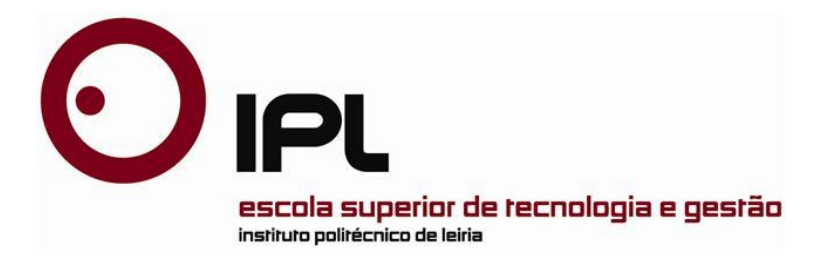

Dissertação

Mestrado em Engenharia Informatica

# **GISP Controlo**

# **Sistema de Informação Auxiliar**

# **para Custódia de Reclusos**

**Maria José Garcia Reis**

*Leiria, Dezembro de 2010*

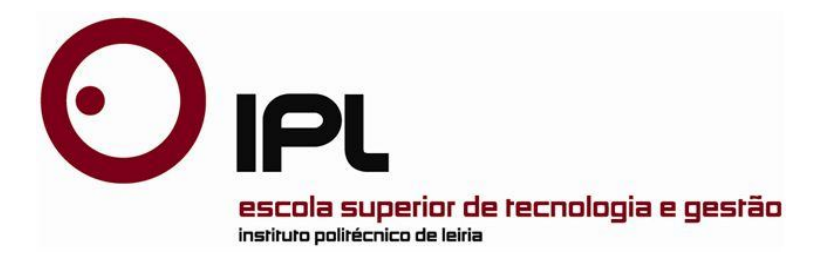

Dissertação

Mestrado em Engenharia Informatica

# **GISP Controlo**

# **Sistema de Informação Auxiliar**

# **para Custódia de Reclusos**

**Maria José Garcia Reis**

Dissertação de Mestrado realizada sob a orientação do Doutor Patrício Domingues, Professor da Escola Superior de Tecnologia e Gestão do Instituto Politécnico de Leiria.

*Leiria, Dezembro de 2010*

# *À Minha Família*

À minha família, sempre companheira, que sempre acreditou em mim e me incentivou, fortalecendo a minha autoconfiança, que por diversas vezes se encontrava abalada.

### *Agradecimentos*

Agradeço a Deus a coragem que me deu para superar os desafios, a força interior quando esta escasseava, a serenidade para enfrentar os obstáculos.

Aos meus amigos em geral, agradeço o apoio e compreensão quando os colocava em segundo plano.

Às minhas grandes amigas Martine Bernardo e Cidalina Ferreira agradeço, do fundo do coração, o apoio e motivação.

Ao meu orientador por acreditar em mim e me ter acompanhado e incentivado ao longo de todo o trabalho desenvolvido.

A todos os que, directa ou indirectamente, contribuíram para a realização deste trabalho.

### *Resumo*

O principal objectivo deste trabalho surge da necessidade de criar um sistema que possibilite ao Grupo de Intervenção de Segurança Prisional (GISP) gerir a informação relacionada com os serviços de escoltas e de remoções<sup>1</sup>. Para o caso dos serviços de remoções, o sistema tem ainda que permitir monitorizar o percurso das viaturas. Um elemento preponderante do sistema deve ser o seu baixo custo, tanto ao nível dos recursos materiais, como do software. Deste modo privilegiaram-se soluções assentes em equipamento de baixo custo e em software de código aberto.

Para suporte ao sistema de informação, foram desenvolvidas três aplicações: GISP Controlo Web, GISP Controlo Mobile e GISP Controlo Server. Como o nome sugere, a aplicação GISP Controlo Web assenta em plataforma web, e visa permitir não só o agendamento dos transportes para remoções de reclusos, como também intervém ainda na monitorização das operações de transporte, possibilitando o acompanhamento dos percursos das viaturas do serviço de remoções. Para o efeito, a informação é disponibilizada via *Google maps*. A aplicação GISP Controlo Mobile, foi desenvolvida para um *smartphone* com GPS incorporado onde corra o sistema operativo Android. Esta aplicação constrói e envia, periodicamente, mensagens de texto curtas (SMS) para o modem instalado no computador dos serviços centrais. As mensagens SMS enviadas contêm a informação das coordenadas GPS correspondentes à localização do próprio equipamento que deve estar incorporado nas viaturas. Por sua vez, a aplicação GISP Controlo Server encontra-se instalada no computador dos serviços centrais, acoplado a um modem GSM. A aplicação, acede periodicamente ao modem para ler as mensagens SMS recebidas, inserindo

 $\overline{a}$ 

<sup>1</sup> Denomina-se serviço de remoções ao serviço de transporte de recluso de um Estabelecimento Prisional para outro.

os dados (longitude, latitude e data/hora) na base de dados. O acesso ao modem é feito através de comandos AT.

Este trabalho apresenta ainda um levantamento dos estudos existentes na temática da gestão de veículos, bem como uma análise sobre os sistemas de localização em tempo real, sistemas operativos para dispositivos móveis e tecnologias envolvidas e sobre a tecnologia GSM.

Apesar do sistema GISP Controlo ainda não se encontrar em produção, acredita-se que o sistema seja uma solução economicamente viável para assistir nas tarefas relacionadas com os serviços de escolta e remoções de reclusos, e de monitorização dos veículos de transportes quando esses se encontram em missão.

*Palavras-chave: Serviço Baseado na Localização, Técnicas de Localização, Comandos AT, GSM, Google Maps API, Planeamento de rotas de veículo, computação móvel.*

### *Abstract*

**The main goal of this work stems from the need to create a system that allows the Grupo de Intervenção de Segurança Prisional (GISP) to manage information related to the services of escorts and removals of inmates. For removal services, the system has to allow monitoring the route of the vehicles. A prominent element of the system is its low cost, both in terms of material resources, and software. Thus favored solutions are based on low cost equipment and open source software.**

**To support the information system, three applications were developed: GISP Web control, GISP Mobile Control and GISP Supervisory Server. As the name suggests, the GISP Web Control application is web-based, and aims not only to assist the scheduling of transportation for removal of prisoners, but it is also involved in the monitoring of transport operations, tracking the paths of service vehicles removals. To this end, information is available via Google maps. GISP Mobile Application Control was developed for an Android-based smartphone with built-in GPS. The application periodically sends short text messages (SMS) for the modem installed on the central computer. The SMS messages contain information from the GPS coordinates corresponding to the location of the mobile equipment that must be embedded in cars. In turn, the application GISP Supervisory Server is installed on the central computer, which needs to have access to a GSM modem for receiving the SMS from GISP Mobile Control. Indeed, the application periodically accesses the modem to read the incoming SMS messages inserting the corresponding data (longitude, latitude and date/time) in a database. The access to the GSM modem are performed through AT commands.**

**Beside the applications, we also presents a survey of existing studies on the subject of management of vehicles, as well as an analysis of the location systems in real-time for mobile devices and on GSM technology.**

**Even if the GISP system has not yet been deployed, we believe that it is a viable economical solution to assist the tasks related to escorts and removals of inmates, and to monitor the transportation vehicles when they are on mission.**

**Key-Words: Location-based services, Location Techniques, AT Command, GPS, Google Maps API, Vehicle Routing Problem, mobile computing.**

## *Índice de Figuras*

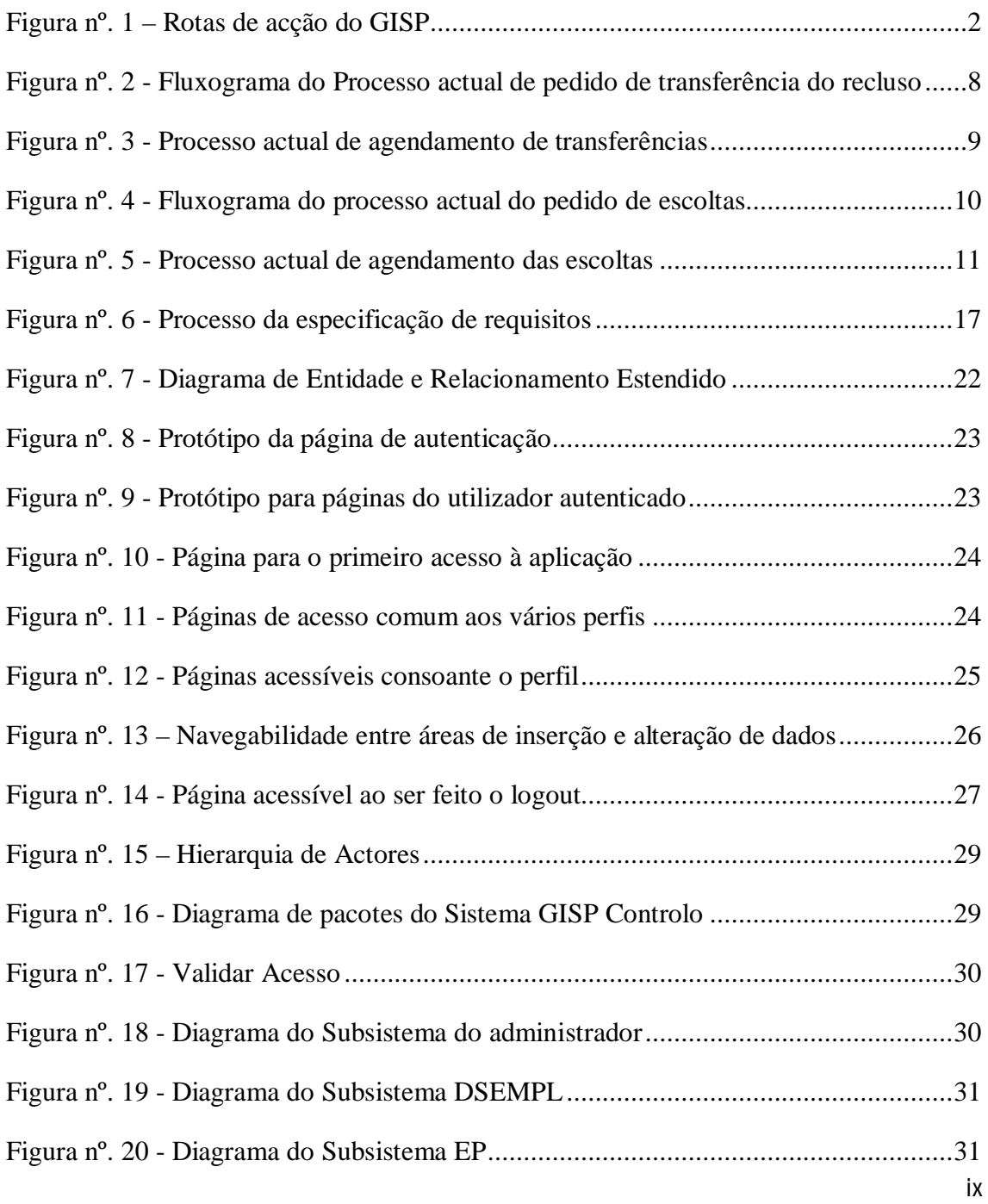

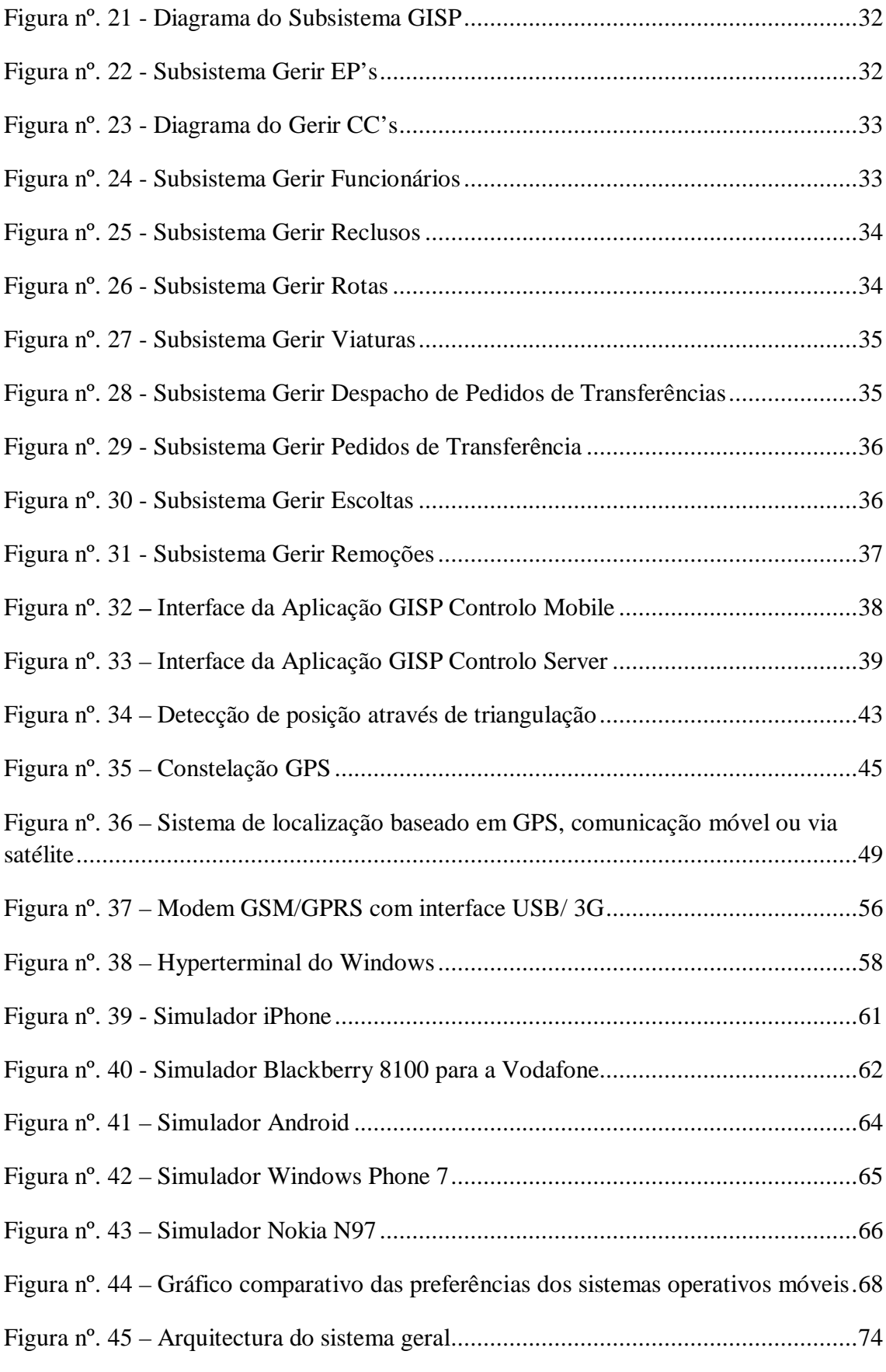

x

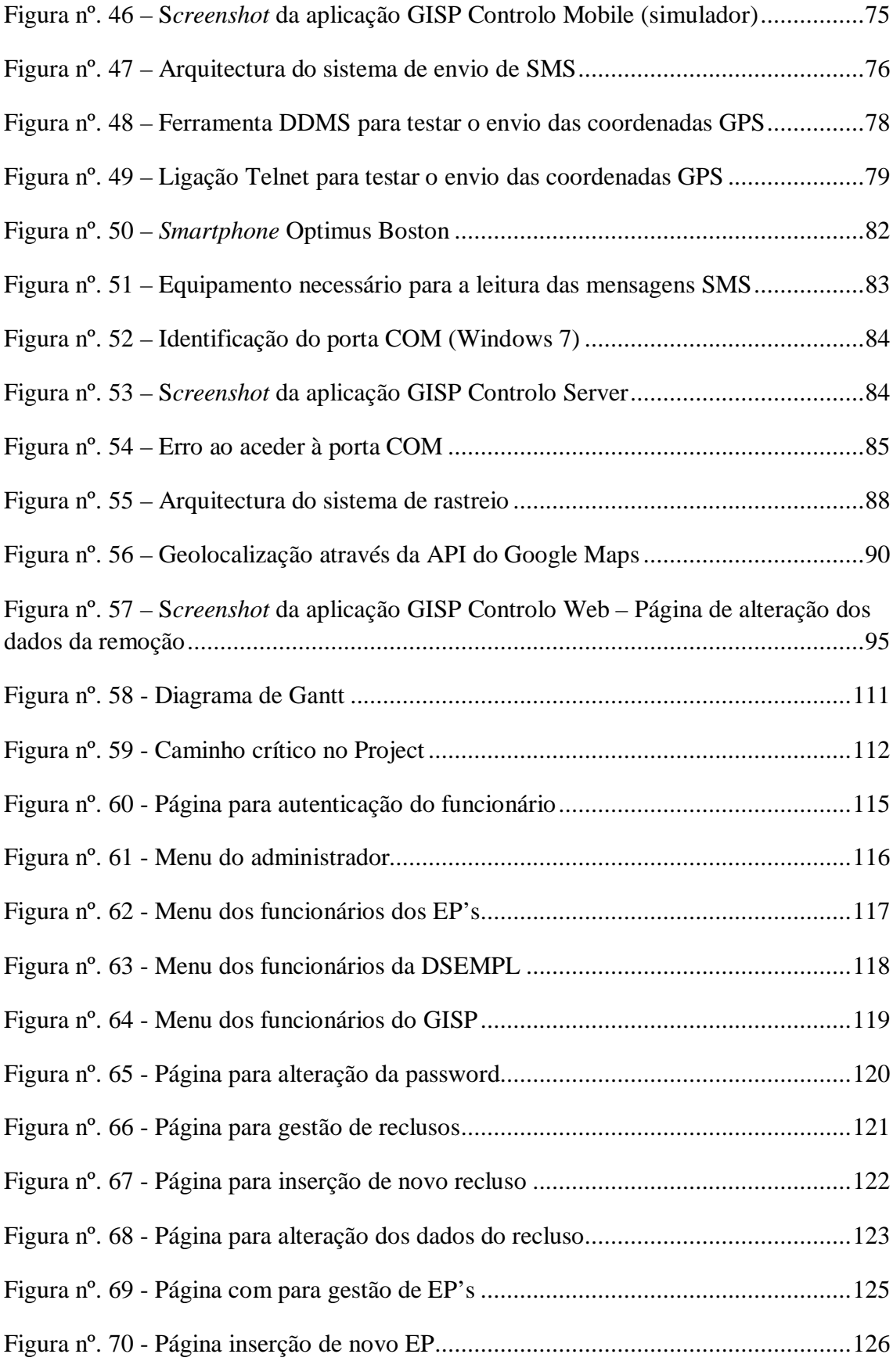

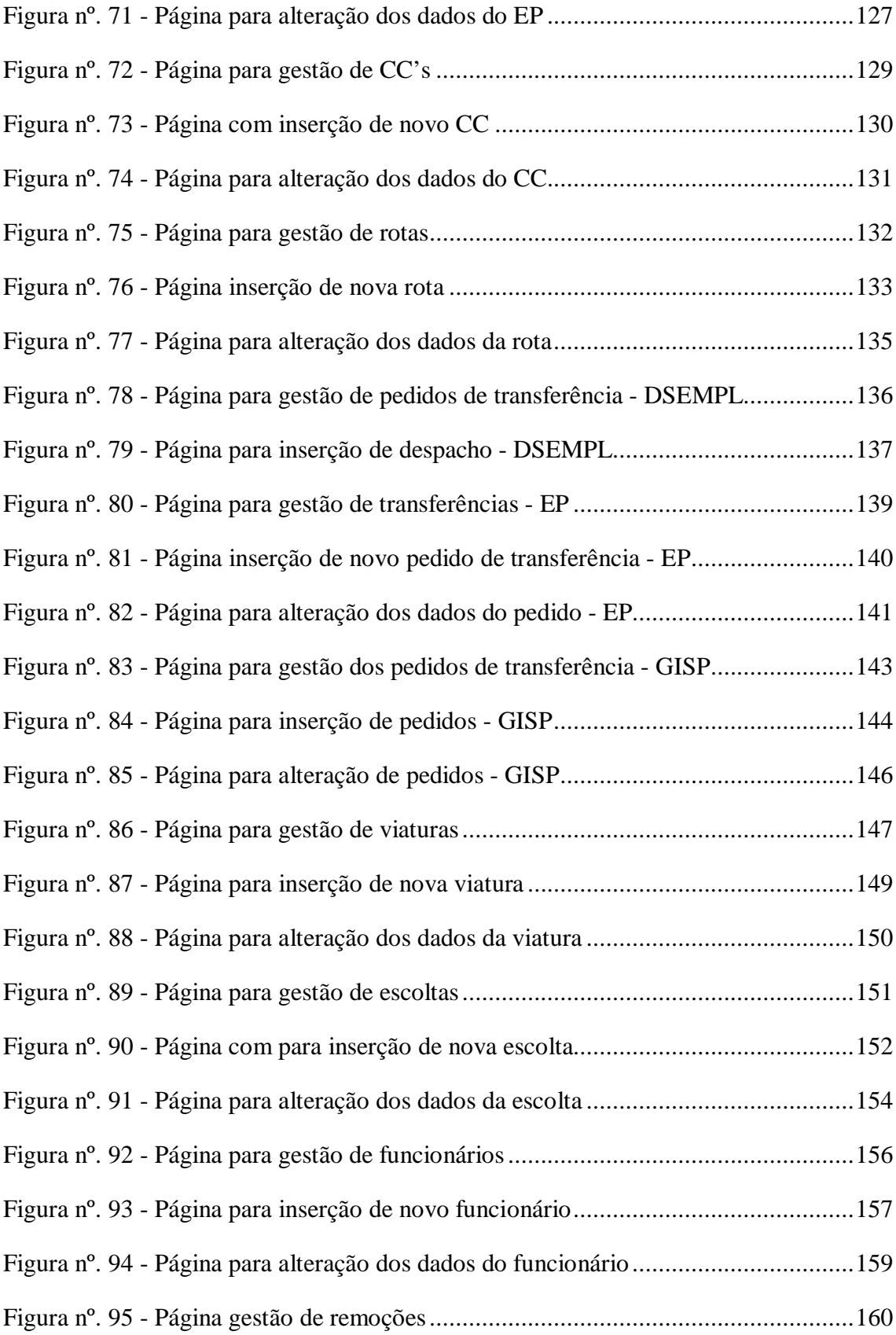

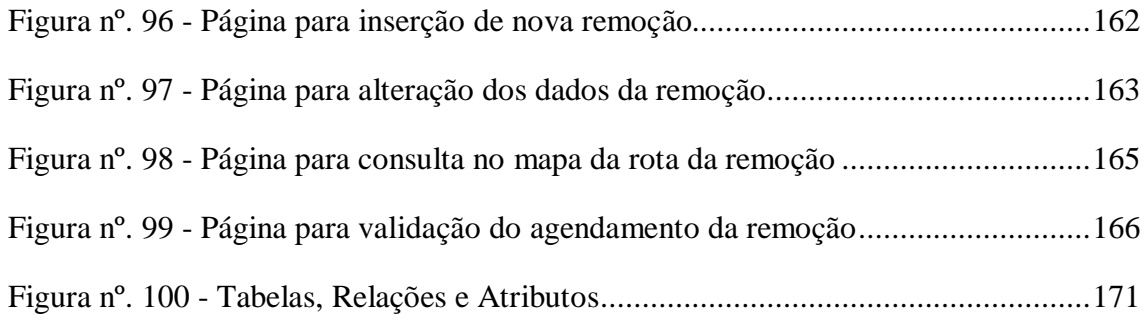

## *Índice de Quadros*

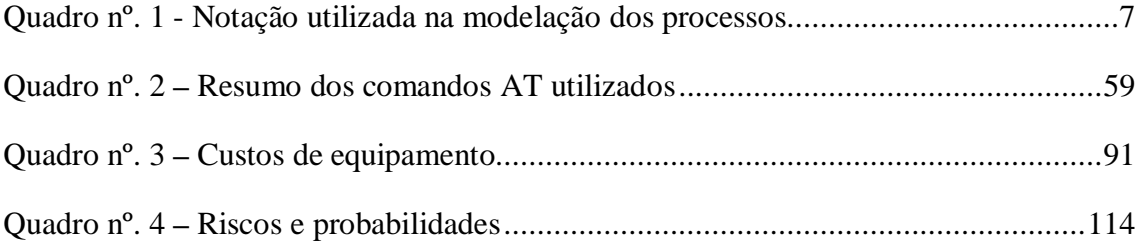

## *Lista de Siglas e abreviaturas*

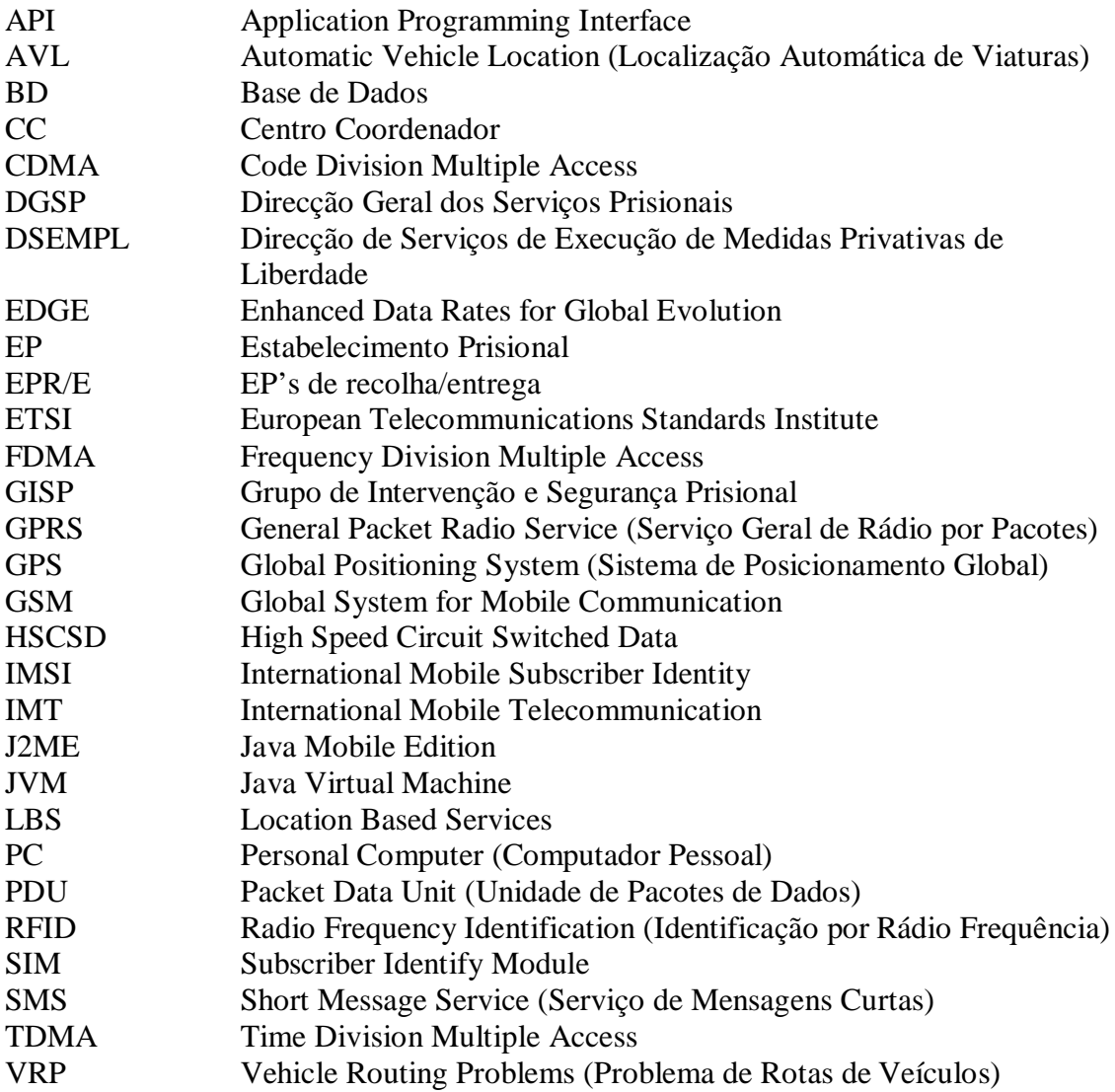

## Índice

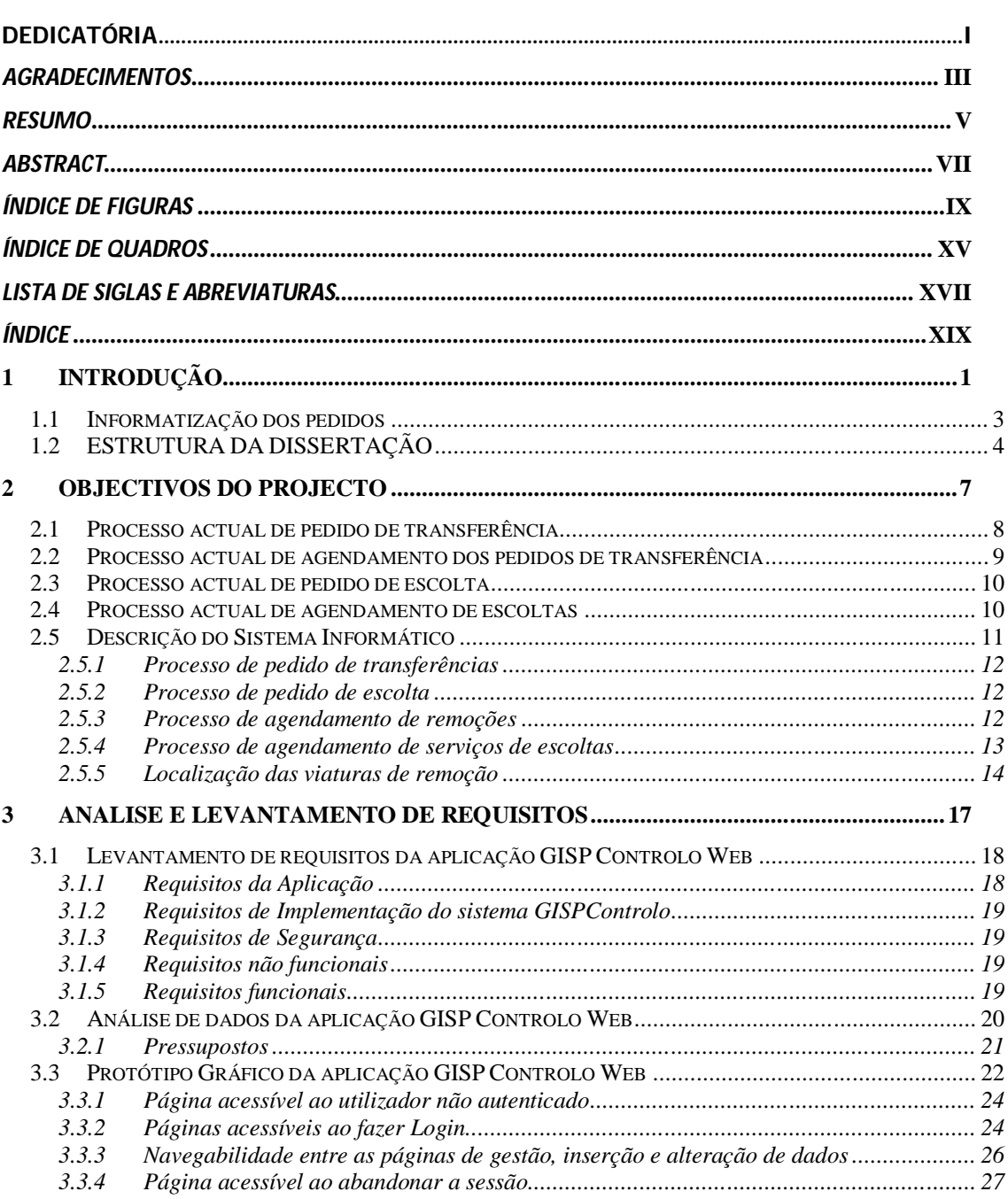

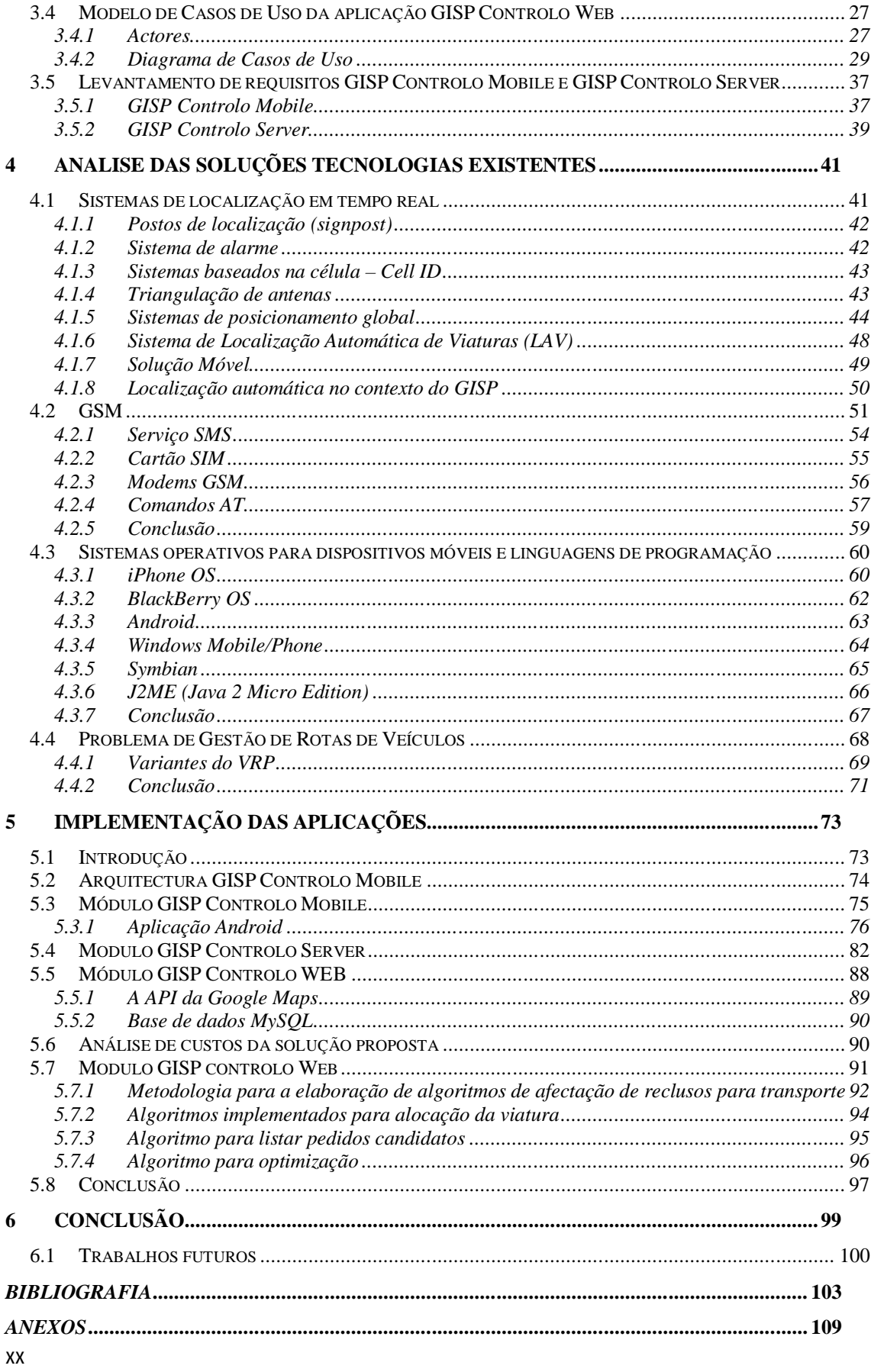

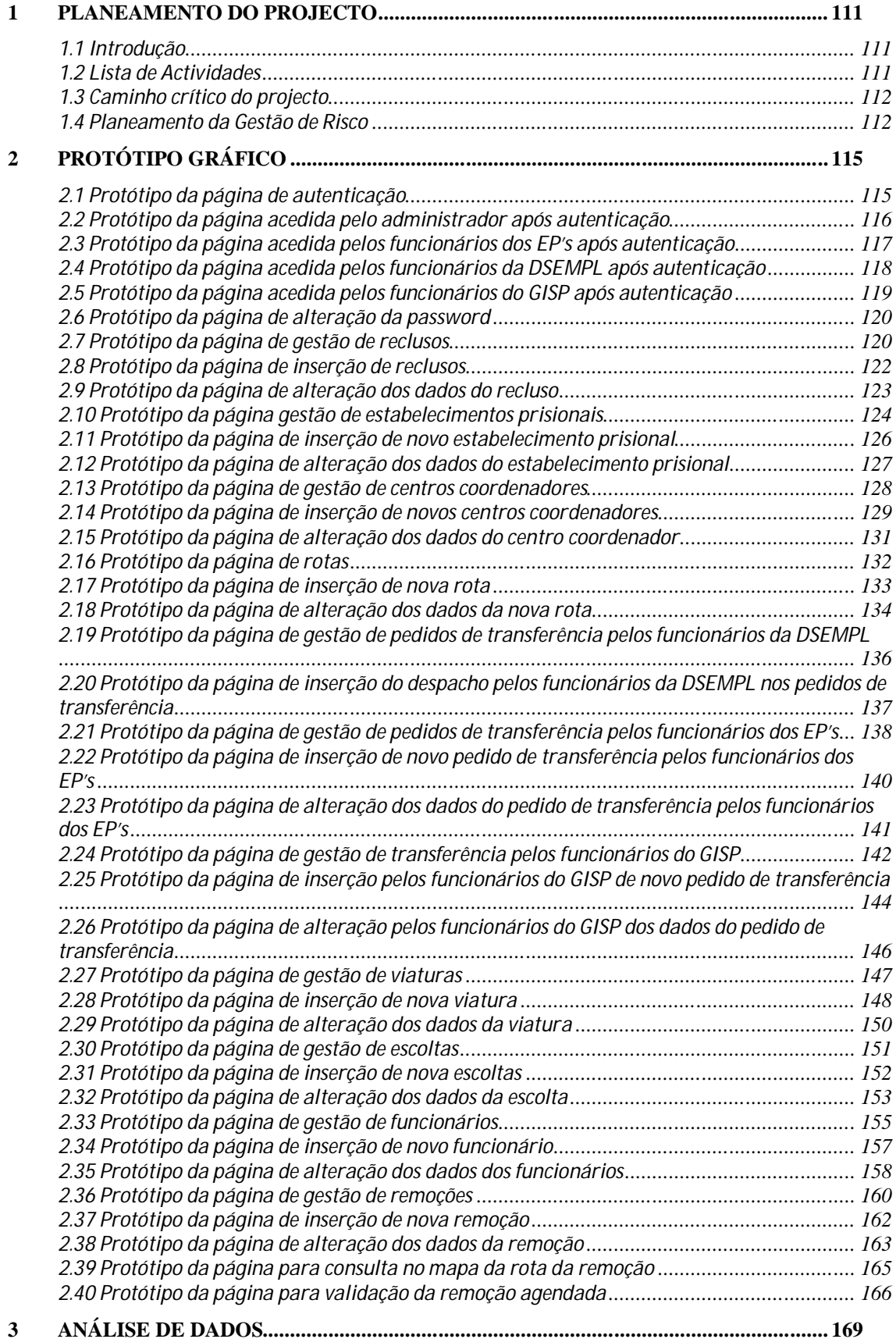

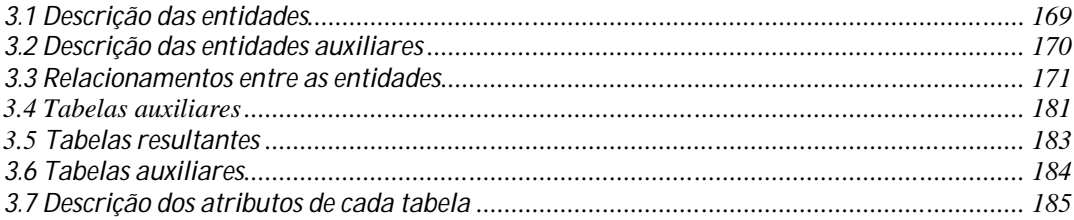

### *1 Introdução*

A Direcção Geral dos Serviços Prisionais (DGSP) é constituída por 49 Estabelecimentos Prisionais (EP's). Entre outras instituições, dispõem também de uma unidade especial designada por Grupo de Intervenção de Segurança Prisional (GISP) que, para além de ser responsável por fazer a transferência dos reclusos entre os EP's (pelas mais diversos razões, seja por motivos de segurança, seja por necessidade de reafectação a outro estabelecimento prisional) faz serviços de escolta, ou seja, acompanhamento a reclusos que ofereçam risco de segurança ou ao próprio serviço de transferências.

Por vezes, os reclusos têm que se deslocar para longe da localidade do EP, para efeitos de julgamentos, audiências, inquéritos, visita a familiares detidos em outros EP's, consultas médicas, etc.. Alguns destes serviços implicam a transferência do recluso para um EP próximo do local onde se vai realizar a ocorrência.

O GISP dispõe de um serviço que faz a transferência dos reclusos entre EP's. No entanto, é preciso ter em conta que este serviço, conhecido por serviço de remoções, não é diário. Para além disso, actualmente, opera apenas em duas rotas já definidas:

- Rota Norte que liga Lisboa ao Porto;
- Rota Sul que liga Lisboa a Faro;

As rotas deste serviço funcionam em ambos os sentidos abrangendo somente alguns EP's designados por EP's de recolha<sup>2</sup>/entrega<sup>3</sup> (EPR/E), ou seja, as viaturas do GISP só param nos EP's que se encontram no itinerário (nó) da rota como se pode observar na figura que segue:

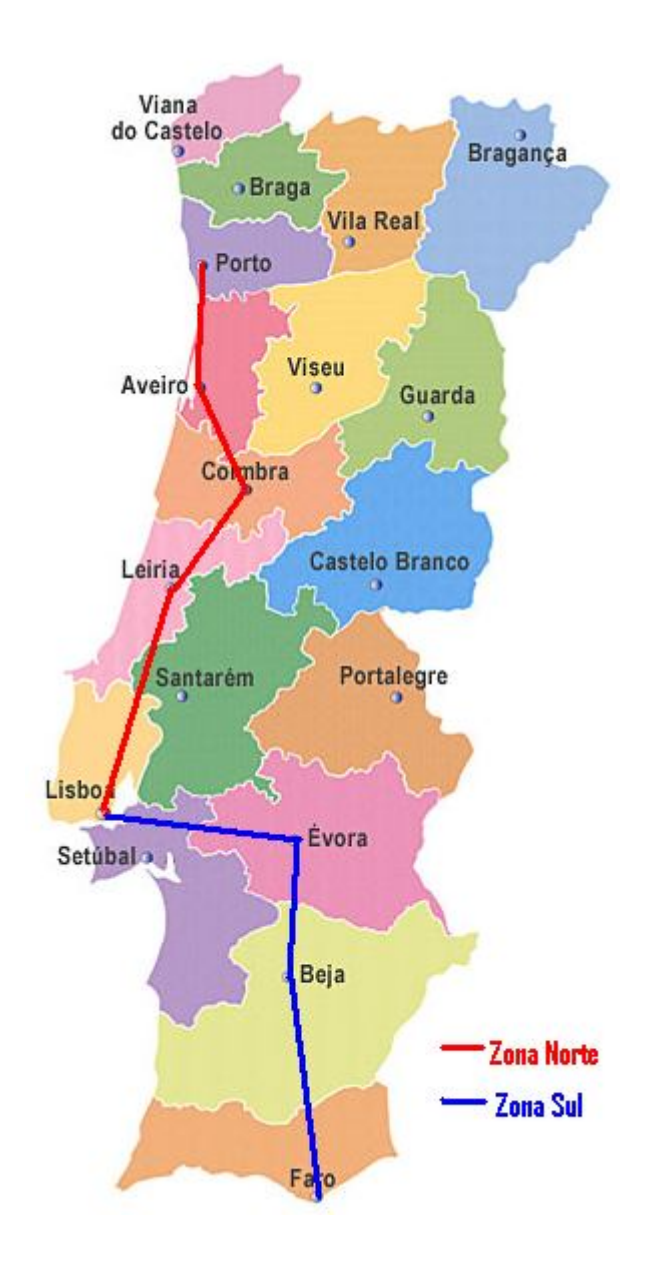

Figura nº. 1 – Rotas de acção do GISP

 $\overline{a}$ 

<sup>2</sup> EP onde o GISP recolhe o recluso para ser transferido.

<sup>3</sup> EP onde o GISP deixa o recluso a fim de ser entregue ao EP de destino.

Desta forma, se houver reclusos com destino ou origem em EP's que não sejam EPR/E's, terão que esses EP's diligenciar meios de recolher e/ou entregar os mesmos num EP do itinerário.

Para além dos serviços de Portugal continental, o GISP procede também à custódia de reclusos transferidos para as ilhas e de reclusos portugueses transferidos do/para estrangeiro.

O GISP assegura duas classes de serviços:

- Os serviços que são feitos na hora em que se tem conhecimento (por exemplo: por questões de segurança tem que ser feita a transferência imediata de determinado recluso).
- Os serviços que começam a ser planeados com alguns dias, ou até semanas, de antecedência. Estes serviços são agendados.

#### *1.1 Informatização dos pedidos*

Pretende-se com o sistema designado por GISP Controlo que, com base nos pedidos de transferência ou de escolta autorizados pela Direcção de Serviços de Execução de Medidas Privativas de Liberdade (DSEMPL), o GISP possa agendar os meios necessários envolvidos no serviço solicitado.

Através da atribuição de um grau de prioridade sobre os pedidos de transferência, que se refere apenas a um determinado recluso, o sistema deve permitir uma rápida análise a fim de auxiliar o utilizador na selecção dos pedidos a serem satisfeitos numa dada viagem. O sistema lida com os dois tipos de pedidos de transferência: i) os *agendados*, que permitem ao sistema integrar o pedido numa solução inicial para uma determinada data/hora, e ii) os *assíncronos* que podem ser realizados quando os veículos já se encontram na estrada. Neste último caso, o sistema permite alteração dos destinos dos pedidos previamente inseridos na viagem planeada.

O GISP Controlo disponibiliza ainda uma solução para monitorizar no mapa o percurso feito pelas viaturas utilizadas num determinado serviço de remoções.

Desta forma, a solução apresentada no âmbito desta dissertação foi desenvolvida por módulos podendo-se identificar os seguintes subsistemas:

- 1. *Subsistema Principal*: designado por GISP Controlo Web, permite aos utilizadores dos EP's inserir os pedidos de transferência e escolta e aos utilizadores da DSEMPL atribuir um despacho a esses mesmos pedidos. Permite ainda aos utilizadores do GISP agendar serviços com base nos pedidos já autorizados, reservando os meios necessários, registar os serviços realizados e acompanhar no mapa os serviços de remoção. O sistema permite ainda aos administradores gerir toda a informação, disponibilizando diferentes perfis de acesso consoante o tipo de utilizador.
- 2. *Subsistema Móvel*: composto por duas aplicações, GISP Controlo Mobile e GISP Controlo Server. O GISP Controlo Mobile disponibiliza as coordenadas GPS da localização da viatura, sendo esta informação enviada para um sistema central, GISP Controlo Server, através do serviço de mensagens curtas (SMS). Recebida a informação, o GISP Controlo Server insere-a na base de dados (BD).

### *1.2 ESTRUTURA DA DISSERTAÇÃO*

O presente trabalho está organizado da seguinte forma.

No capítulo um, encontram-se a introdução e os objectivos a serem alcançados com o desenvolvimento do trabalho.

No capítulo dois, é feita uma descrição sobre os objectivos do projecto. Tendo em conta os procedimentos actuais (não informatizados) descreve-se o que se pretende alcançar com o sistema desenvolvido.

No capítulo três, procede-se à análise e ao levantamento dos requisitos associados ao projecto.

O capítulo quatro apresenta uma revisão da literatura científica relacionada com os sistemas de localização em tempo real, incluindo suas aplicações e as tecnologias envolvidas no processo de integração desses serviços nos dispositivos móveis. Também é feito um levantamento dos sistemas operativos e plataformas de desenvolvimento existentes para dispositivos móveis. Para além disso, é feita uma análise sobre os algoritmos existentes no âmbito da gestão de rotas (VRP – Vehicule Routing Problems).

De seguida, no capítulo cinco, procede-se à apresentação e descrição dos sistemas implementados e que constituem a solução desenvolvida no âmbito desta dissertação.

O capítulo seis encerra a dissertação, apresentando as considerações finais do trabalho e sugestões para trabalhos futuros.

Neste capítulo, procede-se à descrição do sistema actual e a mais valia que o produto desta dissertação pretende trazer ao GISP no que toca ao processo de agendamento e localização das viaturas.

Actualmente, todo o processo de pedidos de transferência e de escoltas, bem como o agendamento, é realizado de forma manual.

A metodologia corrente é descrita de seguida através da modelação de processos. O quadro nº 1 apresenta a simbologia empregue na modelação de processos.

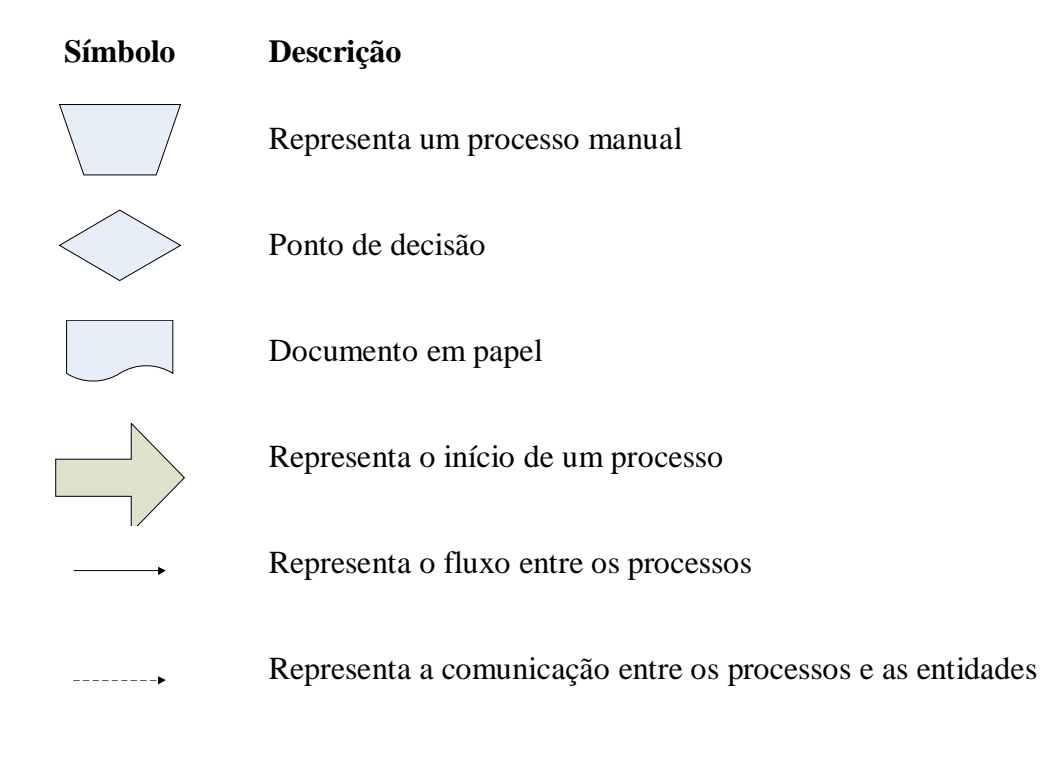

Quadro nº. 1 - Notação utilizada na modelação dos processos

Através dos fluxogramas que se seguem, pode-se constatar que, no processo actual de pedidos e agendamentos, circulam muitos papéis sendo que nenhuma das operações é informatizada.

### *2.1 Processo actual de pedido de transferência*

O processo de pedido de transferência baseia-se actualmente na redacção de um ofício onde se descreve o motivo do pedido. O ofício é enviado à DSEMPL via fax ou correio. Também pode ser remetido ao GISP, para conhecimento, não sendo contudo um procedimento praticado por todos os EP's.

A DSEMPL, após recepção, emite um despacho que pode ser favorável ou não. Quando o parecer é favorável, o serviço pode ser atribuído, ou não, ao GISP. Caso não seja atribuído ao GISP será o EP a efectuar a diligência.

Após recepção do despacho da DSEMPL, o GISP regista o pedido de transferência numa lista de pedidos pendentes.

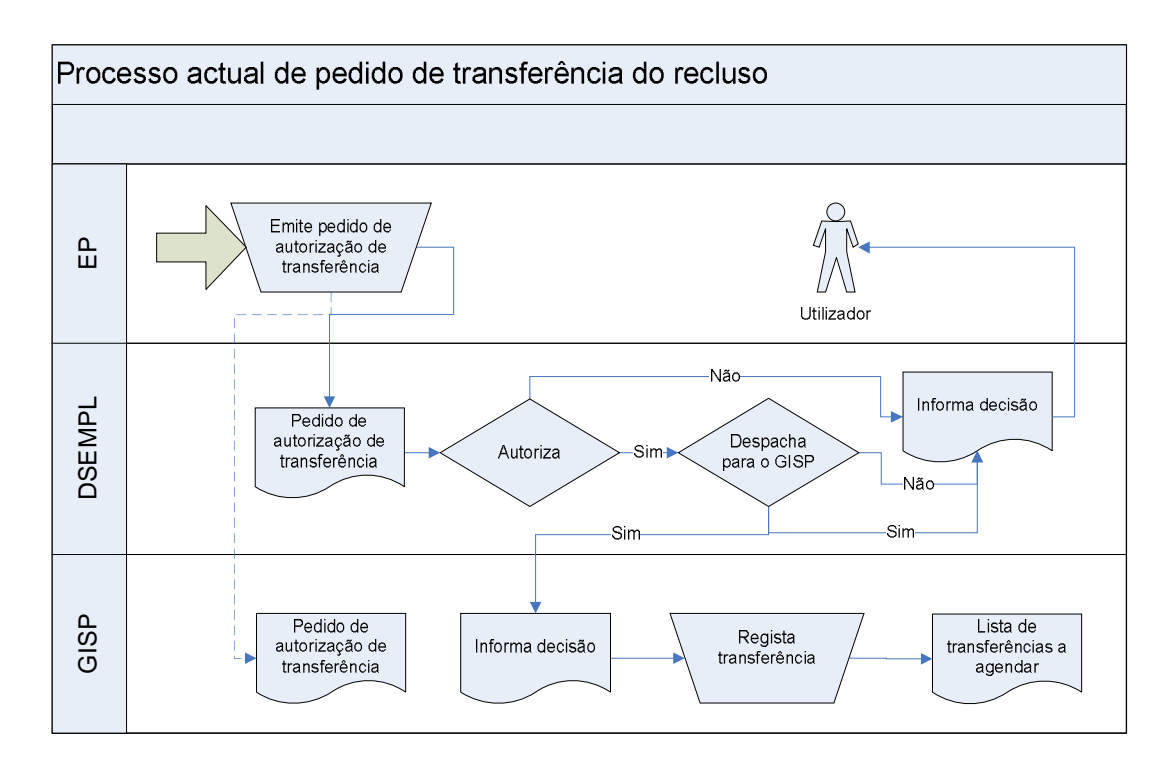

Figura nº. 2 - Fluxograma do Processo actual de pedido de transferência do recluso

### *2.2 Processo actual de agendamento dos pedidos de transferência*

Se o pedido tiver a característica de urgente é logo realizado. Caso contrário, fica na situação de pendente. A lista de pedidos encontra-se organizada pela rota, Norte ou Sul, e pela data no destino.

Mediante o número de pedidos e as datas, as transferências são agendadas tendo em conta a lotação das viaturas disponíveis e os elementos de vigilância necessários. Quando o serviço é agendado dá-se conhecimento aos EP's envolvidos.

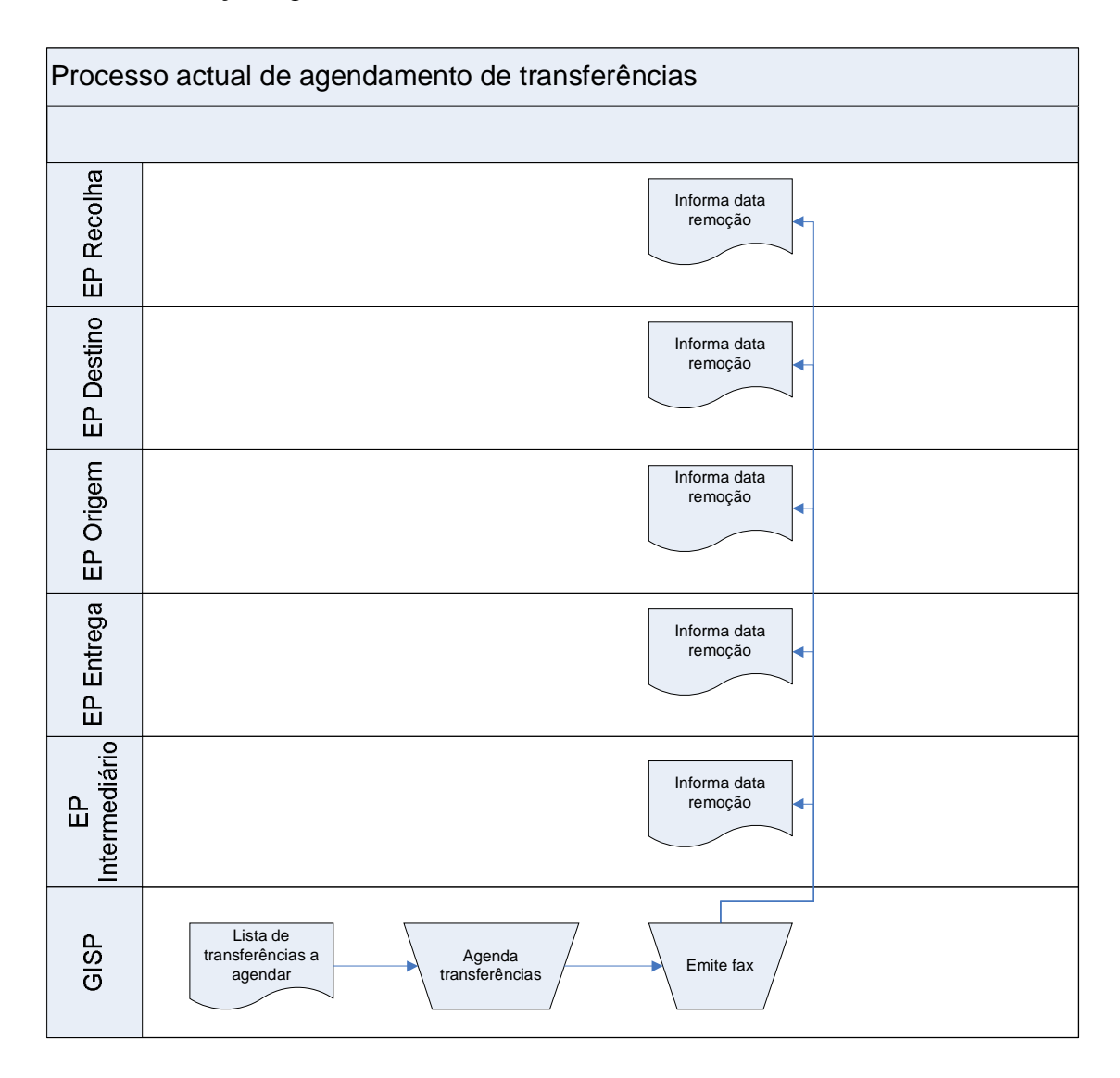

Figura nº. 3 - Processo actual de agendamento de transferências

### *2.3 Processo actual de pedido de escolta*

O processo de pedido de escoltas é em tudo idêntico ao processo de pedido de transferências, ou seja, baseia-se na redacção de um ofício onde se descreve o motivo do pedido. O ofício é enviado à DSEMPL via fax ou correio, sendo que poderá ser remetido ao GISP para conhecimento.

A DSEMPL, após recepção do mesmo, emite um despacho que pode ser favorável ou não. Quando o parecer é favorável dá-se então conhecimento ao GISP.

O GISP, após recepção do despacho, e caso não seja um serviço urgente, regista-o numa lista de serviços pendentes. Quando é um pedido urgente, é logo realizado, dispensandose pois o agendamento.

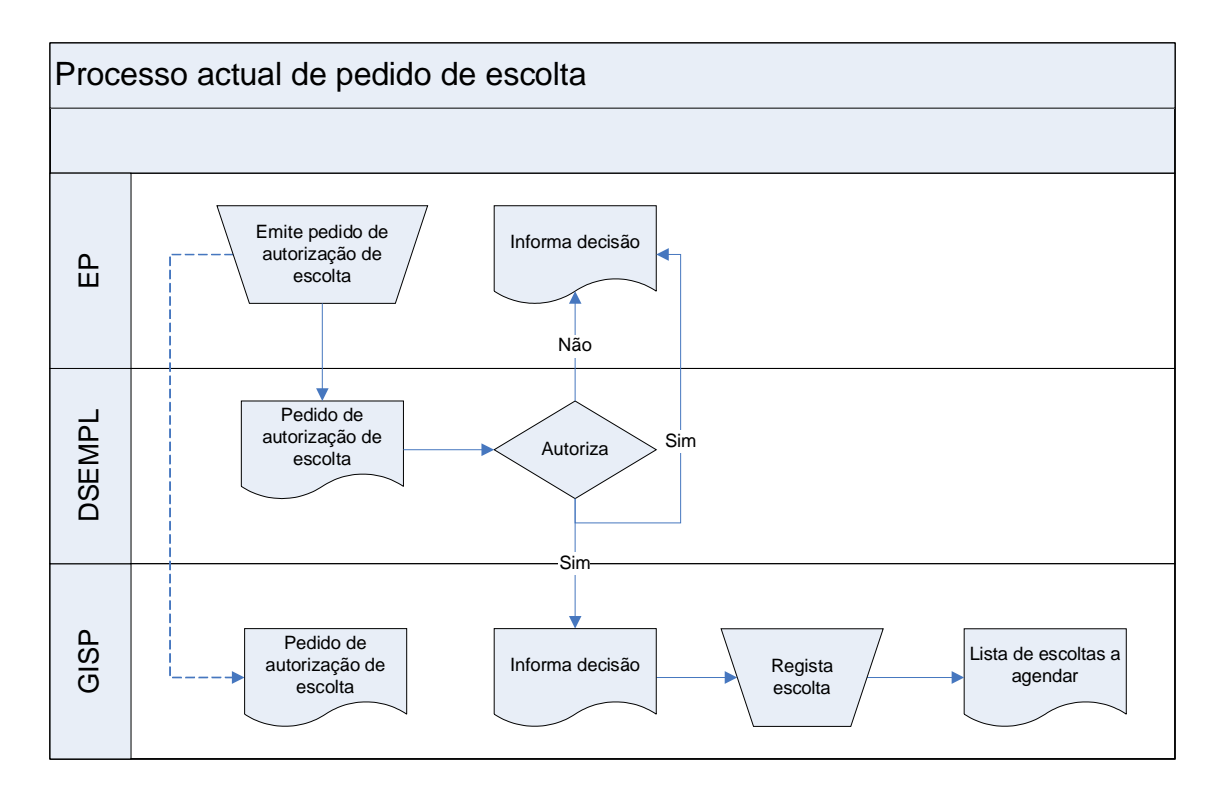

Figura nº. 4 - Fluxograma do processo actual do pedido de escoltas

### *2.4 Processo actual de agendamento de escoltas*

Os pedidos registados na lista encontram-se organizadas pela data e pelo tipo de serviço podendo este ser só de acompanhamento ou de acompanhamento e transporte.

Os serviços vão sendo agendados tendo em conta a logística necessária. Após o agendamento, é dado conhecimento ao EP onde se encontra o recluso ou reclusos. Cada serviço só pode envolver, no máximo, dois reclusos.

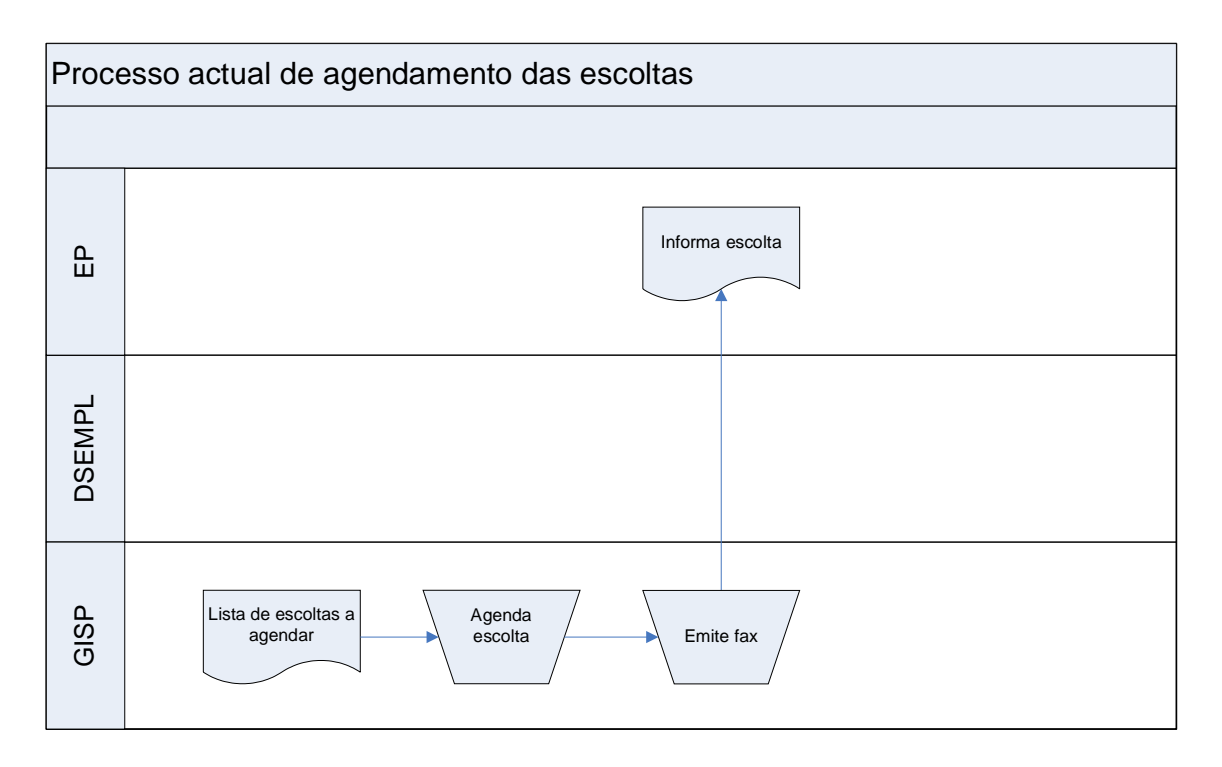

Figura nº. 5 - Processo actual de agendamento das escoltas

#### *2.5 Descrição do Sistema Informático*

Tendo em conta que os elementos do GISP desconhecem o perfil dos reclusos, toda a informação referente a estes é importante e vai ajudar no processo de agendamento dos meios necessários para assegurar a segurança do serviço. Desta forma, identificar os reclusos com os quais determinado recluso não pode ter contacto, o tipo de comportamento, o grau de perigosidade, a relação com o exterior são algumas das informações determinantes para o processo de agendamento.

O presente projecto teve como objectivo informatizar os processos associados aos pedidos de transferência e/ou escolta, despachos e informação relevante para a segurança e agendamentos, bem como dos serviços realizados a fim de satisfazer esses mesmos pedidos. Desta forma, desenvolveu-se a aplicação GISP Controlo Web que possibilita a gestão de toda a informação referente ao seu trabalho diário no que toca aos

serviços de remoções e escoltas. Permite também, de uma forma mais fácil, fazer consultas sobre os serviços realizados e saber os pedidos pendentes. Para além disso, para o caso dos serviços de remoções, apresenta ainda a melhor solução para uma viagem tendo em conta a rota e a prioridade do pedido pendentes.

#### **2.5.1 Processo de pedido de transferências**

O processo de transferência de reclusos deve ser despoletado nos EP's onde se encontra o mesmo.

Estes pedidos são despachados por funcionários da DSEMPL que podem deferir ou não. Caso seja autorizado, pode indicar que o serviço é feito pelo serviço de remoções ou pelo próprio EP. A informação que consta da autorização, para além do número mecanográfico do recluso, indica o EP de origem e de destino, a data do evento e algumas observações como, por exemplo, se o evento envolver algum processo no tribunal, indica o número do processo, assim como se é julgamento, leitura de sentença, inquérito, etc. Mediante esta informação, pode-se calcular a data prevista de regresso. Este processo também pode ser registado pelos funcionários do GISP.

#### **2.5.2 Processo de pedido de escolta**

O processo de escolta é também despoletado pelo EP onde se encontra o recluso e carece de um despacho atribuído pela DSEMPL.

A escolta pode implicar só o serviço de escolta ou também pode implicar o próprio transporte do recluso, ou seja, pode implicar apenas o deslocamento de elementos do GISP para estabelecer a segurança como pode também implicar o próprio transporte. O serviço de escolta pode envolver, no máximo, dois reclusos por viatura.

Os funcionários do GISP também podem registar este processo.

#### **2.5.3 Processo de agendamento de remoções**

Se os despachos são favoráveis no sentido do serviço ser efectuado pelo GISP, pode-se dar início ao agendamento.
A transferência, quando associada a eventos tais como: consultas, julgamentos, visitas, audiências, etc., é feita o mais próximo à data do mesmo. Caso contrário, realizam-se o mais rapidamente possível, ou seja, assim que houver uma viagem agendada.

Depois de definida a data/hora em que o serviço vai ser feito, os EP's envolvidos são informados, pelo GISP, via fax. Os EP's envolvidos são:

- EP de recolha, caso o recluso pertença a um EP fora da rota;
- EP de entrega, caso o recluso se destine a um EP fora da rota;
- $\triangleright$  EP de origem;
- $\triangleright$  EP de destino:
- EP intermediário para os casos de viagens fraccionadas.

Os EP's que não estão na rota do serviço de remoções, geralmente, entregam/recolhem os reclusos no EP de recolha/entrega mais próximo. No entanto, podem fazê-lo em outro ponto do itinerário.

Para os pedidos de transferência que não podem ser satisfeitos com apenas uma viagem, por envolver EP's que não fazem parte da mesma rota, o sistema permite o agendamento fraccionando os pedidos. Tendo em conta que as viagens podem não ser realizadas no mesmo dia, os pedidos que se enquadram neste tipo de situação têm um agravamento da prioridade para assim garantir que os reclusos se encontrem no destino na data indicada.

Considerou-se que são candidatos todos os pedidos que, após lhe ter sido aplicado o agravamento ao valor da prioridade, tiverem um valor superior a seis, ou seja, a diferença entre as datas dos pedidos e da viagem for inferior a quinze dias.

#### **2.5.4 Processo de agendamento de serviços de escoltas**

O serviço, geralmente, tem início num EP mas pode iniciar-se num outro local qualquer (Ex. um tribunal). Também podem surgir situações em que a escolta só é pedida para um determinado local, ou seja, não envolve directamente o recluso mas sim o local onde este, ou estes, se encontram. Por exemplo, para um julgamento que envolve muitos reclusos, pode ser pedido ao GISP para assegurar a vigilância do local.

O agendamento dos pedidos de escolta tem como base as datas do evento, a disponibilidade de recursos necessários ou a urgência do serviço.

#### **2.5.5 Localização das viaturas de remoção**

Para que o serviço de remoções não sofra atrasos, é necessário que haja uma boa coordenação com os EP's envolvido. Desta forma, é importante existir um controlo da localização da viatura para que o centro coordenador possa articular com os EP's e indicar a proximidade da viatura ou detectar possíveis atrasos. Assim sendo, pretende-se também com este projecto assegurar o acompanhamento, em tempo real, a partir de um centro de controlo, das viaturas em serviço com recurso às novas tecnologias de posicionamento e comunicação, nomeadamente GPS e SMS.

Com esta articulação, os EP's deixam de estar na expectativa da hora de chegada da viatura do GISP, podendo continuar com o serviço normal, no caso de haver atraso, ou estarem preparados quando a viatura se antecipa ao horário previsto.

É ainda importante ter em conta que há reclusos que têm origem em EP's que não fazem parte da rota e a viatura que os transportará até ao EP onde estes integram a viagem têm outros serviços. Logo, deve haver uma boa articulação para que os reclusos já se encontrem no EP de recolha aquando da chegada da viatura do GISP, sob o risco da viagem sofrer atrasos que implicariam constrangimentos para os restantes EP's envolvidos.

Desta forma, o sistema permite monitorizar no mapa, através da API (Application Programming Interface ou Interface de Programação Programável) do Google Maps, o percurso das viaturas usadas nas transferências em curso, ou já realizadas, indicando também a data e hora de passagem no local indicado. Para tal, as coordenadas GPS da localização da viatura têm que ser, periodicamente, enviadas e registadas no sistema central.

O GISP não dispunha de nenhum meio para obter a localização das viaturas. Apesar de todas disporem de um telemóvel, nem o telemóvel nem a viatura, dispõem de Sistema de Posicionamento Global (Global Positioning System - GPS).

Para implementar um sistema através do qual fosse possível obter as coordenadas GPS das viaturas utilizadas nos serviços de remoções, foi necessário adquirir um telemóvel com tecnologia GSM (Global System for Mobile Communication) e com GPS incorporado. Foi ainda necessário adquirir um modem GSM a ser ligado ao sistema central do centro coordenador (CC).

Desta forma, o subsistema móvel é composto por duas aplicações, uma, GISP Controlo Mobile, que obtém as coordenadas GPS da localização da viatura e as envia para o modem GSM via SMS (Short Message Service), outra, GISP Controlo Server, que lê as mensagens SMS recebidas e regista a informação na base de dados.

No anexo nº 1 pode-se consultar o plano de trabalho do qual resultou este projecto.

Com base na descrição dos objectivos a serem alcançados com a concretização deste projecto e tendo em conta as funcionalidades necessárias à sua implementação, foram identificados os requisitos que se descrevem neste capítulo.

Na sua especificação foram identificadas as seguintes categorias:

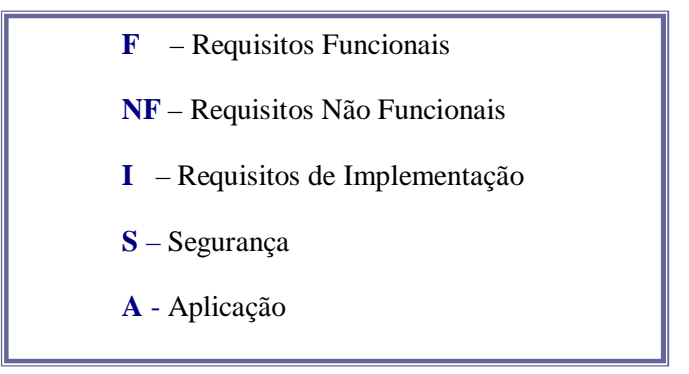

Ficaram definidos dois aspectos importantes: o que se tenta alcançar e como projectar o sistema para satisfazer os requisitos. Para se concretizar esta atividade, dividiu-se em três tarefas: levantamento dos requisitos na óptica do utilizador, análise dos requisitos especificados pelos utilizadores e especificação final dos requisitos com base nas tarefas anteriores.

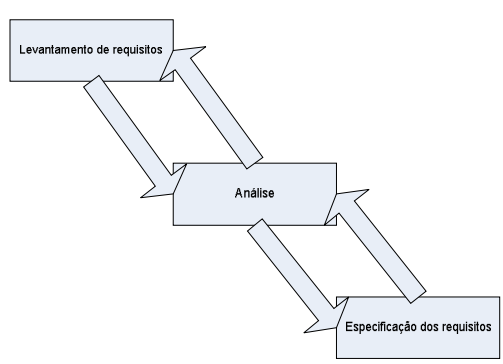

Figura nº. 6 **-** Processo da especificação de requisitos

# *3.1 Levantamento de requisitos da aplicação GISP Controlo Web*

#### **3.1.1 Requisitos da Aplicação**

**[A1] –** A aplicação deverá indicar, através de mensagens, se o registo foi inserido ou alterado com sucesso;

**[A2] –** A aplicação deverá pedir confirmação sempre que o utilizador pretende eliminar um registo;

**[A3] –** Todas as páginas de gestão de dados devem permitir paginação;

**[A4] –** A paginação deve ser de 10 em 10 registos, da lista de valores;

**[A5] –** Os dados dos utilizadores devem estar registados na tabela "Funcionario";

**[A6] –** Os dados dos reclusos devem estar registados na tabela "Recluso";

**[A6.1] –** Não deve constar nos dados do recluso o seu nome;

**[A7] –** Os dados dos reclusos que não podem viajar juntos devem estar registados na tabela "Segurança";

**[A8] –** Os dados dos estabelecimentos prisionais devem estar registados na tabela "Estabelecimento";

**[A9] –** Os dados dos centros coordenadores devem estar registados na tabela "Centro\_coord";

**[A10] –** Os dados das remoções devem estar registados na tabela "Remoção";

**[A11] –** Os dados dos reclusos devem estar registados nas tabelas "Recluso", "Guarda\_remoção" e "Viagem";

**[A12] –** Os dados das escoltas devem estar registados nas tabelas "Escolta", "acompanhamento\_escolta" e "recluso\_escolta";

**[A13] –** Os dados das viaturas devem estar registados na tabela "Viatura";

**[A14] –** Os dados das rotas devem estar registados nas tabelas "Rota" e "Itenerario\_rota";

**[A15] –** Os dados dos pedidos de transferência devem estar registados na tabela "Transferencia";

**[A16] –** A aplicação não deverá permitir inserir um novo pedido numa viagem de remoção que já está em curso;

**[A17] –** A aplicação não deverá permitir inserir uma nova escolta se a viagem já está em curso;

# **3.1.2 Requisitos de Implementação do sistema GISPControlo**

**[I1] –** O motor de BD deverá ser desenvolvida com tecnologia *open source*;

**[I2] –** O projecto deverá ser desenvolvido utilizando a tecnologia *open source*;

**[I3] –** O projecto deverá ser desenvolvido utilizando a linguagem PHP;

**[I4] –** O projecto deverá ser instalado num servidor ligado à rede da DGSP;

**[I5] –** A aplicação GISP Controlo deve ser desenvolvida utilizando a aplicação Dreamweaver MX 2004 da Macromedia, visto que a DGSP tem licença desta ferramenta, ou com tecnologia *open source*.

# **3.1.3 Requisitos de Segurança**

**[S1] –** A *password* do utilizador está encriptada na BD;

**[S2] –** O acesso a páginas restritas deverá ser feito mediante a autenticação do utilizador e do perfil a que pertence;

**[S3] –** A *password* do utilizador terá que ter mais de 6 caracteres;

**[S4] –** Sempre que o utilizador autenticado pretender alterar os dados de autenticação, ser-lhe-á pedida a *password* actual.

#### **3.1.4 Requisitos não funcionais**

**[NR1] –** Pretende-se uma aplicação robusta, que ofereça segurança e integridade da informação;

**[NR2] –** Pretende-se que seja eficiente e amigável;

**[NR3] –** Pretende-se que processe a informação em tempo real.

#### **3.1.5 Requisitos funcionais**

Os requisitos funcionais encontram-se detalhados no protótipo gráfico, no anexo nº 2.

#### *3.1.5.1 Requisitos de acesso*

**[R4]** – A aplicação deve permitir quatro níveis de acesso ao conteúdo: administrador, utilizador do GISP, utilizador do EP e utilizador da DSEMPL.

#### *3.1.5.2 Requisitos de conteúdo*

**[R6]** – A aplicação deverá permitir gerir informação:

**[R6.1]** – dos estabelecimentos prisionais;

**[R6.1]** – dos funcionários;

**[R6.1]** – dos reclusos;

**[R6.1]** – das escoltas;

**[R6.1]** – das rotas;

**[R6.1]** – das remoções;

**[R6.1]** – das viaturas;

**[R6.1]** – dos pedidos de transferência.

#### *3.1.5.3 Requisitos do administrador*

**[R7]** – O administrador deverá ser validado através do *user* e da senha definidos na BD na tabela "Funcionario".

#### *3.1.5.4 Requisitos do utilizador do EP*

**[R9]** – O utilizador do EP deverá ser validado através de um *user* e de uma senha definidos na BD na tabela "Funcionario".

#### *3.1.5.5 Requisitos do utilizador da DSEMPL*

**[R11]** – O utilizador da DSEMPL deverá ser validado através de um *user* e de uma senha definidos na BD "na tabela Funcionario".

#### *3.1.5.6 Requisitos do utilizador do GISP*

**[R13]** – O utilizador do GISP deverá ser validado através de um *user* e de uma senha definidos na BD "na tabela Funcionario".

# *3.2 Análise de dados da aplicação GISP Controlo Web*

Segue-se uma abordagem relativamente à análise de dados, DER (Diagrama de entidade e relacionamento), as relações entre tabelas, as regras aplicadas para obtenção das relações resultantes e a identificação e descrição dos atributos de cada entidade.

Optou-se por não identificar o recluso pelo nome visto que esta informação está protegida pelo Dec.-Lei nº 144/2001 e encontra-se disponível numa outra aplicação da DGSP.

# **3.2.1 Pressupostos**

Da informação recolhida elaboraram-se os seguintes pressupostos:

# *3.2.1.1 Pressupostos - Processo de pedido*

- O GISP pode fazer transferência e escoltas;
- O GISP só efectua os serviços de transferência que a DSEMPL autoriza e despacha para eles;
- Um pedido de transferência pode implicar viagens fraccionadas;
- A transferência de um recluso pode implicar o regresso sendo logo definida a data. O regresso implica nova transferência;
- Os reclusos escoltados são transportados isoladamente dos restantes reclusos podendo viajar, no máximo, 2 reclusos juntos;
- O serviço de escoltas pode, ou não, implicar o transporte do(s) recluso(s).

# *3.2.1.2 Pressupostos - Processo de agendamento*

- Assim que a DSEMPL autoriza os pedidos de transferência, o GISP pode começar a agendar o serviço;
- Cada serviço de remoção é feito mediante uma rota;
- As rotas estão associadas a EP's itinerários (EP's onde entram e saem reclusos na viagem), ou seja, a EP ER's.
- Um EP ER pode pertencer a mais que uma rota;
- Os EP's podem ser eles mesmos EP RE's;
- Os EP's têm predefinido um EP onde entregam ou recolhem os reclusos para serem transferidos. No entanto, podem fazê-lo em outro ponto qualquer da rota;
- O serviço de remoções pode ter associado um serviço de escolta;
- Alguns reclusos não podem estar em contacto com outros, logo tem que viajar separadamente;
- O serviço de escolta pode envolver mais que uma viatura.
- O serviço de escolta pode ter início num EP ou num outro local qualquer (por exemplo, um tribunal).

 Há serviços de escoltas que não estão associados directamente a reclusos, ou seja, estão associados ao local onde os reclusos se encontram.

Com base nestes pressupostos chegou-se ao "DER" da base de dados que se segue:

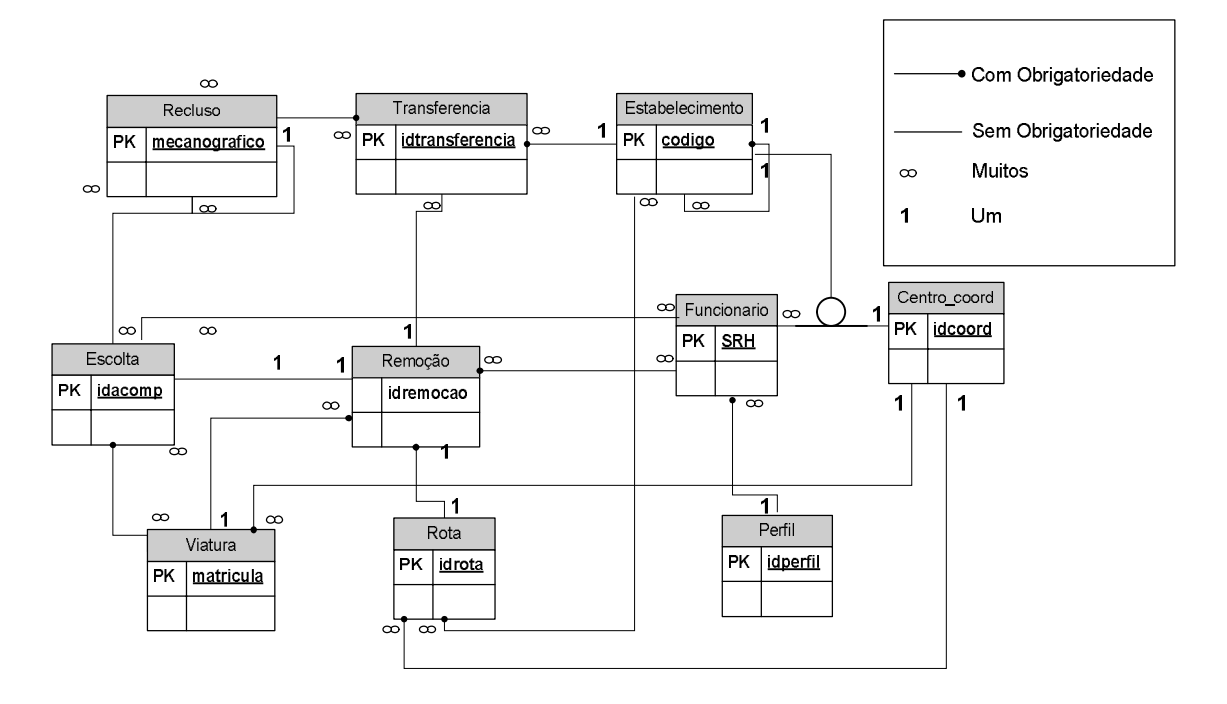

Figura nº. 7 - Diagrama de Entidade e Relacionamento Estendido

No anexo 3 – Análise de Dados, são descritos atributos de cada entidade e a descrição dos mesmos.

# *3.3 Protótipo Gráfico da aplicação GISP Controlo Web*

O protótipo gráfico foi construído de acordo com as indicações do cliente. Através da interface garante-se que os requisitos estão a ser satisfeitos dando uma maior visão do sistema, e consequentemente, maior controlo sobre o mesmo.

Assim sendo, e partindo dos requisitos levantados na primeira etapa do processo, foi criado o protótipo da aplicação onde se pretendeu dar a percepção de como o sistema iria funcionar para ser possível analisar a viabilidade deste vir a concretizar-se numa aplicação final.

Através do *software Fireworks* da *Macromédia, disponibilizado pela DGSP,* foi possível desenvolver o modelo gráfico, convertido, após validação, no modelo final.

O modelo teve, fundamentalmente, atenção à simplicidade gráfica e à localização da informação. Desta forma, dividiu-se a interface em 5 áreas distintas:

- Área para o nome da aplicação;
- Área para o menu;
- Área de mensagens;
- Área para a data actual;
- Área para o conteúdo;

Segue-se o desenho gráfico da interface para a página de autenticação que é a página acedida pelos utilizadores não autenticados.

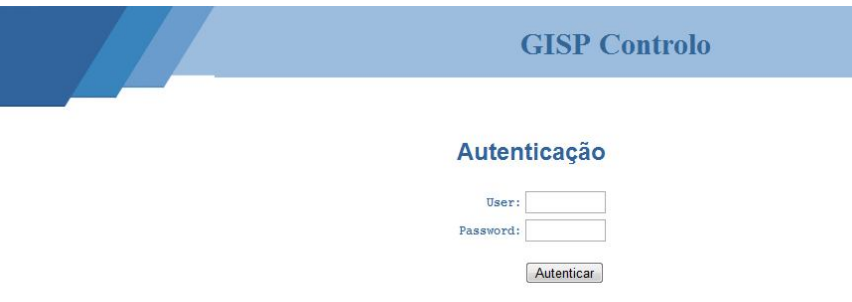

Figura nº. 8 - Protótipo da página de autenticação

As páginas de acesso aos utilizadores registados terão um aspecto semelhante à figura seguinte. No entanto, surgem algumas alterações nomeadamente no espaço do menu que depende do perfil de acesso do utilizador.

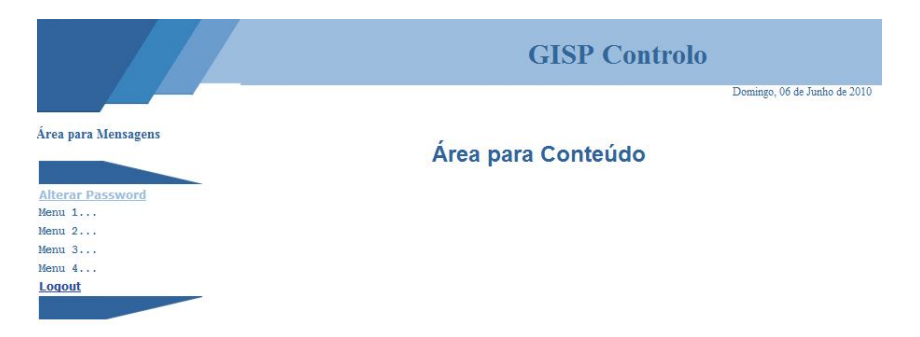

Figura nº. 9 - Protótipo para páginas do utilizador autenticado

No anexo 2, Protótipo Gráfico, pode-se visualizar o esboço gráfico de todas as páginas da aplicação bem como a funcionalidade de cada página e os requisitos que foram tidos em conta para o seu desenvolvimento.

# **3.3.1 Página acessível ao utilizador não autenticado**

O utilizador não autenticado apenas tem acesso à página de autenticação.

# **3.3.2 Páginas acessíveis ao fazer Login**

Após a realização do *Login* os utilizadores têm várias opções de acesso que dependem do perfil. Sendo assim, o utilizador autenticado pode ter perfil de administrador, utilizador dos estabelecimentos prisionais, utilizador da DSEMPL ou utilizador de um centro coordenador.

Sempre que é feito o primeiro acesso à aplicação ou após ter sido feito o reset à *password*, a página que surge é a página de alteração da password.

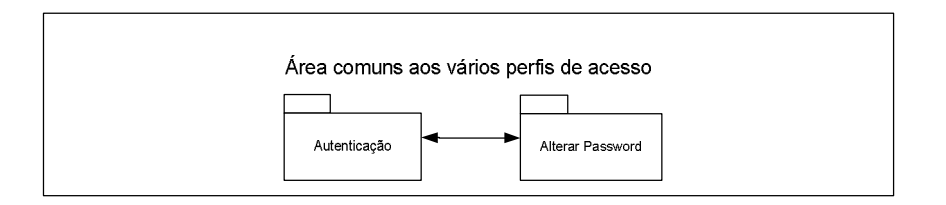

**Figura nº. 10 - Página para o primeiro acesso à aplicação**

O esquema que se segue mostra as páginas comuns a todos os perfis, após a autenticação:

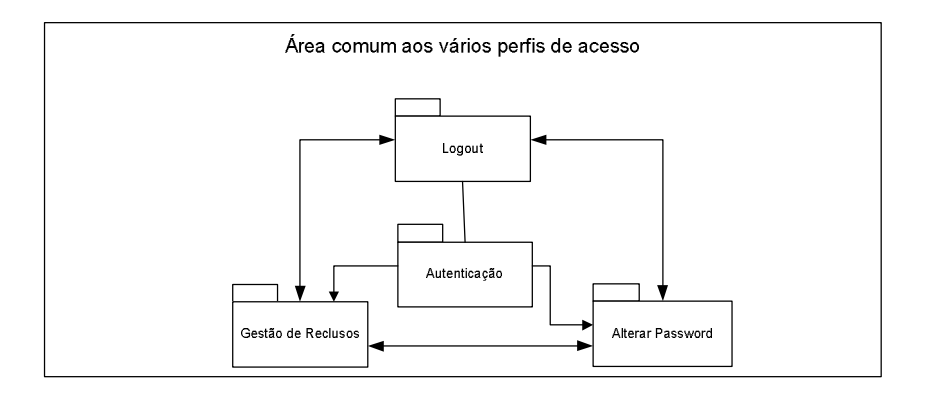

**Figura nº. 11 - Páginas de acesso comum aos vários perfis**

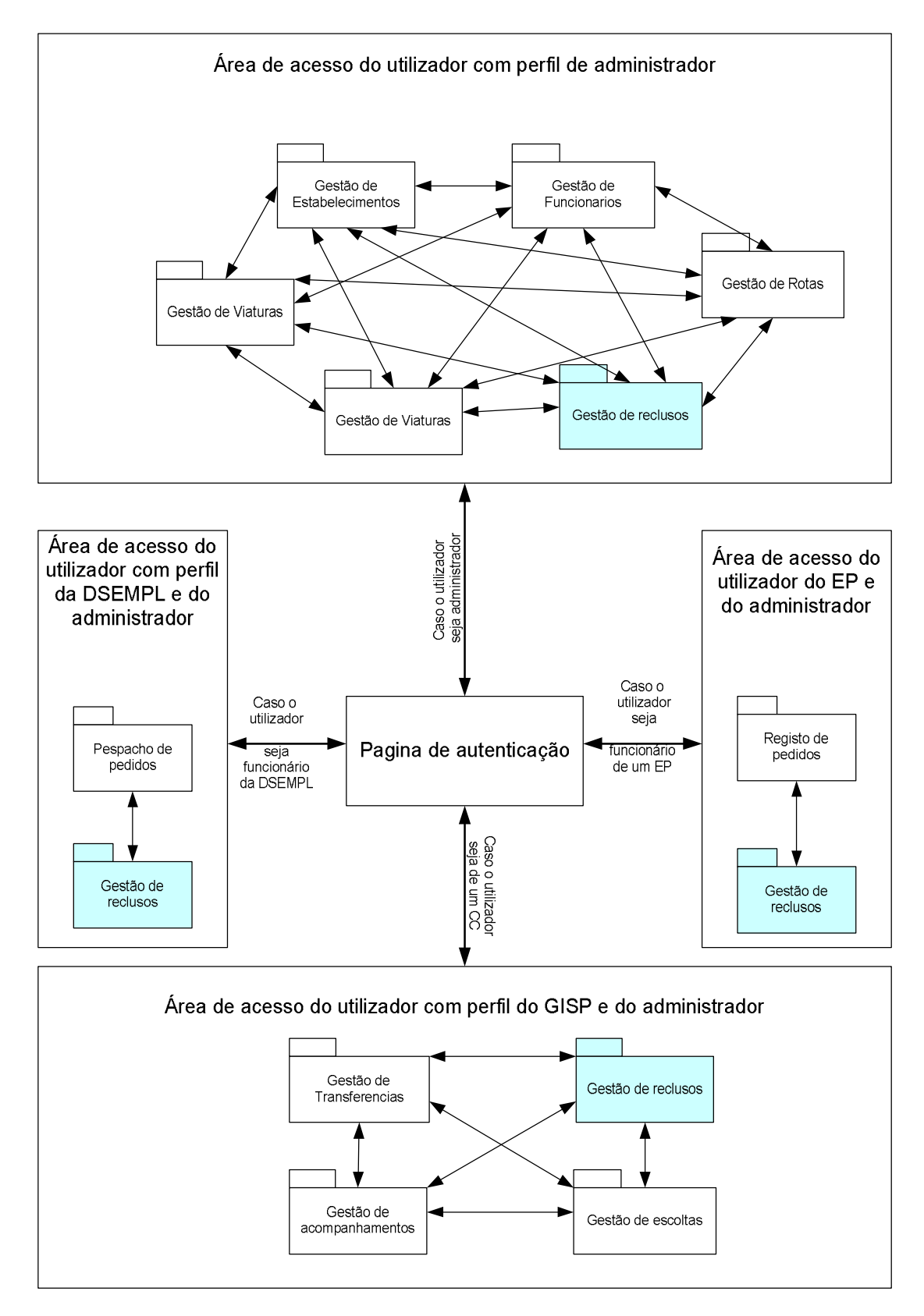

**Figura nº. 12 - Páginas acessíveis consoante o perfil**

No esquema anterior pode-se verificar que, consoante o perfil, tem-se acesso a várias áreas de gestão. Há áreas que são comuns a alguns perfis de acesso.

Também se pode verificar que, de qualquer página, se pode sair da aplicação, fazendo o *logout*, regressando à página de autenticação.

A bidireccionalidade das setas indica que o utilizador pode voltar a qualquer página de gestão sem hierarquia de navegação. O significado das setas mantém-se nos esquemas que se seguem, bem como a forma esquemática das janelas de navegação que variam consoante a situação.

# **3.3.3 Navegabilidade entre as páginas de gestão, inserção e alteração de dados**

Conforme o esquema que se segue, só se pode navegar para as páginas de inserção ou alteração de informação partindo da página de gestão da respectiva área.

Da página de alteração também se pode navegar para a página de inserção. Já o inverso não se verifica. Partindo das páginas de inserção pode-se navegar para qualquer página de gestão, alterar os dados de autenticação ou fazer o *logout*.

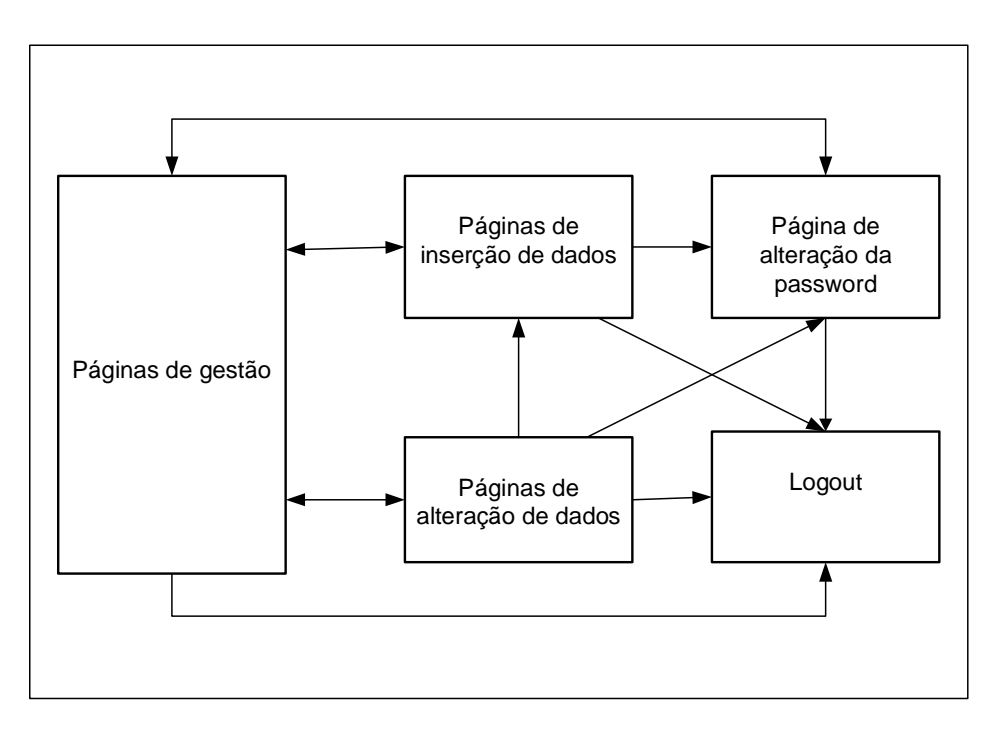

**Figura nº. 13 – Navegabilidade entre áreas de inserção e alteração de dados**

# **3.3.4 Página acessível ao abandonar a sessão**

Sempre que um utilizador autenticado seleccionar a opção de sair, regressará à página de autenticação.

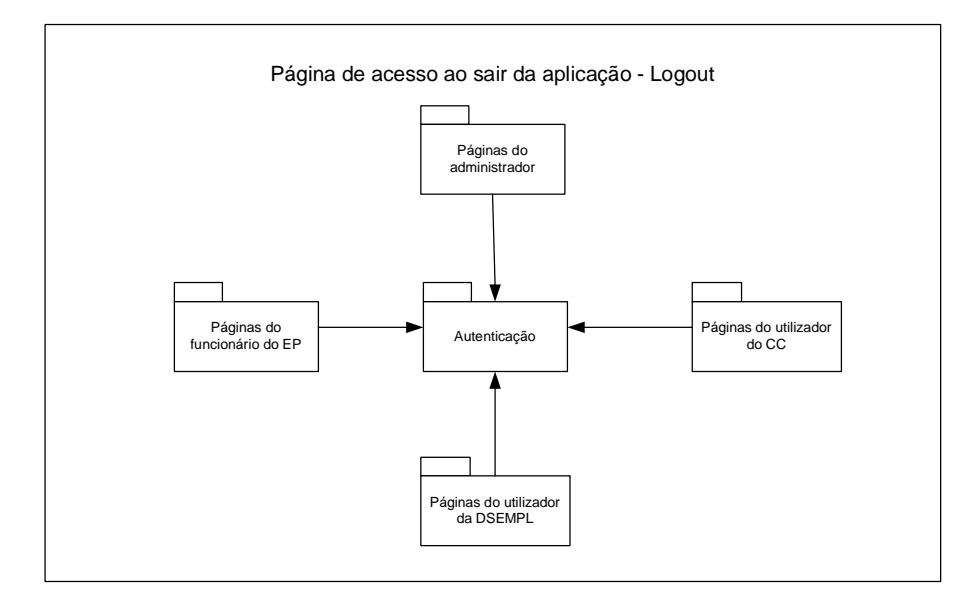

**Figura nº. 14 - Página acessível ao ser feito o logout**

# *3.4 Modelo de Casos de Uso da aplicação GISP Controlo Web*

Depois de definido o protótipo gráfico, segue-se a descrição dos casos de uso através dos quais se pode especificar o comportamento do sistema a partir da descrição das funcionalidades do mesmo.

Este modelo declara, de forma clara e legível, todos os cenários que os utilizadores (actores) executarão para realizar as tarefas.

De seguida serão identificados os actores, deduzidos os diagramas e descritos os casos de uso.

# **3.4.1 Actores**

Um actor representa uma entidade externa que, no caso do sistema que se pretende desenvolver, são as pessoas que irão interagir directamente com o mesmo. Também se pode tratar de outro sistema ou de *hardware*.

Os actores que vão interagir com o sistema são:

- Utilizadores não registados;
- Utilizadores com perfil de administrador;
- Utilizadores com perfil de utilizador do EP;
- Utilizadores com perfil de utilizador da DSEMPL;
- Utilizadores com perfil de utilizador do CC.

# *3.4.1.1 Utilizador não registado*

O utilizador não registado só tem acesso à página de autenticação.

# *3.4.1.2 Utilizadores com perfil de utilizador do EP*

Utilizador que já efectuou a autenticação (*Login)*. Pode consultar os dados dos reclusos, inserir reclusos, alterar a informação dos mesmos bem como insere pedidos de transferência e consultar os mesmos pedidos. Também pode alterar a sua *password*.

# *3.4.1.3 Utilizadores com perfil de utilizador da DSEMPL*

Utilizador que já efectuou a autenticação (Login). Pode consultar os dados dos reclusos, inserir novo recluso, alterar a informação dos mesmos bem como atribuir um despacho aos pedidos de transferência. Também podem consultar os pedidos de transferência a nível geral. Para além disso, pode alterar a sua *password*.

# *3.4.1.4 Utilizadores com perfil de utilizador do CC*

Utilizador que já efectuou a autenticação (Login). Pode consultar os dados dos reclusos, inserir novo recluso, alterar a informação dos mesmos bem como inserir e atribuir um despacho aos pedidos de transferência. Também podem consultar, inserir e alterar os dados das escoltas e das remoções. Pode também alterar a sua *password*.

# *3.4.1.5 Utilizadores com perfil de administrador*

Utilizador que já efectuou a autenticação (Login). Pode fazer o que todos os utilizadores anteriormente mencionados podem fazer para além de inserir, alterar e consultar os dados das viaturas, rotas, funcionários, centros coordenadores e estabelecimentos

prisionais. Pode ainda fazer o reset às *passwords* dos utilizadores e alterar a própria password.

Segue o esquema da hierarquia dos actores:

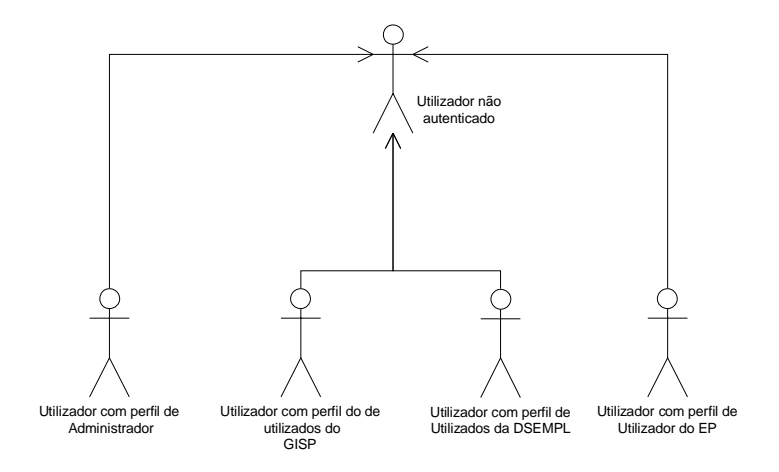

**Figura nº. 15 – Hierarquia de Actores**

#### **3.4.2 Diagrama de Casos de Uso**

O objectivo dos diagramas que se seguem é apresentar, num aspecto gráfico, as interacções dos actores com os casos de uso e a hierarquia entre eles.

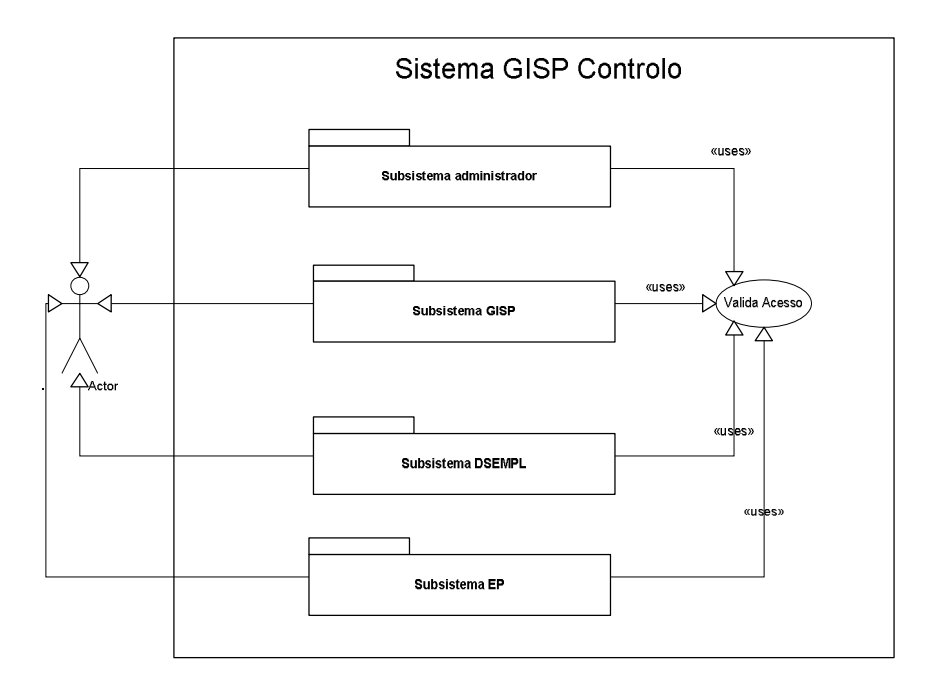

**Figura nº. 16 - Diagrama de pacotes do Sistema GISP Controlo**

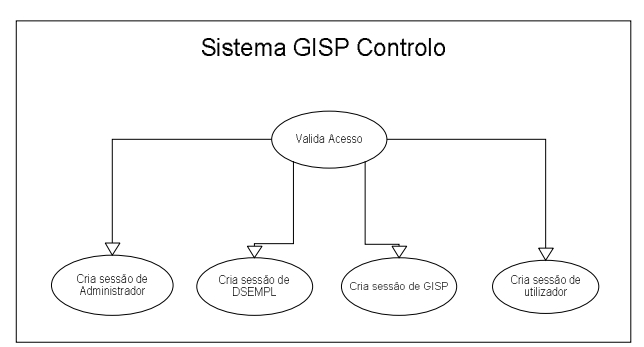

**Figura nº. 17 - Validar Acesso**

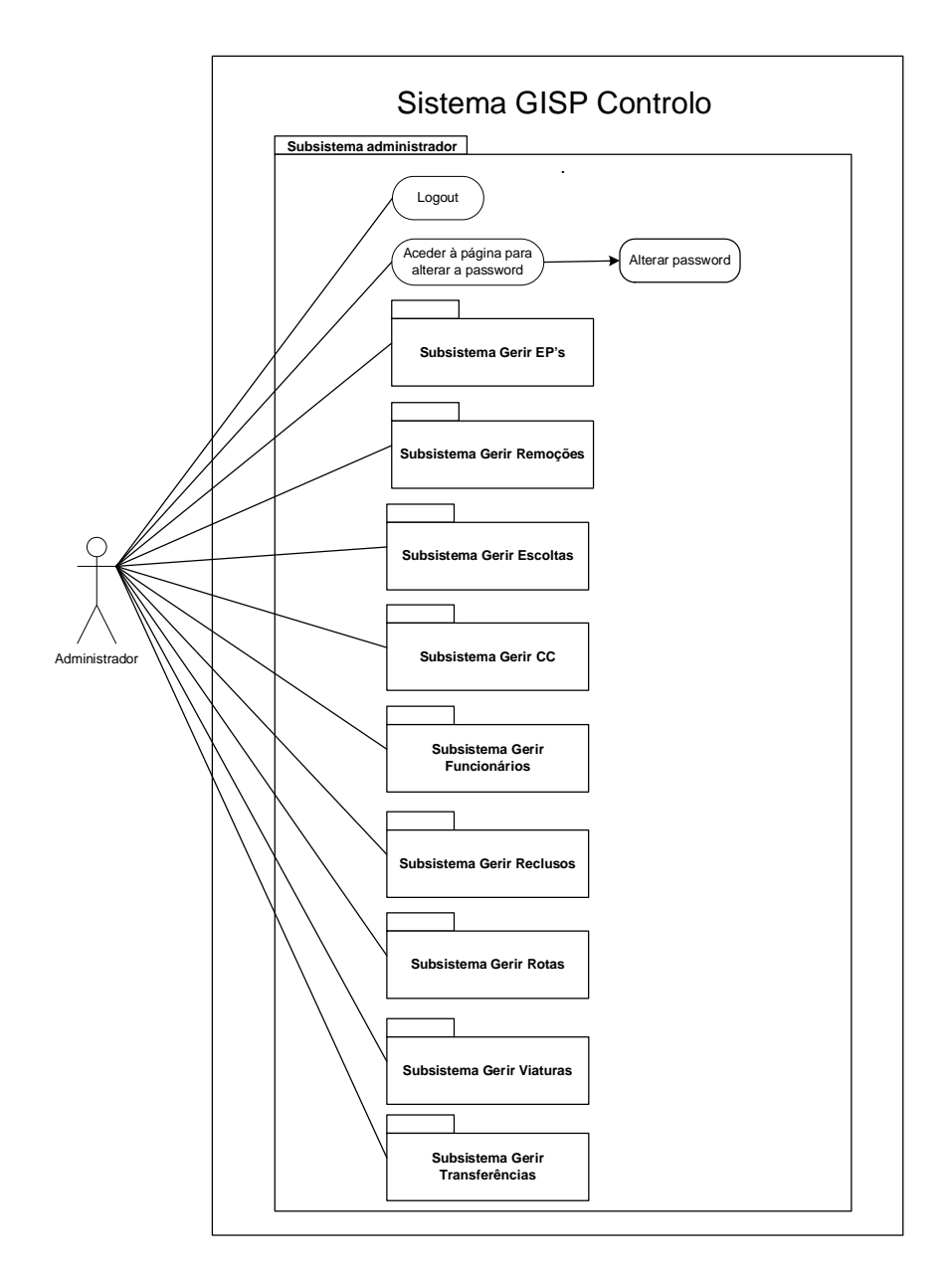

**Figura nº. 18 - Diagrama do Subsistema do administrador**

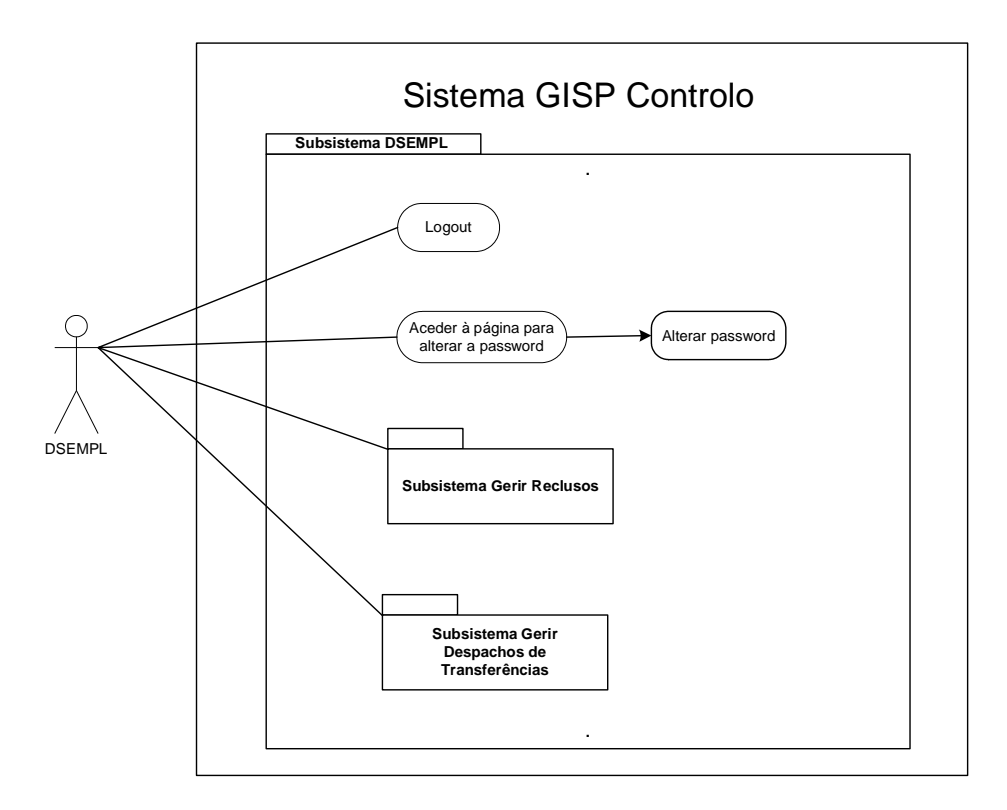

**Figura nº. 19 - Diagrama do Subsistema DSEMPL**

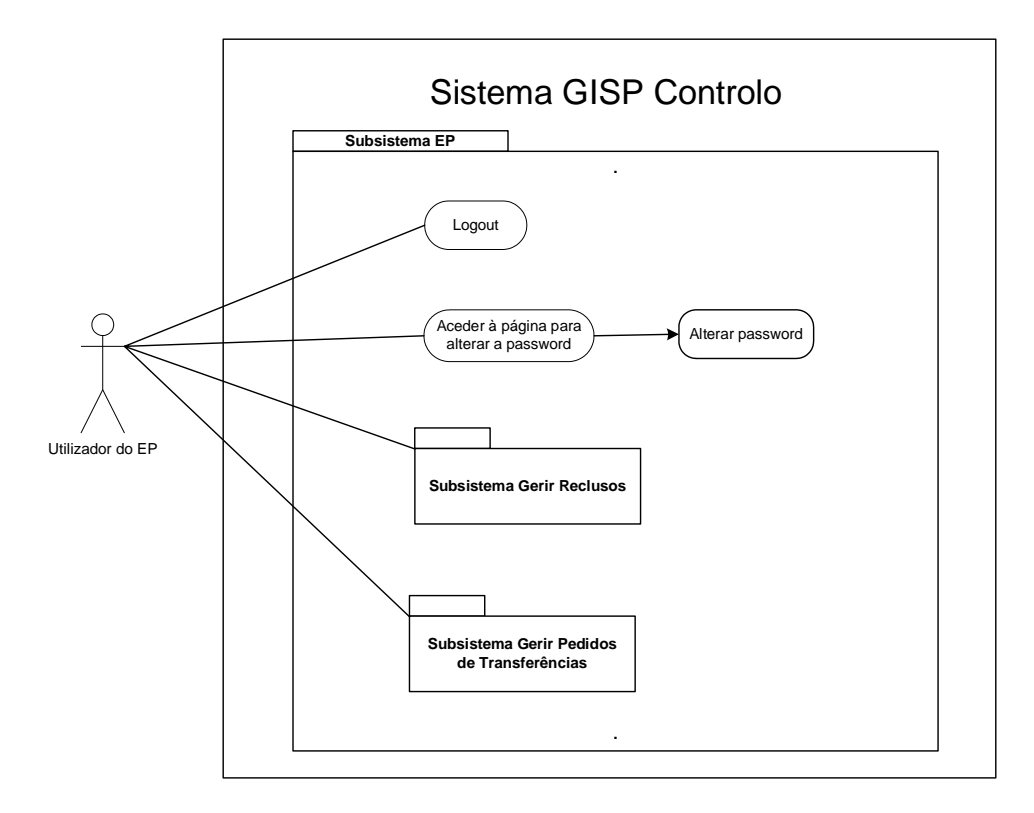

**Figura nº. 20 - Diagrama do Subsistema EP**

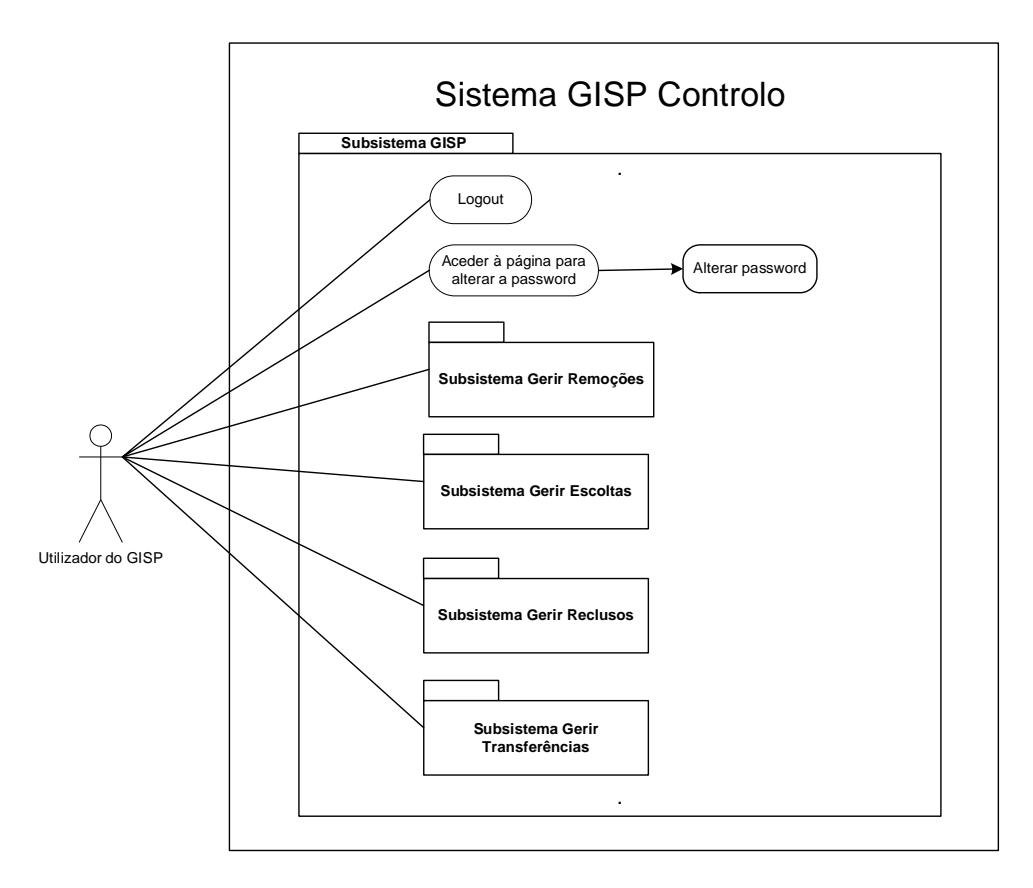

**Figura nº. 21 - Diagrama do Subsistema GISP**

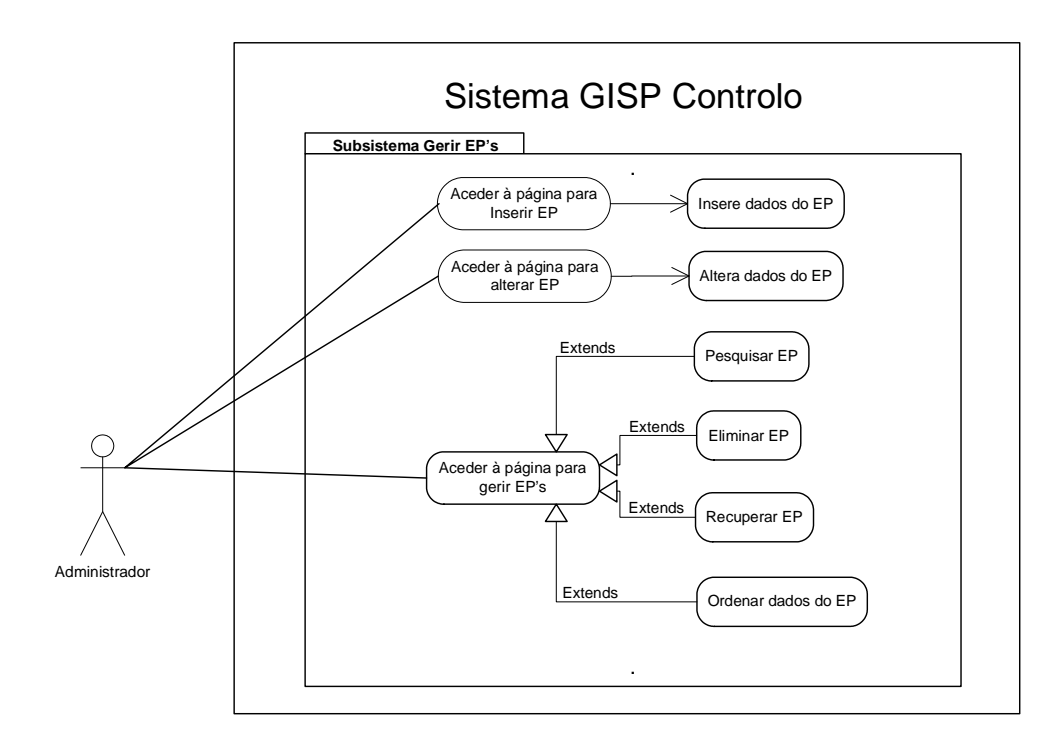

**Figura nº. 22 - Subsistema Gerir EP's**

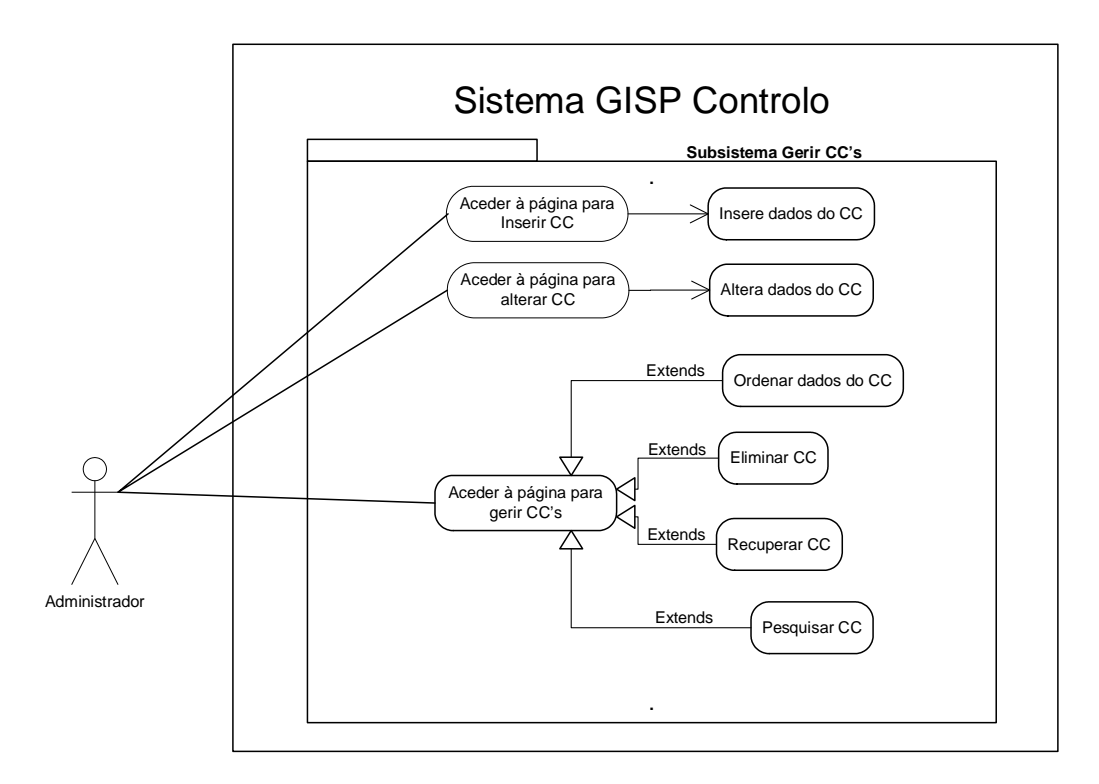

**Figura nº. 23 - Diagrama do Gerir CC's**

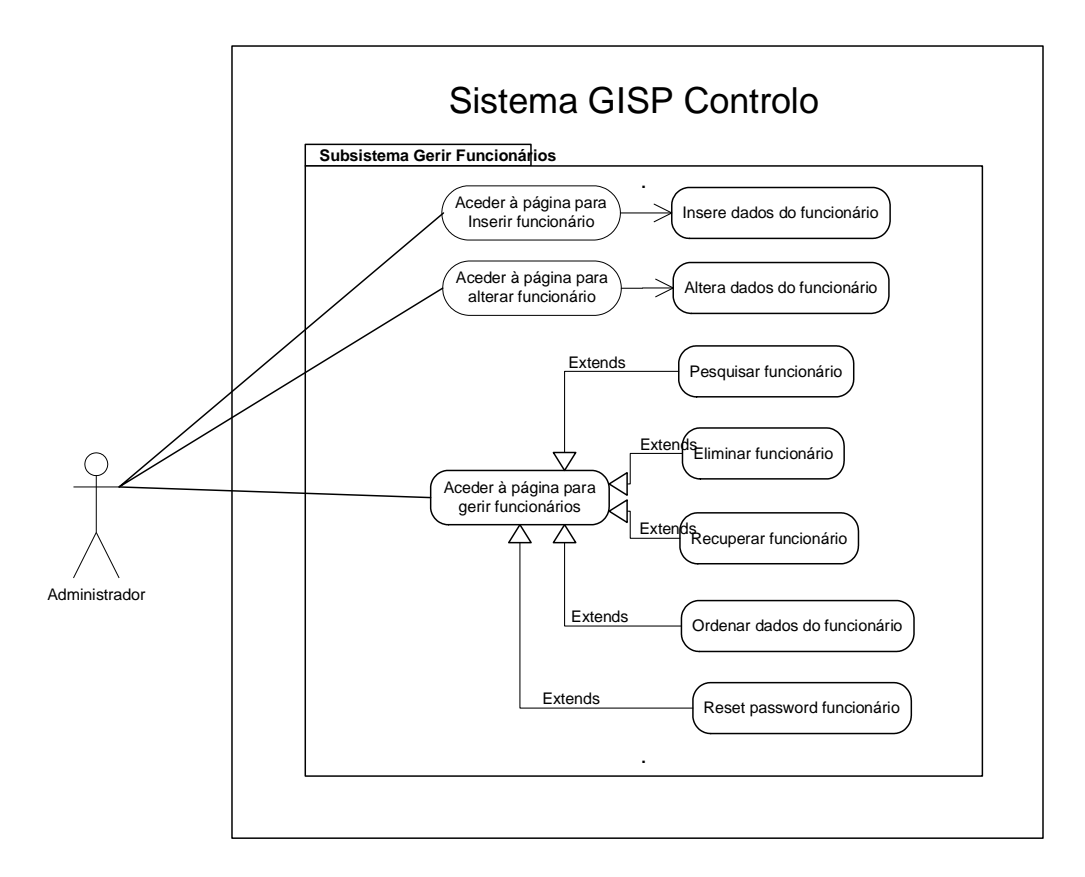

**Figura nº. 24 - Subsistema Gerir Funcionários**

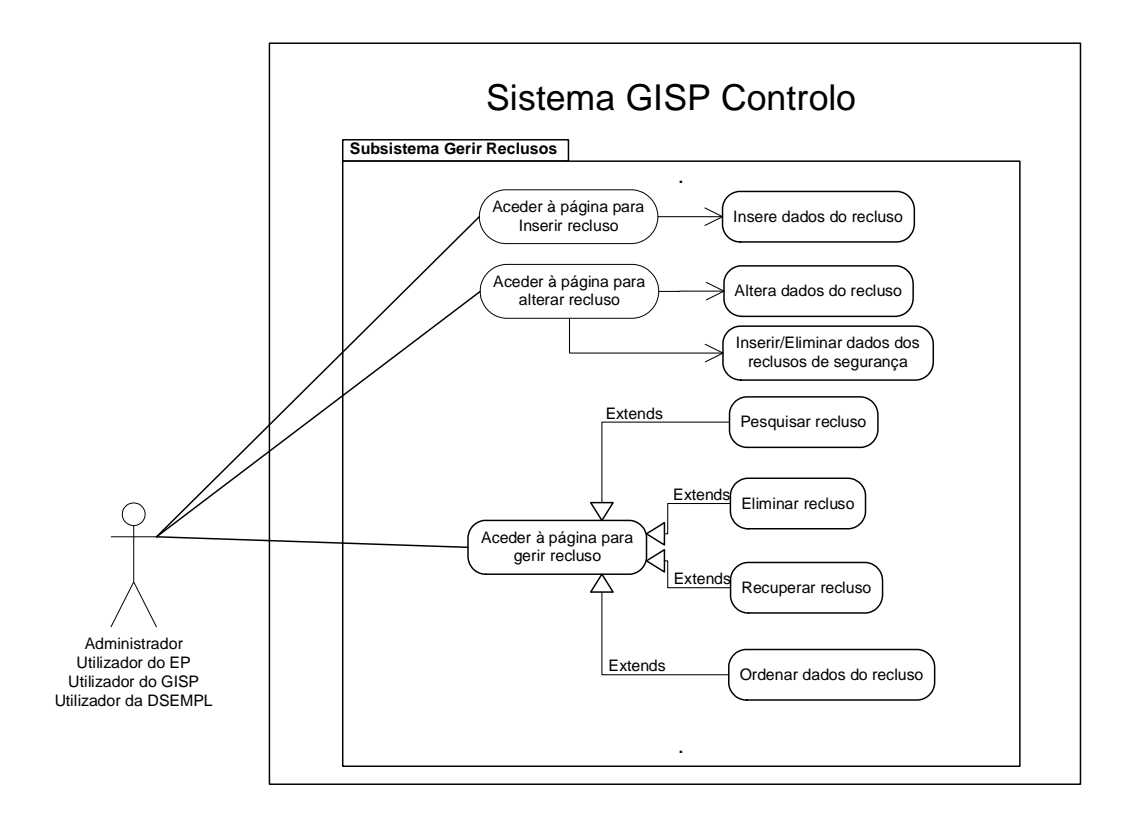

**Figura nº. 25 - Subsistema Gerir Reclusos**

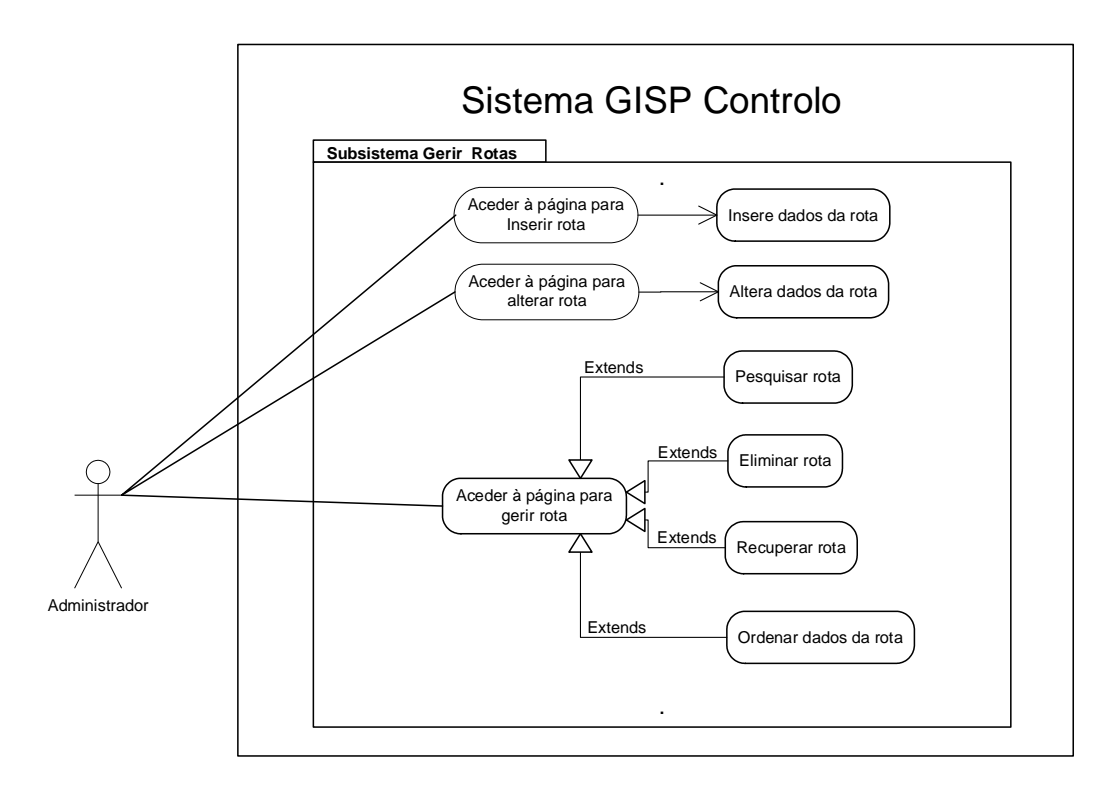

**Figura nº. 26 - Subsistema Gerir Rotas**

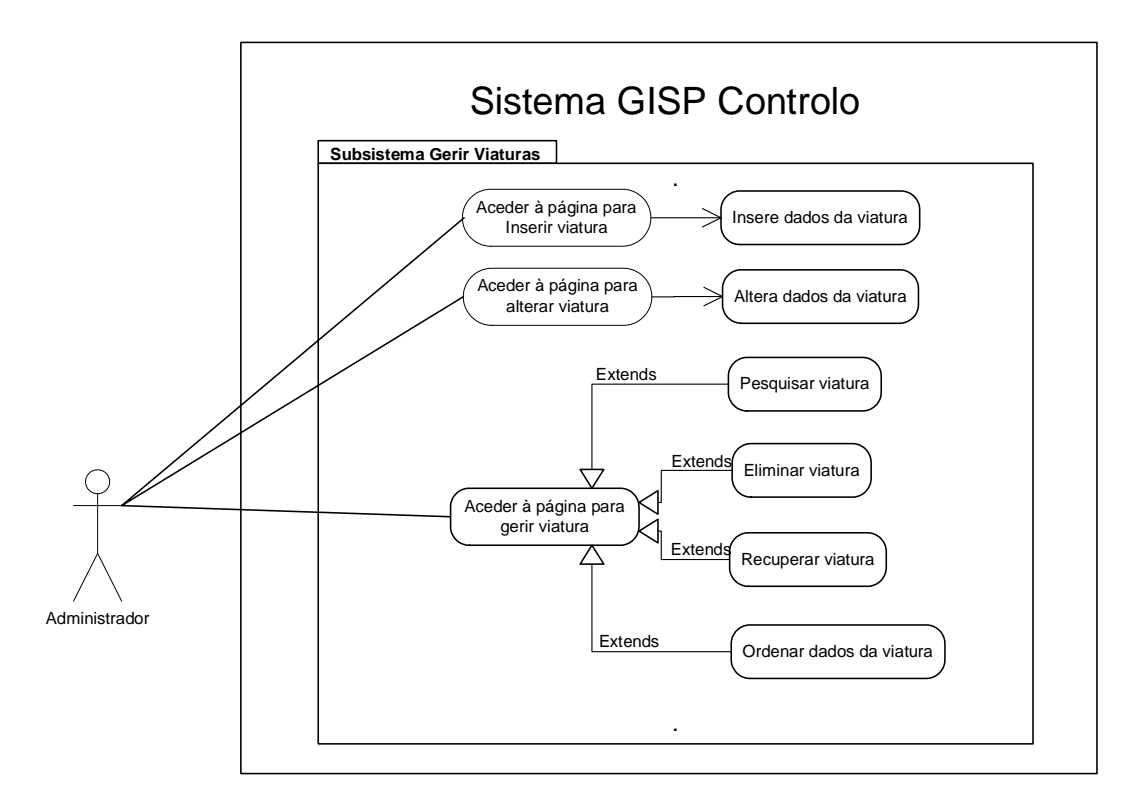

**Figura nº. 27 - Subsistema Gerir Viaturas**

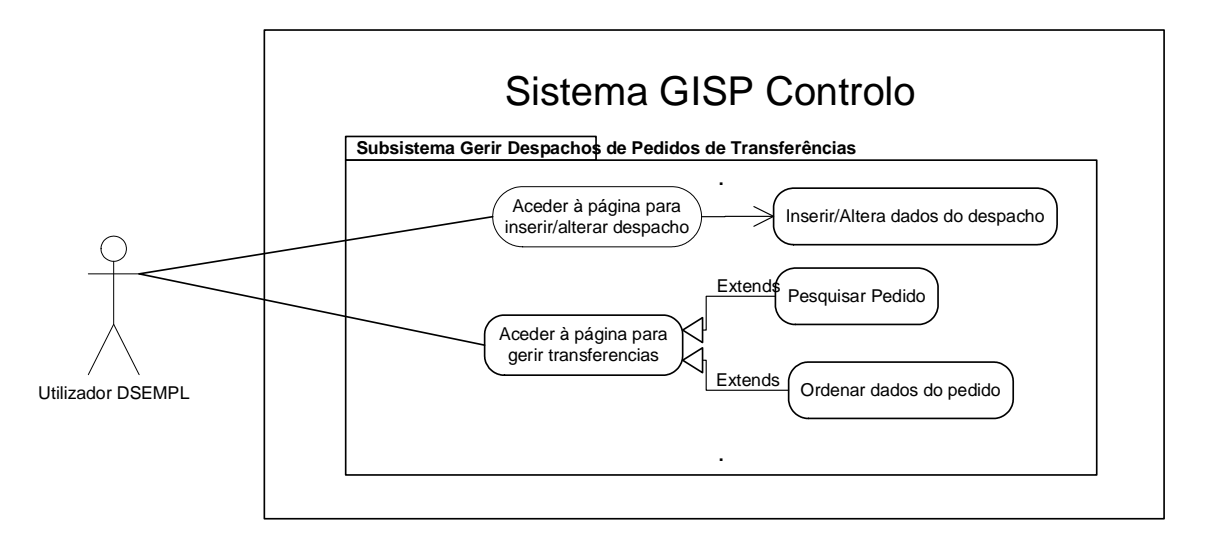

**Figura nº. 28 - Subsistema Gerir Despacho de Pedidos de Transferências**

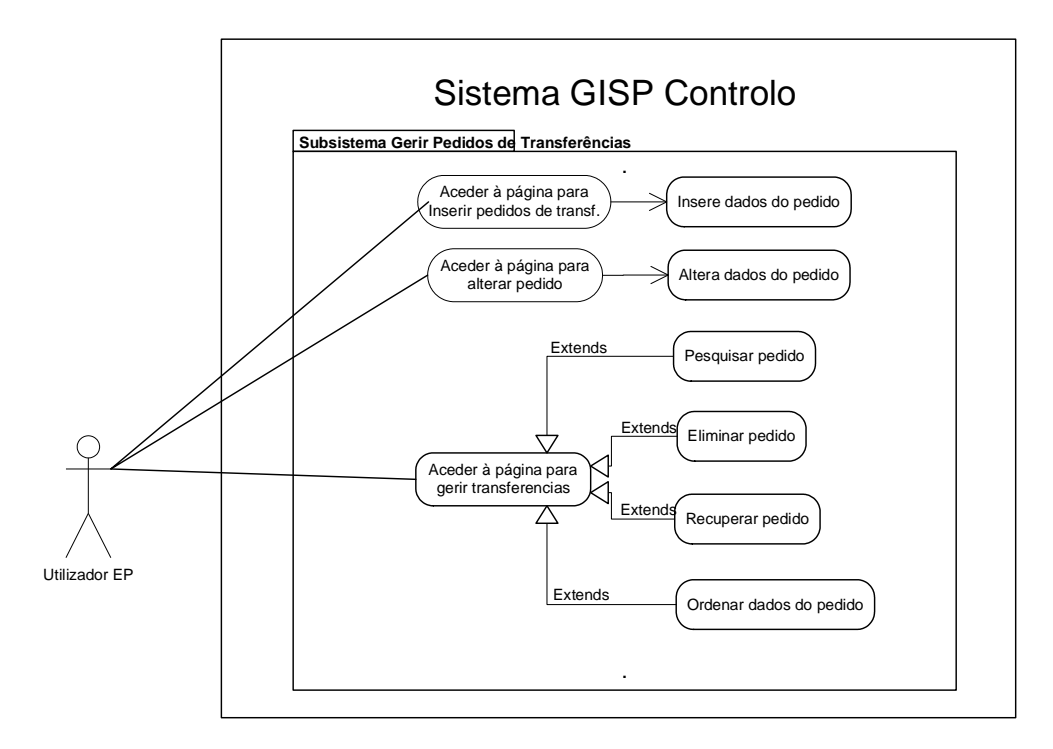

**Figura nº. 29 - Subsistema Gerir Pedidos de Transferência**

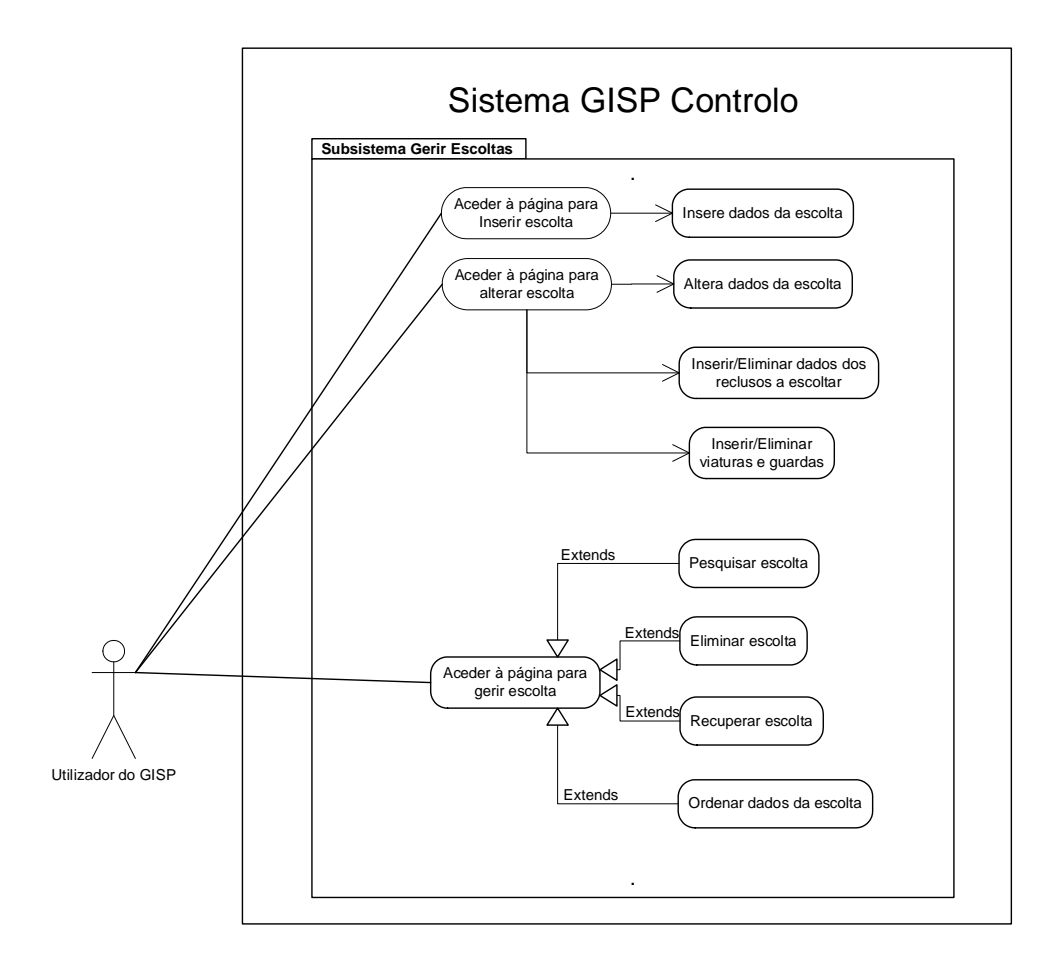

**Figura nº. 30 - Subsistema Gerir Escoltas**

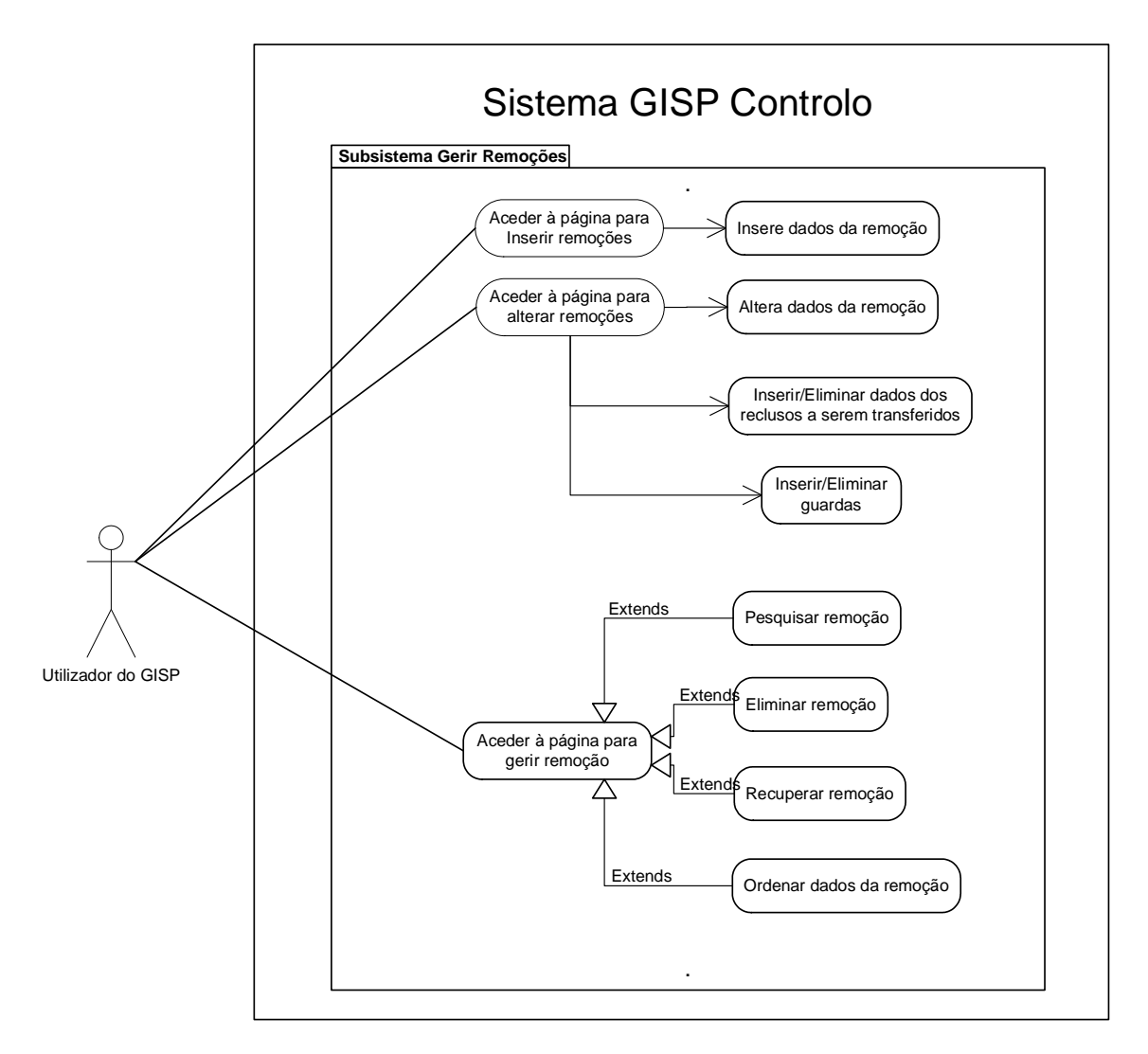

**Figura nº. 31 - Subsistema Gerir Remoções**

# *3.5 Levantamento de requisitos GISP Controlo Mobile e GISP Controlo Server*

Apresenta-se de seguida o levantamento de requisitos para as aplicações GISP Controlo Mobile e GISP Controlo Server.

# **3.5.1 GISP Controlo Mobile**

Para desenvolver o módulo de leitura e envio das coordenadas GPS foram tidos em conta os requisitos que se passam a descrever. Esta aplicação é executada no dispositivo móvel que está presente na viatura de transferência.

**[R1]** – O utilizador deve indicar o intervalo de envio das mensagens, o número da viagem e do modem GSM que têm que ser valores numéricos inteiros;

**[R1.1]** – Por omissão, o número do modem GSM já está inserido;

**[R1.2]** – Por omissão, o intervalo de envio das mensagens é de 10 minutos;

**[R2]** – A aplicação deve obter as coordenadas GPS do próprio equipamento;

**[R3]** – A aplicação deve compor uma mensagem SMS contendo o número da viagem, data e hora e as coordenadas obtidas;

**[R4]** – A aplicação deve enviar a mensagem para o destino indicado;

**[R5]** – A aplicação deve, num intervalo de tempo definido, enviar mensagens SMS com as coordenadas GPS.

**[R6]** – As mensagens não enviadas ou não entregues devem ser guardadas numa base de dados.

**[R6.1]** – Periodicamente, sempre que nova mensagem SMS é enviada, as mensagens da base de dados devem ser reenviadas.

A partir destes requisitos, foi criado o protótipo para a aplicação GISP Controlo Mobile,

conforme a figura que se segue, que se veio a concretizar-se na aplicação final.

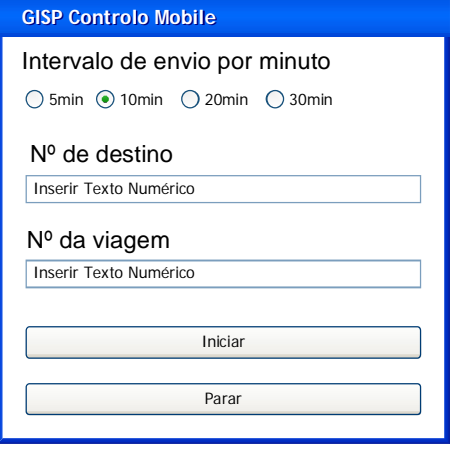

Figura nº. 32 **–** Interface da Aplicação GISP Controlo Mobile

Para o desenvolvimento da aplicação utilizou-se a ferramenta Eclipse, através do *plug in* Android Development Tool, tenso sido utilizada a linguagem Java para Android.

Os actores que vão interagir com o sistema são os elementos do GISP que compõem a diligência.

# **3.5.2 GISP Controlo Server**

O módulo de leitura das mensagens SMS e registo das coordenadas GPS na base de dados foi desenvolvido tendo em conta os requisitos que se seguem:

**[R1]** – O utilizador deve indicar a porta onde está ligado o modem GSM;

**[R2]** – A aplicação deve, de minuto a minuto, ler as mensagens SMS recebidas;

**[R3]** – A aplicação deve inserir na base de dados a informação das mensagens SMS recebidas;

**[R4]** – A aplicação deve eliminar todas as mensagens lidas.

Com base nestes requisitos apresentou-se o seguinte protótipo gráfico:

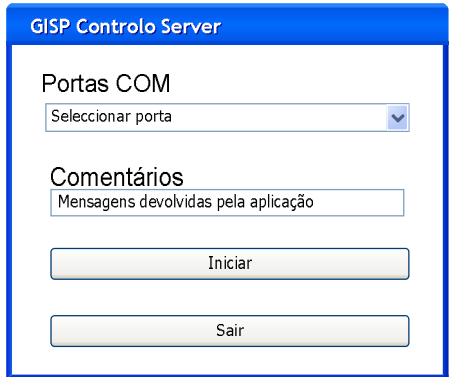

Figura nº. 33 – Interface da Aplicação GISP Controlo Server

A aplicação foi desenvolvida com a ferramenta Eclipse utilizando a linguagem Java.

Os actores que vão interagir com o sistema são os funcionários do centro coordenador.

A fim de apresentar uma solução que melhor se ajuste ao problema da localização do veículo na rota procedeu-se a um estudo dos sistemas de localização em tempo real.

Para um propósito similar, também foi feita uma análise sobre o sistema de envio de SMS, bem como das tecnologias a nível de *software*, plataformas e recursos para desenvolvimento de aplicações móveis no contexto das tecnologias de *software* de código aberto.

Com o objectivo de compreender o problema da gestão de rotas de veículos, fez-se uma análise de alguns algoritmos de gestão de rotas que pudessem aplicar-se à solução para o transporte de reclusos.

# *4.1 Sistemas de localização em tempo real*

O projecto GISP Controlo, pretende tirar partido de soluções já disponibilizadas no mercado, como o posicionamento através dispositivos com GPS e da rede móvel, como o GSM, para obter a localização das viaturas.

Existe um vasto leque de soluções que permitem gerir sistemas que operam em tempo real. Cada solução envolve arquitecturas, equipamentos e orçamentos diferentes.

Os sistemas de localização podem funcionar com base nas emissões provenientes da rede de telecomunicações ou dos satélites que orbitam em redor do planeta Terra, recorrendo à técnica da triangulação, bem como através de postos de sinalização (*signpost*).

De seguida são descritas algumas arquitecturas utilizadas para obter a localização.

#### **4.1.1 Postos de localização (signpost)**

Este tipo de sistema é utilizado na localização de veículos ao longo de rotas fixas (exemplo: linhas férreas). É colocado, ao longo das rotas, um transmissor/receptor ou um chip com tecnologia de identificação por rádio frequência (Radio Frequency Identification – RFID<sup>4</sup>). Na passagem dos veículos pelos pontos fixos, é enviado e recebido um sinal captado pelo transmissor móvel que, por sua vez, reporta a passagem por um determinado ponto ao sistema central. Assim, é possível monitorizar o progresso dos veículos e identificar atrasos na rota **[1]**.

A vantagem deste sistema tem a ver com o baixo custo. No entanto, as unidades de leitura têm que abranger toda a área por onde as viaturas passam, o que, no caso abordado nesta dissertação, levaria à necessidade da instalação de uma unidade em cada estabelecimento prisional do percurso.

Esta solução seria viável para o serviço de remoções. No entanto, não seria viável para o caso do GISP avançar para a monitorização das viaturas em serviços de escolta.

#### **4.1.2 Sistema de alarme**

Como as viaturas celulares só param e abrem as portas do cubículo quando chegam ao destino, o uso de sistemas de alarme pode ser uma solução, pois podem estar associados a vários sensores como, por exemplo, abertura de portas, ligar/desligar motor da viatura, etc. Ao ser activado o sensor, cada veículo pode despoletar, automaticamente, o envio de uma mensagem SMS contendo um conjunto de informação **[2]**.

Esta seria uma solução e teve-se em conta para o caso em estudo no que toca aos serviços do GISP. No entanto, fica limitada ao tamanho da mensagem SMS que estão restritas a 160 caracteres. Para além disso, todas as viaturas teriam que dispor do sistema para a eventualidade de serem requisitadas para algum serviço. Por outro lado, não sinalizaria desvios na rota que é ponto-chave na segurança.

 $\ddot{\phantom{a}}$ 

<sup>4</sup> Trata-se de um método de identificação automática através de sinais de rádio, onde um dispositivo que pode ou não ser móvel, chamado de etiqueta ou *tag* RFID, armazena dados que são recuperados por um leitor. Informação disponível em http://pt.wikipedia.org/wiki/RFID , consultado em 16 de Janeiro de 2010.

#### **4.1.3 Sistemas baseados na célula – Cell ID**

Os dispositivos móveis para transmitir (dados ou voz) têm que estar ligados a uma antena que se localiza numa célula. Como a rede possui a informação da localização da célula onde o sistema está colocado, consegue-se saber que o dispositivo está a transmitir naquela área. No entanto, a precisão é baixa e depende do tamanho da célula. Pode-se melhorar baseando-se no tempo de latência entre o dispositivo e a estação base que está a utilizar.

#### **4.1.4 Triangulação de antenas**

Os sistemas que funcionam com base em emissões de telecomunicações, conhecidos por radiofrequência *(ou Radio Direction Finding* - RDF), baseiam-se em intra-estruturas terrestre de comunicação de telemóveis ou de rádio. Estes sistemas, calculam a distância entre o emissor, que emite um sinal codificado e único, e dois ou mais pontos fixos (antenas de telemóveis ou de rádio), criando um triângulo **[3]**. Através da intensidade do sinal da antena e da comparação dos valores obtidos nos cálculos trigonométricos consegue-se saber a localização do emissor. É sempre difícil de apresentar a localização exacta visto que o sinal pode apresentar ruído devido à existência de obstáculos, prédios, montanhas, túneis, que façam com que perca a qualidade **[1]**.

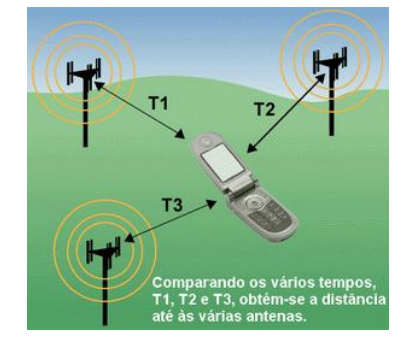

Figura nº. 34 – Detecção de posição através de triangulação (Fonte: http://img508.imageshack.us/img508/6685/gsmtracking01dj5.gif)

Esta também poderia ser uma solução visto que todas as viaturas dispõem de um telemóvel. No entanto, para implementar um sistema com base nesta técnica, teria que ser celebrado um contrato com as operadoras de serviços de telemóveis.

#### **4.1.5 Sistemas de posicionamento global**

Existem vários sistemas de posicionamento global para determinação das coordenadas de pontos na superfície terrestre. O NAVSTAR-GPS (Navigation System with Time And Ranging - Global Position System), conhecido por GPS, foi desenvolvido pelo Departamento de Defesa Americano. O GLONASS (Global Navigation Satellite System) foi desenvolvido pela então denominada União Soviética. Já o Galileo é o programa europeu, lançado pela Comissão Europeia, sendo tecnicamente gerido pela Agência Espacial Europeia. O projecto Galileo tem o objectivo de dotar a União Europeia (UE) com uma tecnologia independente em relação ao GPS e ao GLONASS. Para além destes sistemas, existe o Compass (ou Beidou-2 ou Compass Navigation Satellite System - CNSS), que é um projecto Chinês, o QZSS (Quasi-Zenith Satellite System) do Japão e o projecto indiano IRNSS (Indian Regional Navigational Satellite System). A existência de múltiplos sistemas de localização assentes em redes/constelações de satélites demonstram a importância estratégica dos sistemas de geolocalização.

Existe também o sistema GNSS (Global Navigation Satellite Systems ou Sistema Global de Navegação por Satélite) como um conjunto de sistemas de navegação por satélite que permitem o posicionamento numa abrangência mais global. Este sistema, ainda em formação, tem o objectivo de processar simultaneamente sinais dos diversos sistemas de navegação por satélite (GPS, GLONASS, Galileo e COMPASS) possibilitando, assim, um grande avanço em termos de precisão na localização de pontos terrestres **[4]** e **[5]**.

#### **Constelações**

A constelação do GPS **[6]** é composta por 24 satélites, distribuídos em seis planos orbitais, dos quais 21 estão operacionais e 3 de reserva. Cada plano orbital contém 4 satélites em órbita quase circular, a uma altitude de aproximadamente 20.200 km e inclinação de 55 graus em relação ao equador.

A constelação do GLONASS **[6]** terá 24 satélites dispostos em três planos orbitais, sendo que cada um terá 8 satélites em órbita, com altura de aproximadamente 19.000 km e inclinação de 64,8 graus em relação ao equador.

O sistema GALILEO, que tem prevista a sua conclusão em 2012, será composto por um conjunto de 30 satélites, dos quais 27 serão operacionais e 3 de reserva. Os satélites devem ser colocados em 3 planos orbitais, com altura de aproximadamente 23.200 e com inclinação de 56° **[7]** e **[8]**.

O sistema COMPASS, cobrirá a China e países vizinhos. Quando completo incluirá, pelo menos, 35 satélites, sendo cinco geoestacionários (órbita circular) e 30 de órbita média. O sistema indiano de navegação por satélites, IRNSS, será composto por sete satélites, três dos quais serão colocados em órbita geoestacionária (órbita que se processa sobre o equador da Terra, nos pontos de latitude zero, e cuja rotação acompanha a rotação da Terra.) e os restantes quatro em órbita geosíncrona (a velocidade do satélite está em sincronismo com a rotação da Terra tornando-o geoestacionário). A hora padrão é altamente precisa, porque cada satélite tem um relógio atómico, com precisão de nanossegundo, mais preciso que a própria rotação da Terra **[10]**.

Através da imagem que se segue, pode-se compreender melhor o que é uma constelação de satélites e as orbitas que integram. A imagem ilustra a constelação GPS.

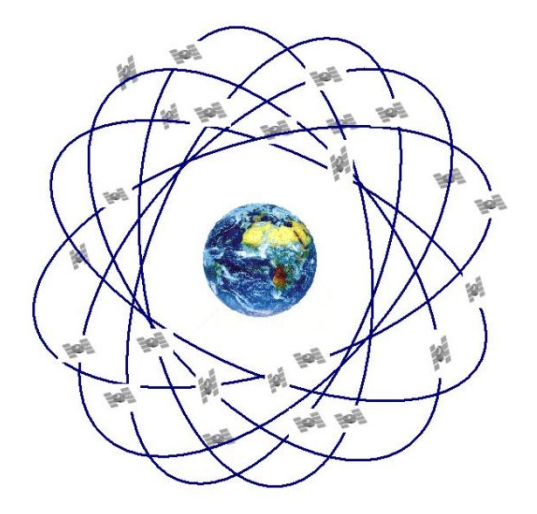

Figura nº. 35 – Constelação GPS (Fonte: http://www.fc.up.pt/lic\_eg/imagens/gps-const.jpg)

#### **Postos de controlo**

Visto que os satélites estão em constante movimento e, devido a fenómenos naturais, podem sofrer alterações na velocidade ao longo do percurso, os postos de controlo na terra, recolhem toda a informação relacionada e procedem às correcções necessárias.

O posto de controlo responsável por cada sistema, e composto por estações terrestres, tem o objectivo de monitorizar o comportamento dos osciladores atómicos, baseados no Tempo Universal Coordenado. Para além disso, é responsável por determinar as órbitas de cada satélite, bem como, fazer a correcção dos relógios **[5] [6]**.

#### **Tempo Universal Coordenado**

Dado a velocidade da luz ser finita, o sinal leva um determinado período de tempo a chegar à superfície terrestre logo, o tempo de viagem do sinal é um aspecto fundamental a ter-se em conta nos cálculos. Os próprios satélites têm um relógio atómico, extremamente preciso que, juntamente com o relógio incorporado no receptor GPS, permite a medição do tempo gasto no percurso do sinal entre o satélite e o receptor GPS **[9]**.

O sistema de tempo GPS baseia-se no Tempo Universal Coordenado mantido pelo U. S. Naval Observatory. Já o sistema de tempo empregado pelo GLONASS baseia-se no Tempo Universal Coordenado mantido pela Rússia. Os dados obtidos com o rastreio dos satélites GPS fornecem posições relacionadas ao sistema de referência WGS-84 (World Geodetic System), enquanto que no GLONASS reportam-se ao sistema de referência PZ-90 (Parametry Zemli 1990) **[6]**.

O sistema Galileo tem dois centros de controlo na Europa<sup>5</sup> que determinam as órbitas, bem como, os erros dos relógios a bordo em relação ao referencial temporal "Galileo" mantido no solo **[8]**.

 $\overline{a}$ 

<sup>&</sup>lt;sup>5</sup> A 8 de Setembro de 2008, foi inaugurado, em Oberpfaffenhofen, nas instalações do Centro Aeroespacial da Alemanha um centro de controlo do Galileo. A 6 de Julho de 2010 foi inaugurado o centro de Redu, na Bélgica. Obtido em: http://www.mundogeo.com.br

#### **Factores que afectam a precisão dos sistemas**

As condições atmosféricas podem afectar a propagação do sinal, afectando a sua velocidade de transmissão. Por exemplo, em condições atmosféricas adversas, o sinal pode levar mais tempo a chegar ao receptor, podendo esse atraso ser interpretado como se tratando de uma maior distância entre o satélite e o receptor GPS.

Também pode haver interferência resultante da reflexão do sinal em algum objecto, como montanhas, edifícios e outros obstáculos que podem afectar a recepção do sinal. Como o sinal leva mais tempo para alcançar o receptor, o sistema pressupõe que o satélite está mais longe do que na realidade.

Por outro lado, se os quatro satélites necessários se encontrarem na mesma área do globo, a informação recebida virá mais ou menos da mesma área o que reduz a precisão da localização. Se a distância entre os satélites empregues na geolocalização for maior, a área abrangida pelo sinal dos satélites será maior, logo aumenta a precisão e diminui a margem de erro. Desta forma pode-se dizer que as principais fontes de erro do GPS são as seguintes **[10]**:

- Erro devido à geometria dos satélites em relação ao observador;
- Desvios dos relógios dos satélites;
- Atraso de propagação e processamento dos sinais pelos circuitos dos satélites;
- Erros devido a trajectórias múltiplas dos sinais;
- Efeitos da atmosfera sobre a velocidade e a trajectória de propagação dos sinais transmitidos;
- Erros devidos à resolução e ruído do receptor do usuário;
- Erro na determinação da posição dos satélites (erro de efeméride).

# **GPS Diferencial (DGPS)**

Pode-se aumentar a precisão dos dados e diminuir a margem de erro utilizando o GPS Diferencial (DGPS) que é um receptor GPS associado a uma antena DGPS. Este sistema tem um posto fixo de localização que corrige os erros e envia os sinais aos receptores DGPS que, constantemente, corrigem os dados recebidos **[5]**.

#### **4.1.6 Sistema de Localização Automática de Viaturas (LAV)**

O sistema de Localização Automática de Viaturas (ou Automatic Vehicle Location - AVL<sup>6</sup>) permite obter informação sobre a localização e velocidade da viatura através de um emissor instalado na mesma. Pode ainda disponibilizar outros dados de sensores ou dispositivos instalados e enviar toda a informação para um sistema central de gestão e monitorização. Os dados podem ser enviados em tempo real ou ficarem armazenados no próprio sistema AVL sendo, posteriormente, descarregados para o sistema central **[2]**.

O sistema AVL, geralmente, consiste num sistema de localização (GPS ou rede móvel), instalado na viatura, num sistema informático, com software de localização, que recolhe e gere a informação. Dispõe ainda de uma ligação através da qual comunica os dados ao sistema central.

Os dados da localização podem ser transmitidos ao sistema central através da rede móvel, por meio de mensagens SMS, ou via protocolos de Internet através de sessões General Packet Radio Service (GPRS).

Encontram-se no mercado várias empresas que fornecem serviços no sector da localização automática de veículos. Entre elas podem-se destacar a  $INOSAT<sup>7</sup>$ , a GuardSat<sup>8</sup> e a Micronav<sup>9</sup>, bem como a Advantis Solution  $^{10}$ , Inov  $^{11}$  e Tecnic<sup>12</sup> com as quais a DGSP já tem contactos no âmbito da gestão de frotas. No entanto, estas soluções, implicam investimento que a organização, actualmente, não tem possibilidades de fazer.

1

<sup>6</sup> http://en.wikipedia.org/wiki/Vehicle\_tracking\_system, consultado em Janeiro de 2010

<sup>7</sup> Disponível em: http://www.inosat.pt

<sup>8</sup> Disponível em: http://www.guardsat.com

<sup>9</sup> Disponível em: http://www.micronav.net

<sup>10</sup> Disponível em: http://www.advantis.pt

 $11$  Disponível em: http://www.inov.pt

<sup>&</sup>lt;sup>12</sup> Disponível em: http://www.tecmic.pt
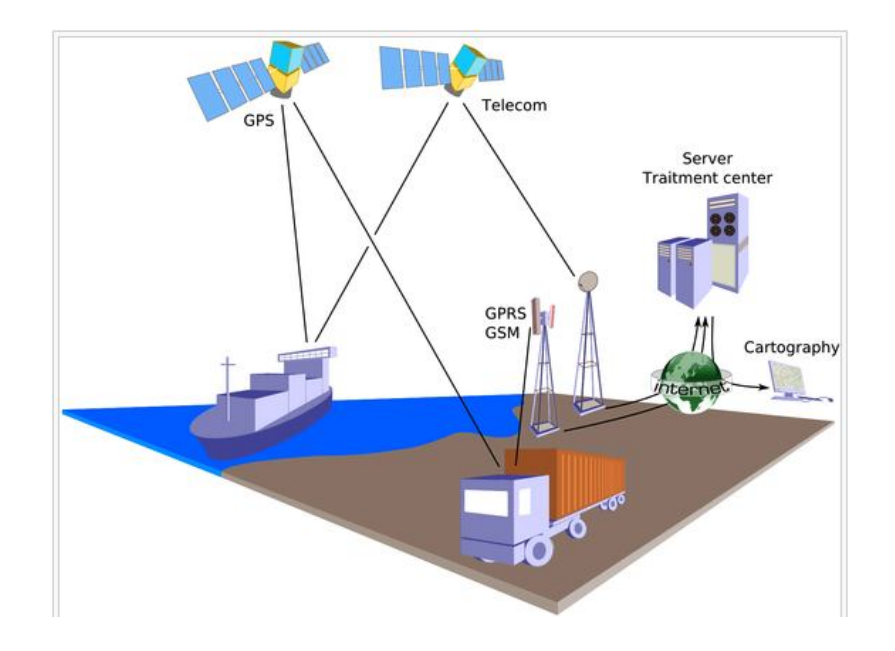

Figura nº. 36 – Sistema de localização baseado em GPS, comunicação móvel ou via satélite

(Fonte: http://en.wikipedia.org/wiki/Fleet\_management#Vehicle\_Tracking)

#### **4.1.7 Solução Móvel**

Com a integração das múltiplas tecnologias tais como: GPS, Internet, redes de comunicação sem fio e dispositivos portáteis, surge uma nova categoria de serviço onde o factor localização é o ponto-chave. Neste âmbito, surgiram os Serviços Moveis de Localização (Mobile Location Service - MLS) e os Serviços Baseados em Localização (LBS - Location Based Services).

Encontra-se no mercado uma vasta gama de dispositivos móveis (ex. *smartphones*) que, para além do GSM e banda larga móvel, também incorporam outras tecnologias tais como os infravermelhos e o Bluetooth. Surgiram, também, várias plataformas que permitem o desenvolvimento de aplicações móveis, tais como: iphone, Android e o Windows Mobile/Phone.

Com o avanço tecnológico e as tecnologias de localização já existentes, é possível desenvolver aplicações que ofereçam LBS incorporado aos telemóveis, podendo essas aplicações agregarem várias fontes de informação. Este tipo de soluções permitem que a informação seja descarregada imediatamente, através da transmissão de mensagens SMS em tempo real, ou logo que possível.

No entanto, podem estar sujeita a erros humanos, já que pode depender do tripulante da viatura o registo de alguns dados.

Este sistema seria de fácil implementação dado que já existem no mercado dispositivos móveis com GPS incorporado. Desta forma, os dispositivos, que acompanhariam sempre as viaturas, poderiam dispor de uma aplicação que, periodicamente, construía uma mensagem SMS, com as coordenadas GPS da localização do dispositivo, e as enviava para o CC. A aplicação ficaria sujeita a que alguém desse inicio à operação de envio.

#### **4.1.8 Localização automática no contexto do GISP**

A segurança é o factor crucial no que toca aos serviços realizados pelo GISP sendo todo o serviço agendado e planeado tendo este factor em máxima atenção. O transporte dos reclusos, para além de implicar a segurança dos transportados, implica também a segurança das pessoas civis que esteja no perímetro de acção deste grupo de intervenção.

Situações como avarias de viaturas em pelo serviço de remoção, que pode envolver o transporte de dezenas de reclusos, implica o imediato reforço da segurança, tendo por vezes que se recorrer ao apoio de outras entidades policiais sediadas mais próximas do local da avaria. Também pode haver perseguições às viaturas em serviço, tentativas de evasão dos reclusos transportados e/ou escoltados ou ataques às viaturas pelo que a comunicação de todas estas ocorrências têm que ficar registadas para futuras inquirições e averiguações.

Desta forma, na área da segurança, há vários factores importantes, nomeadamente, a notificação e registo das ocorrências sendo muito importante obter a seguinte informação em tempo real:

- Detecção de avarias para providenciar a imediata substituição da viatura, reforço da segurança e transbordo dos passageiros;
- Registo de comunicações;
- $\bullet$  Informação de engarrafamentos no trajecto;
- Desvios na rota:
- Monitorização da temperatura do cubículo onde viajam os reclusos que, em dias de muito calor, se a viatura estiver parada, pode atingir temperaturas altíssimas possíveis de causar problemas de saúde aos passageiros.

Para ser viável registar estas situações, as viaturas deveriam estar equipadas com mecanismos de alarme associado ao controlo de velocidade, abertura de portas, leitura de temperatura que pode activar o sistema de circulação de ar, embates violentos, etc. Através da instalação de sistemas AVL, facilmente se conseguiria saber a localização da viatura e obter informações de ocorrências. No entanto, teria que ser feito investimento na aquisição de equipamento que faria a recolha de algumas métricas tais como, temperatura e velocidade.

Através de uma aplicação móvel, poder-se-á implementar um sistema de envio periódico das coordenadas GPS, através do serviço SMS, notificando o CC da localização da viatura. Para além disso, o dispositivo, através da tecnologia GPRS, poderá permitir o acesso à Internet, permitindo assim que o chefe da diligência, ou outro elemento que a compõe, possa observar, numa apropriada aplicação WEB, as entradas e saídas, na viatura, dos reclusos transportados. Desta forma, será possível ao CC acompanhar a evolução da viagem.

## *4.2 GSM*

No início dos anos 80, foram difundidos os primeiros sistemas móveis que deram origem à primeira geração (1G) destes sistemas. Utilizavam tecnologias analógicas para transmissão de voz recorrendo à técnica de acesso FDMA (Frequency Division Multiple Access). No entanto, estas redes eram incompatíveis com os restantes sistemas, impossibilitando um mercado global. Para além disso, tinham problemas, nomeadamente, baixa qualidade e capacidade de canais de comunicação.

Com o objectivo de ampliar a capacidade dos sistemas existentes e a sua compatibilidade, surge a segunda geração de sistemas móveis (2G) com tecnologias

digitais tais como, TDMA (Time Division Multiple Access) e CDMA (Code Division Multiple Access).

A diferença entre estas tecnologias estava no método de acesso e a forma como era feita a divisão das chamadas nesse mesmo método de acesso **[11]**:

- FDMA Acesso Múltiplo por Divisão de Frequência técnica que divide a largura de banda em várias sub bandas, que correspondem a canais de frequência diferentes. A cada utilizador é atribuída uma frequência que o distingue dos restantes utilizadores do mesmo canal.
- TDMA Acesso Múltiplo por Divisão de Tempo técnica que atribui a cada utilizador um intervalo de tempo concreto. Assim, separa cada chamada, numa porção de tempo, numa determinada frequência.
- CDMA Acesso Múltiplo por Divisão de Código todos os canais usam toda a largura de banda no entanto, a cada utilizador é atribuído, no início da comunicação, um código que o diferencia dos restantes utilizadores.

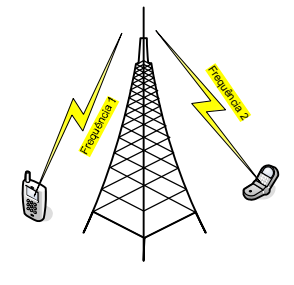

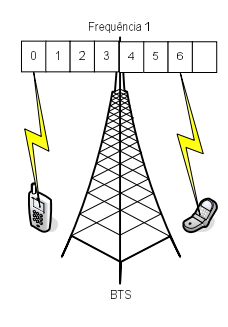

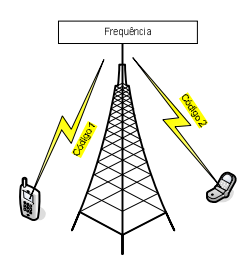

Em 1982 foi criado um comité, designado por Groupe Spécial Mobile (GSM), que tinha o objectivo de desenvolver especificações técnicas que permitissem a criação de um sistema de comunicação móvel europeu normalizado. Este sistema deveria permitir o *roaming<sup>13</sup>* dos utilizadores ao nível da Europa, ou seja, deveria permitir que o terminal

<sup>13</sup> *O roaming* é definido como a capacidade que um cliente móvel tem para automaticamente efectuar e receber chamadas, enviar e receber dados, ou aceder a outros serviços quando viaja para fora da área de cobertura geográfica da sua operadora, utilizando para o efeito, uma rede visitada.

móvel efectuasse e recebesse chamadas independentemente da sua posição geográfica, desde que inserido na área de cobertura do sistema. O comité era constituído por operadores de telecomunicações e fabricantes europeus **[12]**.

Em 1989, o GSM foi transferido para o então criado ETSI (European Telecommunications Standars Institute) tendo o acrónimo GSM passou a significar Global System for Mobile Communication **[13]**.

Surge assim o GSM, que se caracteriza pela tecnologia digital com a possibilidade de correcção de erros no sinal, compressão dos dados e utilização da criptografia para aumentar a segurança e privacidade da informação. Este sistema permitia taxas de 900Mhz e cria o serviço de mensagens curtas (SMS). Com o objectivo de optimizar o uso da frequência e fornecer o máximo número de canais de transmissão, o standard GSM é uma mistura de duas técnicas de acesso múltiplo, FDMA e TDMA. Isto implica que cada canal de 200 KHz é dividido em 8 *slots* de tempo.

No entanto, com o desenvolvimento de novas aplicações e serviços, este sistema deixa de responder aos requisitos, cada vez mais exigentes, como os serviços multimédia e acesso à Internet. Para satisfazer estas necessidades, surgiram os sistemas móveis de terceira geração (3G) especificados pela IMT-2000 (International Mobile Telecommunication 2000).

Como os padrões 2G e 3G eram muito diferentes, foram criados padrões intermediários, conhecidos como 2,5G e que implementaram novos serviços, nomeadamente, HSCSD (High Speed Circuit Switched Data), GPRS e EDGE (Enhanced Data Rates for Global Evolution) **[14]**.

Surgiram vários padrões de sistemas 3G, como o UMTS (Universal Mobile Telecommunications System), implementado na Europa e baseados tanto em CDMA como em TDMA. Este sistema já opera com taxas de 144kbps em velocidades de trânsito e 384kbps para uso em ambiente de baixa mobilidade **[14][15]**.

#### **4.2.1 Serviço SMS**

O serviço de SMS permite enviar e receber mensagens alfanuméricas curtas através da tecnologia TDMA, CDMA, GSM e 3G. É designado de "curta" por se limitar ao máximo de 160 caracteres. Para as tecnologias GSM e 3G, é possível entregar mensagens mesmo que o canal de voz esteja ocupado. Já com as tecnologias TDMA e CDMA, o mesmo não se verifica.

Devido às suas características, o serviço de SMS passou a ser usado nos sistemas de telemetria sendo uma mais-valia para os sistemas devido à simplicidade na aplicabilidade. As mensagens podem servir para requisitar informação a um sistema, configurar, enviar e/ou receber dados de controlo.

Exemplo da aplicabilidade deste sistema é o controlo de entrada e saída numa residência. O sistema envia mensagens SMS, para um sistema receptor, sempre que o sensor da porta detecta a sua abertura. O mesmo aconteceria quando a porta é fechada e o sensor é desligado. Dessa forma, pode-se monitorizar a presença ou ausência de um indivíduo no ambiente em questão.

Quando uma mensagem é enviada, antes de chegar ao destino, faz o seguinte percurso **[15]**:

- O aparelho de origem está ligado ao BTS (Base Transceiver Station) mais próximo. Este, quando recebe a mensagem, encaminha-a ao BSC que, por sua vez, a reenvia para o MSC (Mobile Switching Centre). O MSC confirma junto do VLR (Visitor Location Register) se pode ou não enviar a mensagem e, caso afirmativo, transmite para o SMSC (Short Message Service Center) que a transmite para o SMSC do destinatário. Este informa o estado da mensagem e devolve um relatório de recepção ao MSC e ao emissor com "Mensagem enviada".
- Se o destinatário não pertencer à mesma operadora, o MSC envia para o *gateway* que transmite a informação à rede de destino.
- O SMSC de destino armazena a mensagem e solicita ao HLR (Home Location Register) a localização do destinatário. Se este está operacional, envia a

mensagem ao MSC indicando a BSS (Base Station Sub-system) onde deve entregar. Este, por sua vez, informa o VLR ao qual o destinatário está ligado de que vai enviar uma mensagem que confirma o estado do destinatário para que o MSC possa entregar a mensagem.

 Para finalizar o processo, o MSC informa o SMSC de que a mensagem foi entregue para que esta possa ser eliminada. Opcionalmente, pode informar o remetente (ou SMSC de origem) como a mensagem foi recebida.

A vantagem do serviço de SMS é, para além da rapidez (quando o sistema não se encontra congestionado), o facto de, se o equipamento destinatário estiver desligado ou fora de rede, as mensagens ficam armazenadas no centro de SMS, durante um período de tempo, até o equipamento do destinatário ficar operacional.

Existem duas formas de mandar e receber mensagens SMS: modo de texto ou modo PDU <sup>14</sup> (Protocol Description Unit). As mensagens em modo PDU, para além da mensagem remetida pelo emissor, contem outra informação, nomeadamente, a duração da informação, o tipo de endereço do SMSC (91 para o formato internacional), o número do centro do serviço SMS, o protocolo de identificação, a codificação de dados, o *timestamp* e o comprimento da mensagem, tudo na forma hexadecimal.

#### **4.2.2 Cartão SIM**

 $\overline{a}$ 

Uma das características importantes do sistema GSM é o uso do cartão SIM (Subscriber Identify Module) que permite a portabilidade do registo e facilidade de configuração de uma operadora móvel para outra. Este cartão é um pequeno *smart card* onde se pode armazenar, entre outras informações específicas do utilizador, a identificação, ferramentas de autenticação e criptografia. A identificação é feita pelo número de série do chip, o IMSI (International Mobile Subscriber Identity), que é único no mundo identificando o utilizador internacionalmente e pelo MSISDN (Mobile Subscriber ISDM) que é o número do telefone **[13] [16]**.

<sup>14</sup> Disponível em: http://www.dreamfabric.com/sms/

#### **4.2.3 Modems GSM**

O modem (modulador) é conhecido como sendo um dispositivo que envia e recebe dados digitais de/para uma linha telefónica, ou seja, é o dispositivo que transforma informação analógica em digital, e vice-versa. A atribuição do nome modem vem, precisamente, por transformarem informação digital/analógica através da modulação.

Os primeiros modems foram desenvolvidos no final da década de 50, pelas forças armadas Americanas, para estabelecerem a comunicação entre vários computadores através da linha telefónica. A sua comercialização deu-se na década de 60, pela empresa AT&T. No entanto, a sua popularização ocorreu no final dos anos 70, quando surgiram os modems, para microcomputadores pessoais, desenvolvidos pela empresa Hayes que introduziu os comandos AT. Mais tarde, estes comandos vieram a tornar-se um padrão para a indústria. Hoje em dia, a maioria dos modems reconhecem os comandos  $AT^{15}$ .

O modem GSM, em vez de estar ligado a uma linha telefónica fixa, está ligado a uma rede móvel, tal como os telemóveis, pelo que necessita de um cartão SIM. Existem já os, designados, modems 3G que são equipamentos simples, de baixo consumo. Estes equipamentos, para além de permitirem o acesso à Internet, permitem também a transmissão de mensagens SMS, o que os torna muito apelativos para o desenvolvimento de sistema de telemetria.

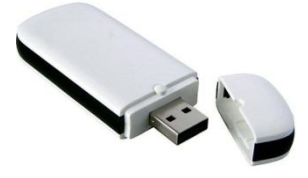

Figura nº. 37 – Modem GSM/GPRS com interface USB/ 3G

Os modems GSM podem ser modems dedicados, ligados via porta série, como também podem ser telemóveis GSM **[17] [18]**.

 $15$  Disponível em: http://www.wordig.com/definition/Hayes\_command\_set

A forma mais simples de controlar directamente os modems GSM é ligá-los ao PC, através da porta série, que pode ser virtual, e usar um *software* simulador de terminal como o hyperterminal do Windows. Desta forma, podemos digitar os comandos AT no hyperterminal e enviá-los ao modem, visualizando a resposta do dispositivo.

Geralmente, os modems já vêem configurados de fabrico para "autobauding", ou seja, identificam automaticamente a velocidade de comunicação da porta série. Logo, qualquer velocidade configurada no hyperterminal é reconhecida pelo modem. Caso o modem não reconheça a velocidade de comunicação configurada, não responderá aos comandos enviados pelo hyperterminal. Para fixar, por exemplo, a velocidade de 9600bps, digita-se o comando AT+IPR=9600. Para repor o "autobauding" digita-se  $AT+IPR=0.$ 

Apesar dos modems GSM poderem comunicar voz, geralmente, são usados para a transmissão de dados, podendo transmitir de três formas:

- 1. SMS, podendo enviar para outro modem ou telemóvel até 160 caracteres;
- 2. Ligação CSD (Circuit Switch Data), ligação de dados ponto a ponto para outro modem ligado à rede móvel ou fixa;
- 3. Ligação GPRS, que permite ligar-se, permanentemente, à rede de dados Internet - e utilizar os seus serviços de informação e entretenimento. Nesta tecnologia os dados são enviados em "pacotes".

## **4.2.4 Comandos AT<sup>16</sup>**

 $\overline{a}$ 

De uma forma simples, é possível controlar o modem através do PC, usando comandos AT (ou Hayes Standard At Command Set). Através deste comando pode-se aceder ao equipamento e manipulá-lo. Como já foi dito, pode-se estabelecer comunicações com o equipamento enviado os comandos através do hyperterminal do Windows.

<sup>&</sup>lt;sup>16</sup> Os comandos AT são também conhecidos por Hayes AT Commands. As siglas AT, prefixo de cada linha de comando, para alguns autores é interpretado como sendo Attention Telephone e por outros como Attention Terminal Commands. Disponível em: http://wiki.forum.nokia.com/index.php/AT\_Commands. Consultado em Junho de 2010.

O ETSI estabeleceu uma lista de comandos normalizados que permitem, por exemplo, aceder, ler, enviar e apagar mensagens SMS. Além destas funções normalizadas, cada construtor especificou mais alguns comandos de controlo inerentes às particularidades de cada equipamento. Assim, dependendo dos fabricantes, o grupo de comandos AT pode ser diferentes. No entanto, há comandos que são comuns à maioria dos fabricantes **[19]**.

Através de comandos AT, que consistem numa série de sequências de texto curto, é possível enviar instruções a modems, bem como a equipamentos móveis GSM. Cada comando é constituído por três elementos: o prefixo, o corpo do comando e o fim de comando **[14] [20]**.

- O prefixo consiste nos caracteres "AT", com excepção do comando "A/";
- O corpo do comando é constituído por caracteres individuais;
- Por omissão, a terminação é o carácter "CR".

Após o envio de um comando, o equipamento responde com "OK" se o comando foi executado sem erros ou "ERROR" caso contrário.

Exemplo de um comando AT é ilustrado na imagem que se segue onde, na primeira linha, através da instrução AT, testa a ligação. Na segunda linha, o modem responde OK indicando que está operacional. Segue o comando ATD seguido do número para onde se pretende fazer uma chamada. O modem responde OK em como estabelece a ligação para o número indicado.

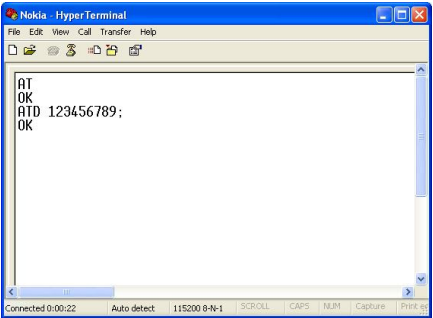

Figura nº. 38 – Hyperterminal do Windows

(Fonte: http://wiki.forum.nokia.com/index.php/File:Hyperterminal\_example.png)

No presente projecto, o modem usado foi o Nokia Internet Stick CS-10 e os principais comandos utilizados são:

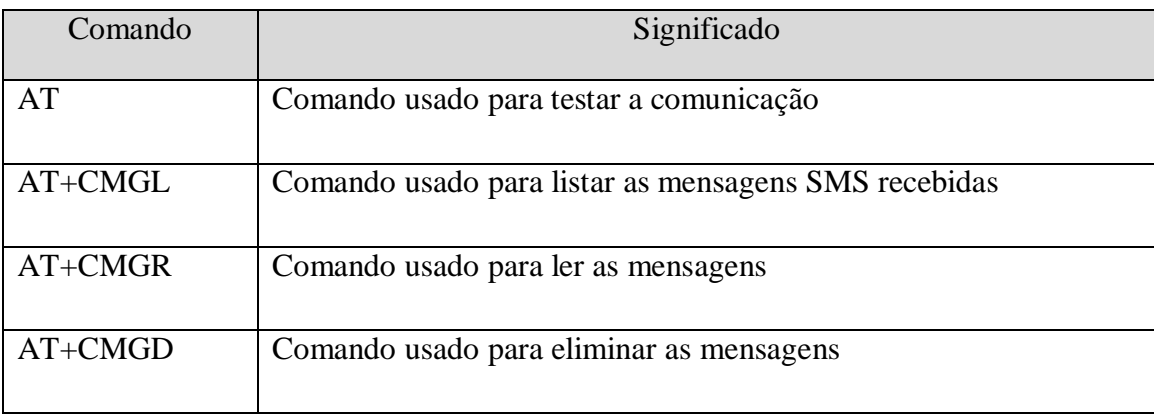

Quadro nº. 2 **–** Resumo dos comandos AT utilizados

#### **4.2.5 Conclusão**

Através da rede móvel, é possível estabelecer-se comunicação entre dois telemóveis ou entre o telemóvel e a rede fixa.

Hoje em dia existem sistemas que, para além de transmitirem voz, permitem também a transmissão de dados em alta velocidade. Como as redes móveis abrangem praticamente todo o país, torna-se uma óptima ferramenta para transmitir dados entre o equipamento móvel, incluído na viatura, e o modem GSM ligado ao sistema central.

No sistema que se irá desenvolver, o recurso a esta tecnologia servirá para enviar e receber mensagens SMS. O equipamento móvel (telemóvel GSM), informará o sistema central, através do envio de mensagens SMS, das coordenadas de localização da viatura, entre outras informações.

O sistema central está ligado a um modem GSM, através da porta USB do computador, ao qual irá aceder, através de comando AT. Fará a leitura das mensagens SMS recebidas, filtrando a informação, inserindo os dados na base de dados e eliminando as mensagens lidas.

# *4.3 Sistemas operativos para dispositivos móveis e linguagens de programação*

A evolução das tecnologias relacionadas com a obtenção das coordenadas de localização e a disponibilização destes recursos em dispositivos móveis fez aumentar o mercado destes equipamentos. Surgem dispositivos mais sofisticados e mais ricos em serviços e tecnologias como, por exemplo, GPS, Wi-Fi e Bluetooth. Surgiram também novos sistemas operativos que possibilitam o uso destes serviços facilitando a criação de aplicações.

Quase todos os fabricantes disponibilizam simuladores, com imagens pré-carregadas de seus sistemas operativos, como parte do SDK (Software Development Kit), isto é, o ambiente de desenvolvimento para a plataforma. Os simuladores não são uma representação exacta do sistema instalado nos equipamentos reais. No entanto, podem ser usados para testar as aplicações e detectar problemas. Para além disso, dão a conhecer as funcionalidades do sistema sem ser necessário adquirir o equipamento.

A fim de desenvolver uma solução para o GISP, foi importante analisar as várias plataformas de desenvolvimento de aplicações móveis. Desta forma, foi feito o levantamento das principais características de cada sistema bem como das ferramentas de desenvolvimento disponíveis.

#### **4.3.1 iPhone OS**

O sistema operativo iPhone OS, que é empregue nos *smartphone* da Apple Inc., os famosos iPhone e iPod Touch, disponibiliza a plataforma de desenvolvimento Cocoa Touch<sup>17</sup> e faz uso da linguagem Objective C, que é a linguagem principal de desenvolvimento **[21]**, não sendo esta uma linguagem de programação muito difundida. O iPhone diferencia-se dos restantes dispositivos móveis pelo ecrã *multi-touch* de 480x320 pixéis, acelerómetros, uso de OpenGL ES e OpenAL<sup>18</sup>, entre outros. Estas

 $17 \text{ E a API que permite a criação de programas de software para serem executados nos iPhone, iPod$ Touch e IPad da Apple Inc.

<sup>&</sup>lt;sup>18</sup> OpenAL (Open Audio Library) é uma API (Open Source) para áudio 3D multi-plataforma. É geralmente usado com OpenGL garantindo assim a portabilidade **[23]**.

características favorecem o desenvolvimento de aplicações inovadoras, especialmente jogos **[19][22]**.

O iPhone OS tem quatro camadas de abstracção: camada do sistema operativo, camada dos serviços principais, camada dos meios de comunicação e camada Cocoa Touch, sendo esta uma das camadas mais importantes, composta pelos *frameworks* UIKit e Foundation. Esta camada disponibiliza as ferramentas e infra-estrutura básicas necessárias para o desenvolvimento das aplicações gráficas e dirigidas a eventos **[22]**. Está baseado numa variante do Mach kernel que se encontra no Mac OS X. No entanto, as aplicações do Mac OS X não podem ser copiadas nem correm em dispositivos que funcionem com iPhone OS. Estas têm que ser escritas e compiladas expressamente para o iPhone OS com arquitectura ARM **[21]**. O Xcode é o ambiente de desenvolvimento (IDE), gratuito, que permite compilar em código C, C++, Objective C, Objective C++, Java e AppleScript, para o desenvolvimento das aplicações. Funciona com o Interface Builder para a criação do ambiente gráfico **[21]**.

A Apple disponibilizou, em Junho de 2008, o iPhone SDK. Esta plataforma de desenvolvimento para iPhone e iPod Touch é composta por um simulador de iPhone, bibliotecas de classes e uma IDE com compilador para linguagem Objective-C . Pode-se fazer gratuitamente o *download* do SDK **[21] [22]**. O SDK está disponível em: http://developer.apple.com/iphone/index.action.

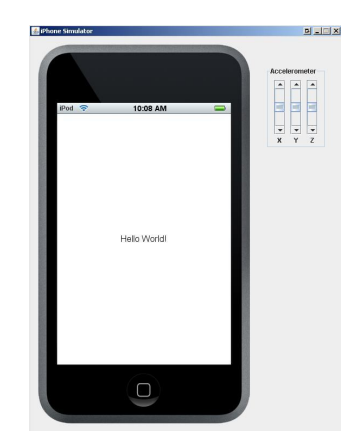

Figura nº. 39 - Simulador iPhone

(Fonte: http://mediafrenzy.wordpress.com/2008/07/05/iphone-sdk/)

## **4.3.2 BlackBerry OS**

Os Blackberry, desenvolvidos pela companhia canadiana, RIM - Research In Motion, foram lançados no mercado em 1999, destacando-se pela possibilidade de acesso ubíquo ao correio electrónico. Dispõem de um sistema operativo próprio, o "BlackBerry OS", cuja linguagem de desenvolvimento, designada por API Java, foi criada pela RIM. Permitem desenvolver aplicações em J2ME (Java Mobile Edition), no entanto, necessitam da API específica, da RIM, para desenvolver na ferramenta BlackBerry JDE **[19]**.

Esta plataforma depende do BES (BlackBerry Enterprise Server), que é um servidor aplicacional que realiza o interface entre o servidor de e-mail e outras aplicações corporativas e o equipamento. Serve também como um *proxy* para a Web. Cada BlackBerry tem um identificador único que tem que ser registado no servidor. Só assim é possível aceder à rede. Desta forma, o dispositivo ao ligar-se à rede, cria uma VPN (Virtual Private Network) cifrada por onde passa todo o tráfego de dados garantindo assim a segurança **[19]**.

O Simulador pode ser obtido em: http://www.blackberry.com/developers/downloads/

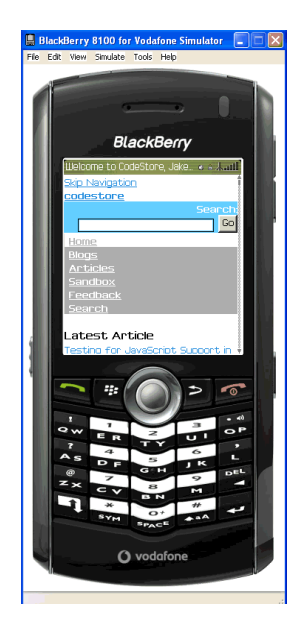

Figura nº. 40 - Simulador Blackberry 8100 para a Vodafone

#### **4.3.3 Android**

O Android foi, inicialmente, desenvolvido pela empresa Android que, posteriormente, foi adquirida pela Google e é actualmente gerida pela fundação Open Handset Alliance<sup>19</sup>, que se comprometeu em lançar um *standard* aberto para dispositivos móveis tendo feito o lançamento da plataforma Android SDK. O sistema operativo é baseado no núcleo Linux e foi desenvolvido com o objectivo de aperfeiçoar a utilização da memória e dos recursos de hardware do dispositivo. A arquitectura dispõe de um conjunto completo de *software* que contém o sistema operativo, *middleware*, programas utilitários para utilização do equipamento e bibliotecas para uso de serviços e recursos tais como: OpenGL para gráficos, FreeType para suporte de fonte, SQLite para base de dados, OpenCore para gravações e reproduções de áudio e vídeo, etc. A API oferece também o Location-based Services através dos pacotes android.location e com.google.android.maps permitindo assim obter a localização do equipamento e os meios para apresentar no mapa.

Através da plataforma SDK, os programadores podem desenvolver as suas aplicações com a linguagem Java, o que reforça a portabilidade das aplicações, que é executada através da máquina virtual Dalvik **[19]**.

Apesar das primeiras ferramentas de desenvolvimento terem sido desenvolvidas para Linux, actualmente existem versões para Mac OS e para várias versões do Windows (XP, Vista, etc.). A ferramenta de desenvolvimento, para utilizar o *plug in* Android Development Tool (ADT), é o Eclipse IDE (versão 3.2 ou superior) **[21]**. Este *plug in* permite a criação dos ficheiros XML, edição de *layouts*, gestão de recursos e integração com o simulador.

O simulador pode ser obtido em: http://developer.android.com/sdk/index.html.

1

<sup>19</sup> É um consórcio de empresas de *hardware*, *software* e telecomunicações.

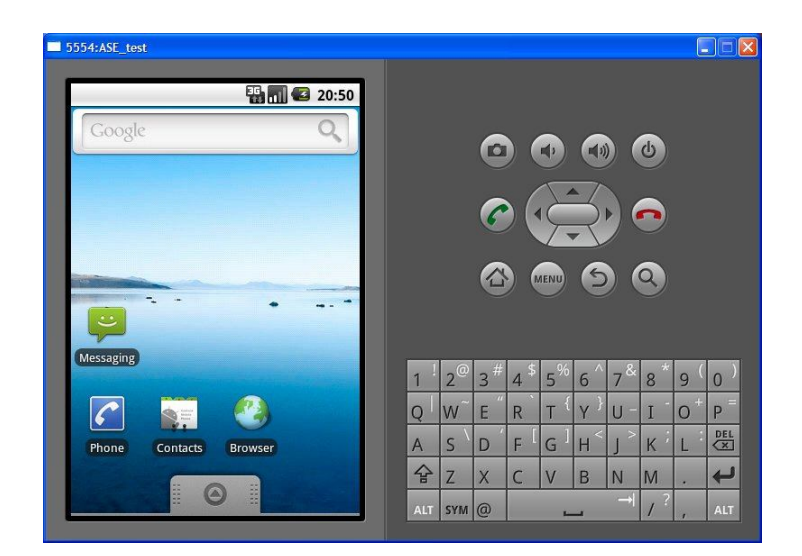

Figura nº. 41 – Simulador Android

## **4.3.4 Windows Mobile/Phone**

Foi criado em 1997 sob o nome de Windows CE e era utilizado em *handhelds*<sup>20</sup>. O Windows Mobile é um sistema operativo que permite gerir a interface gráfica e as solicitações dos utilizadores para os PDA's e *smartphones*<sup>21</sup>. Possui uma grande parte dos recursos da Microsoft, voltados para *desktops*, com o Office Mobile, constituído pelos *softwares* Word, Excel e Power Point Mobile. A .NET Compact Framework é a plataforma nativa do SO Windows Mobile, da Microsoft. Já este ano foi lançado o mais recente sistema operativo, o Windows Phone 7.

As aplicações são desenvolvidas com a linguagem C#, utilizando a ferramenta Visual Studio 2010 Express para Windows Phone, também da Microsoft **[24]**. A plataforma Windows Phone 7 Developer Tools, através da qual se pode desenvolver projectos para Windows Phone 7, encontra-se disponível para *download* no link:

http://www.microsoft.com/en/us/default.aspx. O pacote contém **[25]**:

<sup>&</sup>lt;sup>20</sup> Handheld é um computador pessoal, portátil, de reduzidas dimensões, que literalmente cabe na palma da mão, daí o nome. Também é conhecido como PDA, Pocket PC ou Palm top.

<sup>21</sup> O *smartphone*, ou telemóveis de terceira geração - 3G, é o nome dado a certos tipos de telemóveis que incorporam várias tecnologias antes só disponíveis em computadores pessoais ou *notebooks*, ou seja, é a combinação do telemóvel com o assistente pessoal (como os Palms e os PDAs). No entanto, podem ligarse à *web* através de ligações 3G ou Wi-Fi, oferecendo uma vasta variedade de recursos.

- Microsoft Visual Studio 2010 Express for Windows Phone.
- Windows Phone 7 Séries add-in to use with Visual Studio 2010 RC.
- XNA Game Studio 4.0.
- Windows Phone 7 Séries Emulator for application testing.
- Expression Blend for Windows Phone Community Technology Preview.

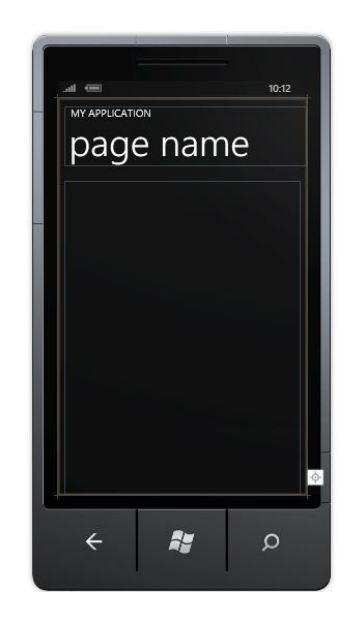

Figura nº. 42 – Simulador Windows Phone 7

Para executar aplicações pode-se desbloquear o equipamento com o sistema operativo Windows Phone 7 fazendo o registo do Windows Phone Developer e, posteriormente, inserindo o Windows Live ID. Só depois se pode fazer o *deploy* das aplicações desenvolvidas no equipamento através do Visual Studio **[24]**.

#### **4.3.5 Symbian**

O Symbian OS resulta da aliança de várias empresas de telefones móveis, entre as quais a Nokia, Sony Ericsson, Samsung e Siemens. É um sistema operativo proprietário, desenvolvido pala Symbian Ltd, que se caracteriza pela simplicidade do ambiente gráfico, tendo sido projectado para economizar bateria. Só funciona com processador ARM, permite aplicações multi-plataformas (vários tamanhos de ecrã)**.** É uma

plataforma aberta, sem custos para os programadores e foi desenhado tendo em conta a segurança dos dados, a integridade e o tempo de resposta **[21]**.

As aplicações podem ser desenvolvidas em JavaME (baseado na plataforma J2ME), Perl, Python, Ruby, entre outras. Porém, a linguagem de programação que mais se destaca é o Symbian C++, que é uma variante do C++, adaptada para Symbian **[19]**.

O ambiente de desenvolvimento é o Carbide C++, que é gratuito e está disponível em três versões: Developer, Professional e OEM. Os IDEs, com plug-in desenvolvidos para Symbian OS, correm no Eclipse<sup>22</sup> [21].

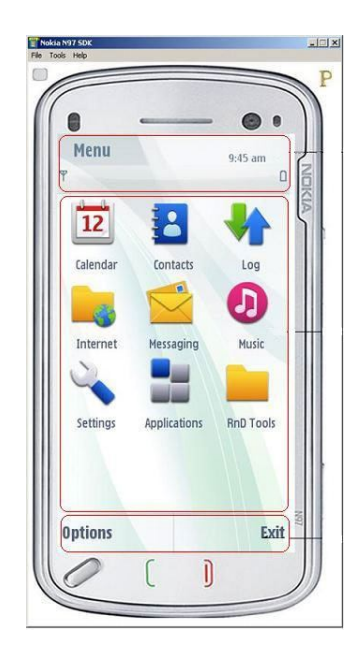

Figura nº. 43 – Simulador Nokia N97

(Fonte: http://library.forum.nokia.com/)

#### **4.3.6 J2ME (Java 2 Micro Edition)**

O J2ME é a plataforma Java, gratuita, direccionada para dispositivos com recursos limitados de hardware e software. É suportado por todos os equipamentos que possuem JVM e respondem às especificações da Sun. Desta forma, ficam habilitados a que neles possam correr aplicações desenvolvidas na linguagem J2ME.

<sup>&</sup>lt;sup>22</sup> Eclipse é uma IDE desenvolvida em Java, com código aberto, para o desenvolvimento de aplicações.

Disponibiliza diversas IDEs sendo assim uma plataforma suportada por vários sistemas operativos, tais como: Symbian (UIQ, S30, S40, S60, S80, S90), Palm OS, Android, BlackBerry, entre outros.

### **4.3.7 Conclusão**

No mercado existem muitas opções de sistemas operativos para *smartphones*.

A plataforma J2ME ainda é a mais difundida, com mais adeptos e com suporte na maior diversidade de equipamentos. No entanto, James Gosting, desenhador do Java, quando questionado pelo facto de, em muitos telefones, o Android correr melhor que o J2ME responde que: "hoje em dia os telefones têm mais capacidade de memória e de CPU, tornando a interoperabilidade mais fácil para a plataforma Android." **[26]**.

Apesar das diferenças de hardware, quase todos os *Smartphone* convergiram para uma especificação muito similar. Muitas características são comuns aos vários equipamentos, tais como gráficos 3D e suporte a bases de dados mas, apenas o Android dispõem de um componente que permite exibir e manipular mapas do *Google Maps*, serviço de mapas do Google, dentro de uma aplicação.

Para além do Android disponibilizar uma plataforma e ferramentas de desenvolvimento gratuitas, o número de dispositivos com este sistema operativo está a subir exponencialmente, sendo expectável que o preço dos terminais desça em conformidade.

Segundo uma pesquisa realizada pela ChangeWave **[27]**, publicada a 31 de Março de 2010, o sistema operativo móvel da Google continua a ter um grande impacto e transformação no mercado dos *smartphones* tendo ultrapassado as vendas dos sistemas operativos do iPhone e do Blackberry.

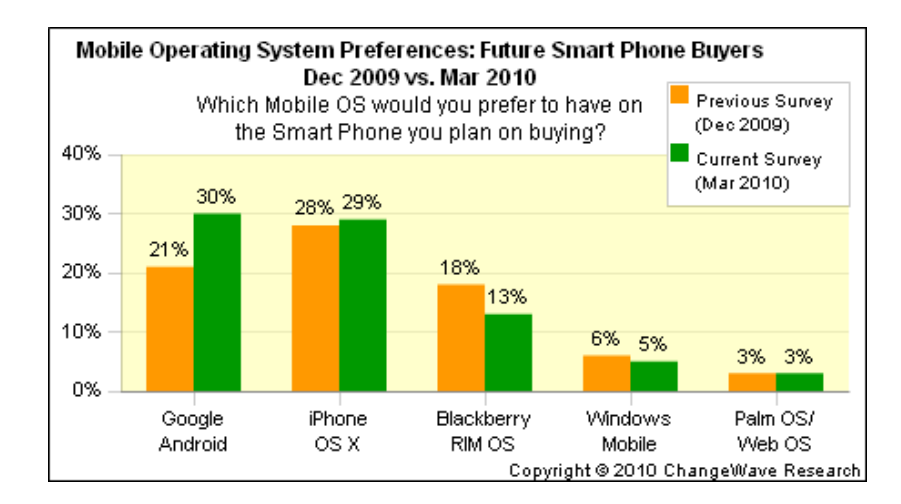

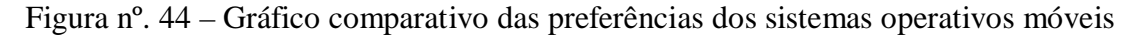

(Fonte: http://www.kerodicas.com/noticias/telemoveis/artigo=32965/)

Pelo facto, foi esta a plataforma escolhida para o desenvolvimento da aplicação móvel.

## *4.4 Problema de Gestão de Rotas de Veículos*

Um dos objectivos do projecto é criar um sistema que permita gerir o transporte de reclusos com base nos pedidos de transferência. Para o efeito foi necessário estudar a melhor solução para inserir o recluso na viagem tendo em conta as prioridades dos pedidos e as restrições do problema. Por outro lado, como o GISP pretende criar novos centros coordenadores, há a necessidade de se prever a criação de novas rotas. Neste âmbito estudaram-se as várias abordagens para resolver os problemas de gestão de rotas de veículos e alocação dos reclusos na viagem.

O VRP (Vehicle Routing Problem) é dos problemas mais estudados no campo da optimização combinatória. Foi introduzido por Dantzing e Ramser ("The Truck Dispatching Problem", 1959) **[28]**. O termo "gestão de rotas de veículos" relaciona-se com um conjunto de problemas na área da logística e de transportes, tanto de passageiros, como de bens ou mercadorias, em especial no que diz respeito ao uso racional da frota de viaturas.

Muitos dos objectivos passam por reduzir o tamanho da frota, reduzir custos associados às deslocações através da redução do número de quilómetros percorridos e do tempo associado, etc. Estes objectivos alcançam-se com o uso eficiente da frota encontrando as melhores rotas, os melhores meios de transporte, consolidação de cargas, etc.

Geralmente são objectivos difíceis e complexos de serem alcançados já que surgem associados a restrições operacionais que descrevem o problema em si. Desta forma, é importantíssimo identificar as principais características do problema para o poder enquadrar da melhor forma em métodos de pesquisa que apresentem uma solução adequada.

As restrições dos problemas podem estar associadas às seguintes situações:

- $\triangleright$  O número de viaturas disponíveis:
- $\triangleright$  A capacidade das mesmas;
- O tipo da frota disponível (homogénea/heterogénea);
- $\triangleright$  O número de pontos de partida e chegada, ou seja, uma ou mais garagens;
- Não haver sobreposição de viagens, ou seja, por determinado local só deve passar uma viatura;
- $\triangleright$  Viagens que só podem ser feitas por certo tipo de viaturas (exemplo: caminhos com estradas estreitas não devem ser percorridos por viaturas longas);
- $\triangleright$  O tipo de operação a ser realizada (recolha e/ou entrega);
- $\triangleright$  Tempo total de condução e de pausas;
- $\triangleright$  Requisitos de pessoal (motoristas, etc.);
- Existência de janelas temporais, ou seja, horário para estar em determinado local;
- $\triangleright$  etc.

#### **4.4.1 Variantes do VRP**

O VPR clássico, traduz-se pela sequência de locais que, com base nas regras do problema, devem ser satisfeitos por uma viatura, mediante uma ordem pré-definida. A viatura parte e regressa ao mesmo local de origem. Tem como objectivo fazer recolhas e/ou entregas;

Devido às necessidades específicas de cada caso, o problema clássico de rotas de veículos tem vindo a ser adaptado gerando um conjunto de variantes. Essas variantes têm origem na modificação ou adição de restrições feitas ao VRP clássico como, por exemplo:

- A existência de vários centros de partida (problema de vários depósito ou MDVRP);
- $\triangleright$  A frota disponível ser heterogénea (problema heterogéneo de rotas ou HFVRP);
- Limites temporais no período de paragem (problema de rotas com janelas temporais ou VRPTW – Vehicle Routing Problem with Time Windows).

Determinados problemas requerem, simultaneamente, vários objectivos dando origem as funções multi-objectivos. A partir do problema clássico, e com base na combinação das restrições, surgiram algumas variantes como as que se seguem:

- $\triangleright$  Problema do Caixeiro-viajante (TSP Traveling Salesman Problem) cujo objectivo é obter a melhor rota que permita visitar, uma única vez, todos os nós de uma rede. O ponto de partida e de chegada é o mesmo e não há limitações quanto à capacidade da viatura;
- Problema do Carteiro Chinês (CCP Chinese Postman Problem), deriva do problema anterior só que, em vez de considerar nós, considera arcos, ou seja, a ligação entre o nó de origem e o nó de destino;
- $\triangleright$  Problema de N Caixeiros Viajantes (MTSP Multiple Traveling Salesman Problem), deriva do TSP mas tem tantas rotas quantos caixeiros viajantes. Todos os nós têm que ser visitados, no entanto só podem ser visitados por apenas um caixeiro;
- $\triangleright$  Problema com exigência de uma garagem (SDVRP Single Depot Vehicle Routing Problem) em que o ponto de partida é o mesmo do ponto de chegada;
- $\triangleright$  Problema com exigência de várias garagens (MDVRP Multiple Depot Vehicle Routing Problem) em que o ponto de partida é diferente do ponto de chegada;
- Problema de frota heterogénea (Vehicle Scheduling Problem with Multiple Vehicle Type - VSPMVT) em que cada rota tem associado um tipo de viatura. A característica principal a ter em conta, geralmente, é a capacidade do carro

que pode estar associado à quantidade de passageiros. No entanto, também se pode ter em conta outras características como, por exemplo, o número máximo de passageiros em pé e sentados, o conforto (viagem de longo percurso), o comprimento das viaturas (caminhos estreitos, curvas apertadas), etc;

- Problemas de escala de viaturas com restrições no comprimento da sequência de viagens (Vehicle Scheduling Problem with Length of Path Restrictions - VSPLPR), é um problema que apresenta restrições ligadas à autonomia das viaturas, ou seja, o tempo de viagem sem precisar de abastecimento ou assistência técnica;
- Problema de escala fixa para um funcionário (Fixed Location Worker Scheduling Problem) cujas restrições estão associadas com os horários de trabalho e tempos de paragem;
- Rotas e escalas de autocarros escolares (School Bus and Scheduling). Mediante os pedidos previamente conhecidos, estabelecer a melhor rota e horários a fim de recolher os alunos em suas casas e deixá-los na escola antes de iniciar o período de aulas;
- $\triangleright$  Programação de aviões (Airline Scheduling);
- $\triangleright$  O problema do transporte de porta em porta (Dial-a-Ride and Scheduling -DARP) geralmente usado no transporte de doentes, pessoas portadoras de deficiências especiais, idosos, etc.

#### **4.4.2 Conclusão**

Os problemas anteriormente referidos, na área do VPR, destinam-se a apresentar soluções para problemas comuns na gestão de frotas que é a redução dos custos envolvidos nas operações.

O caso em estudo caracteriza-se por não depender de custos mas sim da segurança. Desta forma, o importante são as regras de segurança implementadas, nomeadamente, no caso dos reclusos que não podem viajar juntos. Logicamente, o factor custo também poderá estar implicado não sendo, no entanto, o objectivo principal.

## *5.1 Introdução*

 $\overline{a}$ 

O sistema GISP Controlo apresenta uma solução, de fácil uso e baixo custo que, com base na rede móvel e nos recursos por ela disponibilizados, nomeadamente os serviços de mensagens SMS, satisfaz os requisitos de envio das coordenadas GPS da localização da viatura.

Recorrendo aos sistemas de telemetria<sup>23</sup> modernos, que assentam nas capacidades de comunicação proporcionados pelas redes móveis, etc. foram desenvolvidas os seguintes módulos:

- **GISP Controlo Mobile**, aplicação que executa num *smartphone* android transportado pela viatura do GISP. Periodicamente, o GISP Controlo Mobile envia, via SMS, as coordenadas GPS para o sistema central;
- **GISP Controlo Server**, módulo que opera no sistema central. Processa as mensagens SMS enviadas pelo GISP Controlo Mobile;
- **GISP Controlo WEB**, que permite a gestão dos pedidos de escoltas e transferências bem como a monitorização no mapa do percurso das viaturas utilizadas no transporte dos reclusos transferidos.

<sup>&</sup>lt;sup>23</sup>Trata-se de uma tecnologia que permite medir e comunicar a informação que interessa ao utilizador ou ao sistema. A palavra tem origem Grega onde tele = remoto e metron = medida.

## *5.2 Arquitectura GISP Controlo Mobile*

O veículo transporta um *smartphone* Android com GPS incorporado e a aplicação GISP Controlo Mobile instalada. Desta forma, assim que o funcionário (motorista ou qualquer outro elemento que faça parte da diligência) inicia o sistema, o dispositivo, periodicamente (por omissão, de dez em dez minutos, sendo a duração do intervalo configurável), obtém as coordenadas de latitude e longitude e constrói uma mensagem SMS com os dados. As mensagens são enviadas para o número de telefone/telemóvel indicado pelo operador que corresponde ao número do cartão SIM do modem instalado no sistema central.

Por sua vez, o sistema central tem a aplicação GISP Controlo Server instalada e, após o utilizador (funcionário do centro coordenador) iniciar o sistema, o GISP Controlo Server procede à leitura periódica (de minuto em minuto) das mensagens recebidas pelo modem GSM, inserindo-as na base de dados.

Desta forma, para tomar conhecimento do percurso e/ou localização da viaturas usadas em cada serviço de transferência, o utilizador apenas precisa seleccionar a viagem em causa na aplicação GISP Controlo WEB e, com base nas coordenadas registadas na base de dados, é apresentado na página WEB, através da API do Google Maps, o percurso da viatura e o momento de passagem em determinado ponto do mapa. A figura que se segue esquematiza a arquitectura do sistema GISP controlo.

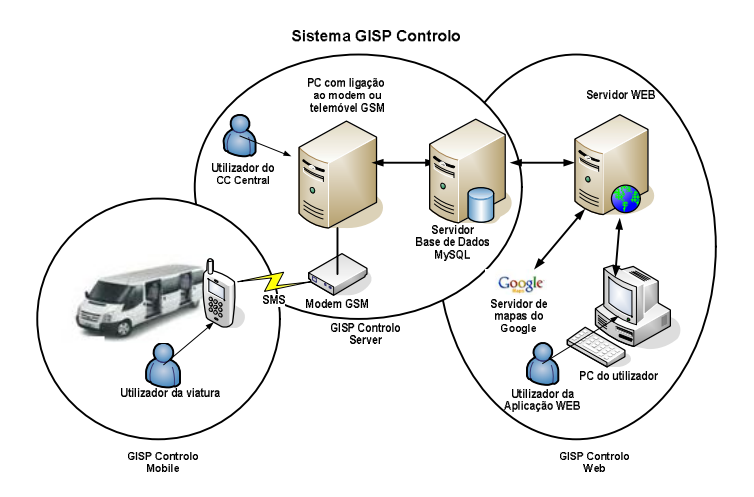

Figura nº. 45 – Arquitectura do sistema geral

Nas secções seguintes procede-se à descrição detalhada dos vários módulos que constituem o sistema GISP Controlo.

# *5.3 Módulo GISP Controlo Mobile*

O sistema GISP Controlo Mobile é constituído por uma aplicação desenvolvida para um *smartphone*, com sistema operativo Android e GPS incorporado. O utilizador, para activar o sistema, terá que inserir o número identificador da viagem. Por omissão, o número do modem GSM do sistema central já está preenchido, bem como o intervalo de envio (definido todos os 10 minutos). No entanto, estes valores podem ser alterados e o utilizador pode inserir um novo número de telefone/telemóvel destino e alterar o intervalo tendo à disposição intervalos de 5, 10, 20 e 30 minutos.

Os primeiros testes realizaram-se no simulador que é uma ferramenta disponível pelo SDK. O simulador é um dispositivo móvel virtual que é executado no computador e simula as configurações reais típicas de um *smartphone* com o sistema operativo Android.

A imagem que se segue ilustra o aspecto da aplicação assim que esta é executada no simulador.

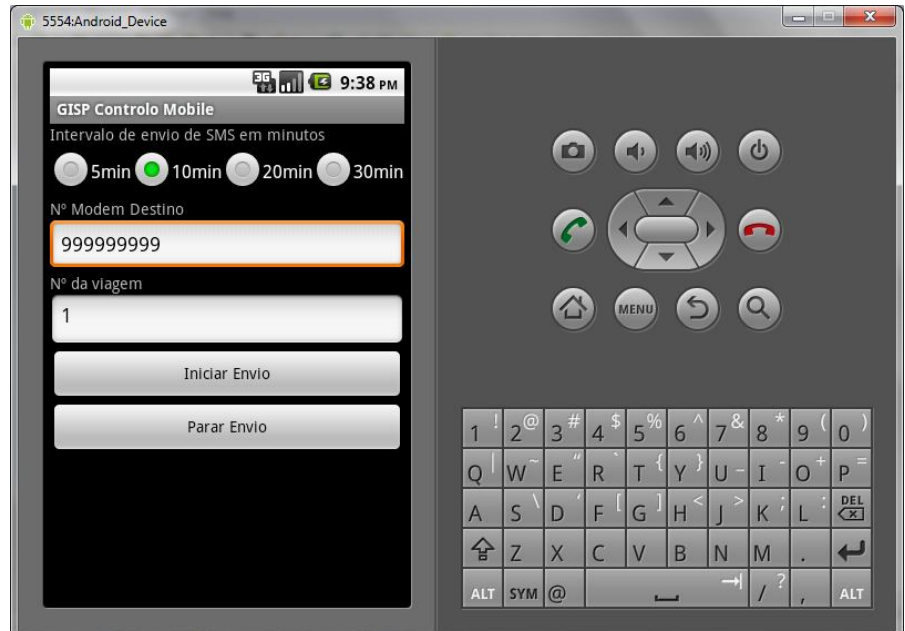

Figura nº. 46 – S*creenshot* da aplicação GISP Controlo Mobile (simulador)

O equipamento móvel onde corre a aplicação encontra-se na viatura e, após intervenção de algum elemento do GISP que compõe a diligência, o sistema é activado e, periodicamente, recolhe a sua localização, obtendo as coordenados GPS com as quais constrói uma mensagem SMS. As mensagens contêm também a data/hora e o número da viagem. A mensagem, através do sistema GSM, é encaminhada e entregue ao destinatário que corresponde ao número do modem GSM indicado. Este sistema é simples e está representado na figura que se segue.

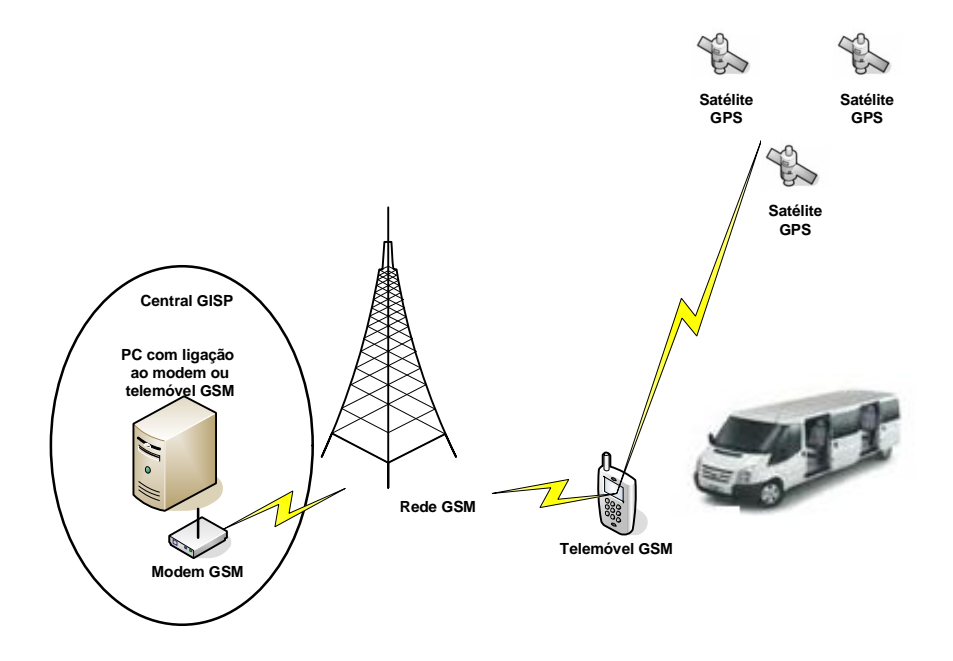

Figura nº. 47 – Arquitectura do sistema de envio de SMS

## **5.3.1 Aplicação Android**

Na aplicação Android, para ser possível implementar os serviços de envio de mensagens e de recolha da localização GPS, foi necessário atribuir as seguintes permissões definidas no ficheiro AndroidManifest.xml que contém todos os componentes utilizados na aplicação.

```
<uses-permission 
android:name="android.permission.ACCESS_FINE_LOCATION">
</uses-permission> 
<uses-permission android:name="android.permission.SEND_SMS">
</uses-permission>
```
A aplicação obtém as coordenadas GPS através da classe Location, disponível no pacote android.location. Esta classe representa a localização geográfica num determinado momento, sendo a localização obtida através do seguinte código:

```
Location loc = mlocManager.getLastKnownLocation("gps");
```
Através dos métodos loc.getLongitude() e loc.getLatitude() obtêm-se, respectivamente, a longitude e a latitude da localização, estando estes valores representados em micro degraus (exemplo: -8.85858257). Desta forma, a mensagem de texto com a localização começa a ser construída da seguinte forma:

```
String Coord = "lon="+ 
loc.getLongitude()+";lat="+loc.getLatitude();
```
O pacote dispõe também das seguintes classes utilizadas na aplicação:

- LocationManager: classe que fornece acesso ao serviço de localização. Para além disso, pode também disponibilizar a forma de obter o melhor serviço de localização e ajudar a definir alertas de proximidade.
- LocationListener: fornece métodos que são chamados quando a localização é alterada.

Desta forma, através do código que se segue, obtêm-se a localização do equipamento móvel.

```
mlocManager.requestLocationUpdates(LocationManager.GPS_PROVIDER, 
0, 0, mlocListener);
```
A variável mlocManager é do tipo LocationManager e a variável mlocListener do tipo LocationListener.

O funcionamento, no simulador, de serviços assentes em GPS pode ser realizado de duas formas.. Uma, passa pelo uso da ferramenta Dalvik Debug Monitor Server<sup>24</sup> (DDMS) que, para além de possibilitar a monitorização do *heap* de memória, threads, processos e tirar *screenshots*, permite simular o envio de mensagens SMS e de coordenadas GPS para o simulador disponível no SDK.

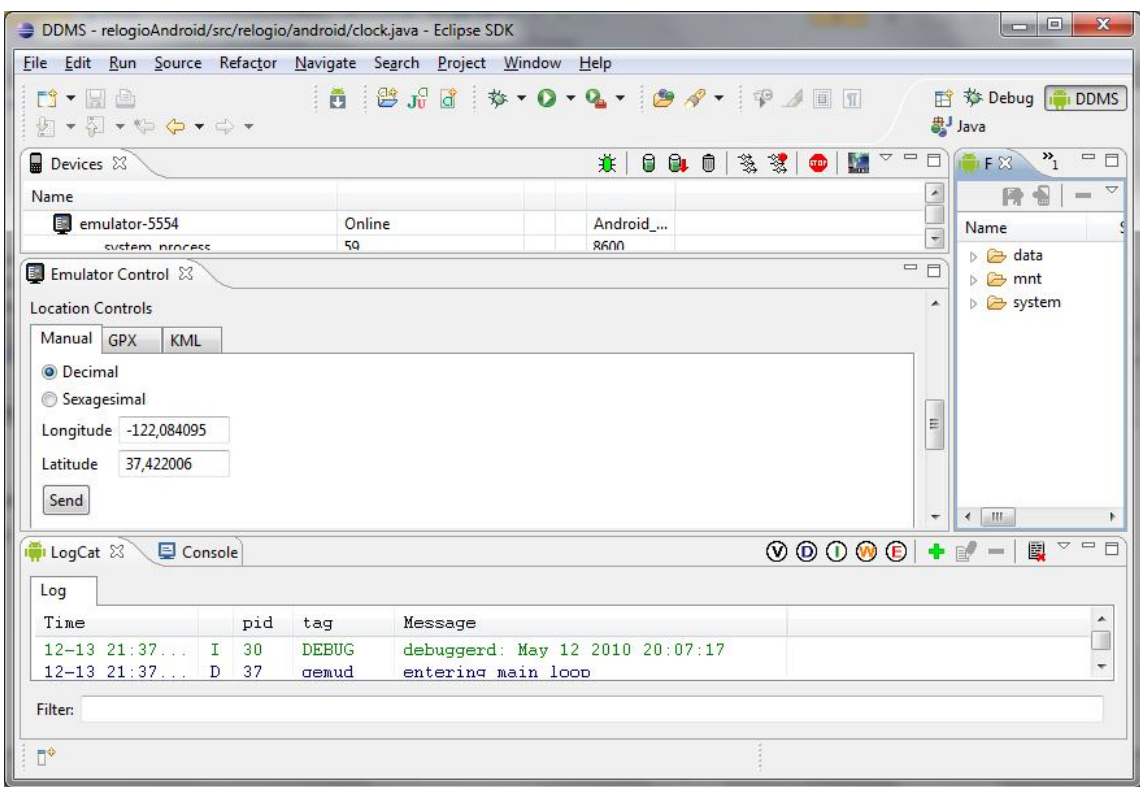

Figura nº. 48 – Ferramenta DDMS para testar o envio das coordenadas GPS

A segunda forma recorre à linha de comando, estabelecendo uma ligação telnet com o simulador através do comando "telnet localhost 5554", sendo 5554 o porto TCP de escuta do simulador. O envio das coordenadas GPS é feito através do comando: geo fix -121.45356 46.51119 4392.

 $24 \text{ E}$  uma ferramenta associada ao Android SDK. É útil para várias. Permite ainda simular a localização e o envio de SMS. Disponível em: http://developer.android.com/guide/developing/tools/ddms.html.

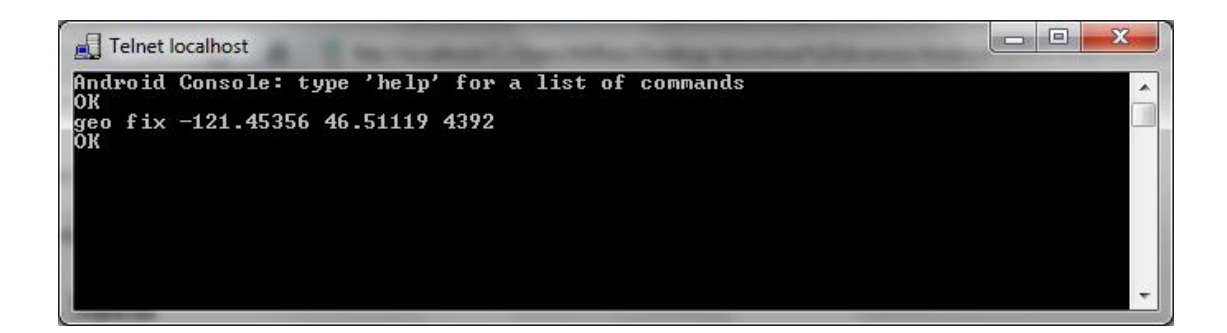

Figura nº. 49 – Ligação Telnet para testar o envio das coordenadas GPS

A mensagem de texto é concluída com a seguinte informação:

```
SMS ="Id="+nviagem+";"+Coord+";temperatura="+temp+";velocidade="+vel+
";data="+formatter.format(new Date());
```
A data é obtida com o comando formatter.format (new Date()) e a variável *nviagem* guarda o número da viagem. A aplicação está preparada para, futuramente, enviar as variáveis da temperatura e da velocidade. No entanto, os valores actuais estão a zero por não ter sido implementado nenhum sistema que fizesse a recolha dos referidos dados.

Depois de construída a mensagem de texto, é enviada através da classe sendSMS que se segue:

```
private void sendSMS(String phoneNumber, final String mensagem){ 
   String SENT = "ENVIADA";
   String DELIVERED = "RECEBIDA";
   PendingIntent sentPI = PendingIntent.getBroadcast(this, 0,
             new Intent(SENT), 0);
   PendingIntent deliveredPI = PendingIntent.getBroadcast(this, 
\overline{0}.
             new Intent(DELIVERED), 0);
         //---when the SMS has been sent---
   registerReceiver(new BroadcastReceiver(){
   @Override
   public void onReceive(Context arg0, Intent arg1) {
       switch (getResultCode()){
       case Activity.RESULT_OK:
```

```
 Toast.makeText(getBaseContext(), "Enviada", 
                                   Toast.LENGTH_SHORT).show();
        break;
        case SmsManager.RESULT_ERROR_GENERIC_FAILURE:
              Toast.makeText(getBaseContext(), "Erro Genérico", 
                                   Toast.LENGTH_SHORT).show();
              bd.insert(mensagem);
         break;
         case SmsManager.RESULT_ERROR_NO_SERVICE:
              Toast.makeText(getBaseContext(), "Sem serviço", 
                                   Toast.LENGTH_SHORT).show();
         bd.insert(mensagem);
         break;
         case SmsManager.RESULT_ERROR_NULL_PDU:
              Toast.makeText(getBaseContext(), "Sem PDU", 
                                   Toast.LENGTH_SHORT).show();
              bd.insert(mensagem);
          break;
          case SmsManager.RESULT_ERROR_RADIO_OFF:
                Toast.makeText(getBaseContext(), "Radio off", 
                                   Toast.LENGTH_SHORT).show();
               bd.insert(mensagem); 
         break;
         }
       }
}, new IntentFilter(SENT));
//---when the SMS has been delivered---
registerReceiver(new BroadcastReceiver(){
@Override
public void onReceive(Context arg0, Intent arg1) {
      switch (getResultCode()){
         case Activity.RESULT_OK:
              Toast.makeText(getBaseContext(), "Entregue", 
                                   Toast.LENGTH_SHORT).show();
         break;
         case Activity.RESULT_CANCELED:
```
Toast.makeText(getBaseContext(), "Não Entregue",

```
 Toast.LENGTH_SHORT).show();
                bd.insert(mensagem); 
         break; 
         default:
                bd.insert(mensagem);
         break;
     }
    }
 }, new IntentFilter(DELIVERED)); 
SmsManager sms = SmsManager.getDefault();
sms.sendTextMessage(phoneNumber, null, mensagem, sentPI, 
deliveredPI); 
}
```
O código é da autoria de Wei-Meng Lee $^{25}$ .

O código usa o objecto PendingIntent (sentPI) para controlar o processo de envio. Quando a mensagem SMS é enviada, é despoletado o primeiro evento OnReceive, do tipo BroadcastReceiver, que indica o estado do processo de envio. Depois é chamado o segundo objecto PendingIntent (deliveredPI) que controla o processo de entrega, sendo o segundo evento OnReceive, também do tipo BroadcastReceiver, despoletado quando a SMS é entregue com êxito.

As mensagens não enviadas, por exemplo, por falta de saldo ou falta de rede, são guardadas na base de dados e serão reenviadas sempre que uma nova mensagem é gerada e enviada. As mensagens enviadas e não recebidas não são guardadas pois, o serviço de envio das mensagens SMS, que recorre à tecnologia GSM para as entregar ao destinatário, disponibiliza recursos que as entregam assim que o destinatário esteja em condições de as receber.

<sup>25</sup> http://mobiforge.com/developing/story/sms-messaging-android

Uma desvantagem da aplicação é o facto do número da viagem e do número do modem GSM de destino dependerem da intervenção humana podendo os valores digitados não serem correctos. Visto não se efectuarem dois serviços de transferência em simultâneo, no caso do erro incidir no número da viagem, pode sempre ser corrigido pelo gestor do sistema, directamente, na base de dados. Já no caso do número do destinatário ser digitado incorrectamente, não é possível recuperar a informação.

Depois da aplicação ter sido testada no simulador, esta foi executada num *smartphone* Optimus Boston (Android versão 1.6) conforme a figura que se segue. Os testes realizaram-se em várias viagens, tendo envolvido o recolher e envio para a aplicação central das coordenadas GPS das rotas seguidas.

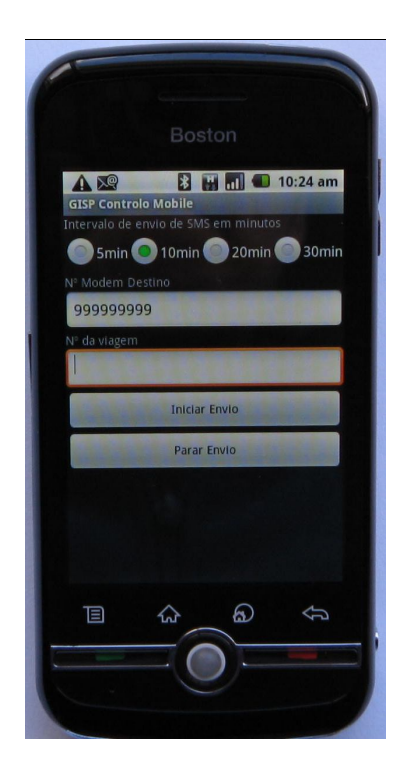

Figura nº. 50 – *Smartphone* Optimus Boston

## *5.4 Modulo GISP Controlo Server*

Para que o sistema de leitura de mensagens SMS funcione é necessário um modem GSM, que inclui um cartão SIM, ou um telemóvel GSM, ligado a um PC central. O equipamento e a estrutura necessária no sistema de leitura de SMS estão ilustrados na imagem que se segue.

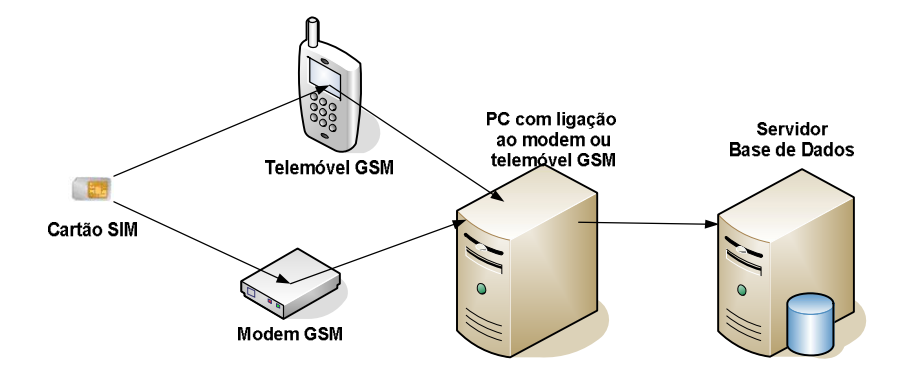

Figura nº. 51 – Equipamento necessário para a leitura das mensagens SMS

As mensagens SMS, enviadas pelo dispositivo móvel, são remetidas a um modem GSM, que se encontra ligado ao computador central, através de uma porta série, que pode ser uma porta virtual, ou seja, pode estar ligada a uma porta USB que é reconhecida pelo sistema operativo como sendo uma porta série.

A aplicação GISP Controlo Server é executada no computador central, verificando todos os minutos a existência de SMS. Quando são detectadas mensagens, estas são validadas para certificar que estão no formato correcto, extraindo-se as coordenadas GPS (longitude e latitude), o número da viagem e a data/hora para inserir na base de dados. A interacção da aplicação GISP Controlo Server com o modem GSM processase através de protocolo AT (descrito no capítulo 3).

Para se identificar, num sistema operativo Windows 7, o número da porta onde o modem está ligado selecciona-se o menu Gestor de Dispositivos, no Painel de Controlo. Depois, abre-se a lista da opção Modem. Selecciona-se o modem GSM destinado a receber as mensagens SMS enviadas pala aplicação GISP Controlo Mobile e, nas propriedades (acedidas clicando no botão direito no rato), selecciona-se a opção Definições Avançadas onde se pode identificar o número da porta que, no exemplo que se segue, é a porta COM10.

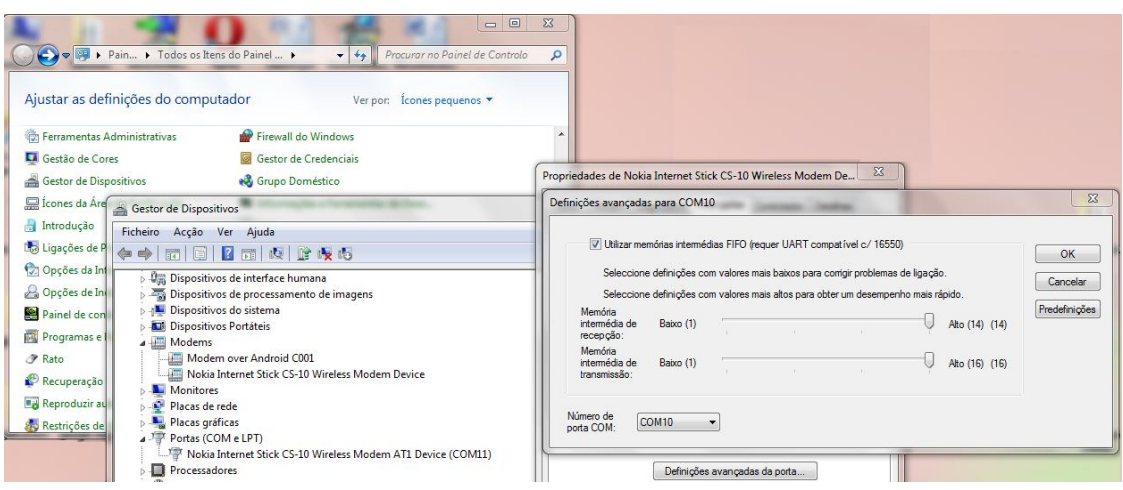

Figura nº. 52 – Identificação do porta COM (Windows 7)

Após identificada a porta onde o modem GSM está ligado, pode-se seleccionar a mesma na aplicação GISP Controlo Server e dar inicio à leitura das mensagens SMS recebidas. A seguinte imagem ilustra a lista de portas disponíveis na aplicação GISP Controlo, dependendo a lista do número de dispositivos ligados ao computador.

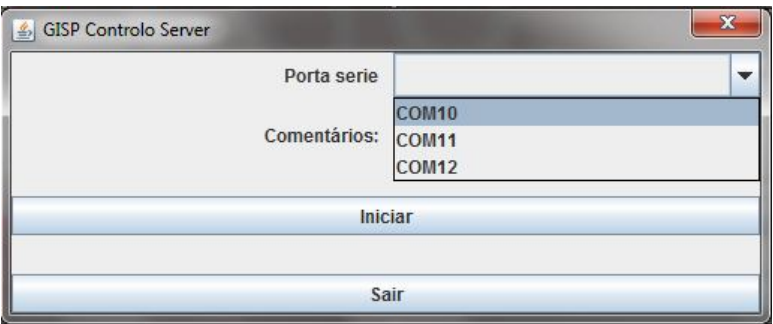

Figura nº. 53 – S*creenshot* da aplicação GISP Controlo Server

Para a aplicação aceder à porta COM (porta série virtual) foi necessário importar a classe javax.comm disponível em http://www.sun.com/download/.

O acesso processa-se com o seguinte código sendo *timeout* o tempo, em milissegundos, que a aplicação espera para que a porta fique disponível.

```
COMPORT=porta seleccionada e timeout=10;
CommPortIdentifier portId = 
CommPortIdentifier.getPortIdentifier(COMPORT);
port = (SerialPort)portId.open("GISP Controlo", timeout);
```
Através do método **open**, a aplicação acede à porta e "apropria-se" da mesma. Se a porta já estiver a ser acedida por outra aplicação é disparado o evento PORT\_OWNERSHIP\_REQUESTED por meio do mecanismo CommPortOwnershipListener, sendo apresentada a seguinte mensagem de erro:

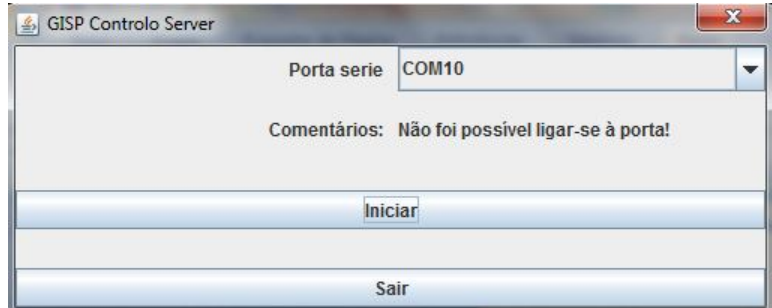

Figura nº. 54 – Erro ao aceder à porta COM

Este erro resulta do lançamento da excepção *javax.comm.PortInUseException: Port currently owned by Unknown Windows Application*, ou seja, o modem já está a ser acedido por outra aplicação.

Depois da aplicação ter obtido acesso com êxito à porta onde está ligado o modem GSM, o envio de comandos AT para obter as mensagens SMS recebidas por este, processa-se através do seguinte código:

```
do {
//Envia comando AT+CMGR ao modem e obtêm a resposta
Index=1; //primeira mensagem
atrsp = portaCOM.sendAT("AT+CMGR=" + index);
p = \text{atrsp.indexOf}('ERROR");
//se a resposta não for ERROR é porque tem, pelo menos, uma 
mensagem
      if (p == -1) {
      //obtêm a mensagem
      s= com.getSMS(index, portaCOM, p, atrsp);
      //verifica se está no formato correcto
      sql=spl.GetSMS(s);
      //se sim, insere na base de dados a informação (latitude, 
      longitude, data/hora, nº da viagem)
      conn.executeSQL(sql);
      //elimina a mensagem lida
```

```
s = portaCOM.sendAT ("AT+CMGD=" + index);
     Index++;//passa à próxima mensagem
} while (p == -1);
```
A mensagem SMS que o modem recebe, conforme o seguinte exemplo, encontra-se no formato PDU pelo que terá de ser descodificada para o modo texto.

```
Exemplo da mensagem em modo PDU:
1,"4D6575204F7074696D7573",89
07915391131213F4240C915391938552790000011112115365004F49722FB663B
FDDBD16CE8583E160301A4EB66387E9BD59CE7593D568B9DA4DB6A397DBF01ECC
05DBD9CBEC1ECC05DB91C3F4704F068BC15EB1D84B1603816231DD8CA693C500
```
O método getSMS, da classe ComandosAT, recebe a porta e o número da mensagem e devolve a mensagem em modo de texto. Com o seguinte código é invocado a classe SMSTools que faz a conversão da mensagem no formato PDU para o formato texto.

s = SMSTools.getSMSText(pdu);

Depois de descodificada, a mensagem anterior fica conforme o texto que se segue:

```
Mensagem em modo de texto:
+351999999999 21.11.10 11:35:56 +00 >Id=1;lon=-
8.80800482;lat=39.72549572;temp=0.0;vel=0.0;data=2010/11/21 
11:34:21@
```
O primeiro grupo de algarismos indica o número de telemóvel do emissor, seguido do *timestamp* e do identificador que não tem nada. Todo o texto a seguir ao carácter ">" compõe a mensagem propriamente dita.

A mensagem recebida terá que estar no formato correcto para assim ser-se possível obter a informação e criar o código SQL a ser executado na base de dados. A classe que fará o filtro da mensagem e, caso esteja no formato correcto, devolve o comando SQL é a classe SplitSMS através do método GetSMS. Este método recebe a mensagem recebida pelo modem e, através do método *split*, obtém o valor de cada variável (longitude, latitude, data/hora, número da viagem), devolvendo o comando SQL no seguinte formato:

```
"insert into rota_viagem (idrem, data, latitude, longitude, 
temperatura, velocidade) " + "values 
("+id+",'"+data+"','"+lat+"','"+lon+"', '"+temperatura+"', 
'"+vel+"')"
```
sendo idrem, data, latitude, longitude, temperatura, velocidade atributos da tabela rota\_viagem.

Para a aplicação aceder à base de dados MySQL foi necessário copiar o ficheiro mysql-connector-java-5.1.13-bin.jar<sup>26</sup>, para a directoria *%JAVA\_HOME%\jre\lib\ext*. Depois, a aplicação, através da função executeSQL da classe ConnMySQL, cria uma instância para a base de dados através do seguinte código:

```
Class.forName("com.mysql.jdbc.Driver").newInstance().
```
A ligação à base de dados realiza-se com o comando:

```
conn =DriverManager.getConnection("jdbc:mysql://localhost/gisp?user=ro
ot&password=");
```
A informação é inserida na base de dados através do comando seguinte:

```
try {
      s = (Statement) conn.createStatement(); 
      s.executeUpdate(sql);
      System.out.println("Dados inseridos com sucesso."); 
      s.close(); 
      conn.close(); 
}
```
A variável sql, recebido pelo método *executeUpdate,* contém o código SQL devolvido pelo método GetSMS, da classe SplitSMS, como explicado anteriormente.

 $\overline{a}$ 

<sup>&</sup>lt;sup>26</sup> Disponível em: www.mysql.com/downloads/connector/j/

#### *5.5 Módulo GISP Controlo WEB*

A aplicação GISP Controlo WEB disponibiliza o mapa com o percurso da viatura. Basta, para o efeito, o utilizador seleccionar a viagem e é mostrado na página, o mapa com as marcas identificadoras do local de passagem da viatura. As marcas contêm a data e hora do envio da mensagem. Esta informação é obtida da base de dados, tendo sido previamente inserida pela aplicação GISP Controlo Server.

A aplicação foi desenvolvida recorrendo à linguagem PHP **[29]** e Javascript **[30]** utilizando como sistema de repositório de dados o motor de base de dados MySQL. Apesar da organização dispor apenas do Internet Explorer (versão 7 ou inferior) como browser, esta também foi testada no Opera (versão 10.63).

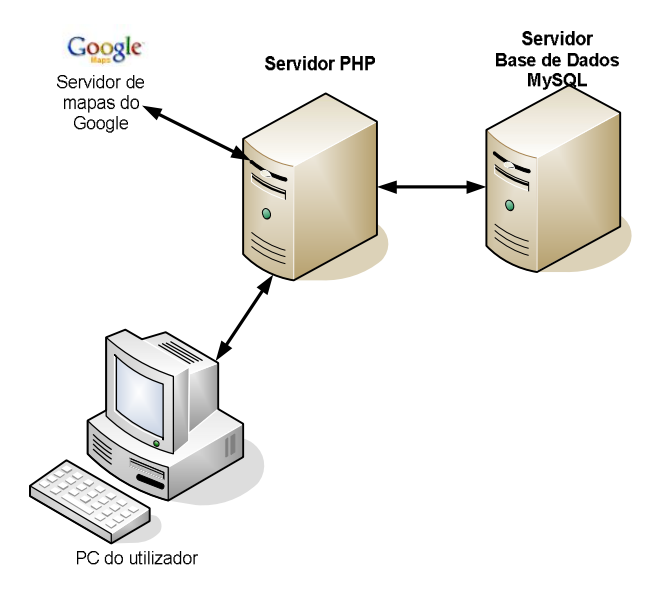

Figura nº. 55 – Arquitectura do sistema de rastreio

O PHP **[29]** (Personal Home Page ou Hypertext Preprocessor – Linguagem de Hipertexto) é uma linguagem de programação interpretada, livre, "embebida" em código HTML e muito utilizada para criação de websites dinâmicos. É executada do lado do servidor sendo o HTML resultante enviado ao *browser*/navegador do utilizador. A linguagem possibilita uma fácil ligação à base de dados, facilitando a criação de páginas com conteúdo dinâmico.

O Javascript **[30]** é uma linguagem interpretada de programação de código aberto, que trabalha juntamente com o HTML para a criação de páginas Web e é executada no navegador do cliente.

É responsável pelo comportamento da página, ou seja, controla a interacção do utilizador com os vários componentes da página, como a acção dos botões, validações de formulários, etc., além da navegação básica.

#### **5.5.1 A API da Google Maps**

 $\overline{a}$ 

O *Google Maps* é um serviço web disponibilizado pela Google. A API do *Google Maps* é uma interface de desenvolvimento para aplicações baseadas no próprio *Google Maps.* 

A API do *Google Maps* permite, através de código Javascript, incorporar mapas e geocodificação na página Web possibilitando que as aplicações com conteúdo georreferenciado sejam apresentadas em qualquer browser.

Para utilizar a API e ter acesso aos mapas e fotos, é preciso solicitar à Google uma chave de acesso que é gratuita e única. Especificamente, a chave pode ser obtida no seguinte endereço: http://code.google.com/intl/pt-PT/apis/maps/signup.html, requerendo uma conta no Google para onde é enviada a chave.

Desta forma ficam disponíveis os recursos do *Google Maps* tais como zoom, visualização de imagens de satélites de diversos locais do planeta, incluir marcadores de locais, traçar rotas, etc $27$ .

A visualização de um mapa centrado nas coordenadas lat (latitude) e lon (longitude) consegue-se com o seguinte código javascript:

```
<script type="text/javascript"> 
var map = new GMap2(document.getElementById('apDiv6'));
           map.addControl(new GMapTypeControl()); 
           map.addControl(new GLargeMapControl()); 
          map.setCenter(new GLatLng(lat, lon), zoom);
</script>
```
A criação de um marcador nas coordenadas lat e lon do mapa realiza-se através do seguinte código javascript:

 $27$  A documentação API Google Maps (http://code.google.com/apis/maps/faq.html#keysystem) fornece vasta informação sobre os recursos e serviços disponíveis.

```
function createMarker(lat, lon, nome) { 
            var marker = new GMarker(new GLatLng(lat, lon));
            GEvent.addListener(marker, 'click', function() 
            {marker.openInfoWindowHtml(nome);}); 
return marker;
}
```
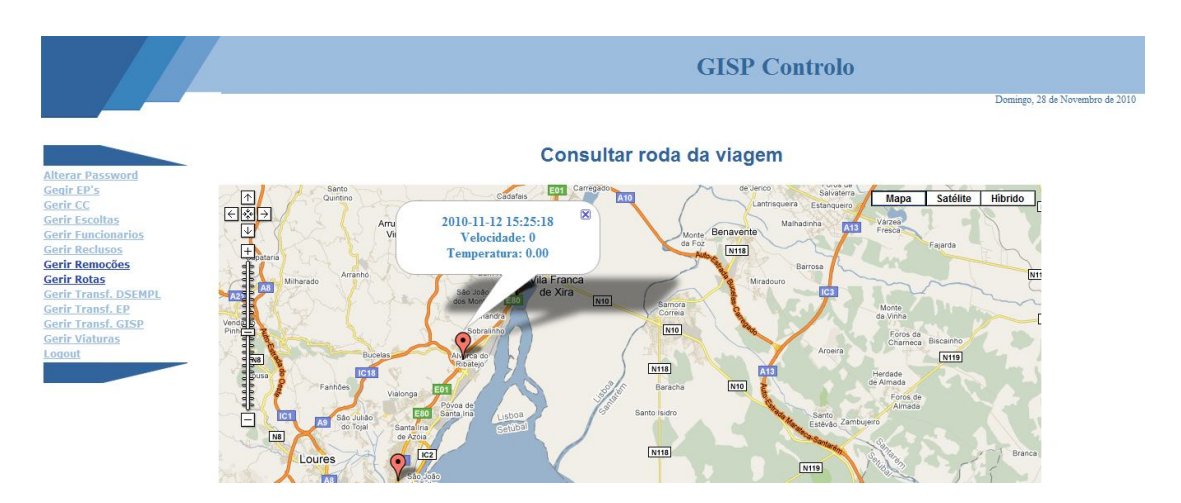

Figura nº. 56 – Geolocalização através da API do Google Maps

#### **5.5.2 Base de dados MySQL**

O MySQL **[29]** é um sistema de gestão de bases de dados (SGBD) que, apesar de ser propriedade da Oracle, está disponível em regime de código aberto. Como o nome sugere, o MySQL implementa a linguagem SQL (Structured Query Language). Pela sua fácil interacção com o PHP, o MySQL é uma frequente escolha para a criação de Web *sites* dinâmicos.

### *5.6 Análise de custos da solução proposta*

Os custos envolvidos para implementar a solução apresentada relacionam-se com a aquisição do seguinte equipamento:

| <b>Equipamento</b>               | Preço    |
|----------------------------------|----------|
| Smartphone Optimus Boston        | 179 €    |
| Modem GSM Nokia – internet Stick | 79€      |
| Cartão SIM para o modem GSM      | $10 \in$ |
| <b>Total:</b>                    | 268€     |

Quadro nº. 3 **–** Custos de equipamento

As operadoras móveis dispõem de vários pacotes nos quais o envio de mensagens SMS para a mesma rede é feita sem custo. Desta forma, os custos associados à comunicação devem-se apenas ao contrato assinado com a operadora.

### *5.7 Modulo GISP controlo Web*

Através da aplicação GISP Controlo Web é feita a gestão de toda a informação resultante dos pedidos de transferência e de escolta, bem como dos agendamentos de serviços necessários para satisfazer os pedidos pendentes. A aplicação permite também gerir a informação referente aos reclusos, rotas, viaturas, estabelecimentos prisionais e funcionários.

Para alocar os reclusos na viatura utilizada em determinado serviço de remoção agendado, na página de alteração dos dados da remoção da aplicação GISP Controlo Web, foi necessário implementar um algoritmo que liste os pedidos de transferência candidatos, inclusive os pedidos fraccionados, e outro algoritmos para optimizar a viagem. Os algoritmos baseiam-se em viagem onde já se encontra definida a data, a rota e a viatura.

Com o objectivo de desenvolver os algoritmos foi feito o estudo que se segue sobre estratégias para resolução de problemas complexo.

### **5.7.1 Metodologia para a elaboração de algoritmos de afectação de reclusos para transporte**

A resolução para problemas complexos, pode ser feita através da estratégia conhecida por "Dividir e Conquistar", onde os problemas complexos são divididos em vários problemas de menor complexidade. Posteriormente são reagrupados objectivando encontrar a melhor solução para o problema inicial.

No entanto, esta abordagem pode conduzir a soluções inviáveis, dada o grande número de variáveis que eleva o número de soluções tornando impossível obter, em tempo útil, a solução óptima. Desta forma, surgiram os métodos heurísticos e metaheurísticos<sup>28</sup> que, apesar de não garantirem a solução óptima, apresentam soluções viáveis mediante as restrições dos problemas expostos.

Existem vários modelos que podem ser usados para o desenvolvimento de algoritmos. Entre estes encontramos os grafos, funções booleanas, matrizes, equações lineares, etc. Apresenta-se de seguida uma sucinta enumeração de alguns algoritmos de grafos, pesquisa tabu, algoritmos evolutivos e GRASP.

- Algoritmos de Grafos<sup>29</sup>
	- o Algoritmo de Bellman-Ford: resolve o problema para grafos com um vértice fonte, ou seja, calcula os caminhos mais curtos de um vértice inicial para todos os restantes vértices, onde alguns dos pesos das extremidades podem ser negativos **[31] [32]**;

 $\overline{a}$ 

<sup>&</sup>lt;sup>28</sup> As heurísticas e meta heurísticas são métodos que pretendem resolver problemas de optimização que, por se tratar de problemas complexos (NP-hard), não se conhecem algoritmos eficientes. Consistem, basicamente, na definição de modelos matemáticos que devem permitir a definição lógica de passos algorítmicos para testar teorias que, posteriormente, serão implementadas em algumas linguagens de programação. Algumas metaheurísticas bem conhecidas são: Algoritmo genético, GRASP (Greedy Randomized Adaptive Search Procedure), Busca tabu.

Disponível em http://pt.wikipedia.org/wiki/Meta-heur%C3%Adstica, consultado em 16 de Janeiro de 2010.

 $^{29}$  Um grafo é uma abstracção matemática que descreve objectos interligados e as suas relações, ou seja, é um conjunto de pontos, designados por vértices (ou nodos ou nós) e ligados por arestas (ou arcos ou links) **[31]**.

- o Algoritmo de Dijkstra: parte de grafos cujas arestas têm peso maior ou igual a zero e guarda os vértices com o caminho mais curto até então calculado **[31] [32]**;
- o Algoritmo de Floyd-Warshall: determina a distância entre todos os pares de vértices de um grafo, ou seja, determina os caminhos mais curtos entre todos os pares de vértices no grafo **[31][32]**;
- o Busca em largura: os vértices do grafo são visitados nível a nível, ou seja, todos os vértices a uma distância k do vértice inicial são visitados antes de qualquer vértice a uma distância k +1 do inicial **[33]**;
- o Busca em profundidade: partindo do vértice recentemente descoberto, o caminho é seguido enquanto possui arestas não exploradas saindo dele **[32] [33]**;
- o Busca pela melhor escolha: percorre uma árvore em uma ordem de provável importância, ou seja, o nó é seleccionado para expansão com base na função de avaliação **[34].**
- A Pesquisa Tabu **[35]** é uma técnica iterativa que explora um conjunto de soluções de um problema, repetidas vezes, passando de uma solução para outra solução da vizinhança. Os movimentos são feitos com o objectivo de alcançar a melhor solução.
- Algoritmos Evolutivos
	- o Algoritmo Genético **[36]**: Algoritmo evolutivo que incorporam uma potencial solução para um problema específico numa estrutura semelhante a de um cromossoma.
- O GRASP (Greedy Randomized Adaptive Search Procedure) **[37] e [38]** é um algoritmo muito aplicado a problemas de optimização combinatória. Como diversos métodos construtivos, a aplicação do GRASP consiste em criar uma solução inicial e depois efectuar uma busca local para melhorar a qualidade da solução. Enquanto outros algoritmos como a busca tabú e os algoritmos genéticos valem-se de estratégias com grande ênfase na busca local, o GRASP é

dito construtivo por privilegiar a geração de uma solução inicial de melhor qualidade para utilizar a busca local apenas para pequenas melhorias.

#### **5.7.2 Algoritmos implementados para alocação da viatura**

Para encontrar a melhor solução para a alocação da viatura, recorreu-se ao método GRASP. Desta forma, com base nos pedidos autorizados, cria-se uma solução inicial seleccionando os que têm maior prioridade. Decrementando o grau de prioridade dos pedidos, estes são inseridos na solução inicial até que a lotação da viatura, num qualquer nó da rota, fique esgotada. A partir desta primeira abordagem, usa-se o algoritmo de optimização para melhorar a solução, ou seja, de entre os pedidos pendentes, seleccionar os que podem ser inseridos na solução.

As características do problema em estudo são as seguintes:

- Cada rota tem uma origem e um destino diferente da origem;
- A rota é composta por nós;
- Cada pedido tem uma origem e um destino pertencentes aos nós da rota;
- Os pedidos têm uma prioridade e um grau de agravamento;
- A lotação da viatura, em cada nó da rota, não pode ultrapassar a sua capacidade;
- Numa viagem apenas podem ser transportados reclusos do mesmo sexo;
- As datas no destino não devem ultrapassar quinze dias da data em que se prevê a viagem.

Com base na definição do problema, implementou-se o algoritmo para listar pedidos candidatos e o algoritmo para optimização. Assim, a aplicação lista os pedidos candidatos à viagem bem como os pedidos candidatos de viagens fraccionadas, ou seja, pedidos em que já se realizou parte da viagem.

O utilizador pode inserir, um a um, os pedidos listados. Mas, se clicar no botão "Agendamento Automático", a aplicação, com base em todos os pedidos candidatos, insere-os na viagem. Para o efeito, foi implementado o "algoritmo para optimização" definido anteriormente. A figura seguinte ilustra o agendamento feito na página de alteração dos dados da remoção, da aplicação GISP Controlo Web.

|           |                      | Nº Pedido | Mecanográfico |                     | Data                        |                     | <b>EP</b> Recolha |           | <b>EP Destino</b> |  |
|-----------|----------------------|-----------|---------------|---------------------|-----------------------------|---------------------|-------------------|-----------|-------------------|--|
| Remover   |                      |           | 2003/00001    | 2010-06-22 10:00:00 |                             | <b>EP Porto</b>     |                   |           | EP Monsanto       |  |
| Remover   | 74                   |           | 1999/12345    | 2010-06-22 10:00:00 |                             | EP Porto            |                   | EP Leiria |                   |  |
| Remover   | 67                   |           | 2005/00107    |                     | 2010-06-22 10:00:00         |                     | <b>EP Leiria</b>  |           | EPR Fara          |  |
|           |                      |           |               |                     | Lista de pedidos candidatos |                     |                   |           |                   |  |
|           |                      | Nº Pedido | Mecanografico |                     | <b>Data</b>                 |                     | <b>EP Recolba</b> |           | <b>EP</b> Entrega |  |
| Adicionar | Anular Pedido<br>68  |           | 2010/00001    |                     |                             | 2010-06-22 10:00:00 | EP Évora          |           |                   |  |
| Adicionar | <b>Anular Pedido</b> | 66        | 2004/00007    |                     | 2010-06-22 10:00:00         |                     | EP Leiria         |           | EP Monsanto       |  |

Figura nº. 57 – S*creenshot* da aplicação GISP Controlo Web – Página de alteração dos dados da remoção

De seguida é descrito o algoritmo implementado para criar as listas de pedidos de transferência candidatos à viagem seleccionada (pedidos candidatos e pedidos fraccionados candidatos) e o algoritmo para o agendamento automático. O algoritmo de agendamento automático implementado visa obter uma solução, não procurando uma solução óptima. De facto, o desenvolvimento de um algoritmo aperfeiçoado ao problema em questão está fora do âmbito desta dissertação, constituindo um tópico para trabalhos futuros.

#### **5.7.3 Algoritmo para listar pedidos candidatos**

O objectivo do seguinte algoritmo será apresentar a lista de pedidos de transferência candidatos a uma determinada viagem já agendada. Neste caso, já se conhece a rota, a data prevista para a realização da viagem e a capacidade da viatura.

- Criar lista de pedidos autorizados com o mesmo sexo;
	- 1. Se p autorizado e igual ao sexo dos transportados da viagem, a. Insere p na lista *PedidosAutorizados*
- Da lista *PedidosAutorizados*, obter a prioridade dos pedidos p;
	- 2. Para cada p da lista *PedidosAutorizados*,
		- b. Verifica se origem do pedido pertence à rota da viagem
		- c. Se sim,
			- i. Verifica se destino pertence à rota
			- ii. Se sim
				- 1. Obtém a ordem dos nós na rota
- 2. Se ordem da origem < ordem de destino
	- a. Grau de agravamento  $= 1$
	- b. Calcula prioridade
	- c. Se prioridade  $> 6$ 
		- i. Insere p na lista de candidatos
- iii. se não, verifica se EP intermediário do pedido pertence à rota da viagem,
- iv. se sim,
	- 1. Obtém a ordem dos nós na rota
	- 2. Se ordem da origem < ordem do EP intermediário
		- a. Grau de agravamento  $= 2$
		- b. Calcula prioridade
		- c. Se prioridade  $> 6$ 
			- i. Insere p na lista de candidatos
- 3. Inserir pedido p na viatura,
	- a. Para cada nó de origem do pedido até ao destino -1
		- i. Verifica se lotação da viatura < capacidade da viatura,
		- ii. Se sim
			- 1. Verifica se na viatura não há indivíduos incompatíveis,
			- 2. Se não,
				- a. Insere p na viagem entre o nó origem até ao nó destino 1
				- b. Se o grau agravamento de  $p = 2$ ,
					- i. Destino de p = EP Intermediário
					- ii. Insere p, com origem no EP Intermediário e destino, na tabela de pedidos pendentes

#### **5.7.4 Algoritmo para optimização**

O objectivo do algoritmo que se segue é, mediante alguns agendamentos já feitos, verificar os pedidos que ainda se podem inserir na viatura de forma a optimizar a viagem, ou seja, de forma a que, em cada nós da rota, a viatura tenha o maior número de transportados.

- 1. Criar lista de pedidos candidatos ordenada por ordem decrescente de prioridades;
- 2. Para cada pedido
	- a. Verifica se já existe na viatura
	- b. Se não
		- i. Verifica se cabe na viatura
		- ii. Se sim
			- 1. Verifica se na viatura não há indivíduos incompatíveis,
			- 2. Se não,
				- a. Insere pedido na lista de possíveis candidatos
					- b. Obtém lista de pedidos candidatos *z* com origem  $\geq$  ao destino
- c. Ordenar lista de pedidos z por prioridades
- d. Para cada pedido z
	- i. Verifica se já existe na viatura
	- ii. Se não
		- 1. Verifica se cabe na viatura
		- 2. Se sim
			- a. Verifica se na viatura não há indivíduos incompatíveis,
			- b. Se não,
			- c. Insere pedido na lista de possíveis candidatos
- c. Se peso (soma das prioridades dos pedidos) de possíveis candidatos> peso de candidatos
- d. Candidatos =  $possives$  candidatos

### *5.8 Conclusão*

Com a execução do presente trabalho foi possível desenvolver uma solução informática que apoiasse o GISP nas suas tarefas diárias. A solução envolve a localização de veículos e foi implementada com base em software livre e em serviços disponíveis nos dispositivos móveis actuais como o GPS e o SMS, procurando-se sempre minimizar os custos de equipamento informático e *software*

A aplicação GISP Controlo Web pode ser utilizada, para o controlo dos pedidos e agendamentos, independentemente das restantes aplicações desenvolvidas. No entanto, para a monitorização no mapa do percurso das viaturas do serviço de remoções, é imprescindível o recurso às restantes aplicações, GISP Controlo Mobile e GISP Controlo Server.

Este trabalho surgiu da necessidade que o GISP tinha em encontrar uma solução que os apoiasse, informaticamente, na gestão dos pedidos de transferência e escolta de reclusos e no processo de agendar as viagens. Havia também a necessidade de se monitorizar no mapa o trajecto das viaturas utilizadas no serviço de remoções.

No mercado encontram-se várias empresas que fornecem produtos no contexto da geolocalização. No entanto, mantinha-se a necessidade de desenvolver um sistema informático que permitisse gerir a informação resultante dos pedidos de transferência e escolta. Foi neste âmbito que ganhou forma este projecto que pretendeu colmatar todas as necessidades existentes.

Assim, foi necessário proceder-se ao levantamento das soluções existentes na área da localização em tempo real. Estudou-se a forma de comunicar com o modem e procedeuse à análise das tecnologias móveis e das ferramentas de desenvolvimento gratuitas. Fez-se a descrição das principais características das plataformas e ferramentas de desenvolvimento disponíveis para o desenvolvimento de aplicações para *smartphones*.

A realização do trabalho permitiu aprofundar conhecimentos da plataforma Android. Esta plataforma representa uma boa solução para os programadores criarem aplicações para dispositivos móveis pois encontra-se na Internet muita informação que apoiam o desenvolvimento. Permitiu também estudar a forma de comunicar com os modems através de comando AT. Desta forma, foi possível ler as mensagens SMS recebidas pelo modem GSM ligado ao computador central e inserir a informação na base de dados. Para consultar no mapa a localização das viaturas, foi necessário melhorar conhecimentos sobre a API do Google Maps.

O trabalho final resultou na implementação de três aplicações:

- GISP Controlo Web, desenvolvida em PHP e tem como motor de base de dados o MySQL;

- GISP Controlo Mobile, desenvolvida para sistema operativo Android;

- GISP Controlo Server, desenvolvida em Java.

Com o desenvolvimento das três aplicações alcançaram-se os objectivos propostos de uma solução funcional de baixo custo.

#### *6.1 Trabalhos futuros*

O projecto pode tirar partido de funcionalidades já disponibilizadas pela rede GSM/GPRS, como o acesso à Internet, para desenvolver uma solução que permita aceder à aplicação GISP Controlo Web através de dispositivos móveis. Para tal, será necessário o desenvolvimento do módulo para acesso Web para dispositivos móveis. Desta forma, os elementos que compõem a diligência, através dum telemóvel que permita o acesso à Internet, poderão registar o início da viagem, chegada a cada EP do percurso, entrada e saída de recluso no veículo e o fim da viagem.

Também se poderá desenvolver um subsistema móvel complementando a solução proposta neste trabalho. Assim, mediante algum investimento por parte da organização, poder-se-á implementar o subsistema complementar GISP Controlo Mobile que registe métricas adicionais, tais como a temperatura do cubículo e a velocidade do veículo. Esse subsistema poderia ainda comportar mecanismos de segurança, como a implementação de sistemas de alarmes para a abertura de portas, detecção de avarias ou acidentes, situações de perigo, etc. Terá, no entanto, que ser estudada a forma como os dispositivos irão passar a informação para o telemóvel para que este anexe os dados à mensagem.

Para que os serviços centrais, em determinado momento, possam obter a localização exacta de uma viatura que se encontra em serviço, a aplicação GISP Controlo Web poderá comportar um módulo que envia mensagem SMS para o telemóvel do veículo. Por sua vez, o equipamento móvel comportará um sistema complementar ao sistema GISP Controlo Mobile, através do qual responderá via SMS, sem intervenção humana, com as coordenadas GPS da sua localização.

Para melhorar a afectação de recursos de transporte de reclusos também poderá ser desenvolvido um algoritmo, recorrendo às metodologias mais apropriadas enumeradas no capítulo 5.

# *Bibliografia*

- **[01]** Alexandra António (2008), "Gestão de Operações nos Transportes Públicos Rodoviários de Passageiros", Dispositivos e Redes de Sistemas Logísticos, Instituto Superior Técnico. Disponível em: https://dspace.ist.utl.pt/bitstream/2295/250394/1/22--view.pdf. Consultado em Junho de 2010
- **[02]** "AVL System", Advanced Wireless Planet. Disponível em http://www.gsmmodem.de/avl-system.html. Consultado Janeiro de 2010
- **[03]** http://www.sobre.com.pt/o-que-e-o-gps-diferencial. Consultado em Jan/2010
- **[04]** "Navegação por satélite: Galileo". Obtido em: http://europa.eu/legislation\_summaries/internal\_market/single\_market\_for\_goo ds/motor\_vehicles/interactions\_industry\_policies/l24205\_pt.htm. Consultado em Janeiro de 2010
- **[05]** Diego Luís Venâncio (2009), "Mapeamento da Araucaria Angustifolia Utilizando DGPS e Imagem de Satélite", Dissertação de Mestrado, Universidade Estadual do Centro-Oeste.
- **[06]** Isabel Franco do Lago, Luiz Danilo Damasceno Ferreira e Cláudia Pereira Krueger, Bol. Ciênc. Geod., "GPS e GLONASS: Aspectos Teóricos e Aplicações Praticas", sec. Artigos, Curitiba, v. 8, no 2, p.37-53, 2002. Disponível em:

http://ojs.c3sl.ufpr.br/ojs2/index.php/bcg/article/download/1419/1173. Consultado em Janeiro de 2010

- **[07]** Marco Lima (2007), "Os sistemas de posicionamento GPS / GALILEO / GLONASS". Obtido em: http://junqueira2.wordpress.com/2007/12/06/ossistemas-de-posicionamento-gps-galileo-glonass/. Consultado em Janeiro de 2010
- **[08]** Hélio Koiti Kuga, "GALILEO: iniciativa europeia para um sistema de navegação global por satélite", 1º Simpósio de Geotecnologias no Pantanal, Brasil, Novembro 2006. Obtido em: http://mtcm17.sid.inpe.br/col/sid.inpe.br/mtc-m17%4080/2006/12.08.13.41/doc/p60.pdf. Consultado em Janeiro de 2010
- **[09]** Marcos A. Timbó (2000), "Levantamento através do Sistema GPS", Departamento de Cartografia. Obtido em: http://www.csr.ufmg.br/geoprocessamento/publicacoes/Lev\_gps.pdf. Consultado em Maio de 2010
- **[10]** Rodrigo Eproni (2004), "Fundamentos de GPS", Faculdade do Noroeste de Minas, Matemática Aplicada à Geografia. Obtido em: http://minx.com.br/manual\_GPS.pdf. Consultado em Maio de 2010
- **[11]** José Augusto Afonso, "Acesso Local sem Fios em Redes de Comunicação", Tese de doutoramento, Universidade do Minho, Novembro de 2004
- **[12]** J. Scourias, "Overview of the Global System for Mobile Communications". Disponível em: http://ccnga.uwaterloo.ca/~jscouria/GSM/gsmreport.html. Consultado em Janeiro de 2010
- **[13]** Javier Gozálvez Sempere, "An overview of the GSM system". Disponível em http://páginas.fe.up.pt/~mleitao/CMOV/Tecnico/GSM\_Sempere.html. Consultado em Maio de 2010
- **[14]** Giovane Boaviagem Ribeiro (2010), "Uma API para desenvolvimento de rotinas de comunicação através de modems GSM/GPRS utilizando

microcontroladores PIC", trabalho de conclusão do curso em Engenharia da Computação, Escola Politécnica de Pernambuco

- **[15]** Kelvin Lopes Dias e Djamel Fauzi Hadj Sadok, "Internet Móvel: Tecnologias, Aplicações e QoS", Centro de Informativa da Universidade Federal de Pernambuco. Consultado em Setembro de 2010
- **[16]** Rodolfo Pedó Pirotti e Marcos Zuccolotto, "Transmissão de dados através de telefonia celular: arquitectura das redes GSM e GPRS", revista Liberato, Novo Hamburgo, V. 10, nº. 13, p. 81-89, Jan./Jun. 2009. Obtido em http://www.liberato.com.br/upload/arquivos/. Consultado em Junho de 2010
- **[17]** "GSM Modems", NowMobile.com Limited. Disponível em http://www.nowsms.com/ . Consultado em Junho de 2010
- **[18]** Tiago Manuel Sequeira Correia e Michael Philip Sher, "Sistema de Reservas por Telemóvel", projecto de Licenciatura em Engenharia Electrónica e Telecomunicações, Universidade Autónoma. Disponível em: http://sweet.ua.pt/~a19463/Páginas/mer\_por.htm. Consultado em Junho de 2010
- **[19]** Luiz Carlos Rodrigues Chaves, "Uma nova abordagem no modelo de interactividade de TV digital utilizando dispositivos moveis", pós-graduação em Desenvolvimento para Dispositivos Móveis, Instituto de ensino Especializado da Paraiba. Consultado em Janeiro de 2010
- **[20]** "Utilizar comandos de modem AT básico", Suporte Microsoft (2004). Disponível em: http://support.microsoft.com/kb/164659. Consultado em Junho de 2010
- **[21]** Manuel Eusebio de Paz Carmona (2009), "Ampliación del interfaz básico de un teléfono móvil com redes neuronales", projecto de fim de curso de Engenharia Informática, Universidad Pontificia Comillas.
- **[22]** Eduardo Coelho, George Ruberti Piva, Paulo César Rodacki Gomes e Dalton Solano dos Reis, "Desenvolvimento de um Jogo Multitouch para iPhone: um

estudo de caso". Simpósio SCGames, Jun./2009. Disponível em: http://200.169.53.89/scgames/artigos/8980100020.pdf. Consultado em Junho de 2010

- **[23]** Florian Thalmann e de Markus Gaelli (Janeiro 2006), "Jam Tomorrow: Collaborative Music Generation in Croquet Using OpenAL", 4ª conferência internacional sobre criação, ligação e colaboração através da computação. Disponível em: http://scg.unibe.ch/archive/papers/. Consultado em Junho de 2010.
- **[24]** Charles Petzold (2010), "Programming Windows Phone 7 Series", Microsoft , Capítulo 1. ISBN: 978-0-7356-4335-2. Disponível em: http://download.microsoft.com/download/. Consultado em Novembro de 2010
- **[25]** "Windows Phone 7 Smartphone Development Platform". Disponível em: http://www.wirelessandmobilenews.com/2010/03/windows-phone-7 smartphone-development-platform-revealed-at-mix10.html. Consultado em Junho 2010.
- **[26]** Simon Judge (2009), "Java ME Fragmentation vs Android Fragmentation". Disponível em: http://www.mobilephonedevelopment.com/.
- [27] Jean Crumrine and Paul Carton (2010), "Google Android Continues to Transform Smart Phone Market". Disponível em http://www.changewaveresearch.com/articles/.
- **[28]** André Filipe Maio Guerreiro (2009), "Construção de uma Metaheurística de Optimização de Rotas de Veículos". Dissertação para obtenção do Grau de Mestre em Engenharia e Gestão Industrial, Instituto Superior Técnico.
- **[29]** Juliano Niederauer, "Integração de PHP 5 com MySQL", 2ª edição, editora Novatec, ISBN: 978-85-7522-174-7.
- **[30]** David Flanadan, "Javascript, O guia definitivo", editora Bookman, ISBN: 978-

85-7522-174-7

- **[31]** Cláudia Antunes Rocha (2007), "Monitoramento do fluxo de controle de processadores embarcados baseado em profiling de software", Curso de Engenharia Electrónica, Universidade Católica do Rio Grande do Sul. Consultado em Janeiro de 2010
- **[32]** Amaury Anônio de Castro Júnior (2003), "Implementação e Avaliação de Algoritmos BSP/CGM para Fecho Transitivo e Problemas Relacionados", Dissertação de Mestrado em Ciência da Computação, Universidade Federal de Mato Grosso do Sul. Consultado em Janeiro de 2010
- **[33]** Edson Koiti Kudo Yasojima e Francisco Edson Rocha, "Busca em profundidade". Disponível em: http://www.felr.ufpa.br/images/Artigo\_Grafos\_-\_Busca\_em\_Profundidade\_- \_Edson\_Yasojima.pdf. Consultado em Janeiro de 2010
- **[34]** Vitor Borgatto Appolinario e de Tompson Laureano Pereira, "Navegação autónoma em jogos electrónicos utilizando algoritmos genéticos", Revista Exacta, São Paulo, v. 5, Nº. 1, p. 79-92. Disponível em: http://redalyc.uaemex.mx/. Consultado em Janeiro de 2010
- **[35]** André Martins, "Uma Introdução à Busca Tabu Parte 1". Disponível em http://brainstormdeti.wordpress.com/2010/05/15/busca-tabu-parte-1/. Consultado em Janeiro de 2010
- **[36]** Márcio Nunes de Miranda, "Algoritmos Genéticos: Fundamentos e Aplicações". Disponível em: http://www.gta.ufrj.br/~marcio/genetic.html. Consultado em Janeiro de 2010
- **[37]** Paola Festa e Mauricio G. C. Resende, "GRASP: An Annotated Bibliography". Disponível em: http://www2.research.att.com/. Consultado em Janeiro de 2010
- **[38]** Leonidas S. Pitsoulis e Mauricio G.C. Resende, "Greedy Randomized Adaptive Search Procedures". Disponível em: http://www2.research.att.com/. Consultado em Janeiro de 2010

*Anexos*

# *1Planeamento do Projecto*

## *1.1 Introdução*

As principais etapas de desenvolvimento deste projecto foram delineadas de início e apresentam-se de seguida, de uma forma genérica:

- Recolha de informação;
- Definição dos requisitos;
- Selecção de ferramentas;
- Definição da arquitectura para implementação das aplicações;
- Esboço dos protótipos;
- Implementação das aplicações (GISP Controlo *Web, Mobile* e Server);
- Documentação dos produtos desenvolvidos (Manual de utilizador e relatório);
- Testes de aceitação, integração e sistema e segurança/autenticação;

## *1.2 Lista de Actividades*

As actividades realizadas no projecto encontram-se no *diagrama de Gantt*. Nele pode-se consultar as datas de início e de fim, bem como as durações inicialmente previstas.

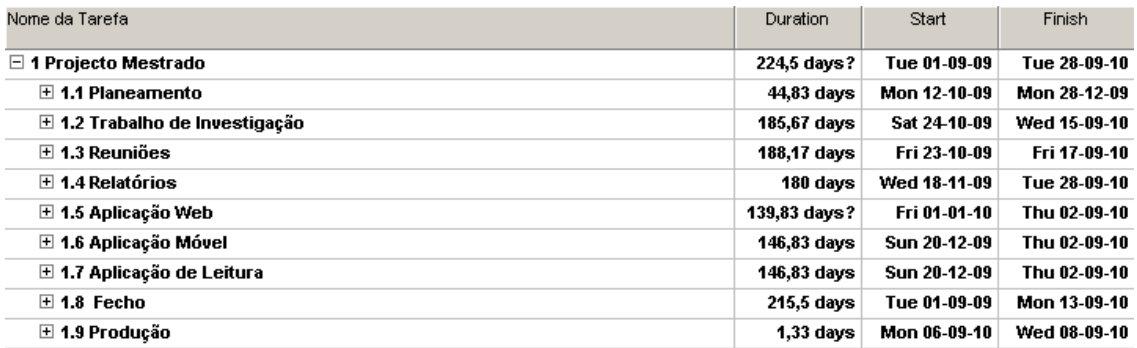

Figura nº. 58 - Diagrama de Gantt

# *1.3 Caminho crítico do projecto*

Com base no gráfico que se segue consegue-se identificar o caminho crítico. Este, geralmente, está associado com as actividades que dependem de outras logo, o atraso nas tarefas predecessoras, pode levar a atrasos na concretização do projecto.

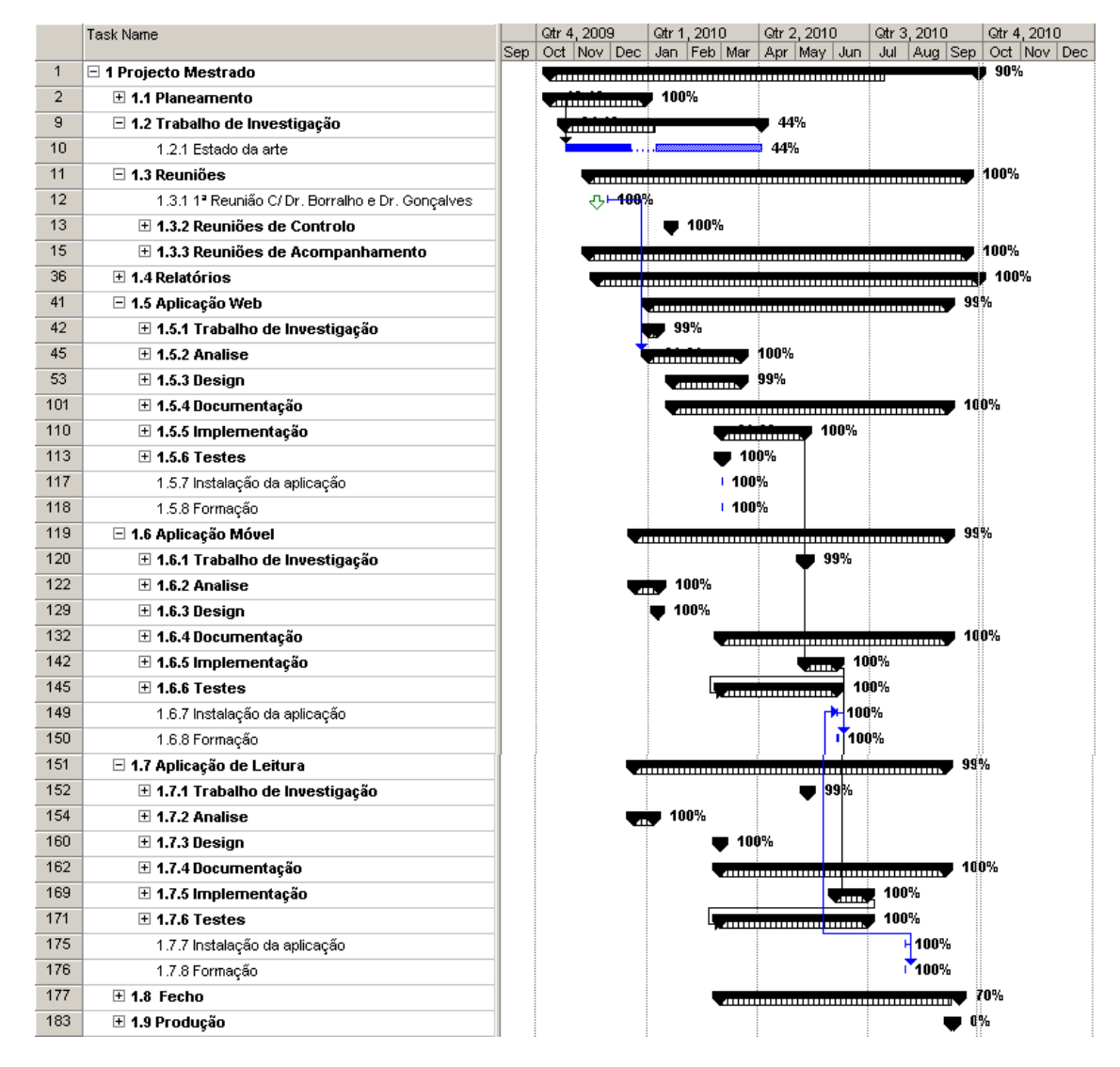

Figura nº. 59 - Caminho crítico no Project

# *1.4 Planeamento da Gestão de Risco*

Os principais riscos associados ao desenvolvimento deste projecto estão relacionados com o tempo previsto. Estes riscos podem dever-se a problemas de implementação e não disponibilização de equipamento.

Caso a calendarização de Setembro não seja cumprida há a possibilidade de entregar em Dezembro. Caso a entrega não se realize até Dezembro o projecto será cancelado. Este é o risco que mais impacto negativo acresce à execução do projecto.

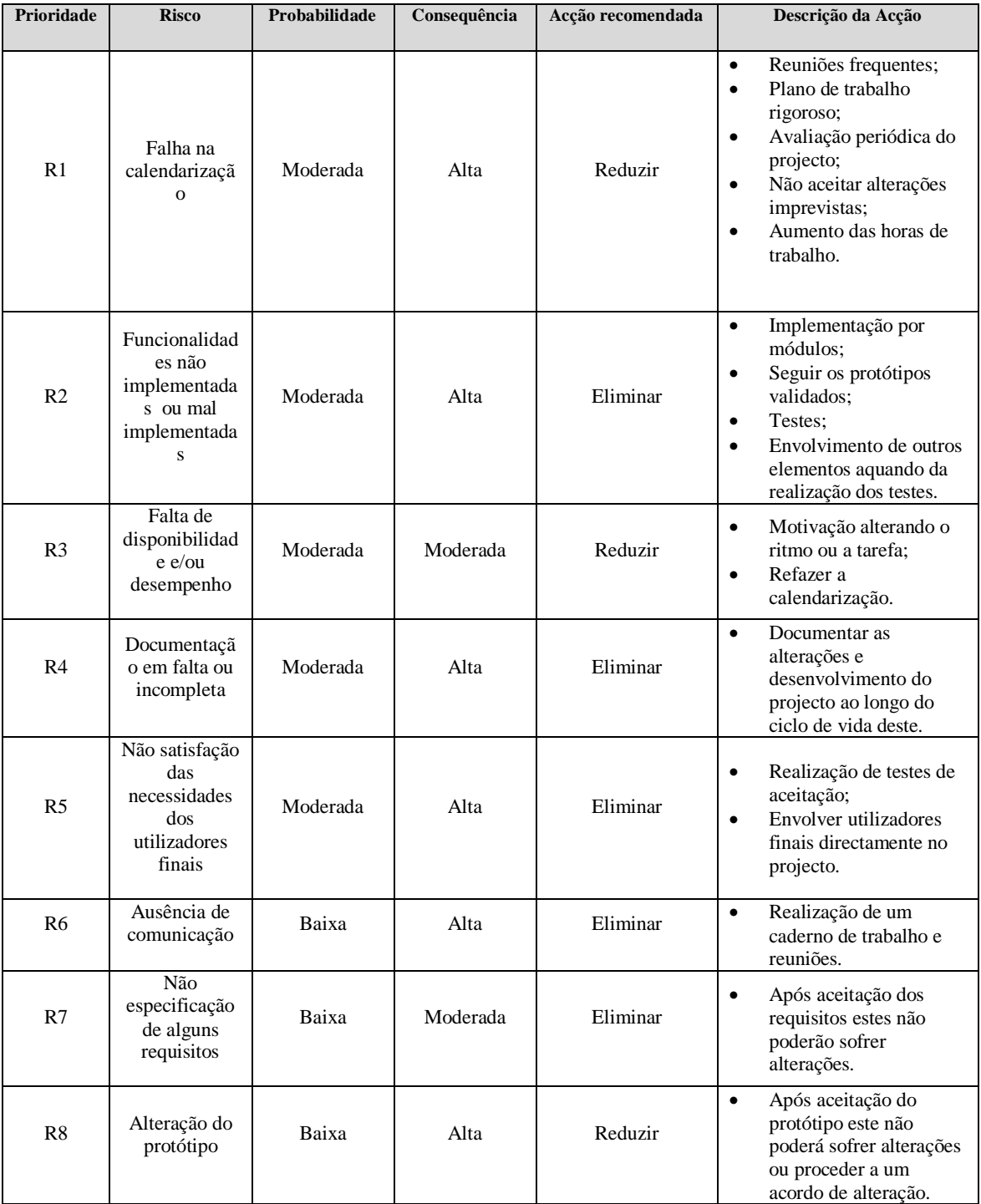

De seguida apresenta-se a matriz de Probabilidade/Impacto:

۰

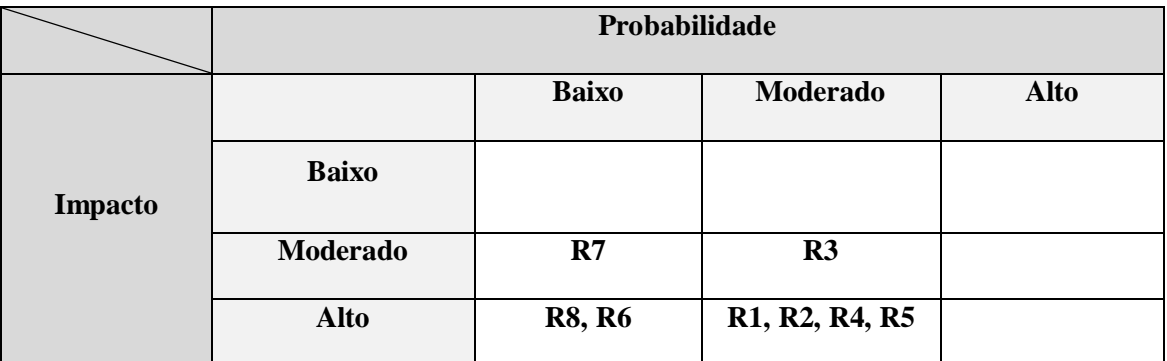

Quadro nº. 4 **–** Riscos e probabilidades

50% dos riscos avaliados têm a probabilidade de ocorrência moderada com impacto alto pelo que foram reduzidos ou eliminados.

O risco R8 - Alteração do protótipo, cuja probabilidade de ocorrência é baixa mas tem um impacto acentuado. Apesar de se dar alguma flexibilidade para garantir a total satisfação do cliente, tentou-se reduzir esta eventualidade a fim de se concretizar a conclusão do projecto no tempo estipulado.

# *2Protótipo Gráfico*

## *2.1 Protótipo da página de autenticação*

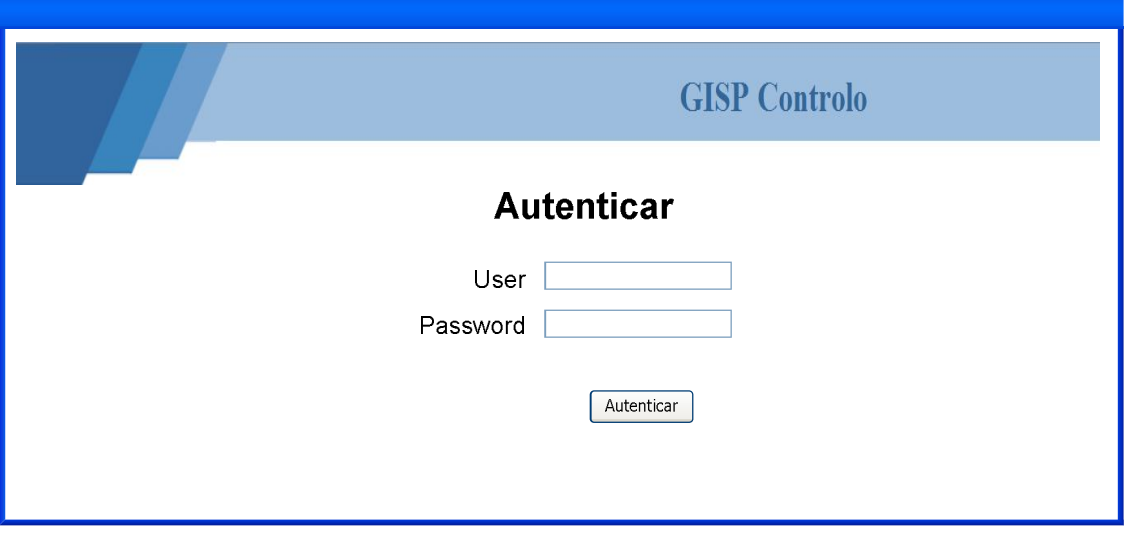

Figura nº. 60 **- Página para autenticação do funcionário** 

#### **A presente página destina-se a:**

Permitir aos utilizadores fazer a sua autenticação.

#### **As funcionalidades da página são as seguintes:**

Após inserção do *user* e da *password*, ao clicar no botão "Autenticar", se as credenciais de acesso foram correctas, dá acesso ao perfil de acesso do utilizador à aplicação.

#### **Para implementar esta página foram tidos em conta os seguintes requisitos:**

**[R1]** – Para aceder à aplicação o utilizador tem que se autenticar inserindo o *user* e a *password*;

*2.2 Protótipo da página acedida pelo administrador após autenticação* 

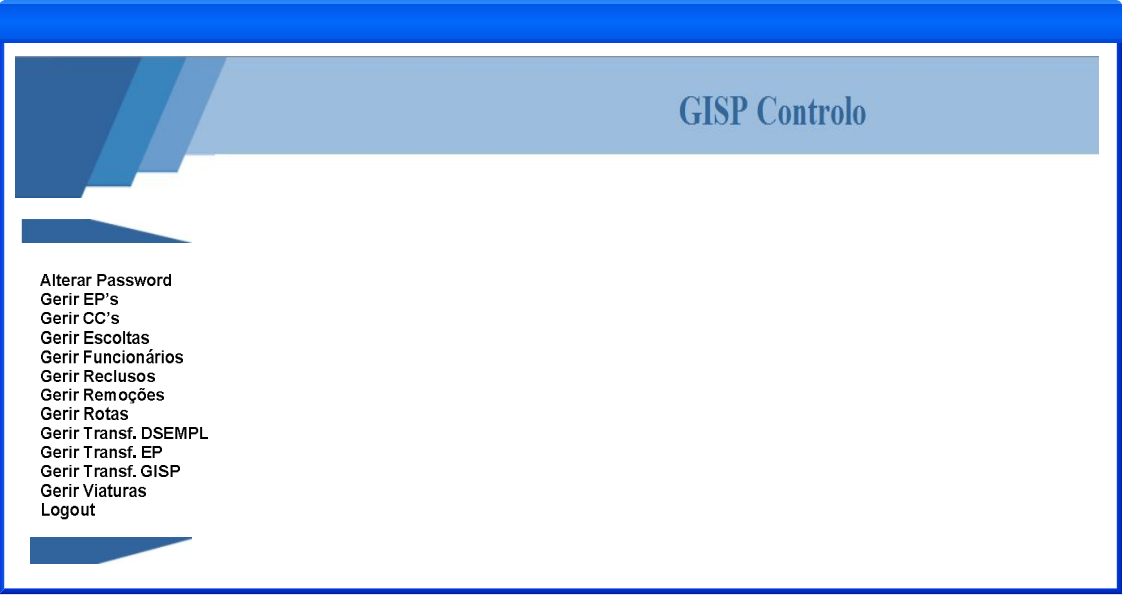

Figura nº. 61 **- Menu do administrador**

#### **A presente página destina-se a:**

Permitir aos administradores visualizar o seu perfil de acesso à aplicação.

#### **Para implementar esta página foram tidos em conta os seguintes requisitos:**

**[R3]** – A aplicação deverá apresentar o menu de acesso mediante o perfil do utilizador autenticado.

**[R5]** – A aplicação deverá permitir a um utilizador que tenha realizado com sucesso a autenticação, abandonar a qualquer momento a sessão efectuando *logout*.

**[R8]** – O menu do administrador deve permitir navegar nas seguintes páginas:

- **[R8.1]** Alterar a *password*;
- **[R8.2]** Gerir EP's;
- **[R8.3]** Gerir Escoltas;
- **[R8.4]** Gerir Funcionários;
- **[R8.5]** Gerir Reclusos;
- **[R8.6]** Gerir Remoções;
- **[R8.7]** Gerir Rotas;

**[R8.8]** – Gerir Viaturas;

- **[R8.9]** Gerir Transferência acedendo à página dos utilizadores da DSEMPL;
- **[R8.10]** Gerir Transferência acedendo à página dos utilizadores do EP;
- **[R8.11]** Gerir Transferência acedendo à página dos utilizadores do GISP;
- **[R8.12]** Logout para abandonar a aplicação.

# *2.3 Protótipo da página acedida pelos funcionários dos EP's após autenticação*

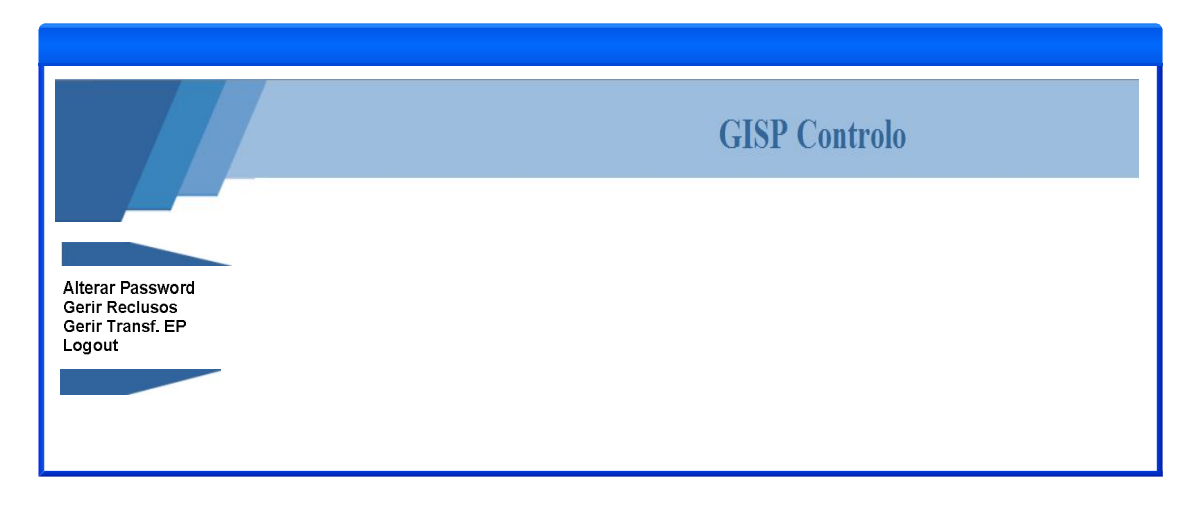

Figura nº. 62 **- Menu dos funcionários dos EP's**

#### **A presente página destina-se a:**

Permitir aos funcionários dos EP visualizar o seu perfil de acesso à aplicação.

#### **Para implementar esta página foram tidos em conta os seguintes requisitos:**

**[R3]** – A aplicação deverá apresentar o menu de acesso mediante o perfil do utilizador autenticado.

**[R5]** – A aplicação deverá permitir a um utilizador que tenha realizado com sucesso a autenticação, abandonar a qualquer momento a sessão efectuando *logout*.

**[R10]** – O menu do utilizador do EP deve permitir navegar nas seguintes páginas:

**[R10.1]** – Alterar a *password*;

**[R10.2]** – Gerir Reclusos;

- **[R10.3]** Gerir Transferência acedendo à página dos utilizadores do EP;
- **[R10.4]** Logout para abandonar a aplicação.

*2.4 Protótipo da página acedida pelos funcionários da DSEMPL após autenticação*

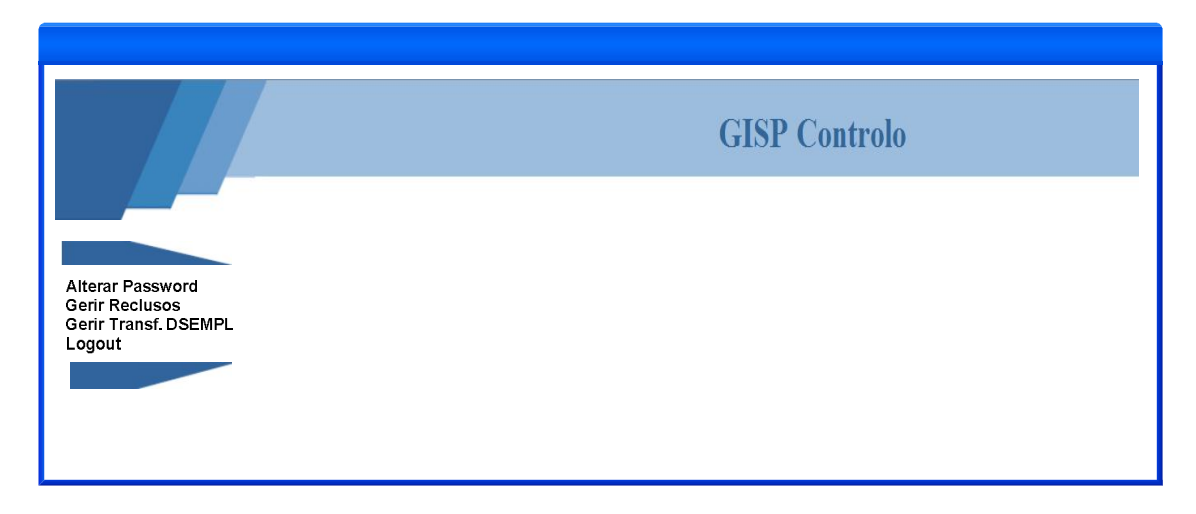

Figura nº. 63 **- Menu dos funcionários da DSEMPL**

#### **A presente página destina-se a:**

Permitir aos funcionários da DSEMPL visualizar o seu perfil de acesso à aplicação.

#### **Para implementar esta página foram tidos em conta os seguintes requisitos:**

**[R3]** – A aplicação deverá apresentar o menu de acesso mediante o perfil do utilizador autenticado.

**[R5]** – A aplicação deverá permitir a um utilizador que tenha realizado com sucesso a autenticação, abandonar a qualquer momento a sessão efectuando *logout*.

**[R12]** – O menu do utilizador da DSEMPL deve permitir navegar nas seguintes páginas:

**[R12.1]** – Alterar a *password*;

**[R12.2]** – Gerir Reclusos;

- **[R12.3]** Gerir Transferência acedendo à página dos utilizadores da DSEMPL;
- **[R12.4]** Logout para abandonar a aplicação.

*2.5 Protótipo da página acedida pelos funcionários do GISP após autenticação*

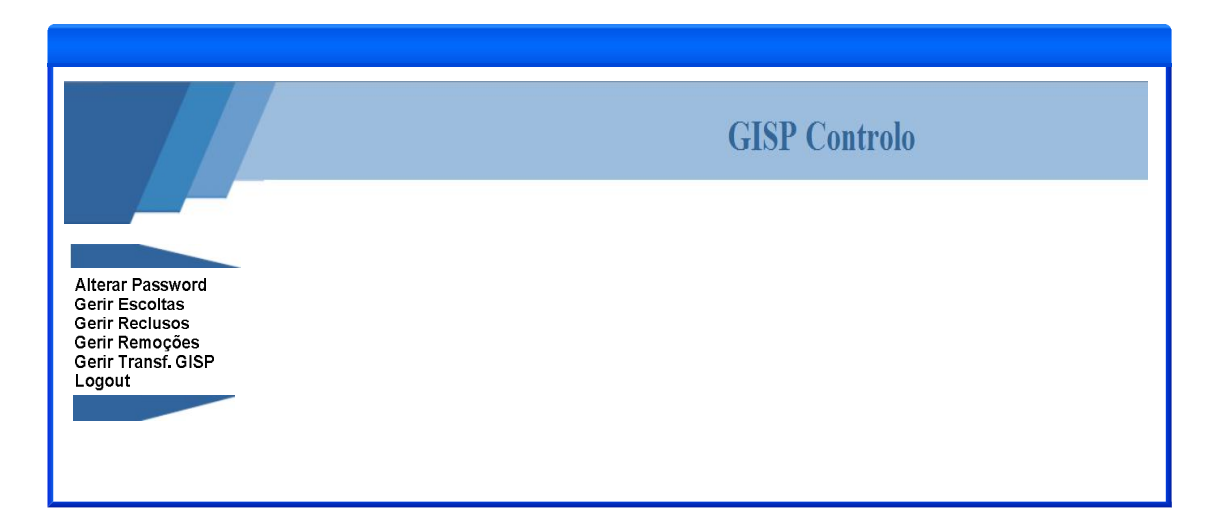

Figura nº. 64 **- Menu dos funcionários do GISP**

#### **A presente página destina-se a:**

Permitir aos funcionários do GISP visualizar o seu perfil de acesso à aplicação.

#### **Para implementar esta página foram tidos em conta os seguintes requisitos:**

**[R3]** – A aplicação deverá apresentar o menu de acesso mediante o perfil do utilizador autenticado.

**[R5]** – A aplicação deverá permitir a um utilizador que tenha realizado com sucesso a autenticação, abandonar a qualquer momento a sessão efectuando *logout*.

- **[R14]** O menu do utilizador do GISP deve permitir navegar nas seguintes páginas:
	- **[R14.1]** Alterar a *password*;
	- **[R14.2]** Gerir Escoltas;
	- **[R14.3]** Gerir Reclusos;
	- **[R14.4]** Gerir Remoções;
	- **[R14.5]** Gerir Rotas;
	- **[R14.6]** Gerir Transferência acedendo à página dos utilizadores do GISP;
	- **[R14.7]** Logout para abandonar a aplicação.

### *2.6 Protótipo da página de alteração da password*

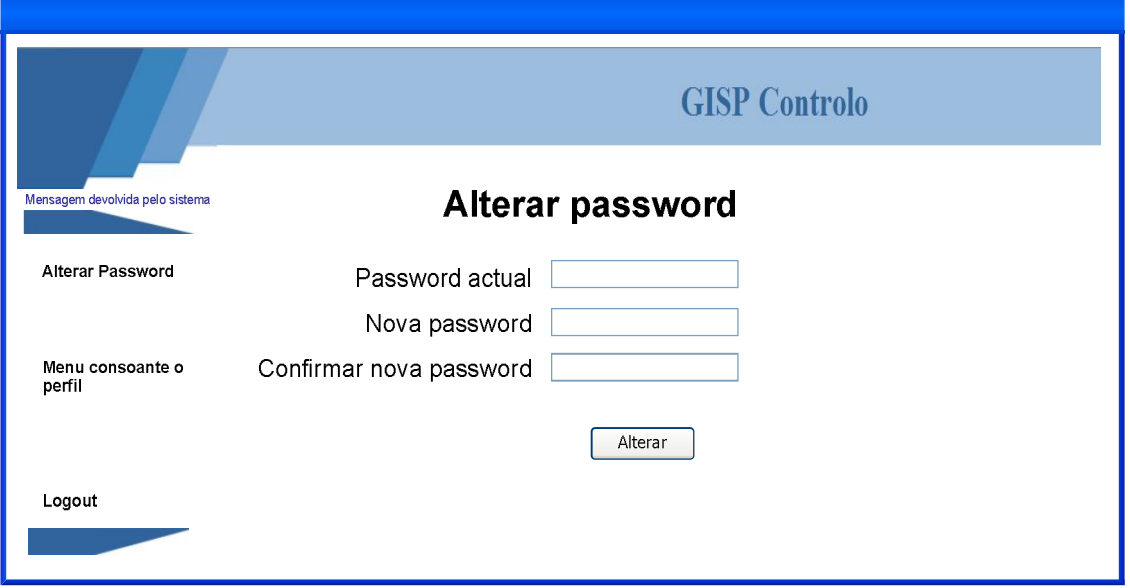

Figura nº. 65 **- Página para alteração da password**

#### **As funcionalidades da página são as seguintes:**

Depois de preencher os campos da *password* antiga, nova password e da conformação da nova password, ao clicar no botão "Alterar", a password é alterada.

#### **Para implementar esta página foram tidos em conta os seguintes requisitos:**

**[R2] –** Quando o utilizador faz pela primeira vez a autenticação, a página apresentada deve ser de alteração da *password*;

**[R2.1]** – Para alterar a *password* o utilizador deve inserir

**[R2.1.1]** - a password antiga;

**[R2.1.2]** - a nova password;

**[R2.1.3]** – confirmação da nova *password*;

### *2.7 Protótipo da página de gestão de reclusos*

#### **As funcionalidades da página são as seguintes:**

Através desta página, o utilizador poderá consultar os dados dos reclusos, pesquisar pelo nº mecanográfico ou eliminar/desactivar registos. Também permite recuperar registos que
se encontrem desactivados. Para além disso, permite aceder à página para inserção de novo recluso ou à página para alteração dos dados do recluso seleccionado.

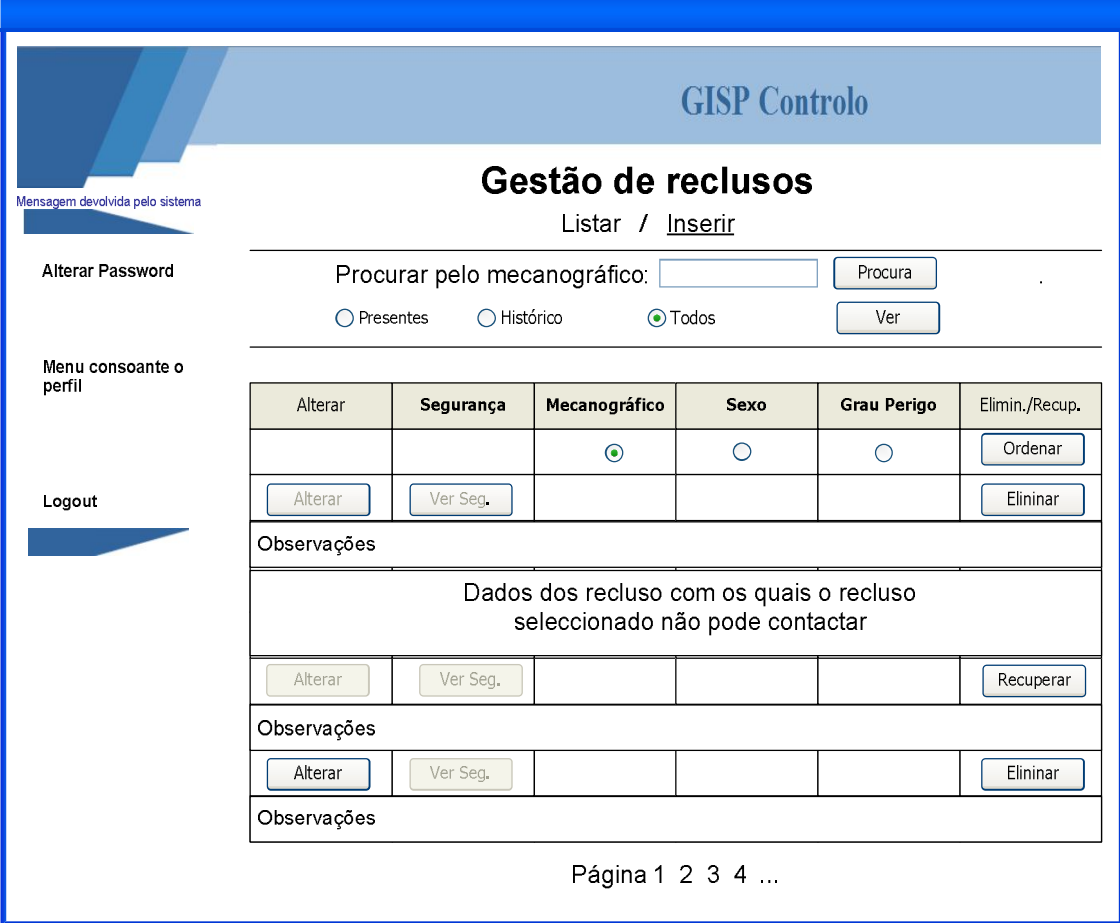

Figura nº. 66 **- Página para gestão de reclusos**

**Para implementar esta página foram tidos em conta os seguintes requisitos:**

**[R15]** – Página de gestão dos dados dos reclusos;

**[R15.1]** – Deve permitir pesquisas por:

**[R15.1.1] –** número mecanográfico;

**[R15.1.2] –** presentes/históricos/todos;

**[R15.2]** – Deve permitir ordenação dos dados por:

**[R15.2.1] –** número mecanográfico;

**[R15.2.2] –** número sexo;

**[R15.2.3] –** grau de perigosidade;

**[R15.3]** – Deve permitir eliminar reclusos;

**[R15.4]** – Deve permitir recuperar reclusos;

**[R15.5]** – Deve permitir consultar, caso haja, os reclusos com os quais determinado recluso não pode viajar;

**[R15.6]** – Deve permitir navegar para a página de inserção de dados de novo recluso;

**[R15.7]** – Deve permitir navegar para a página de alteração de dados de determinado recluso;

# *2.8 Protótipo da página de inserção de reclusos*

### **As funcionalidades da página são as seguintes:**

Através desta página, o utilizador poderá inserir os dados de um novo recluso. Os campos de preenchimento obrigatório são: o nº mecanográfico, o grau de perigosidade e o sexo. Para além destes campos existe também um campo para registo de observações a respeito do recluso.

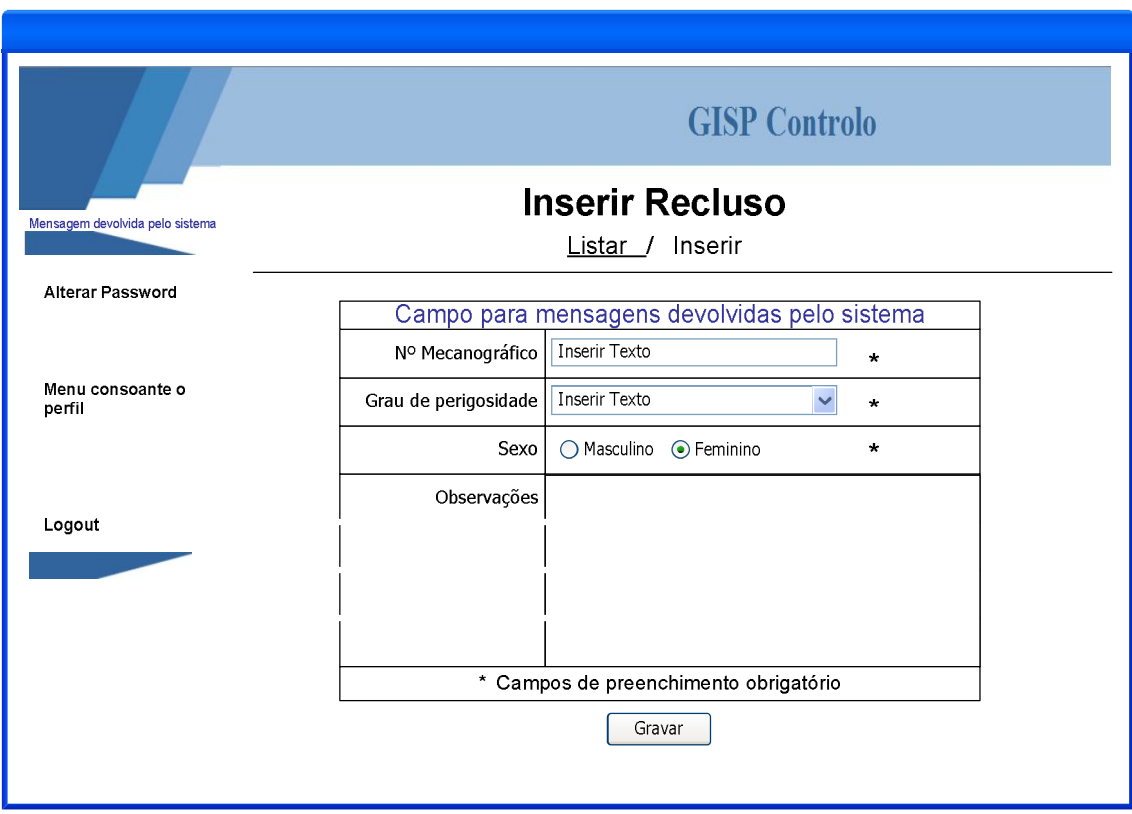

Figura nº. 67 **- Página para inserção de novo recluso**

**[R16]** – Página de inserção de dados dos reclusos;

**[R16.1]** – Deve conter os seguintes atributos de preenchimento obrigatórios:

**[R16.1.1] –** número mecanográfico;

**[R16.1.2] –** grau de perigosidade;

**[R16.1.3] –** sexo;

**[R16.2]** – Deve conter os seguintes atributos de preenchimento facultativo:

**[R16.2.1] –** observações;

**[R16.3]** – a aplicação não deverá permitir inserir um novo recluso se este já existir, mesmo que seja em histórico.

**[R16.4]** – a aplicação deve permitir navegar para a página de gestão de reclusos.

# *2.9 Protótipo da página de alteração dos dados do recluso*

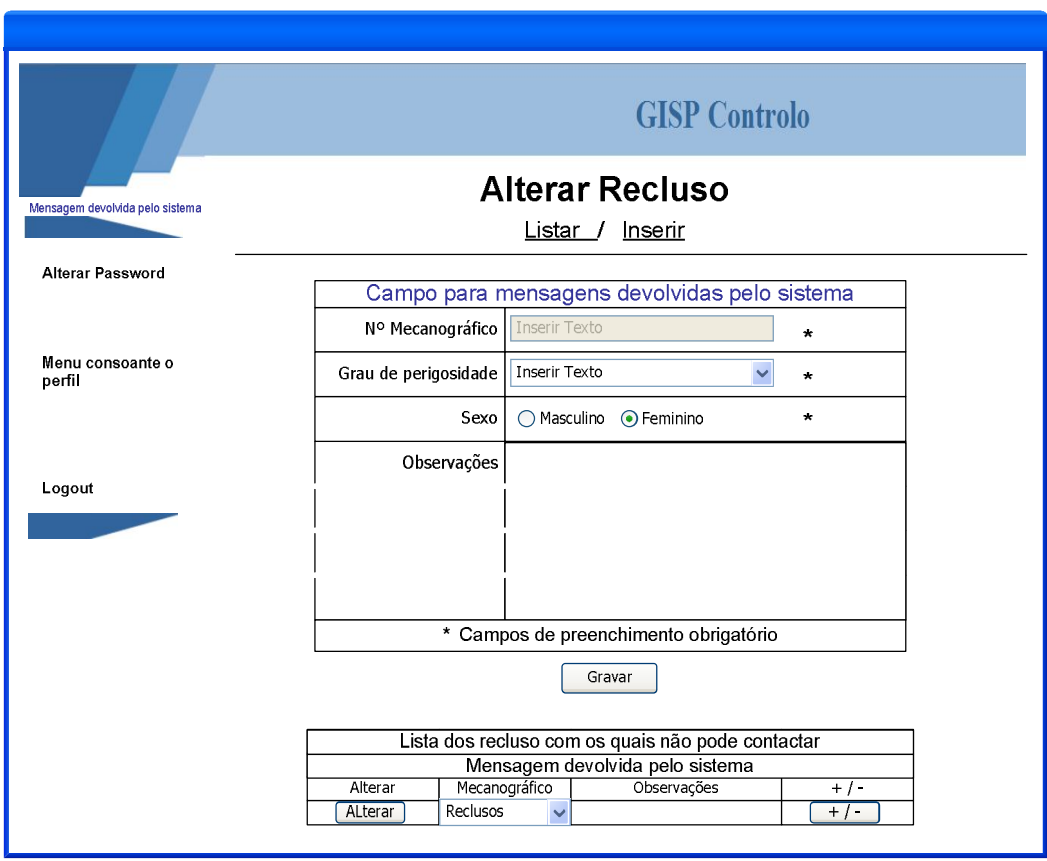

Figura nº. 68 **- Página para alteração dos dados do recluso**

Através desta página, o utilizador poderá alterar os dados de um recluso. O nº mecanográfico do recluso é inalterável sendo que os restantes campos podem ser alterados. São campos de preenchimento obrigatório o grau de perigosidade e o sexo.

Através desta página também é possível inserir e eliminar o(s) recluso(s) de segurança, ou seja, com o(s) quais o recluso seleccionado não pode ter contacto.

#### **Para implementar esta página foram tidos em conta os seguintes requisitos:**

**[R17]** – Página de alteração dos dados dos reclusos;

**[R17.1]** – Deve conter os seguintes atributos de preenchimento obrigatórios:

**[R17.1.1] –** número mecanográfico;

**[R17.1.2] –** grau de perigosidade;

**[R17.1.3] –** sexo;

**[R17.2]** – Deve conter os seguintes atributos de preenchimento facultativo:

**[R17.2.1] –** observações;

**[R17.3]** – Deve conter os seguintes atributos inalteráveis:

**[R17.3.1] –** número mecanográfico;

**[R17.4]** – a aplicação deve permitir navegar para a página de gestão de reclusos.

**[R17.5]** – a aplicação deve permitir navegar para a página de inserção de novo recluso.

**[R17.5]** – a aplicação deve permitir inserir e/ou eliminar um recluso com o qual o recluso não pode viajar.

# *2.10 Protótipo da página gestão de estabelecimentos prisionais*

### **As funcionalidades da página são as seguintes:**

Através desta página, o utilizador poderá consultar os dados dos estabelecimentos prisionais, pesquisar pelo código, designação ou pelo código do EP de remoção. Também permite eliminar/desactivar registos ou recuperar registos que se encontrem desactivados. Para além disso, permite aceder à página para inserção de novo EP ou à página para alteração dos dados do EP seleccionado.

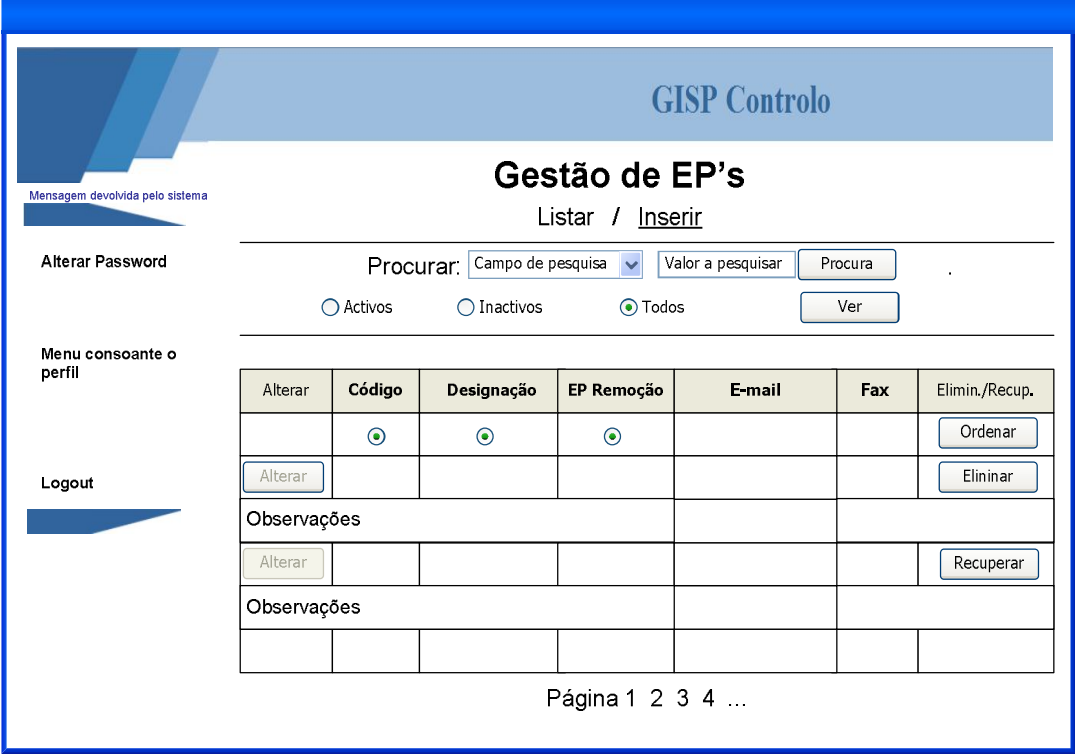

Figura nº. 69 **- Página com para gestão de EP's**

**[R18]** – Página de gestão dos dados dos EP's;

**[R18.1]** – Deve permitir pesquisas por:

**[R18.1.1] –** código;

**[R18.1.2] –** designação;

**[R18.1.3] –** código do EP de remoção;

**[R18.1.4] –** activo/inactivos/todos;

**[R18.2]** – Deve permitir ordenação dos dados por:

**[R18.2.1] –** código;

**[R18.2.2] –** designação;

**[R18.2.3] –** EP de remoção;

**[R18.3]** – Deve permitir eliminar EP;

**[R18.4]** – Deve permitir recuperar EP inactivo;

**[R18.5]** – Deve permitir navegar para a página de inserção de dados de novo EP;

**[R18.6]** – Deve permitir navegar para a página de alteração de dados de determinado EP;

# *2.11 Protótipo da página de inserção de novo estabelecimento prisional*

### **As funcionalidades da página são as seguintes:**

Através desta página, o utilizador poderá inserir os dados de um novo EP. Os campos de preenchimento obrigatório são: o código, a designação, a tipologia, o EP de remoção e o e-mail. Para além deste campos existe também um campo para registo do nº de fax e para observações a respeito do EP.

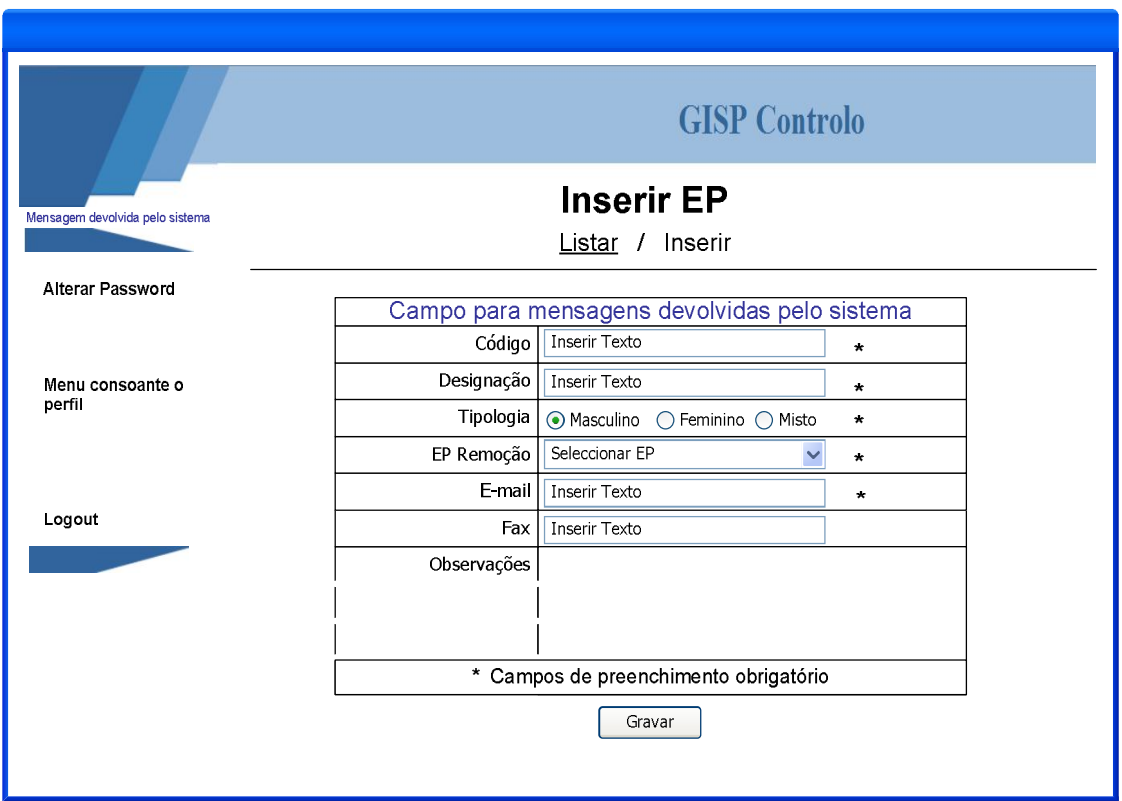

Figura nº. 70 **- Página inserção de novo EP**

## **Para implementar esta página foram tidos em conta os seguintes requisitos:**

**[R19]** – Página de inserção de dados dos EP's;

**[R19.1]** – Deve conter os seguintes atributos de preenchimento obrigatórios:

**[R19.1.1] –** código;

**[R19.1.2] –** designação;

**[R19.1.3] –** tipologia que deve ser:

**[R19.1.3.1] –** Masculino;

**[R19.1.3.2] –** Feminino;

**[R19.1.3.3] –** Misto;

**[R19.1.4] –** EP de remoção;

**[R19.1.5] –** endereço e-mail;

**[R19.2]** – Deve conter os seguintes atributos de preenchimento facultativo:

**[R19.2.1] –** fax;

**[R19.2.1] –** observações;

**[R19.3]** – a aplicação não deverá permitir inserir um novo EP se este já existir, mesmo que seja em histórico.

**[R19.4]** – a aplicação deve permitir navegar para a página de gestão de EP's.

# *2.12 Protótipo da página de alteração dos dados do estabelecimento prisional*

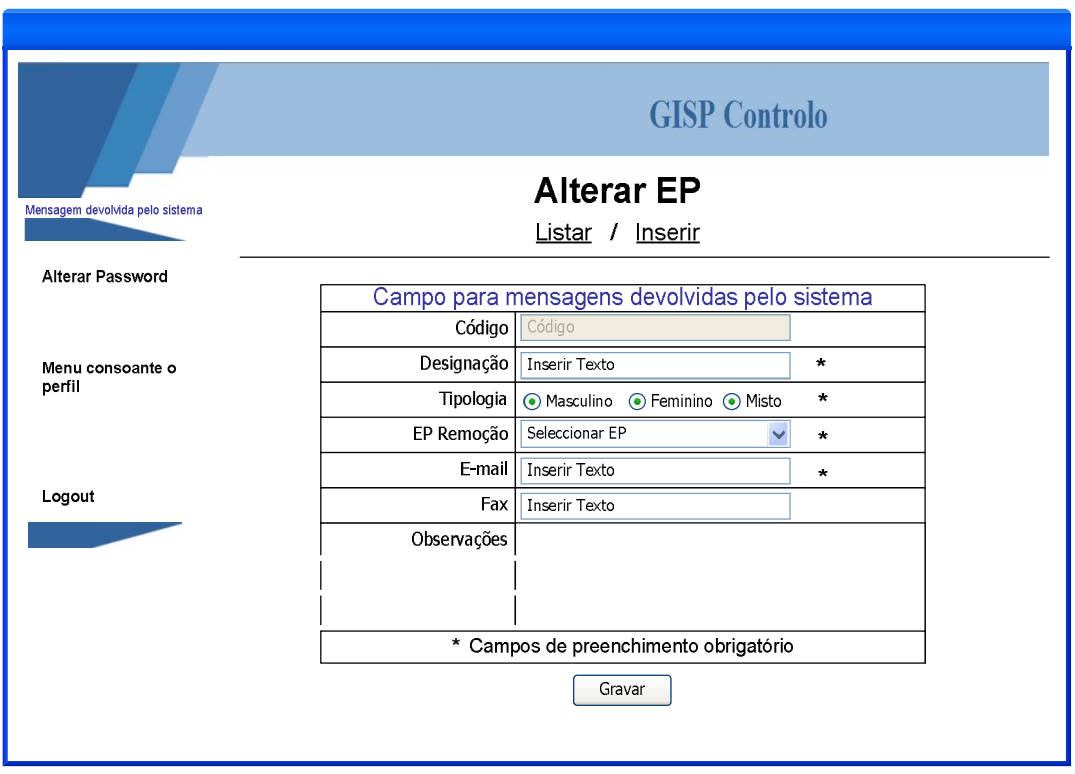

Figura nº. 71 **- Página para alteração dos dados do EP**

Através desta página, o utilizador poderá alterar os dados do EP. O código é inalterável sendo que os restantes campos podem ser alterados. Com excepção dos campos Fax e Observações, os restantes campos são de preenchimento obrigatório.

### **Para implementar esta página foram tidos em conta os seguintes requisitos:**

**[R20]** – Página de alteração dos dados dos EP's;

**[R20.1]** – Deve conter os seguintes atributos de preenchimento obrigatórios:

**[R20.1.1] –** designação;

**[R20.1.2] –** tipologia;

**[R20.1.3] –** EP de remoção;

**[R20.1.3] –** e-mail;

**[R20.2]** – Deve conter os seguintes atributos de preenchimento facultativo:

**[R20.2.1] –** fax;

**[R20.2.2] –** observações;

**[R20.3]** – Deve conter os seguintes atributos inalteráveis:

**[R20.3.1] –** código;

**[R20.4]** – a aplicação deve permitir navegar para a página de gestão de EP's.

**[R20.5]** – a aplicação deve permitir navegar para a página de inserção de novo EP.

# *2.13 Protótipo da página de gestão de centros coordenadores*

### **As funcionalidades da página são as seguintes:**

Através desta página, o utilizador poderá consultar os dados dos CC, pesquisar pelos registos activos ou no histórico. Também permite eliminar/desactivar registos ou recuperar registos que se encontrem desactivados. Para além disso, permite aceder à página para inserção de novo CC ou à página para alteração dos dados do CC seleccionado.

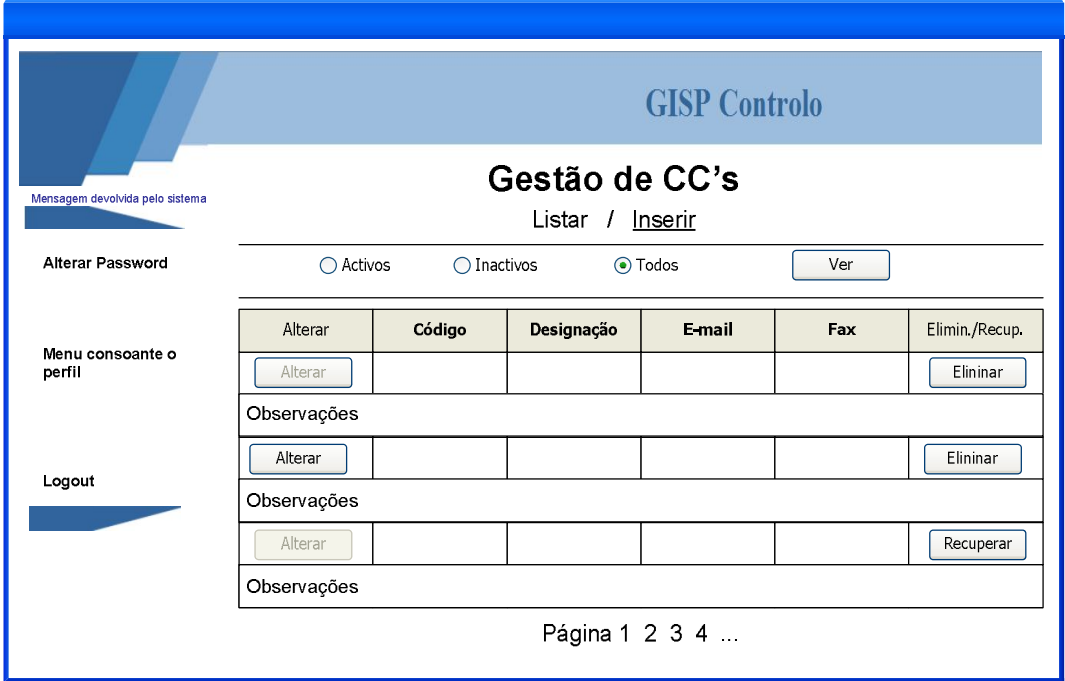

Figura nº. 72 **- Página para gestão de CC's**

**[R21]** – Página de gestão dos dados dos CC's;

**[R21.1]** – Deve permitir pesquisas por:

**[R21.1.1] –** activo/inactivos/todos;

**[R21.2]** – Deve permitir eliminar CC's;

**[R21.3]** – Deve permitir recuperar CC's inactivos;

**[R21.4]** – Deve permitir navegar para a página de inserção de dados de novo CC:

**[R21.5]** – Deve permitir navegar para a página de alteração de dados de determinado CC;

# *2.14 Protótipo da página de inserção de novos centros coordenadores*

### **As funcionalidades da página são as seguintes:**

Através desta página, o utilizador poderá inserir os dados de novo CC. O campo de preenchimento obrigatório é a designação. Para além deste campos existe também um campo para registo do e-mail, do fax e de observações a respeito do CC.

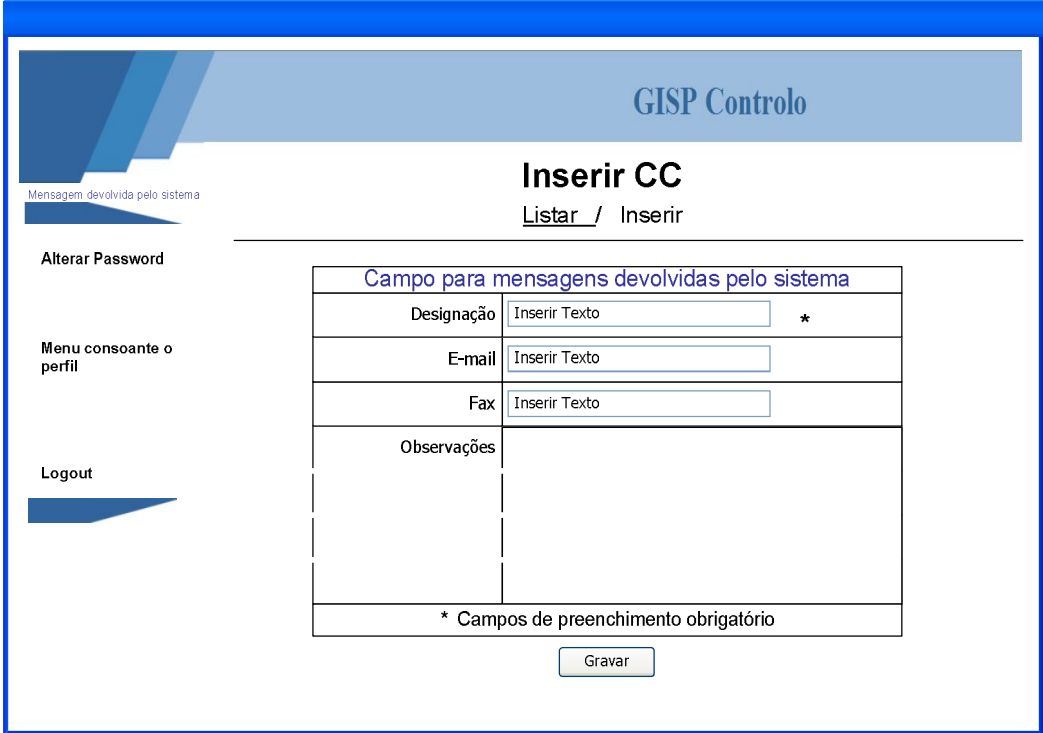

Figura nº. 73 **- Página com inserção de novo CC**

**[R22]** – Página de inserção de dados dos CC's;

**[R22.1]** – Deve conter os seguintes atributos de preenchimento obrigatórios:

**[R22.1.1] –** designação;

**[R22.2]** – Deve conter os seguintes atributos de preenchimento facultativo:

**[R22.2.1] –** fax;

**[R22.2.2] –** endereço e-mail;

**[R22.2.3] –** observações;

**[R22.3]** – a aplicação não deverá permitir inserir um novo CC se este já existir, mesmo que seja em histórico.

**[R22.4]** – a aplicação deve permitir navegar para a página de gestão de CC's.

*2.15 Protótipo da página de alteração dos dados do centro coordenador*

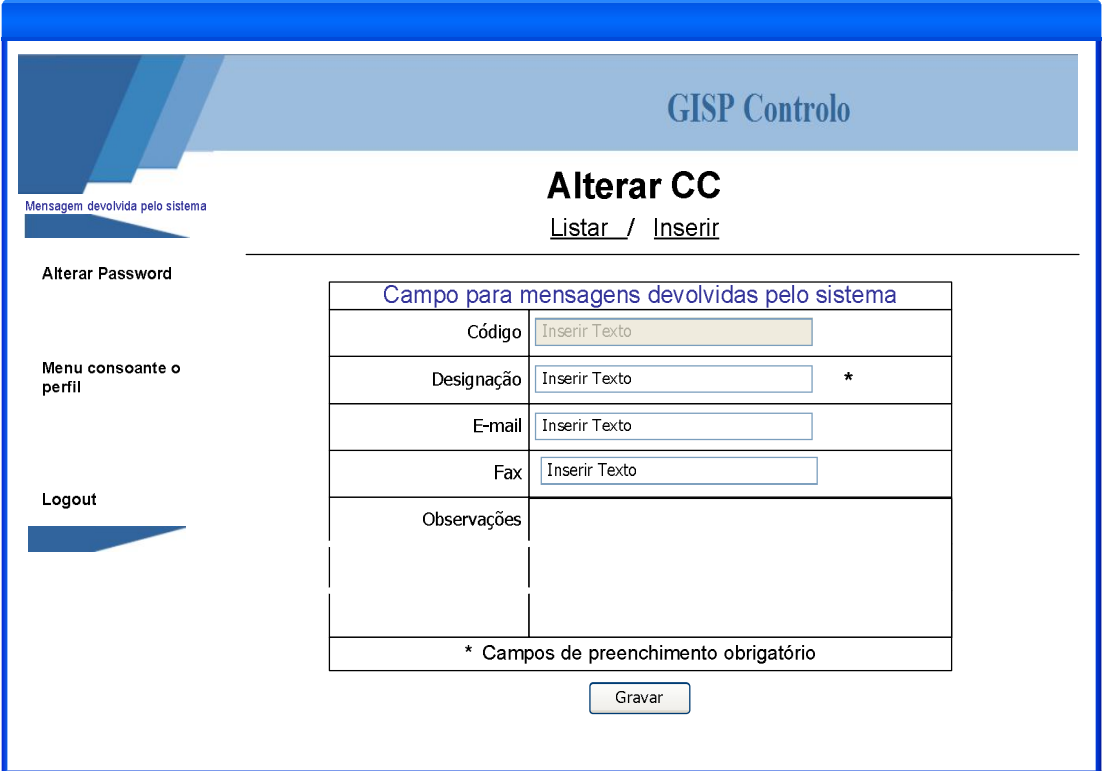

Figura nº. 74 **- Página para alteração dos dados do CC**

## **As funcionalidades da página são as seguintes:**

Através desta página, o utilizador poderá alterar os dados do CC. O código é inalterável sendo que os restantes campos podem ser alterados. O campo Observações é de preenchimento obrigatório.

### **Para implementar esta página foram tidos em conta os seguintes requisitos:**

- **[R24]** Página de alteração dos dados dos CC's;
	- **[R24.1]** Deve conter os seguintes atributos de preenchimento obrigatórios:

**[R24.1.1] –** designação;

**[R24.2]** – Deve conter os seguintes atributos de preenchimento facultativo:

**[R24.2.1] –** fax;

**[R24.2.2] –** e-mail;

**[R24.2.3] –** observações;

**[R24.3]** – Deve conter os seguintes atributos inalteráveis:

**[R24.3.1] –** código;

**[R24.4]** – a aplicação deve permitir navegar para a página de gestão de CC's.

**[R24.5]** – a aplicação deve permitir navegar para a página de inserção de novo CC.

# *2.16 Protótipo da página de rotas*

### **As funcionalidades da página são as seguintes:**

Através desta página, o utilizador poderá consultar os dados das rotas, visualizar os nós de cada rota, pesquisar pelo nome da rota ou eliminar/desactivar registos. Também permite recuperar registos que se encontrem desactivados. Para além disso, permite aceder à página para inserção de nova rota ou à página para alteração dos dados da rota seleccionado.

|                                 | <b>GISP</b> Controlo                                   |         |         |             |            |              |
|---------------------------------|--------------------------------------------------------|---------|---------|-------------|------------|--------------|
| Mensagem devolvida pelo sistema | Gestão de Rotas<br>Listar / Inserir                    |         |         |             |            |              |
| <b>Alterar Password</b>         | Procurar pelo nome<br>Procura                          |         |         |             |            |              |
|                                 | ◯ Activos<br>⊙ Todos<br>◯ Inactivos                    |         |         | Ver         |            |              |
| Menu consoante o<br>perfil      |                                                        |         |         |             |            |              |
|                                 | <b>Alterar</b>                                         | Ver nós | No      | <b>Nome</b> | <b>CC</b>  | Elimin/Recup |
|                                 |                                                        |         | $\odot$ | $\bigcirc$  | $\bigcirc$ | Ordenar      |
| Logout                          | Alterar                                                | Ver Nós |         |             |            | Elininar     |
|                                 | Observações                                            |         |         |             |            |              |
|                                 | Dados dos nós (itinerário) que fazem parte do percurso |         |         |             |            |              |
|                                 | Alterar                                                | Ver Nós |         |             |            | Recuperar    |
|                                 | Observações                                            |         |         |             |            |              |
|                                 | Alterar                                                | Ver Nós |         |             |            | Elininar     |
|                                 | Observações                                            |         |         |             |            |              |
|                                 | Página 1 2 3 4                                         |         |         |             |            |              |

Figura nº. 75 **- Página para gestão de rotas**

- **[R25]** Página de gestão dos dados das rotas;
	- **[R25.1]** Deve permitir pesquisas pelo:

**[R25.1.1] –** nome;

**[R25.1.2] –** activo/inactivos/todos;

**[R25.2]** – Deve permitir ordenação dos dados por:

**[R25.2.1] –** número;

 $[R25.2.2]$  – nome;

**[R25.2.3] –** centro coordenador;

**[R25.3]** – Deve permitir eliminar rotas;

**[R25.4]** – Deve permitir recuperar rotas inactivas;

**[R25.5]** – Deve permitir navegar para a página de inserção de dados de nova rota;

**[R25.6]** – Deve permitir navegar para a página de alteração de dados de determinada rota;

**[R25.7]** – Deve permitir consultar o itinerário (nós) de uma rota;

# *2.17 Protótipo da página de inserção de nova rota*

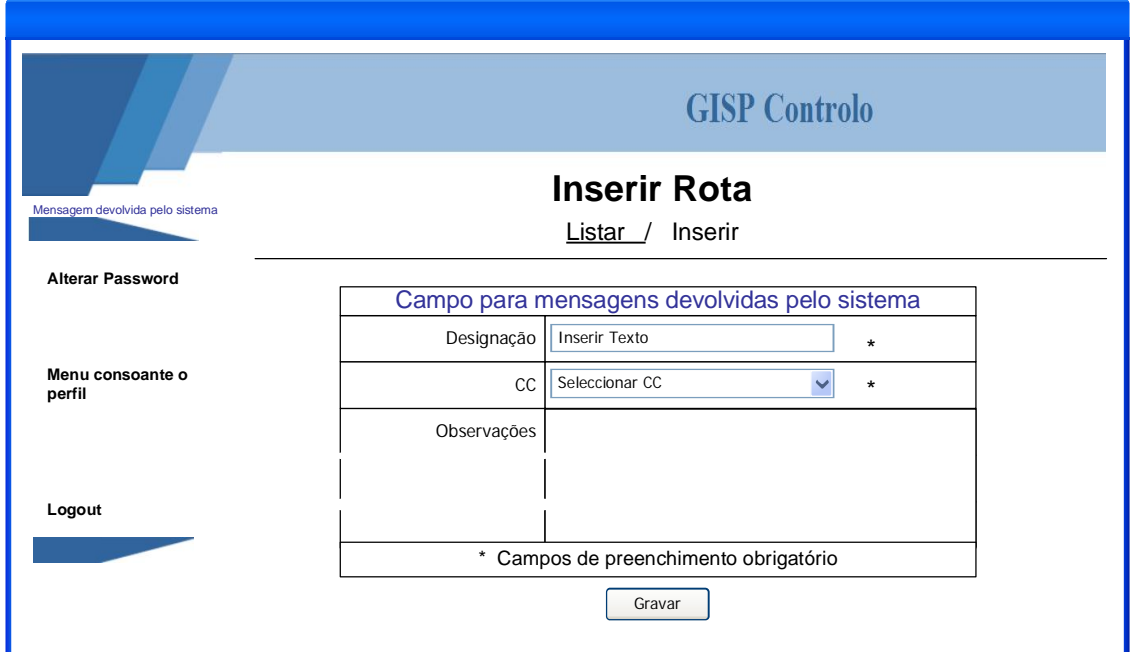

Figura nº. 76 **- Página inserção de nova rota**

Através desta página, o utilizador poderá inserir os dados de uma nova rota. Os campos de preenchimento obrigatório são: a designação e o CC a que pertence. Para além destes campos, existe também um campo para registo de observações a respeito da rota.

### **Para implementar esta página foram tidos em conta os seguintes requisitos:**

**[R26]** – Página de inserção de dados das rotas;

**[R26.1]** – Deve conter os seguintes atributos de preenchimento obrigatórios:

**[R26.1.1] –** designação;

 $[R26.1.2] - CC;$ 

**[R26.2]** – Deve conter os seguintes atributos de preenchimento facultativo:

**[R26.2.1] –** observações;

**[R26.3]** – a aplicação não deverá permitir inserir uma nova rota se esta já existir, mesmo que seja em histórico.

**[R26.4]** – a aplicação deve permitir navegar para a página de gestão de rotas.

# *2.18 Protótipo da página de alteração dos dados da nova rota*

### **As funcionalidades da página são as seguintes:**

Através desta página, o utilizador poderá alterar os dados da rota. O número da rota é inalterável sendo que os restantes campos podem ser alterados. Com excepção do campo Observações, os restantes são de preenchimento obrigatório.

Através desta página também é possível inserir e eliminar os nós da rota, ou seja, os EP itinerários. O nó eliminado é sempre o último na ordem da rota. Quando se insere novo nó, este será o ultimo na ordem da rota.

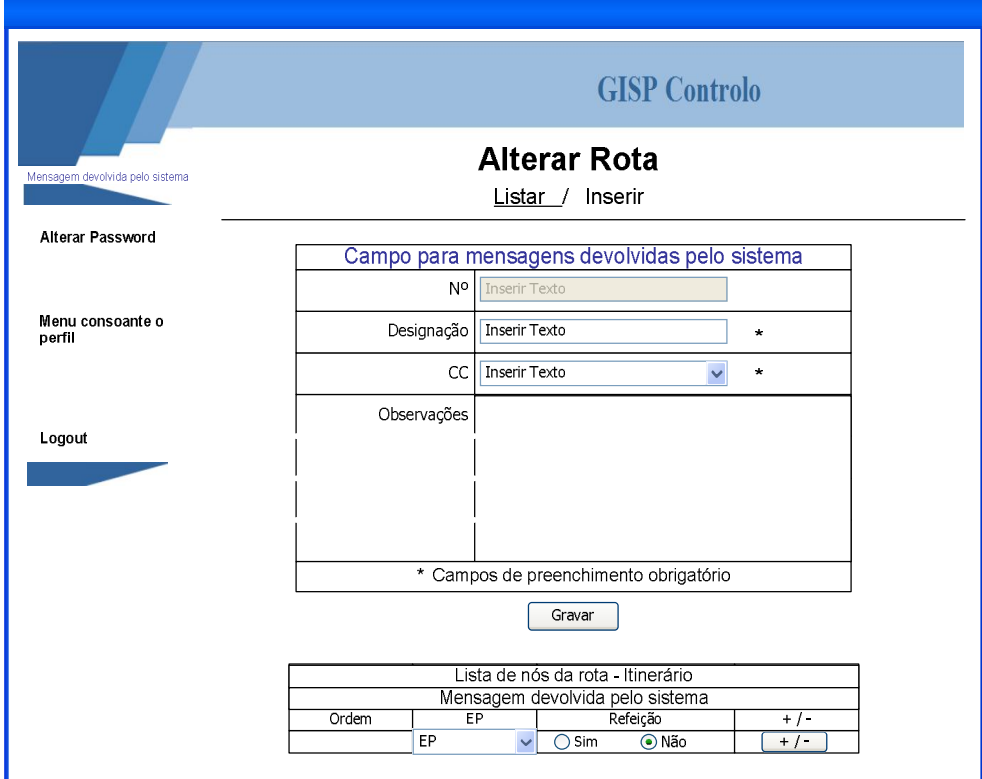

Figura nº. 77 **- Página para alteração dos dados da rota**

**[R27]** – Página de alteração dos dados das rotas;

- **[R27.1]** Deve conter os seguintes atributos de preenchimento obrigatórios:
	- **[R27.1.1] –** designação;
	- $[R27.1.2] CC;$
- **[R27.2]** Deve conter os seguintes atributos de preenchimento facultativo:

**[R27.2.1] –** observações;

**[R27.3]** – Deve conter os seguintes atributos inalteráveis:

**[R27.3.1] –** número;

**[R27.4]** – A aplicação deve permitir navegar para a página de gestão de rotas.

**[R27.5]** – A aplicação deve permitir navegar para a página de inserção de nova rota.

**[R27.6]** – A aplicação deve permitir navegar para a página de inserção de nova rota.

# *2.19 Protótipo da página de gestão de pedidos de transferência pelos funcionários da DSEMPL*

### **As funcionalidades da página são as seguintes:**

Através desta página, o utilizador poderá consultar os dados dos pedidos ou pesquisar pelo nº mecanográfico ou pala data do pedido. Para além disso, permite aceder à página para inserção do despacho.

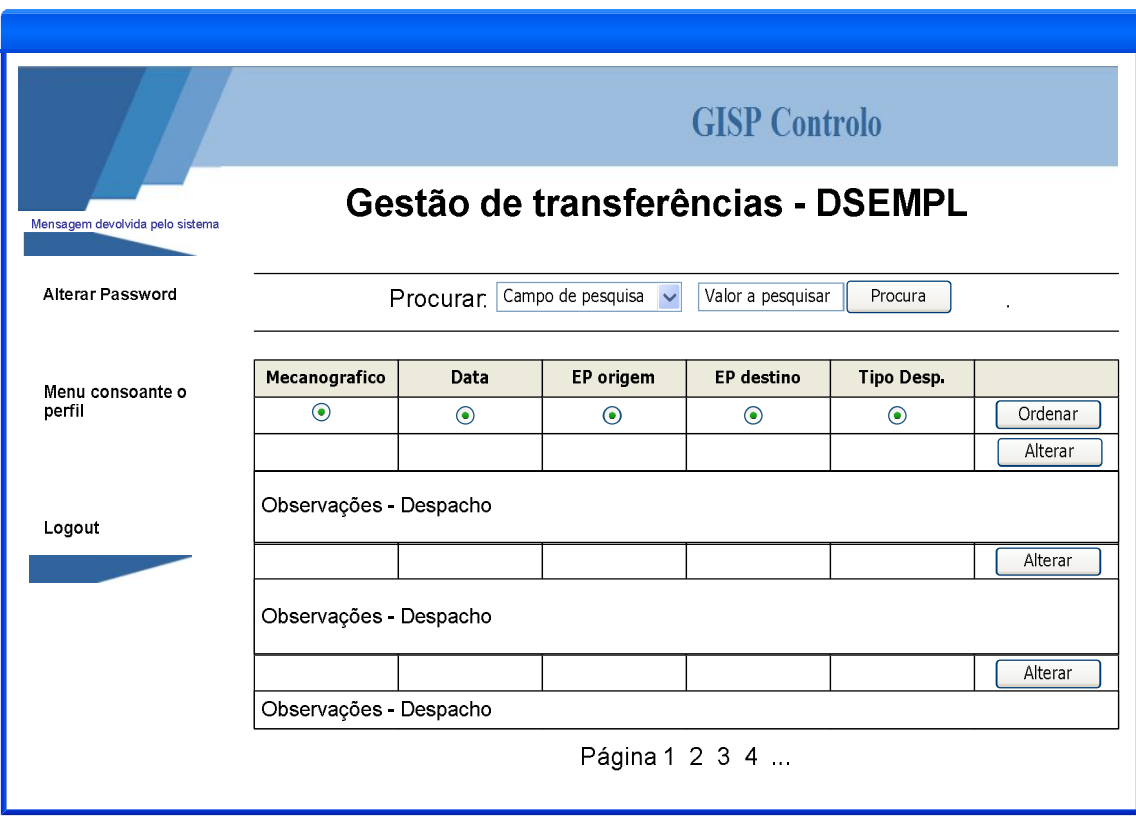

Figura nº. 78 **- Página para gestão de pedidos de transferência - DSEMPL**

### **Para implementar esta página foram tidos em conta os seguintes requisitos:**

**[R34]** – Página de gestão dos dados dos pedidos de transferência pelos funcionários da DSEMPL;

**[R34.1]** – Deve permitir ordenação dos dados por:

**[R34.1.1] –** número mecanográfico;

**[R34.1.2] –** pela data do pedido;

**[R34.1.3] –** EP origem;

**[R34.1.4] –** EP destino;

**[R34.1.5] –** tipo de despacho;

**[R34.2]** – Deve permitir pesquisar pelo:

**[R34.2.1] –** número mecanográfico;

**[R34.2.1] –** pela data do pedido;

**[R34.4]** – Deve permitir navegar para a página de inserção/alteração dos dados do despacho;

# *2.20 Protótipo da página de inserção do despacho pelos funcionários da DSEMPL nos pedidos de transferência*

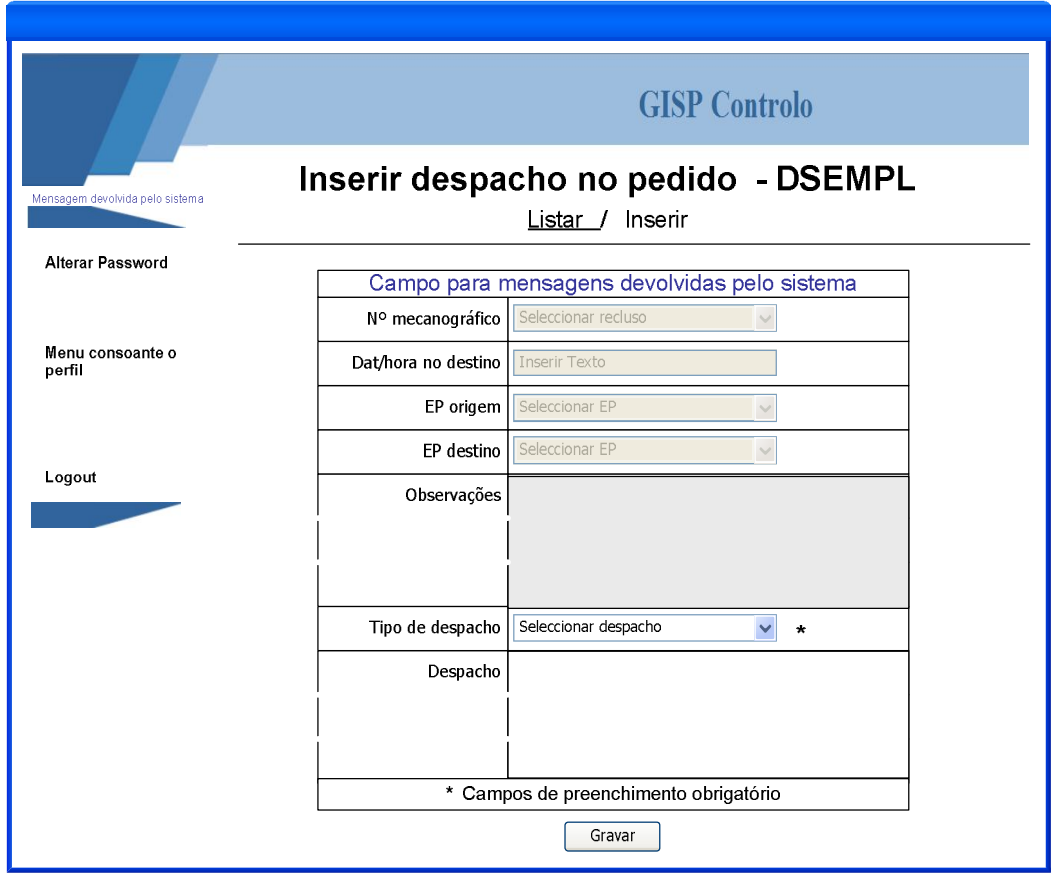

Figura nº. 79 **- Página para inserção de despacho - DSEMPL**

Através desta página, o utilizador poderá inserir o despacho atribuído ao pedido de transferência do recluso. O tipo de despacho é um campo de preenchimento obrigatório tendo também uma área para inserção de descritivo como campo não obrigatório.

Todos os restantes campos são campos inalteráveis.

### **Para implementar esta página foram tidos em conta os seguintes requisitos:**

**[R35]** – Página de inserção/alteração do despacho dos pedidos de transferência pelos funcionários da DSEMPL;

**[R35.1]** – Deve conter os seguintes atributos de preenchimento obrigatórios:

**[R35.1.1] –** tipo de despacho que pode ser:

**[R35.1.3.1] –** Autorizado pelo GISP;

**[R35.1.3.2] –** Autorizado pelo EP;

**[R35.1.3.3] –** Não autorizado;

**[R35.2]** – Deve conter os seguintes atributos de preenchimento facultativo:

**[R35.2.1] –** despacho;

**[R35.3]** – Deve conter os seguintes atributos inalteráveis:

**[R35.3.1] –** número mecanográfico;

**[R35.3.2] –** data e hora no destino;

**[R35.3.3] –** EP origem;

**[R35.3.4] –** EP destino;

**[R35.3.5] –** Observações;

# *2.21 Protótipo da página de gestão de pedidos de transferência pelos funcionários dos EP's*

### **As funcionalidades da página são as seguintes:**

Através desta página, o utilizador poderá consultar os dados dos pedidos, pesquisar pelo nº mecanográfico ou pala data do pedido. Permite também eliminar/desactivar registos ou recuperar registos que se encontrem desactivados. Para além disso, permite aceder à página para inserção de novo pedido ou à página para alteração dos dados do pedido seleccionado.

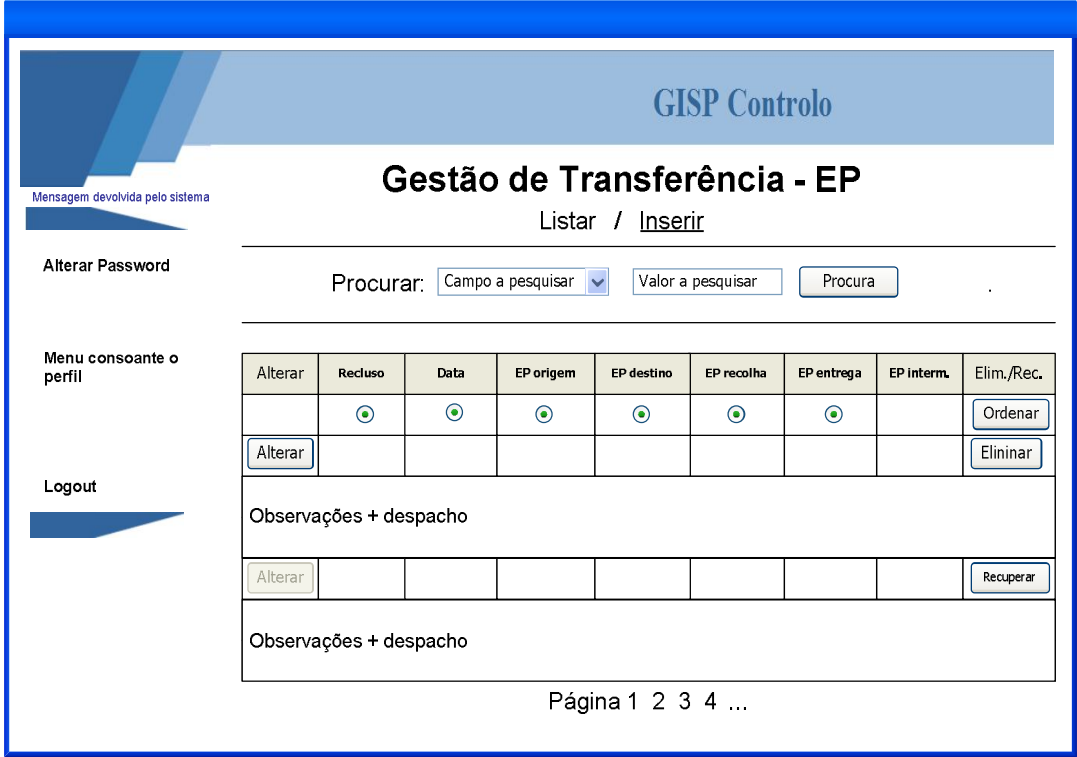

Figura nº. 80 **- Página para gestão de transferências - EP**

**[R36]** – Página de gestão dos dados dos pedidos de transferência pelos funcionários do EP;

**[R36.1]** – Deve permitir ordenação dos dados por:

**[R36.1.1] –** número mecanográfico;

**[R36.1.2] –** pela data do pedido;

**[R36.1.3] –** EP origem;

**[R36.1.4] –** EP destino;

**[R36.1.5] –** EP recolha;

**[R36.1.5] –** EP entrega;

**[R36.1.5] –** EP intermediário;

**[R36.2]** – Deve permitir pesquisar pelo:

**[R36.2.1] –** número mecanográfico;

**[R36.2.1] –** pela data do pedido;

**[R36.4]** – Deve permitir navegar para a página de inserção dos dados de novo pedido;

**[R36.5]** – Deve permitir navegar para a página de alteração dos dados do pedido;

**[R36.6]** – Deve permitir eliminar um pedido de transferência;

**[R36.7]** – Deve permitir recuperar um pedido eliminado;

# *2.22 Protótipo da página de inserção de novo pedido de transferência pelos funcionários dos EP's*

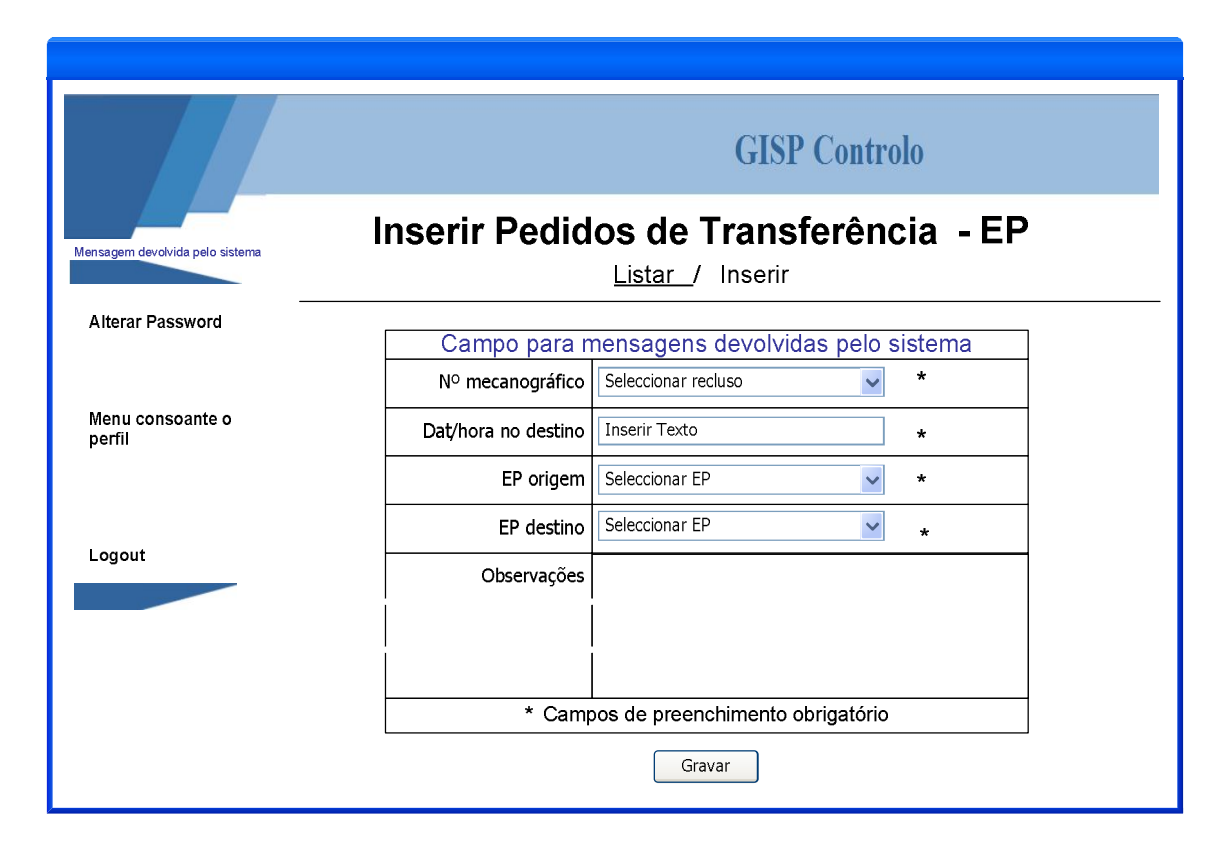

Figura nº. 81 - Página inserção de novo pedido de transferência - EP

## **As funcionalidades da página são as seguintes:**

Através desta página, o utilizador poderá inserir os dados de um novo pedido de transferência. Os campos de preenchimento obrigatório são: o nº mecanográfico do recluso, a data e hora que este deve comparecer no destino, o EP de origem e o EP de destino. Para além destes campos, existe também um campo para registo de observações a respeito do pedido.

- **[R37]** Página de inserção de novo pedido de transferência pelos funcionários do EP;
	- **[R37.1]** Deve conter os seguintes atributos de preenchimento obrigatórios:

**[R37.1.1] –** número mecanográfico;

**[R37.1.2] –** data e hora no destino;

**[R37.1.3] –** EP origem;

**[R37.1.4] –** EP destino;

**[R37.2]** – Deve conter os seguintes atributos de preenchimento facultativo:

**[R37.2.1] –** observações;

**[R37.3]** – Deve permitir navegar para a página de gestão:

# *2.23 Protótipo da página de alteração dos dados do pedido de transferência pelos funcionários dos EP's*

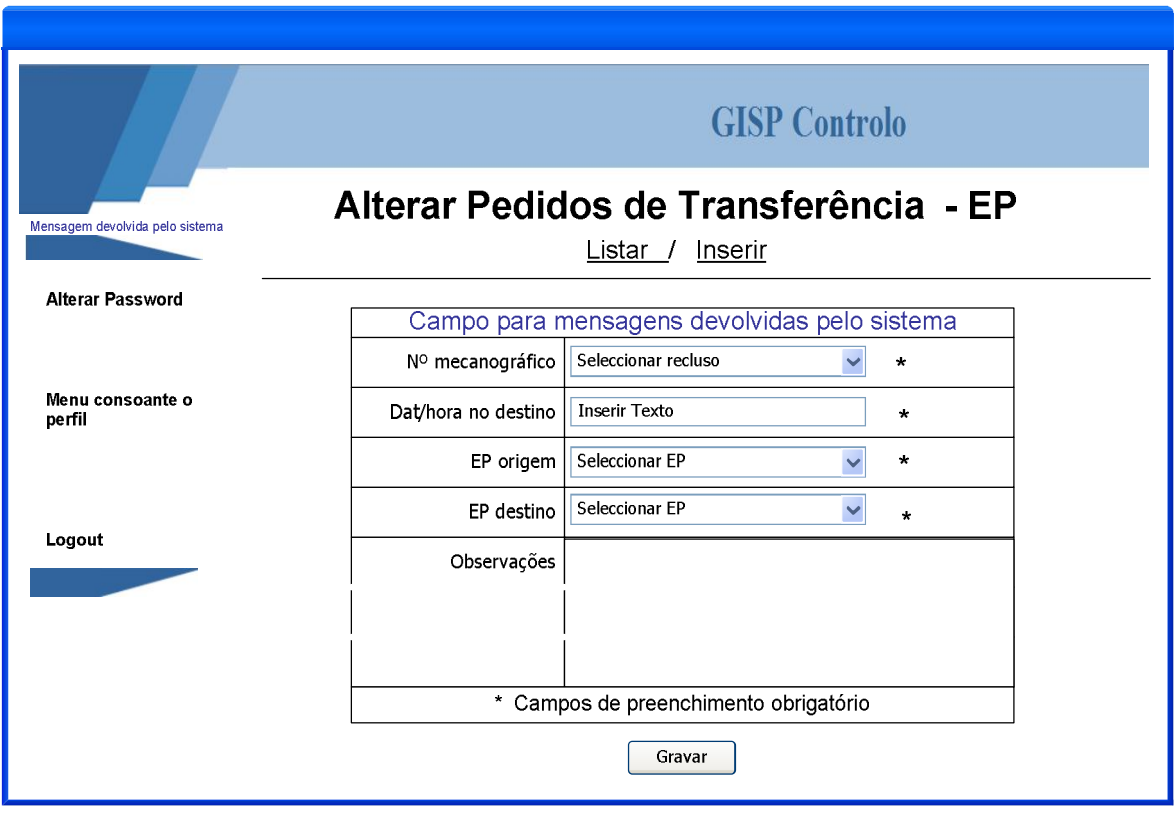

Figura nº. 82 **- Página para alteração dos dados do pedido - EP**

Através desta página, o utilizador poderá alterar os dados de um pedido de transferência. O nº mecanográfico do recluso é inalterável sendo que os restantes campos podem ser alterados. São campos de preenchimento obrigatório a data e hora que este deve comparecer no destino, o EP de origem e o EP de destino.

### **Para implementar esta página foram tidos em conta os seguintes requisitos:**

**[R38]** – Página de alteração dos dados do pedido de transferência pelos funcionários do EP;

**[R38.1]** – Deve conter os seguintes atributos de preenchimento obrigatórios:

**[R38.1.1] –** número mecanográfico;

**[R38.1.2] –** data e hora no destino;

**[R38.1.3] –** EP origem;

**[R38.1.4] –** EP destino;

**[R38.2]** – Deve conter os seguintes atributos de preenchimento facultativo:

**[R37.2.1] –** observações;

**[R38.3]** – Deve permitir navegar para a página de gestão:

**[R38.4]** – Deve permitir navegar para a página de inserção de novo pedido de transferência:

# *2.24 Protótipo da página de gestão de transferência pelos funcionários do GISP*

**As funcionalidades da página são as seguintes:**

Através desta página, o utilizador poderá consultar os dados dos pedido, pesquisar pelo nº mecanográfico, pela data, EP origem, EP destino, EP recolha ou EP entrega. Também permite eliminar/desactivar registos ou recuperar registos que se encontrem desactivados. Para além disso, permite aceder à página para inserção de novo pedido ou à página para alteração dos dados do pedido seleccionado.

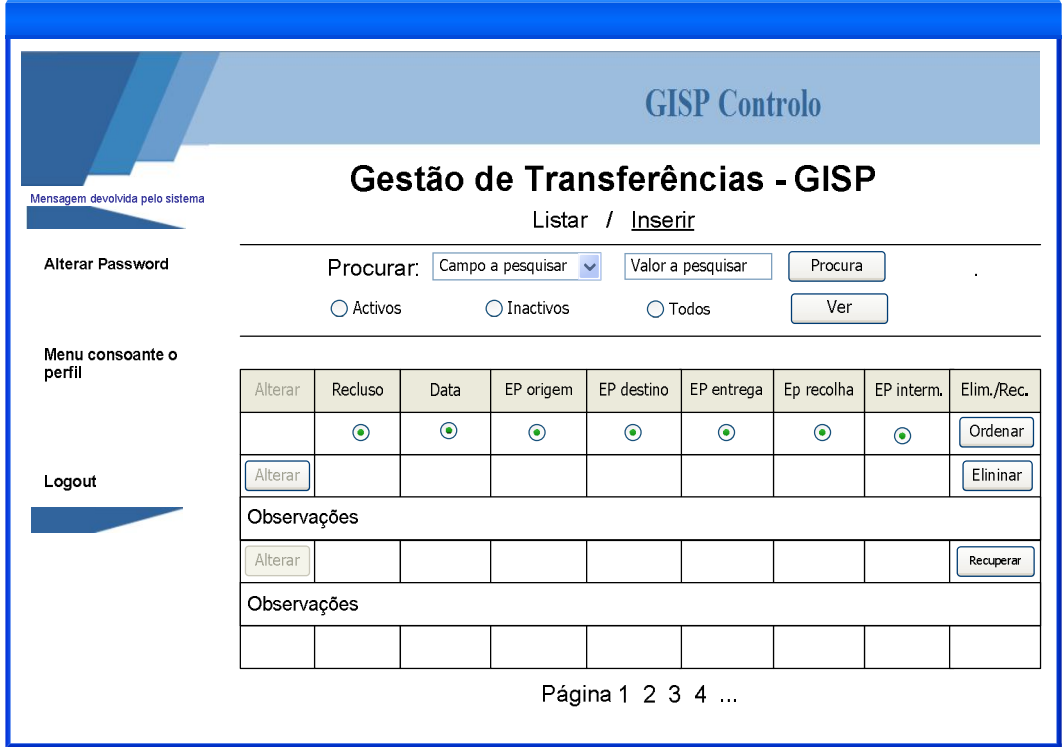

Figura nº. 83 - Página para gestão dos pedidos de transferência - GISP

**[R39]** – Página de gestão dos dados dos funcionários;

**[R39.1]** – Deve permitir pesquisas pelo:

**[R39.1.1] –** número mecanográfico;

**[R39.1.2] –** data do pedido;

**[R39.1.3] –** EP origem;

**[R39.1.4] –** EP destino;

**[R39.1.5] –** EP recolha;

**[R39.1.6] –** EP entrega;

**[R39.1.7] –** activas / inactivo / todos;

**[R39.2]** – Deve permitir ordenação dos dados pelo:

**[R39.2.1] –** mecanográfico;

**[R39.2.2] –** data;

**[R39.2.3] –** EP origem;

**[R39.2.4] –** EP destino;

**[R39.2.5] –** EP entrega;

**[R39.2.6] –** EP recolha;

**[R39.2.7] –** EP intermediário;

**[R39.3]** – Deve permitir eliminar o pedido caso não esteja agendado;

**[R39.4]** – Deve permitir recuperar um pedido inactivo;

**[R39.5]** – Deve permitir navegar para a página de inserção de dados de novo pedido;

**[R39.6]** – Deve permitir navegar para a página de alteração de dados de determinada pedido;

# *2.25 Protótipo da página de inserção pelos funcionários do GISP de novo pedido de transferência*

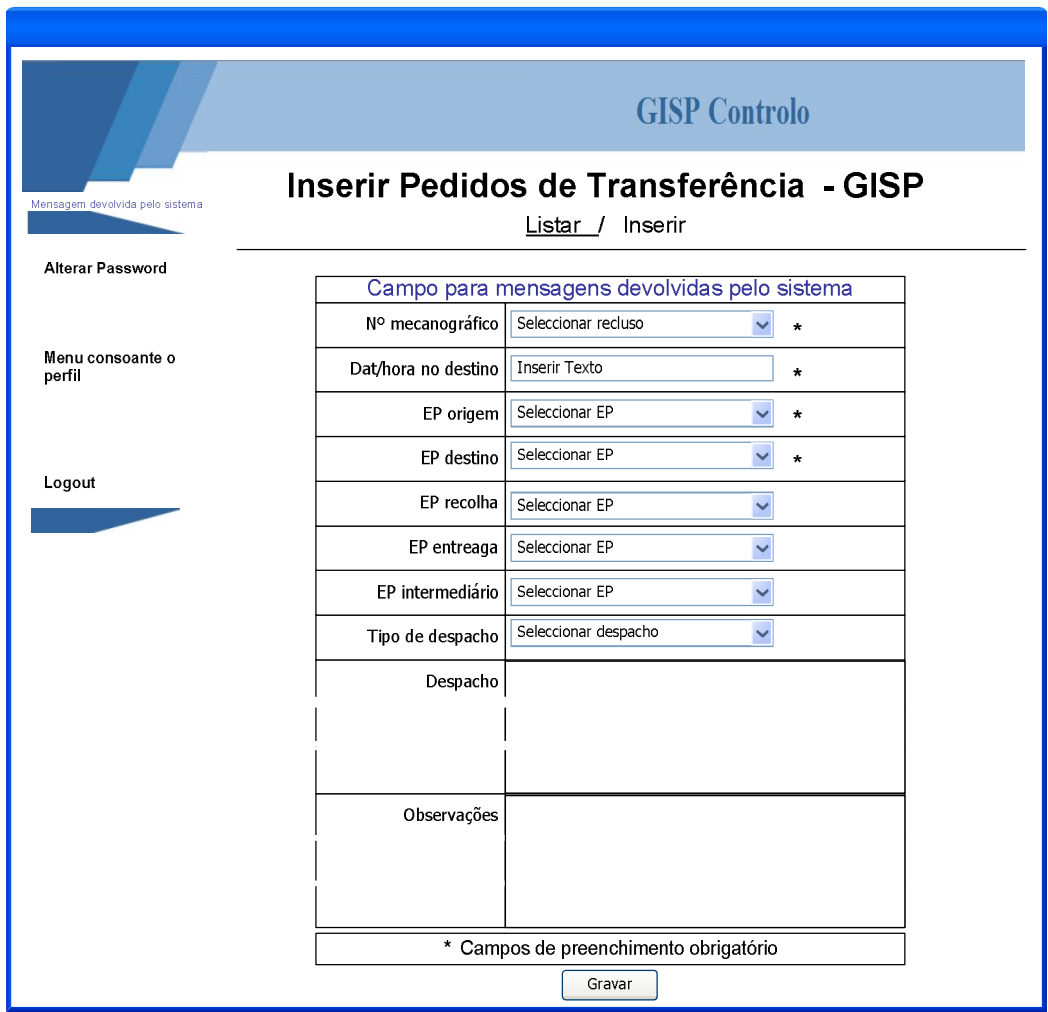

Figura nº. 84 **- Página para inserção de pedidos - GISP**

Através desta página, o utilizador poderá inserir os dados de um novo pedido de transferência. Os campos de preenchimento obrigatório são: o nº mecanográfico do recluso, a data e hora que este deve comparecer no destino, o EP de origem e o EP de destino. Para além destes campos, existe também um campo para indicação do EP de recolha, outro para o EP de entrega e outro para o EP intermediário que, caso não sejam preenchidos, o sistema preenche automaticamente. Também existe um campo para o tipo de despacho, outro para o descritivo do despacho e outro para registo de observações a respeito do pedido.

### **Para implementar esta página foram tidos em conta os seguintes requisitos:**

**[R40]** – Página de inserção de dados dos pedidos de transferência - GISP;

**[R40.1]** – Deve conter os seguintes atributos de preenchimento obrigatórios:

**[R40.1.1] –** número mecanográfico obtido através de uma lista de valores;

**[R40.1.2] –** data e hora no destino;

**[R40.1.3] –** EP de origem obtido através de uma lista de valores;

**[R40.1.4] –** EP de destino obtido através de uma lista de valores;

**[R40.2]** – Deve conter os seguintes atributos de preenchimento facultativo:

**[R40.2.1] –** EP recolha;

**[R40.2.2] –** EP entrega;

**[R40.2.3] –** EP intermediário;

**[R40.2.4] –** tipo de despacho que pode ser:

**[R40.2.4.1] –** Autorizado pelo GISP;

**[R40.2.4.2] –** Autorizado pelo EP;

**[R40.2.4.3] –** Não autorizado;

**[R40.2.5] –** despacho – campo de texto livre;

**[R40.2.6] –** observações – campo de texto livre;

**[R40.3]** – a aplicação não deverá permitir inserir um novo pedido se esta já existir alguma para o mesmo recluso para o mesmo dia e hora.

**[R40.4]** – a aplicação deve permitir navegar para a página de gestão de pedidos de transferência - GISP.

*2.26 Protótipo da página de alteração pelos funcionários do GISP dos dados do pedido de transferência* 

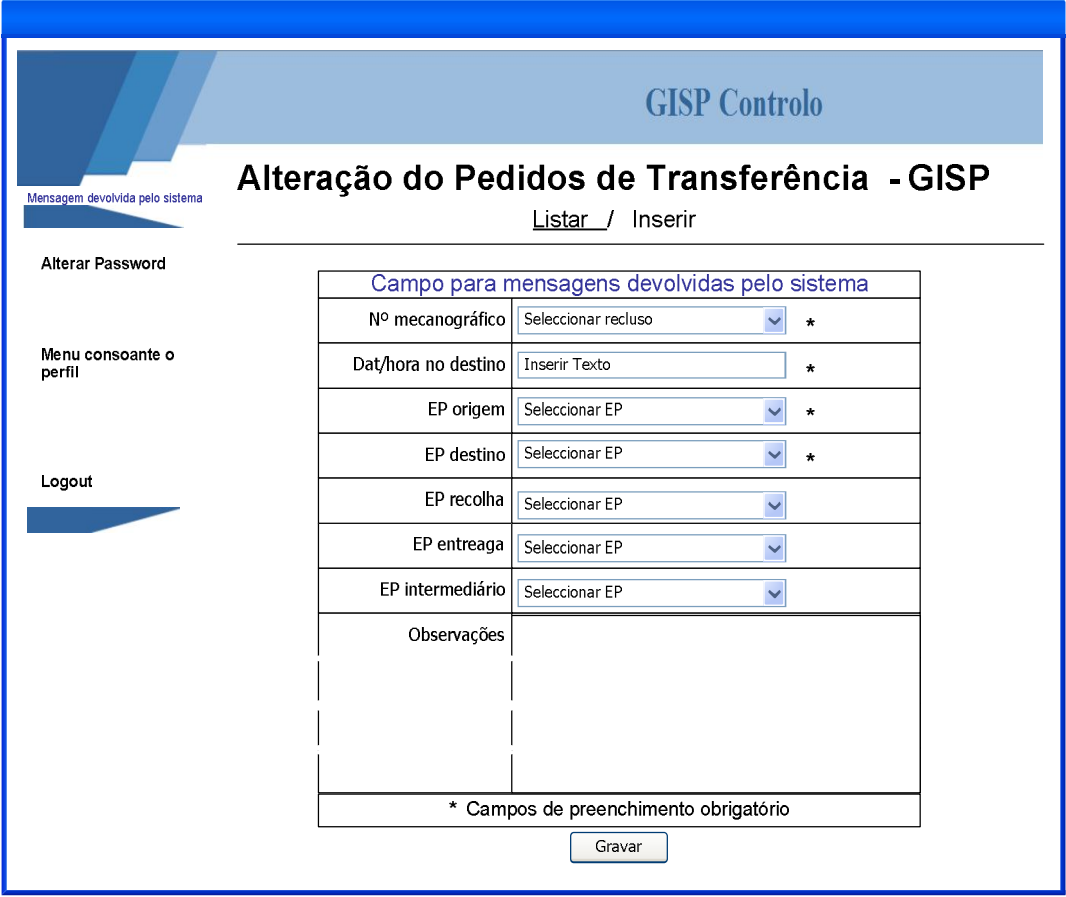

Figura nº. 85 **- Página para alteração de pedidos - GISP**

### **As funcionalidades da página são as seguintes:**

Através desta página, o utilizador poderá alterar os dados do pedido. Todos os campos podem ser alterados, sendo de preenchimento obrigatório o nº mecanográfico do recluso, a data e hora, o EP de origem e de destino

## **Para implementar esta página foram tidos em conta os seguintes requisitos:**

**[R41]** – Página de alteração dos dados dos pedidos de transferência - GISP;

**[R41.1]** – Deve conter os seguintes atributos de preenchimento obrigatórios:

**[R41.1.1] –** número mecanográfico obtido de uma lista de valores;

**[R41.1.2] –** data e hora no destino;

**[R41.1.3] –** EP origem obtido de uma lista de valores;

**[R41.1.4] –** EP destino obtido de uma lista de valores;

**[R41.2]** – Deve conter os seguintes atributos de preenchimento facultativo:

**[R41.2.1] –** EP recolha;

**[R41.2.1] –** EP entrega;

**[R41.2.1] –** EP intermediário;

**[R41.2.1] –** observações;

**[R41.4]** – A aplicação deve permitir navegar para a página de gestão de pedidos;

**[R41.5]** – A aplicação deve permitir navegar para a página de inserção de novo pedido.

# *2.27 Protótipo da página de gestão de viaturas*

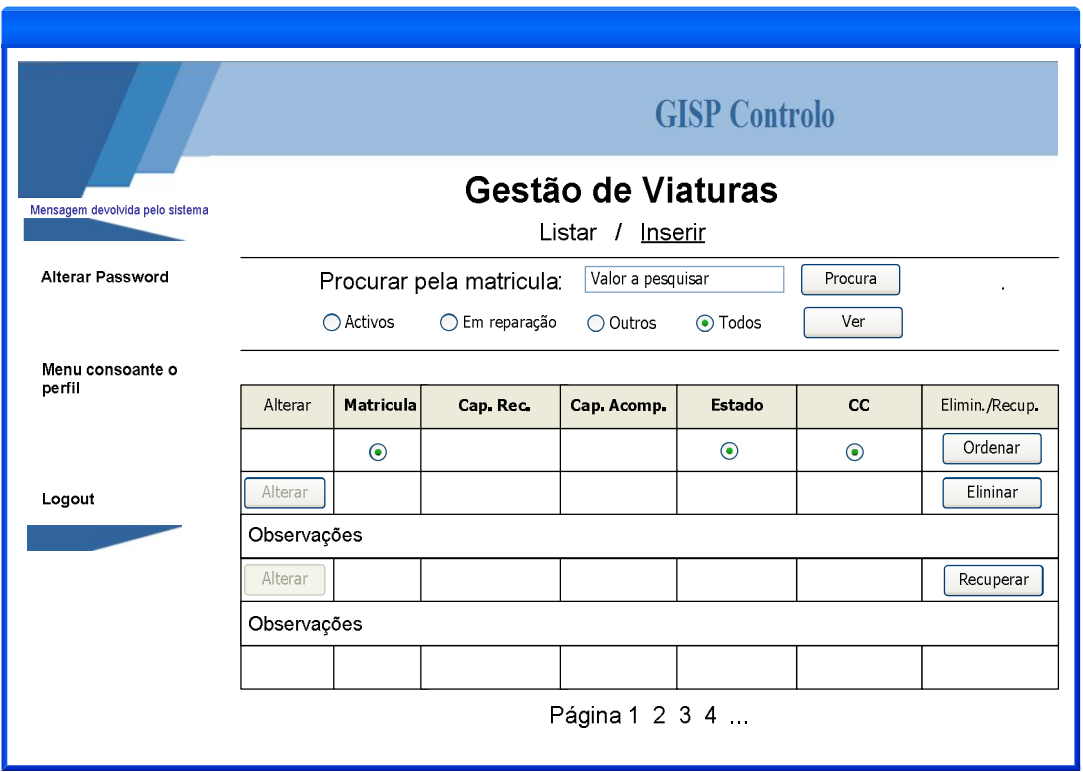

Figura nº. 86 **- Página para gestão de viaturas**

Através desta página, o utilizador poderá consultar os dados das viaturas, pesquisar pela matrícula ou eliminar/desactivar registos. Também permite recuperar registos que se encontrem desactivados. Para além disso, permite aceder à página para inserção de nova viatura ou à página para alteração dos dados da viatura seleccionada.

### **Para implementar esta página foram tidos em conta os seguintes requisitos:**

**[R28]** – Página de gestão dos dados das viaturas;

**[R28.1]** – Deve permitir pesquisas pela:

**[R28.1.1] –** matrícula;

**[R28.1.1] –** activas / em reparação / outros / todos;

**[R28.2]** – Deve permitir ordenação dos dados pela:

**[R28.2.1] –** matrícula;

**[R28.2.2] –** CC a que pertence;

**[R28.2.3] –** estado;

**[R28.3]** – Deve permitir eliminar viaturas;

**[R28.4]** – Deve permitir recuperar viaturas inactivas ou em reparação;

**[R28.5]** – Deve permitir navegar para a página de inserção de dados de nova viatura;

**[R28.6]** – Deve permitir navegar para a página de alteração de dados de determinada viatura;

# *2.28 Protótipo da página de inserção de nova viatura*

#### **As funcionalidades da página são as seguintes:**

Através desta página, o utilizador poderá inserir os dados de uma nova viatura. Os campos de preenchimento obrigatório são: a matrícula, a capacidade para reclusos, a capacidade para elementos do corpo da guarda prisional e o CC a que pertence. Para além destes campos existe também um campo para registo de observações a respeito da viatura.

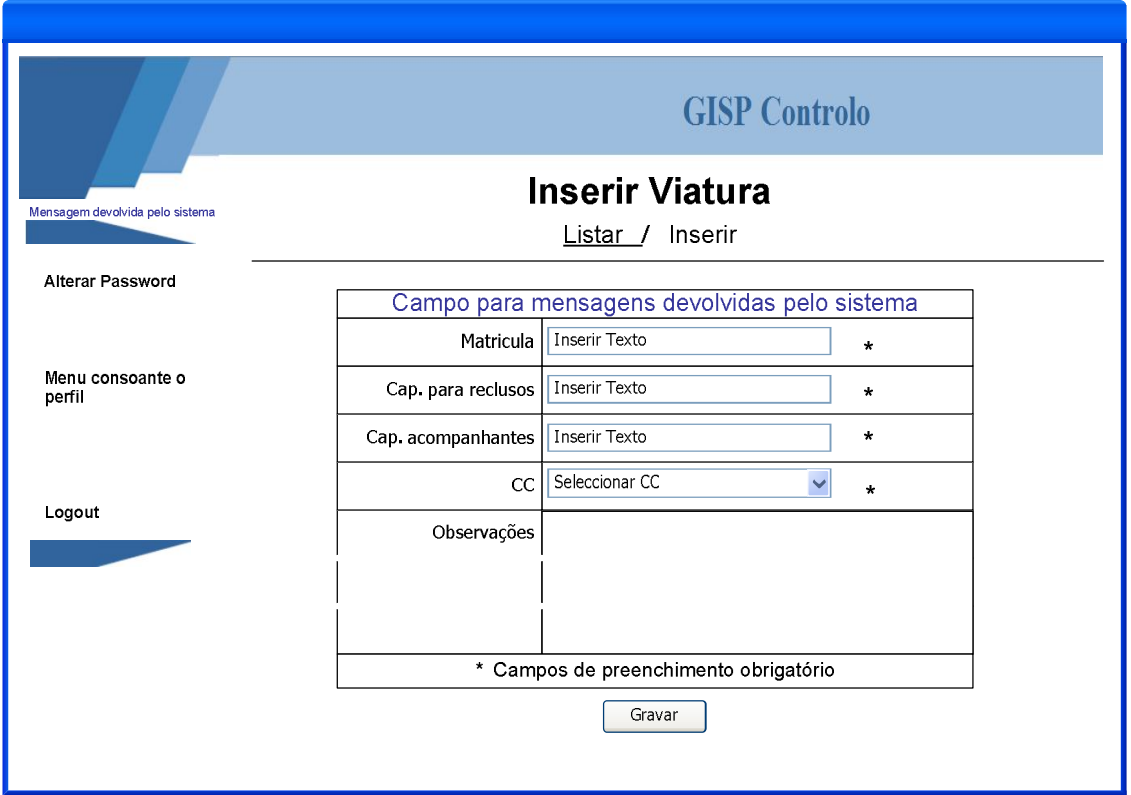

Figura nº. 87 **- Página para inserção de nova viatura**

**[R29]** – Página de inserção de dados das viaturas;

**[R29.1]** – Deve conter os seguintes atributos de preenchimento obrigatórios:

**[R29.1.1] –** matrícula;

**[R29.1.2] –** capacidade para reclusos;

**[R29.1.2] –** capacidade para acompanhantes;

**[R29.1.2] –** CC a que pertence a viatura;

**[R29.2]** – Deve conter os seguintes atributos de preenchimento facultativo:

**[R29.2.1] –** observações;

**[R29.3]** – A aplicação não deverá permitir inserir uma nova viatura se esta já existir, mesmo que seja em histórico.

**[R29.4]** – A aplicação deve permitir navegar para a página de gestão de viaturas.

# *2.29 Protótipo da página de alteração dos dados da viatura*

## **As funcionalidades da página são as seguintes:**

Através desta página, o utilizador poderá alterar os dados da viatura. Todos os campos são de preenchimento obrigatório, com excepção com campo das observações.

O campo da matrícula é inalterável.

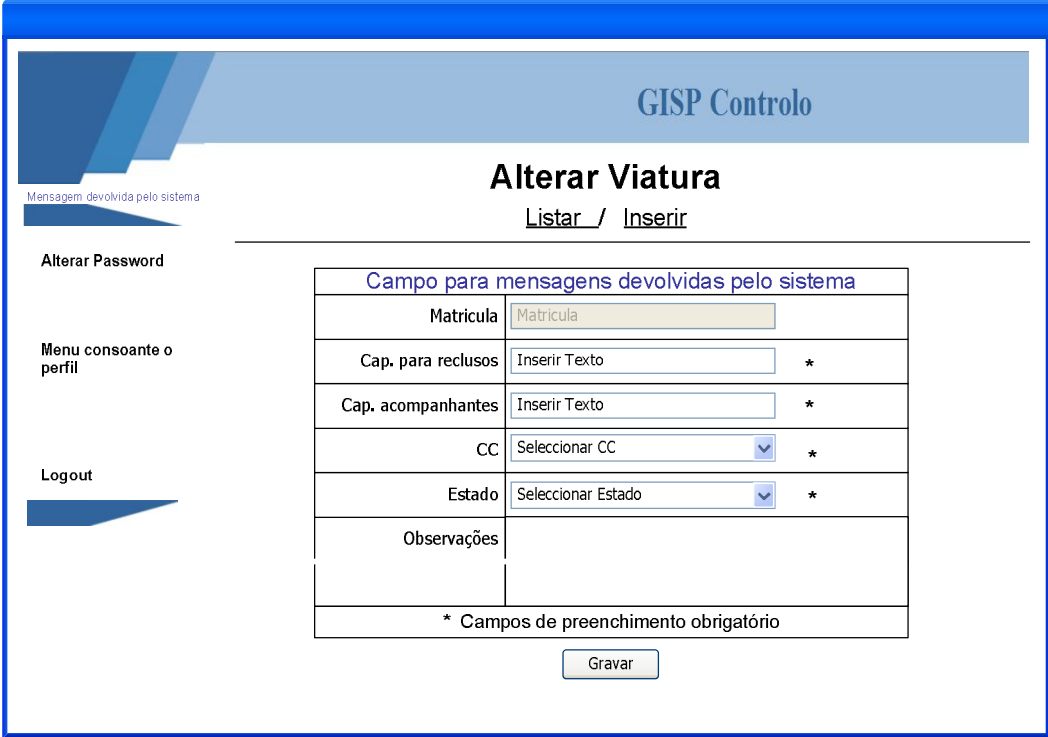

Figura nº. 88 **- Página para alteração dos dados da viatura**

### **Para implementar esta página foram tidos em conta os seguintes requisitos:**

**[R30]** – Página de alteração dos dados das viaturas;

**[R30.1]** – Deve conter os seguintes atributos de preenchimento obrigatório:

**[R30.1.1] –** capacidade para reclusos;

**[R30.1.2] –** capacidade para acompanhantes;

**[R30.1.3] –** CC a que pertence;

**[R30.1.4] –** estado;

**[R30.2]** – Deve conter os seguintes atributos de preenchimento facultativo:

**[R30.2.1] –** observações;

**[R30.3]** – Deve conter os seguintes atributos inalteráveis:

**[R30.3.1] –** matrícula;

**[R30.4]** – A aplicação deve permitir navegar para a página de gestão de viaturas.

**[R30.5]** – A aplicação deve permitir navegar para a página de inserção de nova viatura.

# *2.30 Protótipo da página de gestão de escoltas*

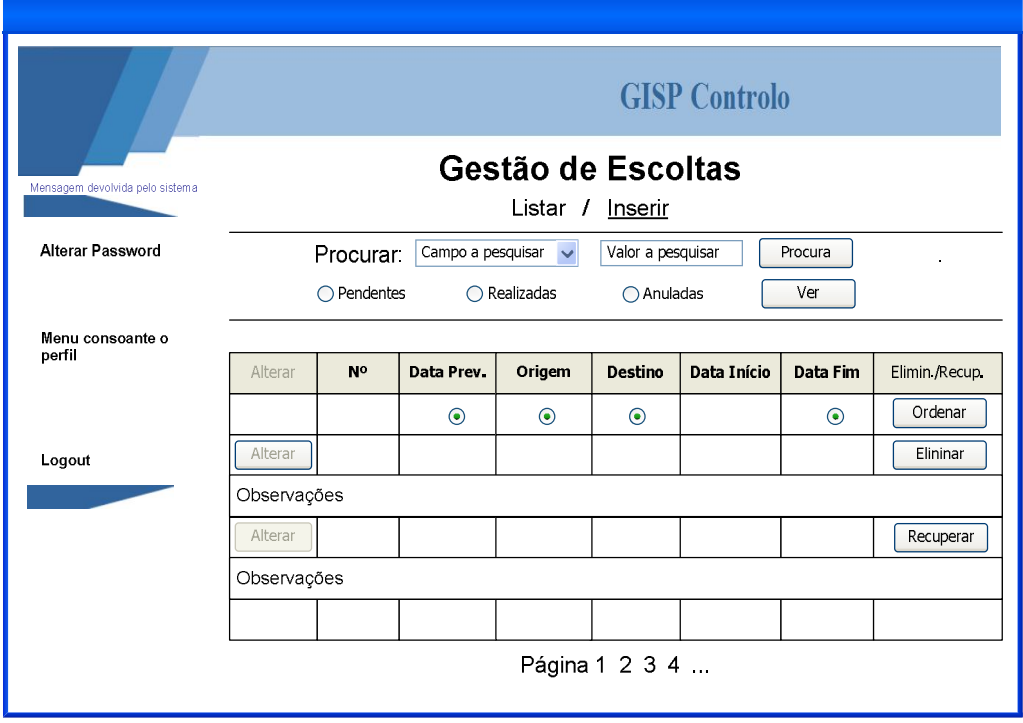

Figura nº. 89 **- Página para gestão de escoltas As funcionalidades da página são as seguintes:**

Através desta página, o utilizador poderá consultar os dados das escoltas, pesquisar pela data prevista de início, pela origem ou pelo destino. Também permite eliminar/desactivar registos ou recuperar registos que se encontrem desactivados. Para além disso, permite aceder à página para inserção de nova escolta ou à página para alteração dos dados da escolta seleccionado.

# **Para implementar esta página foram tidos em conta os seguintes requisitos:**

**[R42]** – Página de gestão das escoltas;

**[R42.1]** – Deve permitir pesquisas pelo:

- **[R42.1.1] –** data prevista;
- **[R42.1.2] –** origem;
- **[R42.1.3] –** destino;
- **[R42.1.4] –** pendentes / realizadas / anuladas;
- **[R42.2]** Deve permitir ordenação dos dados pelo:
	- **[R42.2.1] –** data prevista;
	- **[R42.2.2] –** origem;
	- **[R42.2.3] –** destino;
	- **[R42.2.4] –** data fim;
- **[R42.3]** Deve permitir eliminar a escolta caso não esteja agendado;
- **[R42.4]** Deve permitir recuperar uma escolta anulada;
- **[R42.5]** Deve permitir navegar para a página de inserção de dados de nova escolta;
- **[R42.6]** Deve permitir navegar para a página de alteração de dados da escolta;

# *2.31 Protótipo da página de inserção de nova escoltas*

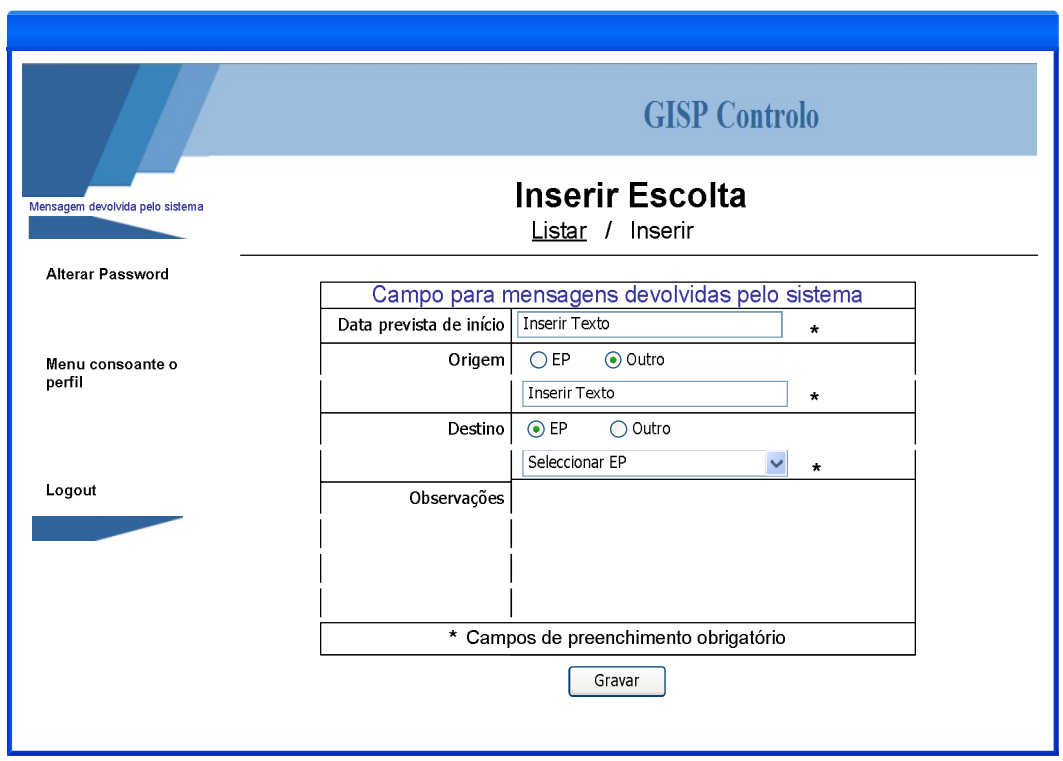

Figura nº. 90 **- Página com para inserção de nova escolta**

Através desta página, o utilizador poderá inserir os dados de uma nova escolta. Os campos de preenchimento obrigatório são: a data prevista de inicio, a origem e o destino. Caso a origem e/ou destino sejam algum EP, permite seleccionar através de uma lista de valores o EP. Para além destes campos existe também um campo para registo de observações a respeito da escolta.

### **Para implementar esta página foram tidos em conta os seguintes requisitos:**

**[R43]** – Página de inserção de dados da escolta;

**[R43.1]** – Deve conter os seguintes atributos de preenchimento obrigatórios:

**[R43.1.1] –** data prevista de início;

**[R43.1.2] –** origem que pode ser num EP ou em outro qualquer local;

**[R43.1.3] –** destino que pode ser num EP ou em outro qualquer local;

**[R43.2]** – Deve conter os seguintes atributos de preenchimento facultativo:

**[R43.2.1] –** observações – campo de texto livre;

**[R43.3]** – A aplicação deve permitir navegar para a página de gestão de escoltas.

# *2.32 Protótipo da página de alteração dos dados da escolta*

### **As funcionalidades da página são as seguintes:**

Através desta página, o utilizador poderá alterar os dados da escolta. Os campos de preenchimento obrigatório são a origem e o destino. Permite também consultar/inserir e/ou eliminar os reclusos candidatos à escolta.

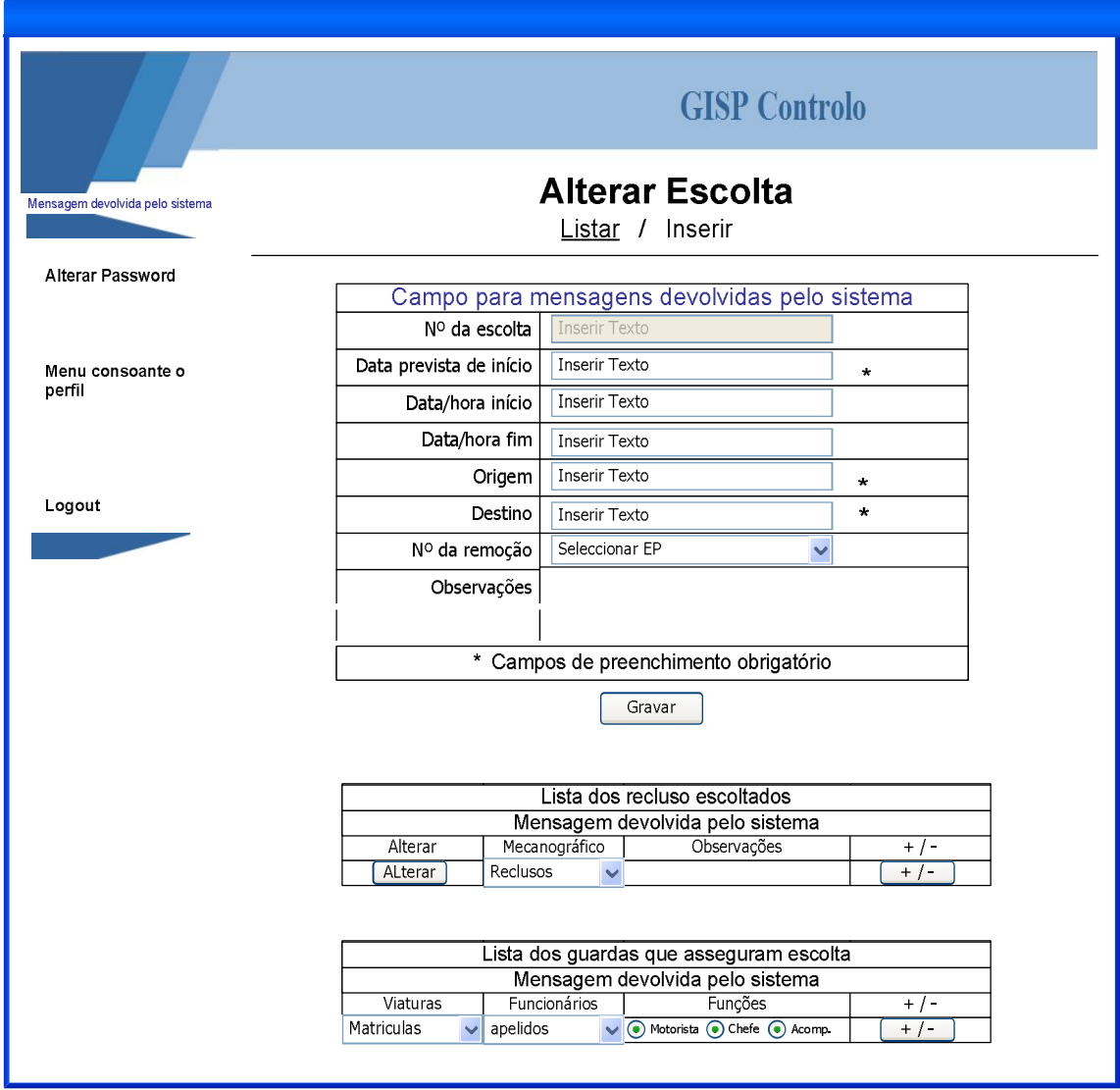

Figura nº. 91 **- Página para alteração dos dados da escolta**

**[R44]** – Página de alteração dos dados das escoltas;

**[R44.1]** – Deve conter os seguintes atributos de preenchimento obrigatórios:

**[R44.1.1] –** data prevista de início;

**[R44.1.2] –** origem;

**[R44.1.3] –** destino;

**[R44.2]** – Deve conter os seguintes atributos de preenchimento facultativo:

**[R44.2.1] –** data de início da diligência;

**[R44.2.1] –** data de fim da diligência;

**[R44.2.1] –** número da remoção obtido através de uma lista de valores;

**[R44.2.1] –** observações - campo de texto livre;

**[R44.3]** – A aplicação deve permitir navegar para a página de gestão de escoltas;

**[R44.4]** – A aplicação deve permitir navegar para a página de inserção de nova escolta.

**[R44.5]** – A aplicação deve permitir inserir e/ou eliminar reclusos na escolta;

**[R44.5.1] –** só podem viajar máximo 2 recluso;

**[R44.5.2] –** os reclusos são obtidos de uma lista de valores;

**[R44.6]** – A escolta pode ter várias viaturas;

**[R44.7]** – A aplicação deve permitir inserir e/ou eliminar guardas nas viaturas da escolta.

> **[R44.7.1] –** o número de guardas não deve passar a capacidade da viatura;

**[R44.7.2] –** cada viatura pode ter:

**[R44.7.2.1] –** 1 motoristas;

**[R44.7.2.1] –** 1 chefe de diligencia;

**[R44.7.2.1] –** vários acompanhantes;

# *2.33 Protótipo da página de gestão de funcionários*

### **As funcionalidades da página são as seguintes:**

Através desta página, o utilizador poderá consultar os dados dos funcionários, pesquisar pelo nº SRH ou pelo apelido, ou eliminar/desactivar registos. Também permite recuperar registos que se encontrem desactivados e fazer o reset à *password* do funcionário. Para além disso, permite aceder à página para inserção de novo funcionário ou à página para alteração dos dados do funcionário seleccionado.

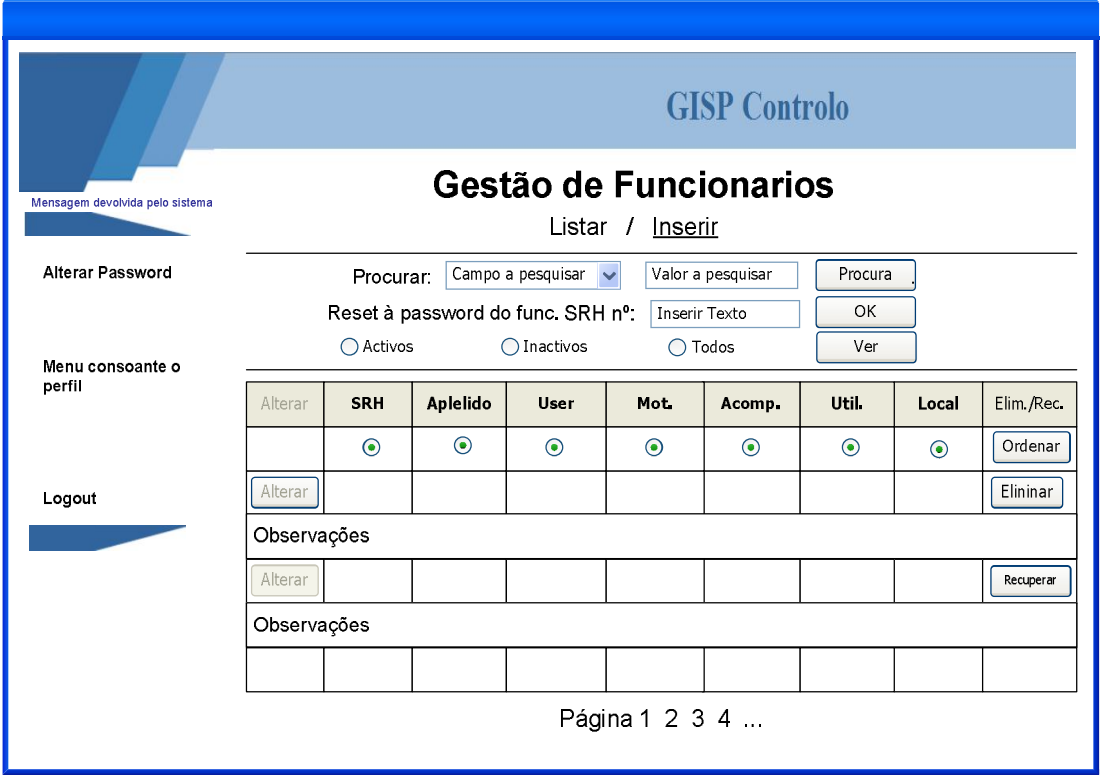

Figura nº. 92 **- Página para gestão de funcionários** 

**[R31]** – Página de gestão dos dados dos funcionários;

**[R31.1]** – Deve permitir pesquisas pelo:

**[R31.1.1] –** número SRH;

**[R31.1.1] –** pelo apelido;

**[R31.1.1] –** activas / inactivo / todos;

**[R31.2]** – Deve permitir ordenação dos dados pelo:

**[R31.2.1] –** número SRH; **[R31.2.2] –** apelido; **[R31.2.3] –** *user*; **[R31.2.4] –** motoristas; **[R31.2.5] –** acompanhantes; **[R31.2.6] –** utilizadores;

**[R31.2.7] –** local;
**[R31.3]** – Deve permitir eliminar funcionários;

**[R31.4]** – Deve permitir recuperar funcionários inactivos;

**[R31.5]** – Deve permitir navegar para a página de inserção de dados de novo funcionário;

**[R31.6]** – Deve permitir navegar para a página de alteração de dados de determinada funcionário;

**[R31.7]** – Deve permitir fazer o *reset* à *password* dos funcionários;

# *2.34 Protótipo da página de inserção de novo funcionário*

#### **As funcionalidades da página são as seguintes:**

Através desta página, o utilizador poderá inserir os dados de um novo funcionário. Os campos de preenchimento obrigatório são: o nº SRH, o apelido, o local onde desempenha as funções (EP ou CC), se é motorista, se faz serviços como acompanhante, se é utilizador da aplicação e, caso afirmativo, o nome de utilizador e o perfil. Para além destes campos existe também um campo para registo de observações a respeito do funcionário.

|                                      | <b>GISP</b> Controlo                           |                                                                             |  |  |  |  |  |  |
|--------------------------------------|------------------------------------------------|-----------------------------------------------------------------------------|--|--|--|--|--|--|
| Mensagem devolvida pelo sistema      | <b>Inserir Funcionário</b><br>Listar / Inserir |                                                                             |  |  |  |  |  |  |
| <b>Alterar Password</b>              | Campo para mensagens devolvidas pelo sistema   |                                                                             |  |  |  |  |  |  |
|                                      |                                                | SRH   Inserir Texto<br>$\star$                                              |  |  |  |  |  |  |
| Menu consoante o<br>perfil<br>Logout | Apelido                                        | <b>Inserir Texto</b><br>$\star$                                             |  |  |  |  |  |  |
|                                      | Local                                          | Seleccionar EP<br>$\checkmark$<br>Seleccionar CC<br>$\star$<br>$\checkmark$ |  |  |  |  |  |  |
|                                      | Motorista                                      | $\bigcirc$ Sim<br>$\star$<br>⊙ Não                                          |  |  |  |  |  |  |
|                                      | Acompanhante                                   | $\bigcirc$ Sim<br>⊙ Não<br>$\star$                                          |  |  |  |  |  |  |
|                                      | Utilizador                                     | $\bigcirc$ Sim<br>O Não<br>$\star$                                          |  |  |  |  |  |  |
|                                      |                                                | User   Inserir Texto<br>$**$                                                |  |  |  |  |  |  |
|                                      | Perfil <sup>1</sup>                            | Seleccionar texto<br>$\checkmark$<br>$**$                                   |  |  |  |  |  |  |
|                                      | Observações                                    |                                                                             |  |  |  |  |  |  |
|                                      |                                                |                                                                             |  |  |  |  |  |  |
|                                      |                                                | * Campos de preenchimento obrigatório<br>** Obrigatório se for utilizador   |  |  |  |  |  |  |
| Gravar                               |                                                |                                                                             |  |  |  |  |  |  |

Figura nº. 93 **- Página para inserção de novo funcionário** 

#### **Para implementar esta página foram tidos em conta os seguintes requisitos:**

**[R32]** – Página de inserção de dados dos funcionários;

**[R32.1]** – Deve conter os seguintes atributos de preenchimento obrigatórios:

**[R32.1.1] –** número SRH;

**[R32.1.2] –** apelido;

**[R32.1.3] –** local de trabalho que pode ser:

 $[R32.1.3.1] - EP;$ 

**[R32.1.3.2] –** CC;

**[R32.1.4] –** se é motorista ou não

- **[R32.1.5] –** se é acompanhante ou não;
- **[R32.1.6] –** se é utilizador ou não e se for utilizador deve, obrigatoriamente, inserir:

**[R32.1.6.1] –** *user*;

**[R32.1.6.2] –** perfil de acesso que pode ser:

**[R32.1.6.2.1] –** administrador;

**[R32.1.6.2.2] –** utilizador do EP;

**[R32.1.6.2.2] –** utilizador do GISP;

**[R32.1.6.2.2] –** utilizador da DSEMPL;

**[R32.2]** – Deve conter os seguintes atributos de preenchimento facultativo:

**[R32.2.1] –** observações;

**[R32.3]** – A aplicação não deverá permitir inserir um novo funcionário se esta já existir, mesmo que seja em histórico.

**[R32.4]** – A aplicação deve permitir navegar para a página de gestão de funcionários.

# *2.35 Protótipo da página de alteração dos dados dos funcionários*

#### **As funcionalidades da página são as seguintes:**

Através desta página, o utilizador poderá alterar os dados do funcionário. Os campos de preenchimento obrigatório são: o apelido, o local onde desempenha as funções (EP ou CC), se é motorista, se faz serviços como acompanhante, se é utilizador da aplicação e, caso afirmativo, o nome de utilizador e o perfil. Para além destes campos existe também um campo para registo de observações a respeito do funcionário.

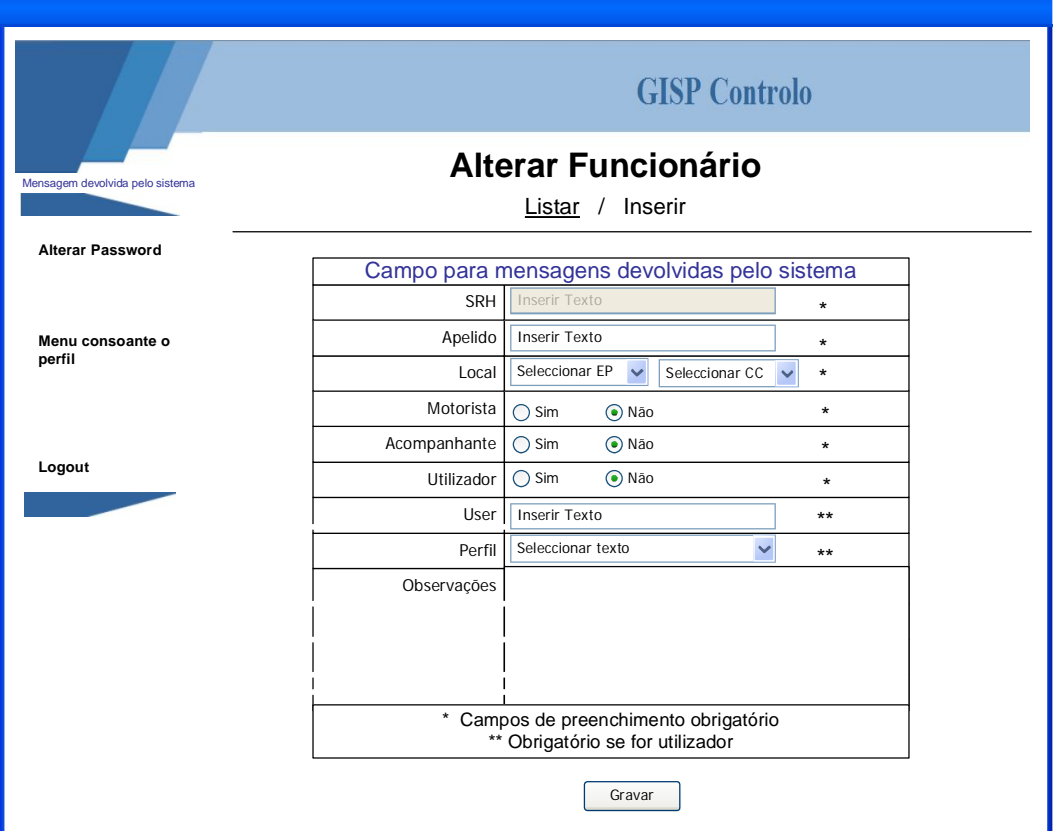

Figura nº. 94 **- Página para alteração dos dados do funcionário** 

## **Para implementar esta página foram tidos em conta os seguintes requisitos:**

**[R33]** – Página de alteração dos dados dos funcionários;

**[R33.1]** – Deve conter os seguintes atributos de preenchimento obrigatórios:

# **[R33.1.1] –** apelido;

**[R33.1.2] –** local de trabalho que pode ser:

 $[R33.1.2.1] - EP;$ 

## **[R33.1.2.2] –** CC;

- **[R33.1.3] –** se é motorista ou não
- **[R33.1.4] –** se é acompanhante ou não;
- **[R33.1.5] –** se é utilizador ou não e se for utilizador deve, obrigatoriamente, inserir:

**[R33.1.5.1] –** *user*;

**[R33.1.5.2] –** perfil de acesso que pode ser:

**[R33.1.5.2.1] –** administrador;

**[R32.1.5.2.2] –** utilizador do EP;

**[R33.1.5.2.2] –** utilizador do GISP;

**[R33.1.5.2.2] –** utilizador da DSEMPL;

**[R33.2]** – Deve conter os seguintes atributos de preenchimento facultativo:

**[R33.2.1] –** observações;

**[R33.3]** – A aplicação não deverá permitir inserir um novo funcionário se esta já existir, mesmo que seja em histórico.

**[R33.4]** – A aplicação deve permitir navegar para a página de gestão de funcionários.

**[R33.5]** – A aplicação deve permitir navegar para a página de inserção de nova viatura.

**[R33.6]** – a aplicação não deve permitir alterar o número SRH.

# *2.36 Protótipo da página de gestão de remoções*

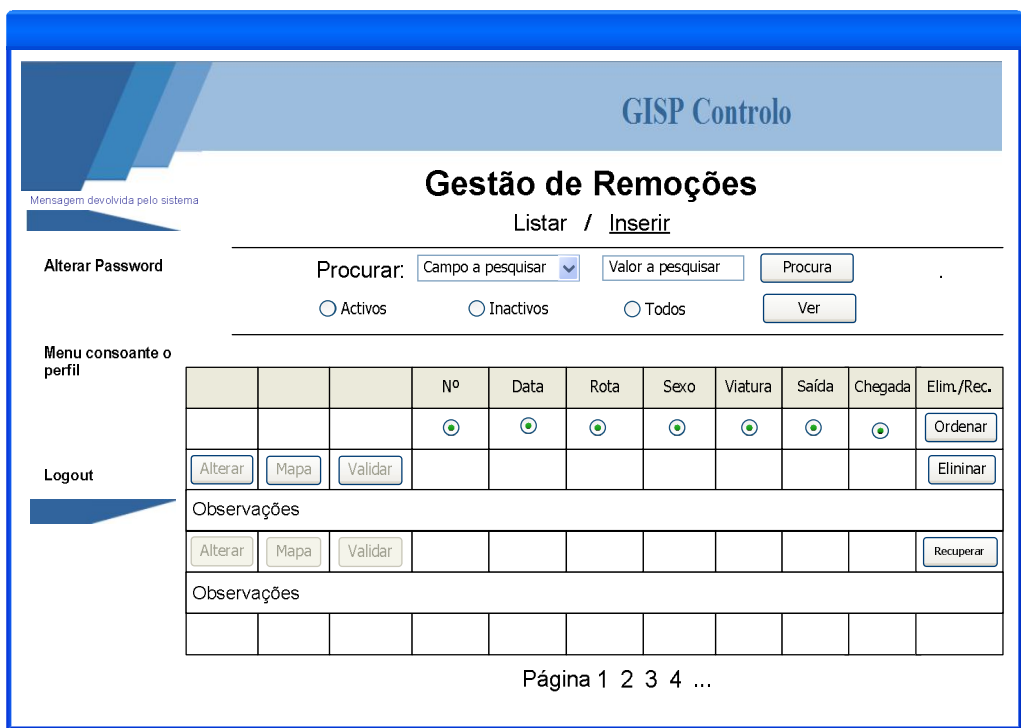

Figura nº. 95 **- Página gestão de remoções**

#### **As funcionalidades da página são as seguintes:**

Através desta página, o utilizador poderá consultar os dados das remoções, pesquisar pela data prevista de saída, pela rota, sexo do transportado ou pela matrícula da viatura. Também permite eliminar/desactivar registos ou recuperar registos que se encontrem desactivados. Para além disso, permite aceder à página para inserção de nova remoções, à página para alteração dos dados da remoção seleccionada, validar os pedidos de transferência agendados ou visualizar no mapa o percurso da viagem.

### **Para implementar esta página foram tidos em conta os seguintes requisitos:**

**[R45]** – Página de gestão das remoções;

**[R45.1]** – Deve permitir pesquisas pelo:

**[R45.1.1] –** data prevista de saída;

**[R45.1.2] –** pela rota;

**[R45.1.3] –** sexo dos transportados;

**[R45.1.4] –** matrícula da viatura;

**[R45.1.5] –** activos / inactivos / todos;

**[R45.2]** – Deve permitir ordenação dos dados pelo:

**[R45.2.1] –** data prevista; **[R45.2.2] –** rota; **[R45.2.3] –** sexo; **[R45.2.4] –** viatura; **[R45.2.5] –** data de saída; **[R45.2.6] –** data de regresso; **[R45.2.7] –** número da viagem;

**[R45.3]** – Deve permitir eliminar a remoção caso não esteja agendado;

**[R45.4]** – Deve permitir recuperar uma remoção anulada;

**[R45.5]** – Deve permitir navegar para a página de inserção de dados de nova remoção;

**[R45.6]** – Deve permitir navegar para a página de alteração de dados da remoção;

**[R45.7]** – Deve permitir navegar para a página de validação da viagem;

**[R45.8]** – Deve permitir navegar para a página consulta do percurso da viagem;

# *2.37 Protótipo da página de inserção de nova remoção*

## **As funcionalidades da página são as seguintes:**

Através desta página, o utilizador poderá inserir os dados de uma nova remoções. Os campos de preenchimento obrigatório são: a rota, o sexo dos transportados e a viatura. Também dispõe de um campo para observações.

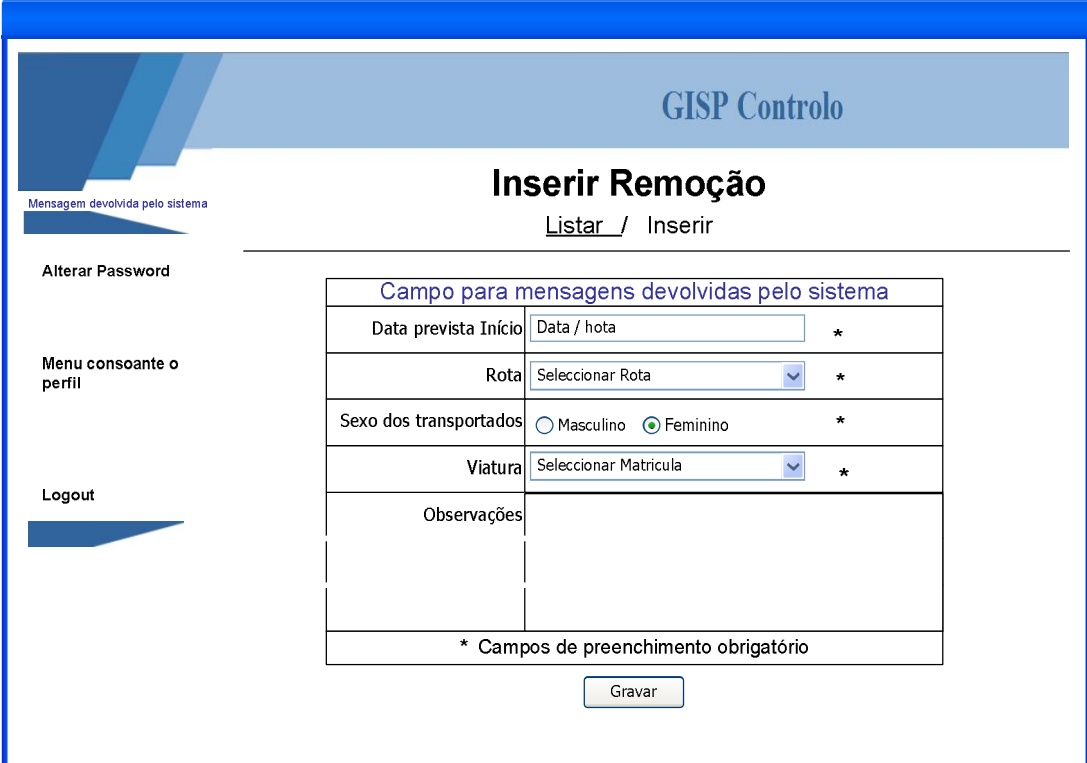

Figura nº. 96 **- Página para inserção de nova remoção**

## **Para implementar esta página foram tidos em conta os seguintes requisitos:**

**[R46]** – Página de inserção de dados da remoção;

**[R46.1]** – Deve conter os seguintes atributos de preenchimento obrigatórios:

**[R46.1.1] –** data prevista de início;

**[R46.1.2] –** rota obtida através de uma lista de valores;

**[R46.1.3] –** sexo do transportado;

**[R46.1.4] –** matrícula da viatura obtida através de uma lista de valores;

**[R46.2]** – Deve conter os seguintes atributos de preenchimento facultativo:

**[R46.2.1] –** observações – campo de texto livre;

**[R46.3]** – A aplicação deve permitir navegar para a página de gestão de remoções.

# *2.38 Protótipo da página de alteração dos dados da remoção*

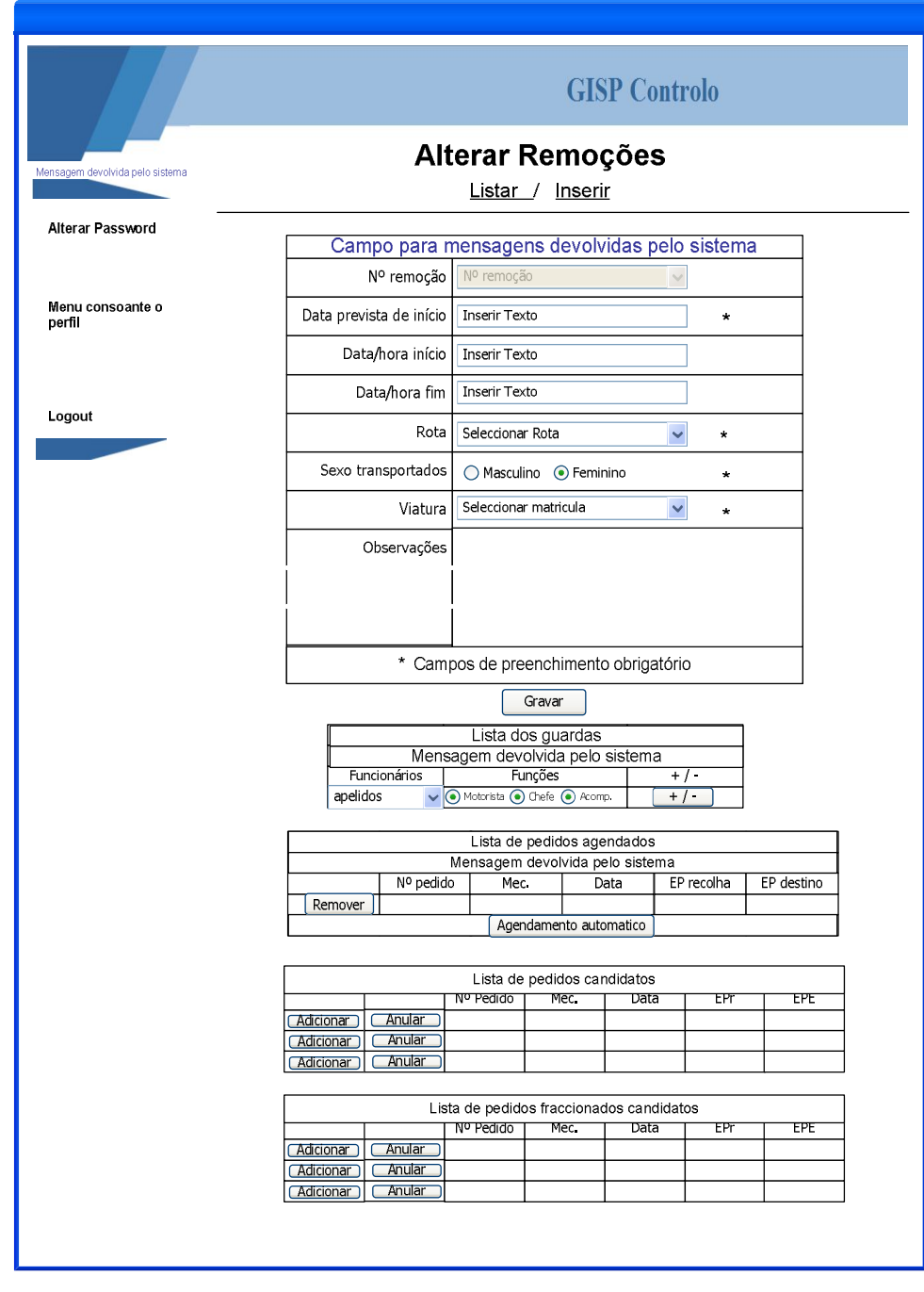

Figura nº. 97 **- Página para alteração dos dados da remoção**

#### **As funcionalidades da página são as seguintes:**

Através desta página, o utilizador poderá alterar os dados da remoção. Também poderá consultar/inserir e/ou alterar os dados dos recluso agendados e / ou candidatos para a viagem.

#### **Para implementar esta página foram tidos em conta os seguintes requisitos:**

**[R47]** – Página de alteração dos dados das remoções;

**[R47.1]** – Deve conter os seguintes atributos de preenchimento obrigatórios:

**[R47.1.1] –** data prevista de início;

**[R47.1.2] –** rota;

**[R47.1.3] – s**exo dos transportados;

- **[R47.1.4] –** matrícula da viatura;
- **[R47.2]** Deve conter os seguintes atributos de preenchimento facultativo:

**[R47.2.1] –** data de início da diligência;

**[R47.2.2] –** data de fim da diligência;

**[R47.2.2] –** observações - campo de texto livre;

**[R47.3]** – O número da remoção deve ser inalterados;

**[R47.4]** – A aplicação deve permitir navegar para a página de inserção de nova escolta.

**[R47.5]** – A aplicação deve permitir inserir e/ou eliminar reclusos na remoção;

**[R47.5.1] –** os reclusos são obtidos de uma lista de valores;

**[R47.6]** – A aplicação deve permitir inserir e/ou eliminar guardas na viatura.

**[R47.6.1] –** o número de guardas não deve passar a capacidade da viatura;

**[R47.6.2] –** a viatura pode ter:

**[R47.6.2.1] –** 1 motoristas;

**[R47.6.2.1] –** 1 chefe de diligencia;

**[R47.6.2.1] –** vários acompanhantes;

**[R47.7]** – A aplicação deve listar os reclusos já agendados;

**[R47.7.1] –** deve permitir eliminar um recluso já agendado;

**[R47.8]** – A aplicação deve listar os reclusos candidatos;

**[R47.8.1] –** deve permitir adicionar um recluso, da lista, à viagem;

**[R47.9]** – A aplicação deve listar os reclusos candidatos com pedidos fraccionados;

**[R47.9.1] –** deve permitir adicionar um recluso, da lista, à viagem;

**[R47.8]** – A aplicação deve permitir fazer o agendamento automático;

# *2.39 Protótipo da página para consulta no mapa da rota da remoção*

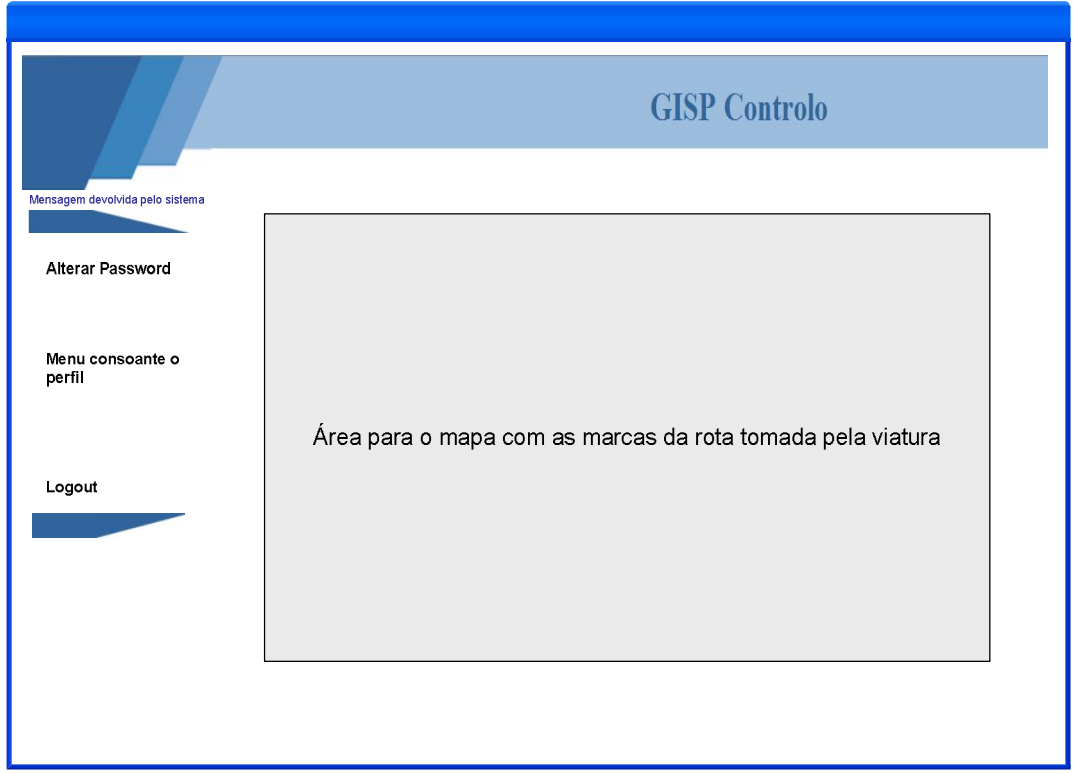

Figura nº. 98 **- Página para consulta no mapa da rota da remoção**

# **As funcionalidades da página são as seguintes:**

Através desta página, o utilizador poderá consultar o percurso feito pela viatura usada num serviço de remoções previamente seleccionado.

## **Para implementar esta página foram tidos em conta os seguintes requisitos:**

**[R48]** – Página para consultar o percurso de um serviço de remoção;

**[R48.1]** – Deve conter um mapa:

**[R48.1.1] –** nas coordenadas do mapa deve conter as sinaléticas com a hora em que passou pelo ponto;

# *2.40 Protótipo da página para validação da remoção agendada*

|                                 | <b>GISP</b> Controlo                        |                          |                            |                            |             |            |  |  |
|---------------------------------|---------------------------------------------|--------------------------|----------------------------|----------------------------|-------------|------------|--|--|
| Mensagem devolvida pelo sistema | Validar Viagem                              |                          |                            |                            |             |            |  |  |
| Alterar Password                | Viagem nº XX                                |                          |                            |                            |             |            |  |  |
|                                 | Viatura com a capacidade de X reclusos      |                          |                            |                            |             |            |  |  |
| Menu consoante o<br>perfil      | Área para mensagens devolvidas pelo sistema |                          |                            |                            |             |            |  |  |
|                                 | EP <sub>1</sub>                             | Recluso x<br>Sair        | Recluso y<br>Sair          | Recluso w<br>Sair          | Valida mov. | Anula Mov  |  |  |
|                                 | EP <sub>2</sub>                             | Recluso x<br><b>Sair</b> | Recluso y<br><b>Sair</b>   | Recluso w<br><b>Manter</b> | Valida mov  | Anula Mov. |  |  |
| Logout                          | EP <sub>3</sub>                             | Recluso x<br>Sair        | Recluso y<br><b>Manter</b> |                            | Valida mov  | Anula Mov. |  |  |
|                                 | EP4                                         | Recluso x<br><b>Sair</b> | Recluso z                  |                            | Valida mov  | Anula Mov. |  |  |
|                                 | EP <sub>5</sub>                             | Recluso x                |                            |                            | Valida mov  | Anula Mov. |  |  |
|                                 | Validar viagem                              |                          |                            |                            |             |            |  |  |
|                                 | Anular viagem                               |                          |                            |                            |             |            |  |  |
|                                 |                                             |                          |                            |                            |             |            |  |  |
|                                 |                                             |                          |                            |                            |             |            |  |  |

Figura nº. 99 - Página para validação do agendamento da remoção

# **As funcionalidades da página são as seguintes:**

Através desta página, o utilizador poderá consultar/alterar e/ou validar os recluso agendados para a viagem.

Ao clicar no botão "Sair", altera a saída do recluso antecipando-a para o nó correspondente à linha do botão.

Ao clicar no botão "Manter", altera a saída do recluso retardando-a para o nó correspondente à linha do botão. Se o nó seguinte corresponde ao último nó da viagem, obrigatoriamente terá que sair.

Ao clicar no botão "Valida mov", valida todos os passageiros no percurso correspondente à linha e activa o botão "anular mov.".

Ao clicar no botão "Anula Mov", anula as validações da linha permitindo fazer alterações.

Ao clicar no botão "Valida viagem", valida toda a viagem e activa o botão "Anula viagem".

O botão "Anula viagem" só fica activo após validação de toda a viagem e anula as validações.

#### **Para implementar esta página foram tidos em conta os seguintes requisitos:**

**[R49]** – Página para validar os pedidos agendados para o serviço de remoção;

**[R49.1]** – Deve conter uma lista com todos os reclusos que integram a viagem:

**[R49.1.1] –** deve permitir visualizar os reclusos que entram e saiem em determinado nó da rota;

**[R49.1.2]** – deve permitir alterar o momento da saída do recluso no percurso;

**[R49.1.3] –** deve permitir validar o que estava agendado por:

**[R49.1.3.1] –** nó;

**[R49.1.3.2] –** viagem;

**[R49.1.4] –** deve permitir anular o que estava validado por:

**[R49.1.4.1] –** nó;

**[R49.1.4.2] –** viagem;

**[R49.1.4.3] –** nó previsto de saída do recluso;

# *3Análise de Dados*

# *3.1 Descrição das entidades*

De seguida é feita uma abordagem relativamente à análise detalhada de dados, DER (Diagrama de entidade e relacionamento), as relações entre tabelas, as regras aplicadas para obtenção das relações resultantes e a identificação e descrição dos atributos de cada entidade.

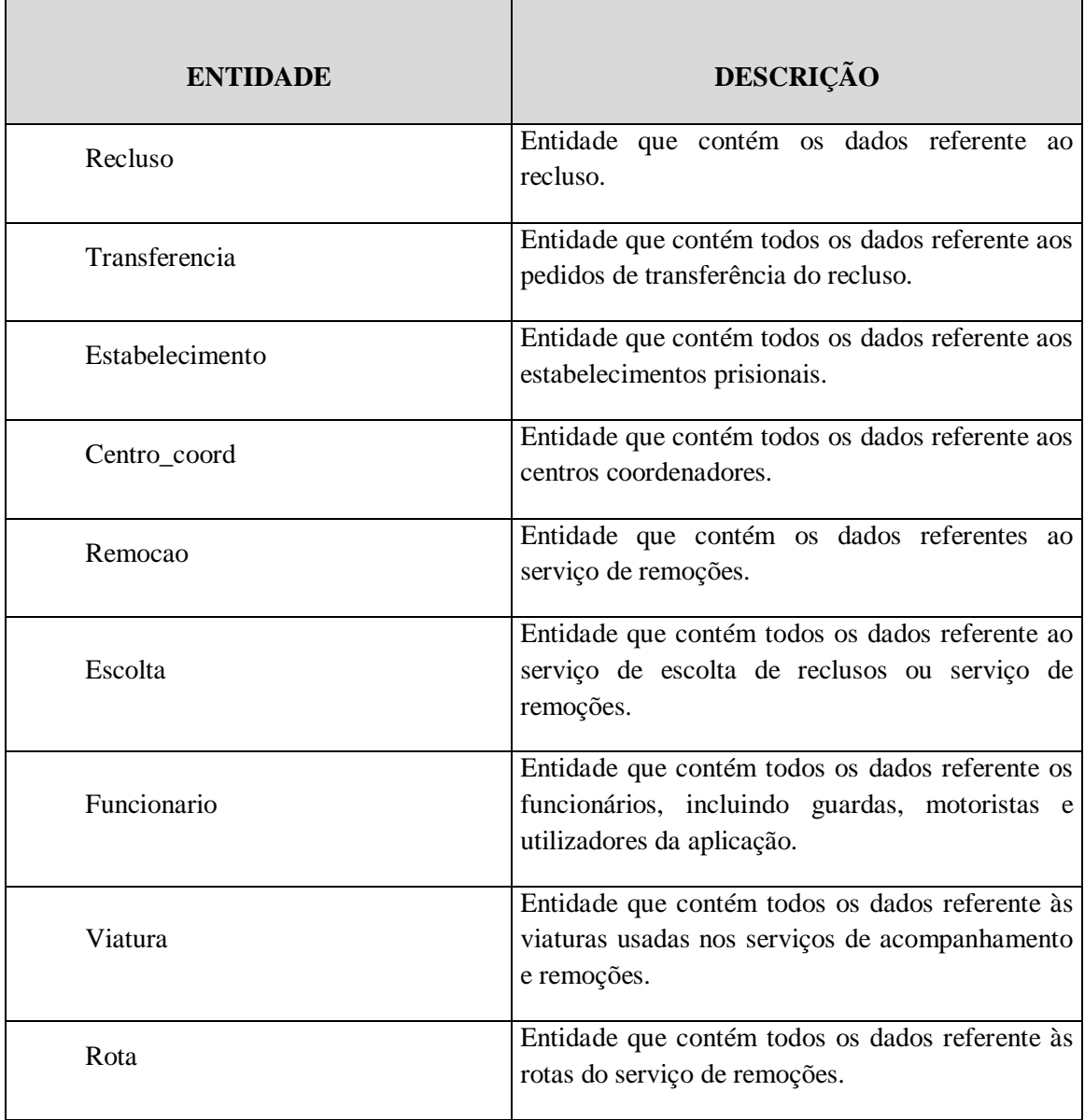

# *3.2 Descrição das entidades auxiliares*

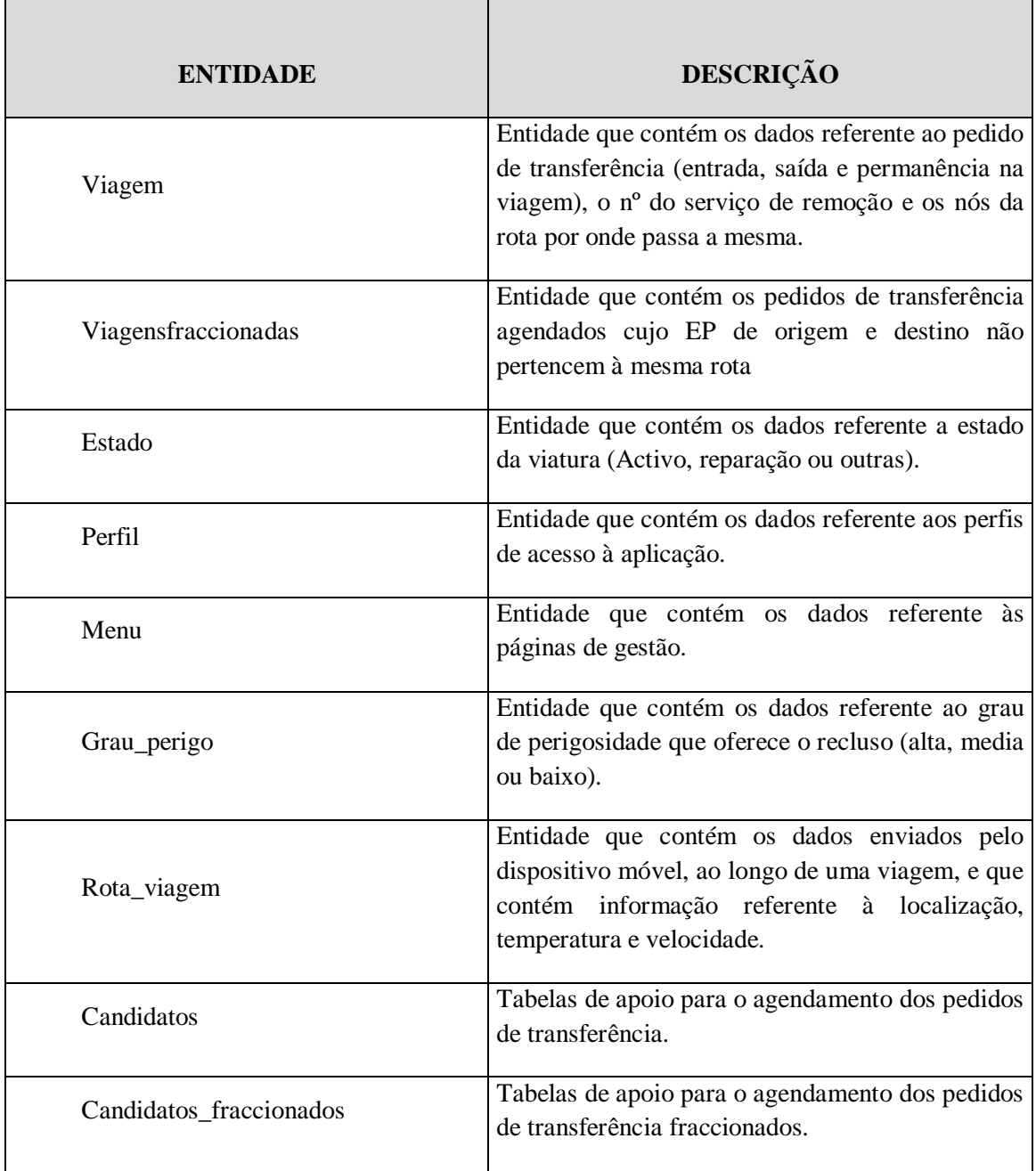

# *3.3 Relacionamentos entre as entidades*

De seguida estão representadas todas as tabelas existentes com as respectivas ligações, bem como os atributos de cada uma.

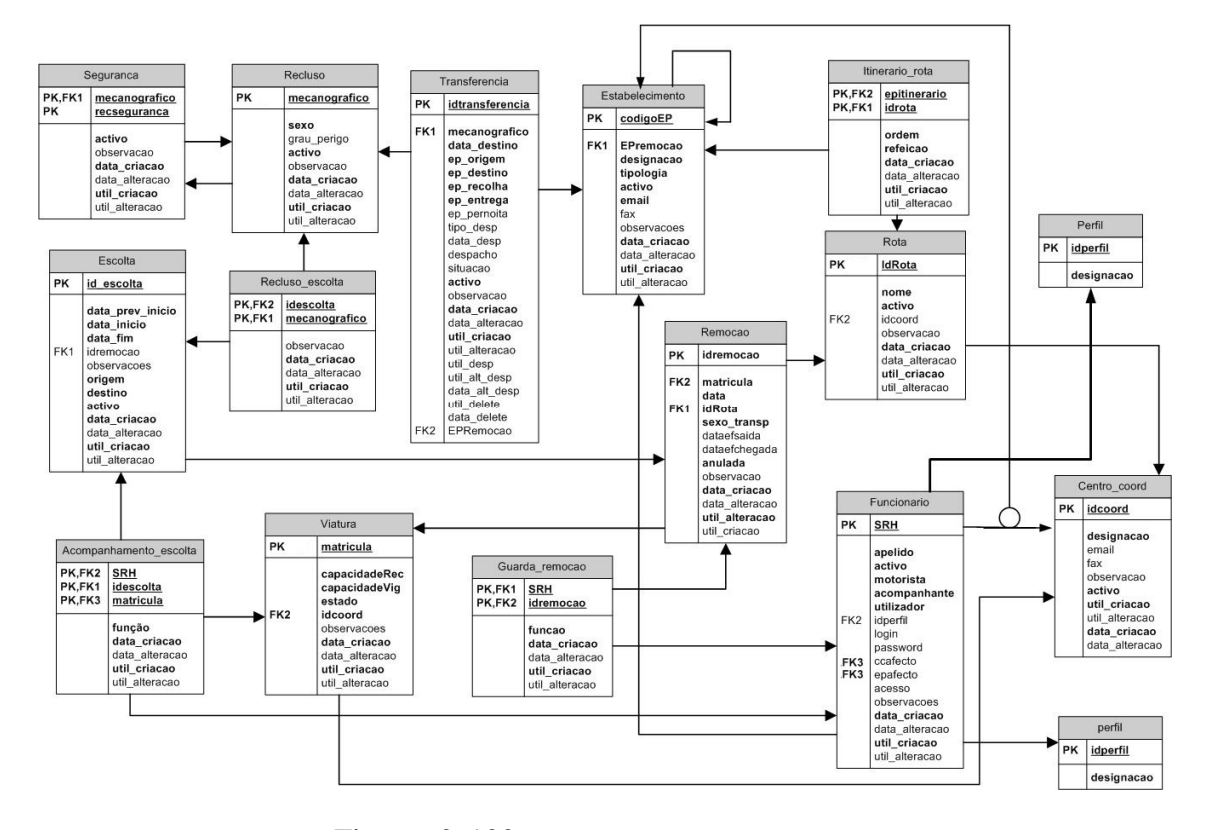

Figura nº. 100 **- Tabelas, Relações e Atributos** 

Depois de identificadas as entidades, procede-se de seguida à descrição do relacionamento entre elas bem como dos seus atributos.

#### **Relação: Recluso – Transferência**

Modelo Gerado:

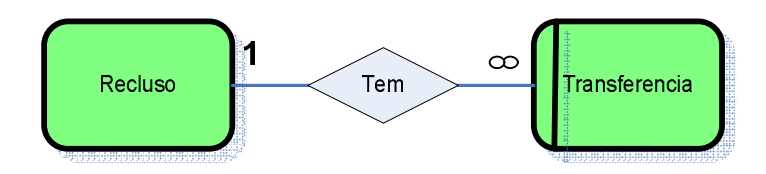

#### Regras a aplicar:

A regra a aplicar é de 1:N, com obrigatoriedade por parte da Transferência pelo que a tabela **Transferencia** fica com a chave primária da tabela **Recluso** como chave estrangeira.

Tabelas Resultantes:

**Recluso** (mecanografico, sexo, grau\_perigo, data, activo, observacao, …)

**Transferencia** (idtransferência, macanografico, data\_destino, ep\_destino, ep\_origem, tipo\_desp, data\_desp, despacho, situacao, activo, ep\_recolha, ep\_entrega, ep\_pernoita, observacao, …)

#### Interpretação do Modelo:

Um pedido de transferência é para um recluso e um recluso pode ter vários pedidos de transferências.

#### **Relação: Recluso – Recluso**

Modelo Gerado:

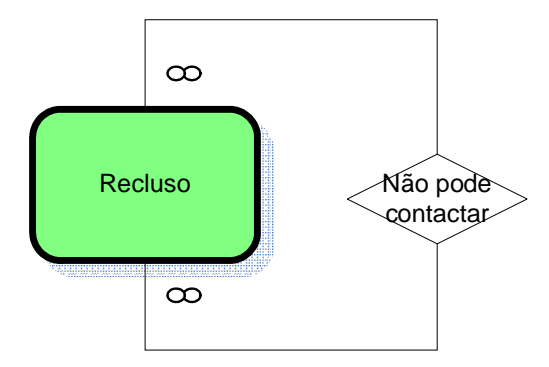

#### Regras a aplicar:

A regra a aplicar é de N:M, da qual resulta uma terceira tabela - **Não pode contactar**. Esta tabela fica com uma chave primária composta constituída pela chave primária, da tabela **Recluso,** que identifica o registo e pela chave primaria do recluso que não pode contactar.

Tabelas Resultantes:

**Recluso** (mecanografico, sexo, grau\_perigo, data, activo, observacao, …)

Não pode contactar = Seguranca (mecanografico, recIncontactar, activo, observacao, data...).

Interpretação do Modelo:

Um recluso pode ter vários reclusos com os quais não pode contactar.

# **Relação: Estabelecimento – Estabelecimento**

Modelo Gerado:

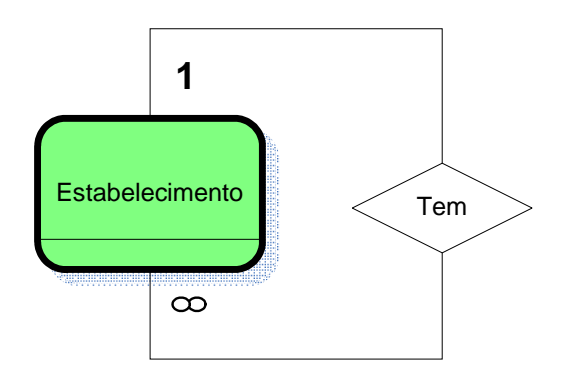

#### Regras a aplicar:

A regra a aplicar é de 1:N, com obrigatoriedade por parte do Estabelecimento pelo que a tabela **Estabelecimento** fica com a chave primária do registo que identifica o EP RE associado, como chave estrangeira.

Tabelas Resultantes:

**Estabelecimento** (codigo, EPRemocao, designacao, activo, email, fax, topologia, observacoes, …)

Interpretação do Modelo:

Um estabelecimento tem um EP onde entrega e/ou recolhe os reclusos transferidos. Pode ser o próprio EP.

**Relação: Estabelecimento (origem/destino/entrega/recolha) – Transferência**

Modelo Gerado:

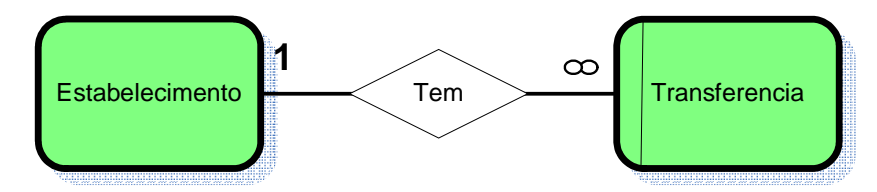

## Regras a aplicar:

A regra a aplicar é de 1:N, com obrigatoriedade por parte da Transferência pelo que a tabela **Transferência** fica com a chave primária da tabela **Estabelecimento** como chave estrangeira.

# Tabelas Resultantes:

Transferencia (idtransferência, data\_destino, ep\_destino, ep\_origem, ep\_recolha, ep\_entrega, ep\_pernoita, tipo\_desp, data\_desp, despacho, situacao, activo, observacao, …)

**Estabelecimento** (codigo, designacao, activo, email, fax, topologia, observacoes, ...)

#### Interpretação do Modelo:

O serviço de remoções implica um EP de recolha e outro de entrega que podem não corresponder aos EP's de origem e destino do recluso. Também pode haver um EP intermediário para os casos em que os EP's de origem e destino não pertençam à mesma rota.

#### **Relação: Rota – Remocao**

Modelo Gerado:

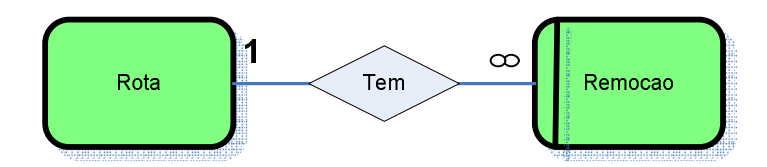

## Regras a aplicar:

A regra a aplicar é de 1:N, com obrigatoriedade por parte da Remocao pelo que a tabela **Remocao** fica com a chave primária da tabela **Rota** como chave estrangeira.

Tabelas Resultantes:

Remocao (idremocao, idrota, data, dataEfSaida, dataEfChegada, anulada, observacao, ...)

**Rota** (idrota, nome, activo, observacao, …)

Interpretação do Modelo:

A remoção tem uma rota associada e a rota pode ser usada por vários serviços de remoção.

## **Relação: Estabelecimento – Rota**

Modelo Gerado:

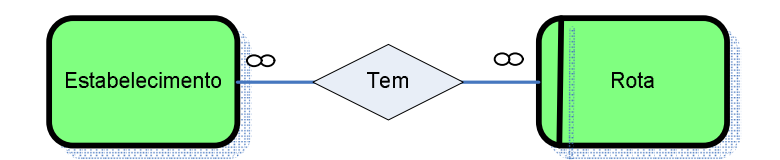

#### Regras a aplicar:

A regra a aplicar é de N:M, da qual resulta uma terceira tabela – **Tem**. Esta tabela fica com uma chave primária composta constituída pela chave primária das tabela **Estabelecimento** e pela chave primária da tabela **Rota.** Esta tabela resultante terá também a ordem de passagem da rota (Ex.: se é o primeiro EP da rota), se é ou não um EP onde há paragem para tomar alguma refeição e um campo para observações.

## Tabelas Resultantes:

**Rota** (idrota, nome, observação, activo, …)

**Estabelecimento** (codigoEP, designacao, activo, email, fax, topologia, observacoes, …)

**Tem = Itinerario\_rota** (idrota, epitinerario, ordem, refeição, …)

#### Interpretação do Modelo:

A rota tem vários EP's de passagem que são os itinerários da rota. Um EP pode fazer parte de várias rotas.

#### **Relação: Viatura – Remocao**

Modelo Gerado:

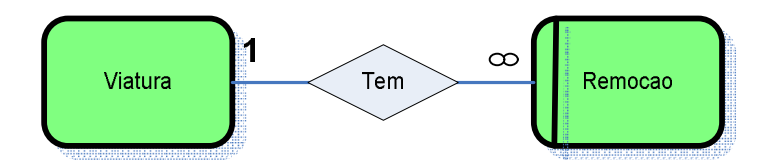

Regras a aplicar:

A regra a aplicar é de 1:N, com obrigatoriedade por parte da Remocao pelo que a tabela **Remocao** fica com a chave primária da tabela **Viatura** como chave estrangeira.

Tabelas Resultantes:

**Remocao** (idremocao, matrícula, data, dataEfSaida, dataEfChegada; observação, anulada, …)

**Viatura** (matrícula, capacidadeRec, capacidadeVig, idcoord, estado, observação, …)

Interpretação do Modelo:

A remoção obrigatoriamente envolve uma viatura. A viatura pode ser utilizada para vários serviços de remoção.

#### **Relação: Funcionario – Remocao**

Modelo Gerado:

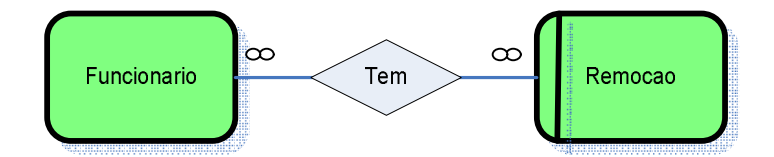

## Regras a aplicar:

A regra a aplicar é de 1:M, da qual resulta uma terceira tabela – **Tem**. Esta tabela fica com uma chave primária composta constituída pela chave primária das tabela **Funcionario** e pela chave primária da tabela **Remocao.** Esta resultante terá também um atributo que identifica a função do funcionário (chefe, acompanhante, motorista)

#### Tabelas Resultantes:

**Remocao** (idremocao, data, dataEfSaida, dataEfChegada; observação, …)

**Funcionario (**SRH, apelido, activo, motorista, acompanhante, utilizador, login, password, …)

Guarda\_remocao (idremocao, SRH, funcao, ...)

#### Interpretação do Modelo:

A remoção obrigatoriamente envolve guardas. Um guarda pode fazer vários serviços de remoção.

#### **Relação: Centro\_coord – Viatura**

Modelo Gerado:

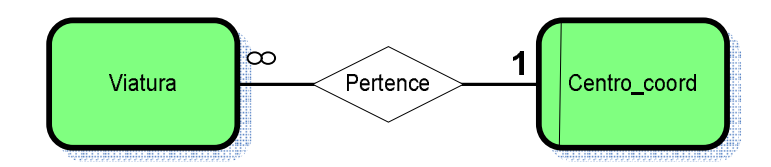

#### Regras a aplicar:

A regra a aplicar é de 1:N, com obrigatoriedade por parte da **Viatura** pelo que a tabela **Viatura** fica com a chave primária da tabela **Centro\_coord** como chave estrangeira.

# Tabelas Resultantes:

**Viatura** (matrícula,, capacidadeRec, capacidadeVig, idcoord, estado, observacao, …)

**Centro\_coord (**idcoord, designacao, email, activo, fax, observacao,, …)

Interpretação do Modelo:

A viatura obrigatoriamente pertence a um Centro Coordenador. Um Centro Coordenador pode ter várias viaturas.

### **Relação: Centro\_coord – Rota**

Modelo Gerado:

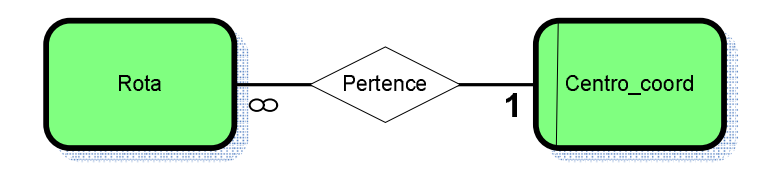

Regras a aplicar:

A regra a aplicar é de 1:N, com obrigatoriedade por parte da **Rota** pelo que a tabela **Rota** fica com a chave primária da tabela **Centro\_coord** como chave estrangeira.

Tabelas Resultantes:

Rota (idrota, nome, activo, observacao, idcoord, estado, observacao, ...)

**Centro\_coord (**idcoord, designacao, email, activo, fax, observacao,, …)

Interpretação do Modelo:

A rota obrigatoriamente pertence a um Centro Coordenador. Um Centro Coordenador pode ter várias rotas.

#### **Relação: Estabelecimento – Funcionario – Centro Coordenador**

Modelo Gerado:

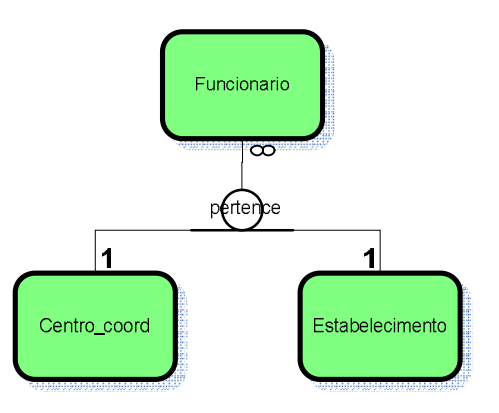

## Regras a aplicar:

A regra a aplicar é de 1:N, com obrigatoriedade por parte da Funcionario pelo que a tabela **Funcionario** fica com a chave primária da tabela **Estabelecimento** ou da tabela **Centro\_coord** como chave estrangeira.

#### Tabelas Resultantes:

Funcionario (SRH, epafecto, ccafecto, apelido, activo, motorista, acompanhante, utilizador, login, password, …)

**Estabelecimento** (codigo, EPRemocao, designacao; activo, email, fax, topologia, observacoes, data\_criacao, data\_alteracao, util\_criacao, util\_alteracao)

**Centro\_coord** (idcoord, designacao, email, activo, fax, …)

Interpretação do Modelo:

O funcionário obrigatoriamente trabalha num EP ou num Centro Coordenador. Tanto o Centro Coordenador como o EP podem ter vários funcionários.

#### **Relação: Funcionario – Escolta - Viatura**

Modelo Gerado:

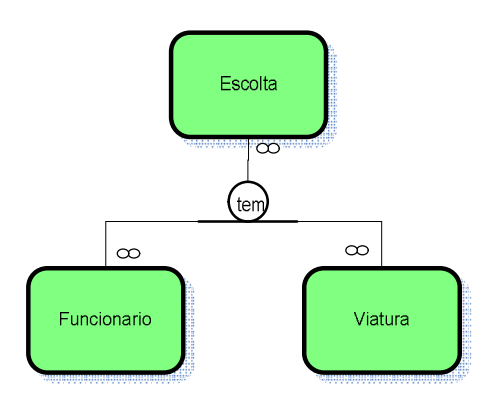

#### Regras a aplicar:

É uma relação ternária, da qual resulta uma quarta tabela – **Tem**. Esta tabela fica com uma chave primária composta constituída pelas chaves primárias das tabelas **Escolta, Funcionario e Viatura.** Esta resultante terá também um atributo para as funções que o guarda terá no serviço (chefe, acompanhante ou motorista).

Tabelas Resultantes:

**Funcionario (**SRH, apelido, activo, acompanhante, utilizador, login, password, data…)

**Escolta (**idescolta, data\_prev\_inicio, data\_inicio, data\_fim, origem, destino, escolta, observacao, …)

**Viatura** (matrícula, capacidadeRec, capacidadeVig, idcoord, estado, observação, …)

**Tem = Acompanhamento\_escolta (**SRH, idescolta, matrícula, funcao, …)

Interpretação do Modelo:

Os serviços de escolta envolvem viaturas e guardas, sendo que, mediante a capacidade de cada viatura assim são distribuídos os guardas. A cada guarda está associado uma função.

#### **Relação: Recluso – Escolta**

Modelo Gerado:

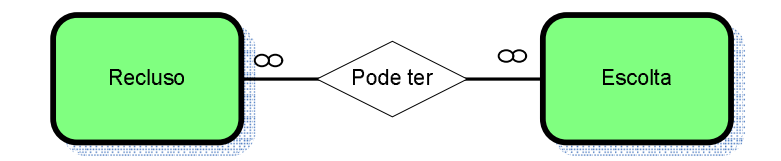

Regras a aplicar:

A regra a aplicar é de N:M, da qual resulta uma terceira tabela – **Pode ter**. Esta tabela fica com uma chave primária composta constituída pela chave primária das tabela **escolta** e pela chave primária da tabela **Recluso.** Esta resultante terá também um atributo para observações.

#### Tabelas Resultantes:

**Escolta (**idescolta, data\_inicio, data\_fim, origem, destino, escolta, observacao, …)

**Recluso** (mecanografico, sexo, grau\_perigo, activo, observacao, …)

**Pode ter = Recluso\_escolta** (mecanografico, idescolta, observacao, ...)

## Interpretação do Modelo:

O serviço de acompanhamento pode estar relacionado a um ou mais reclusos, sendo que um recluso pode ter vários serviços de escolta.

## **Relação: Remocao – Escolta**

Modelo Gerado:

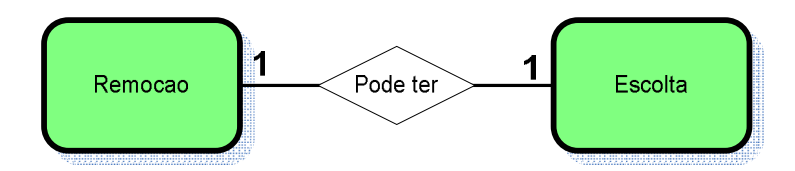

### Regras a aplicar:

A regra a aplicar é de 1:1, sem obrigatoriedade pelo que a tabela **Remocao** fica com a chave primária da tabela **Escolta** como chave estrangeira.

## Tabelas Resultantes:

**Escolta (**idescolta, data\_inicio, data\_fim, origem, destino, escolta, observação, data\_criacao, data\_alteracao, util\_criacao, util\_alteracao)

Remocao (idremocao, idescolta, data, dataEfSaida, dataEfChegada; observação, data criacao, data\_alteracao, util\_criacao, util\_alteracao)

## Interpretação do Modelo:

O serviço de remoção pode envolver um serviço de escolta.

# **3.4 Tabelas auxiliares**

# **Relação: Transferencia – Remocao – Itinerario\_rota**

Modelo Gerado:

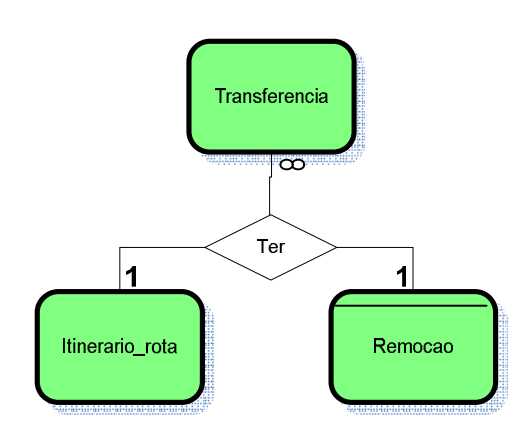

#### Regras a aplicar:

Da relação trinaria surge uma quarta tabela constituída pelas chaves primarias das tabelas **Remocao, Itinerario\_rota e transferencia**.

#### Tabelas Resultantes:

**Remocao** (idremocao, idrota, data, dataEfSaida, dataEfChegada, anulada, observacao, data\_criacao, data\_alteracao, util\_criacao, util\_alteracao)

**Transferencia** (idtransferência, data\_destino, ep\_destino, ep\_origem, tipo\_desp, data\_desp, despacho, situacao, activo, ep\_recolha, ep\_entrega, ep\_pernoita, observacao, …)

**Rota** (idrota, nome, observacao, data\_criacao, data\_alteracao, util\_criacao, util\_alteracao)

**Itinerario rota** (idrota, EPitinerario, ordem, refeicao, data criacao, data alteracao, util\_criacao, util\_alteracao)

Ter=**Viagem**(idremocao, no\_rota, idpedido, situacao, valido)

#### Interpretação do Modelo:

O serviço de remoções tem um itinerário que corresponde a paragens em determinados EP's que ficam no caminho da rota. Nesses EP's podem entrar e sair reclusos consoante os EP's de recolha e de entrega referidos no pedido de transferência.

# **Relação: Perfil – Menu**

#### Modelo Gerado:

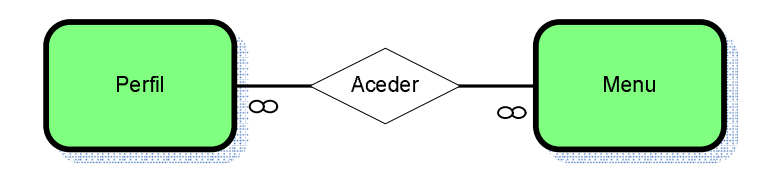

Regras a aplicar:

A regra a aplicar é de M:N, pelo que resulta numa terceira tabela **Aceder** composta pelas chaves primarias das tabelas **Menu** e **Perfil**.

Tabelas Resultantes:

**Perfil** (idperfil, designacao)

**Menu (**idmenu, designacao, página)

**Menu\_perfil** (idperfil, idmenu, estado)

Interpretação do Modelo:

A rota obrigatoriamente pertence a um Centro Coordenador. Um Centro Coordenador pode ter várias rotas.

# **3.5** *Tabelas resultantes*

**Recluso** (mecanografico, sexo, grau\_perigo, activo, observacao, data\_criacao, data\_alteracao, util\_criacao, util\_alteracao);

**Transferencia** (idtransferência, macanografico, data\_destino, ep\_destino, ep\_origem, ep recolha, ep entrega, ep pernoita, tipo desp, data desp, despacho, situacao, activo, observacao, data\_criacao, data\_alteracao, util\_criacao, util\_alteracao, útil\_desp, útil\_alt\_desc, data\_alt\_desp, útil\_delete, data, delete);

Seguranca (mecanografico, recincontactar, activo, observacao, data\_criacao, data\_alteracao, util criacao, util alteracao).

**Estabelecimento** (codigo, EPRemocao, designacao, activo, email, fax, topologia, observacoes, data\_criacao, data\_alteracao, util\_criacao, util\_alteracao);

**Remocao** (idremocao, idrota, matrícula, data, sexo\_transp, dataEfSaida, dataEfChegada, anulada, observacao, data\_criacao, data\_alteracao, util\_criacao, util\_alteracao)

**Rota** (idrota, nome, activo, idcoord, observacao, data\_criacao, data\_alteracao, util\_criacao, util\_alteracao)

Itinerario rota (idrota, EPitinerario, ordem, refeicao, data criacao, data alteracao, util\_criacao, util\_alteracao)

**Viatura** (matrícula, capacidadeRec, capacidadeVig, idcoord, estado, observacao, data\_criacao, data\_alteracao, util\_criacao, util\_alteracao)

**Guarda\_remocao** (idremocao, SRH, funcao, data\_criacao, data\_alteracao, util\_criacao, util\_alteracao)

**Funcionario (**SRH, epafecto, ccafecto, apelido, activo, motorista, acompanhante; utilizador, login, password, idperfil, acesso, observação, data\_criacao, data\_alteracao, util\_criacao, util\_alteracao)

**Acompanhamento\_escolta (**SRH, matrícula, idescolta, funcao, observacao, data\_criacao, data\_alteracao, util\_criacao, util\_alteracao)

**Centro\_coord** (idcoord, designacao, email, activo, fax, observacao, data\_criacao, data\_alteracao, util\_criacao, util\_alteracao)

**Escolta (**idescolta, data\_prev\_inicio, data\_inicio, data\_fim, origem, destino, observacao, idremocao, activo, data\_criacao, data\_alteracao, util\_criacao, util\_alteracao)

**Recluso\_escolta** (mecanografico, idescolta, observacao, data\_criacao, data\_alteracao, util\_criacao, util\_alteracao);

**Perfil** (idperfil, designacao)

# *3.6 Tabelas auxiliares*

**Viagem**(idremocao, no\_rota, idpedido, situacao, valido)

**Menu (**idmenu, designacao, página)

**Menu\_perfil** (idperfil, idmenu, estado)

**Estados** (idestado, estado)

**Grau\_perigo** (grau)

**Rota\_viagem** (idrem, data, latitude, longitude, temperatura, velocidade)

**Viagensfraccionadas** (idpedido, idremocao, mec, EPR, EPE, EPO, EPD, data)

**Candidatos** (idpedido, idremocao, mec, data, EPR, ordemEPR, EPE, ordemEPE, rota, prioridade, agravamento, idsessao)

**Candidatos\_frac** (idpedido, idremocao, mec, data, EPR, ordemEPR, EPE, ordemEPE, rota, prioridade, agravamento, idsessao)

# *3.7 Descrição dos atributos de cada tabela*

Na tabela seguinte é feita a descrição dos atributos.

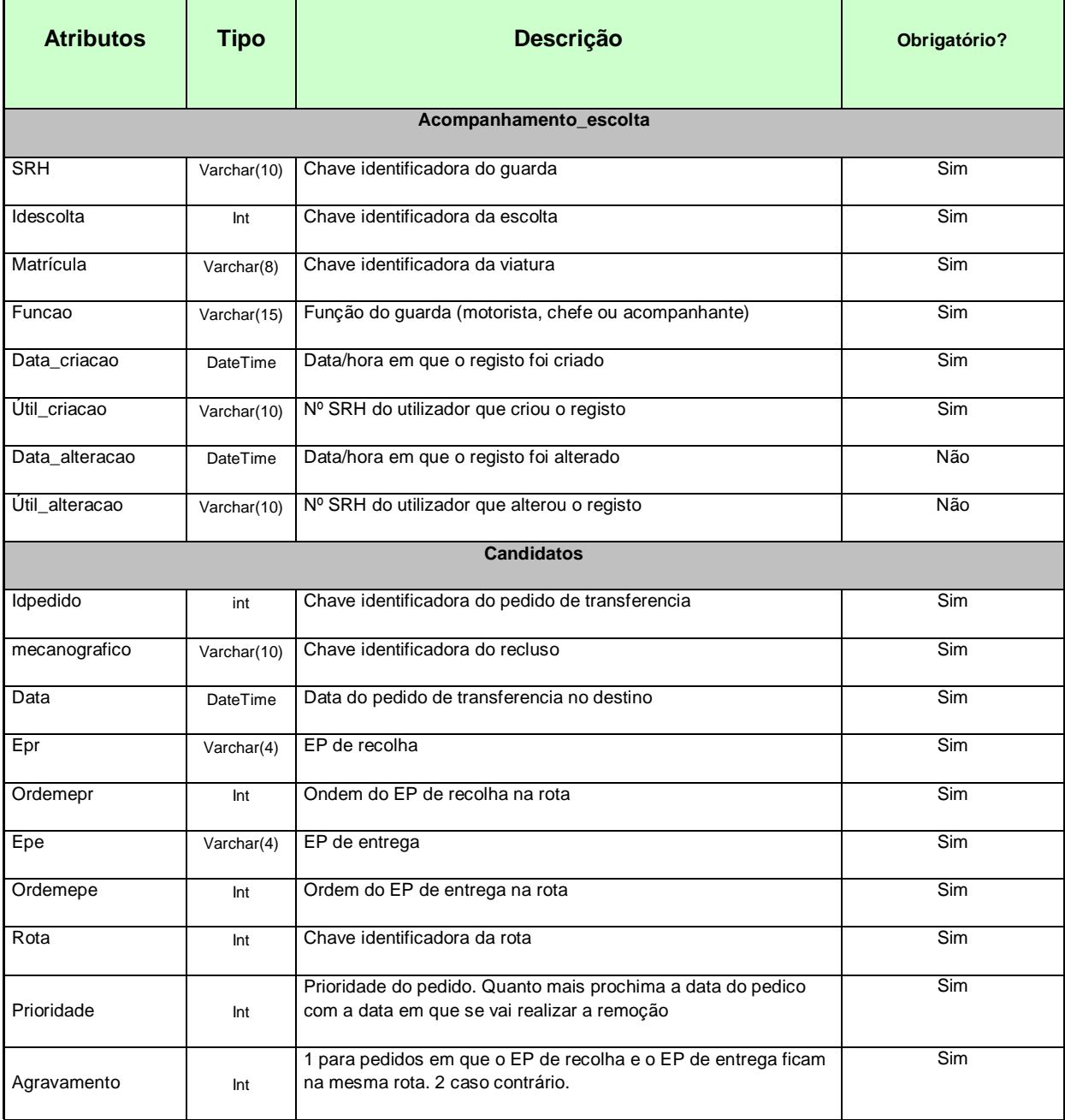

۳

# **A N E X O - A N Á L I S E D E D A D O S**

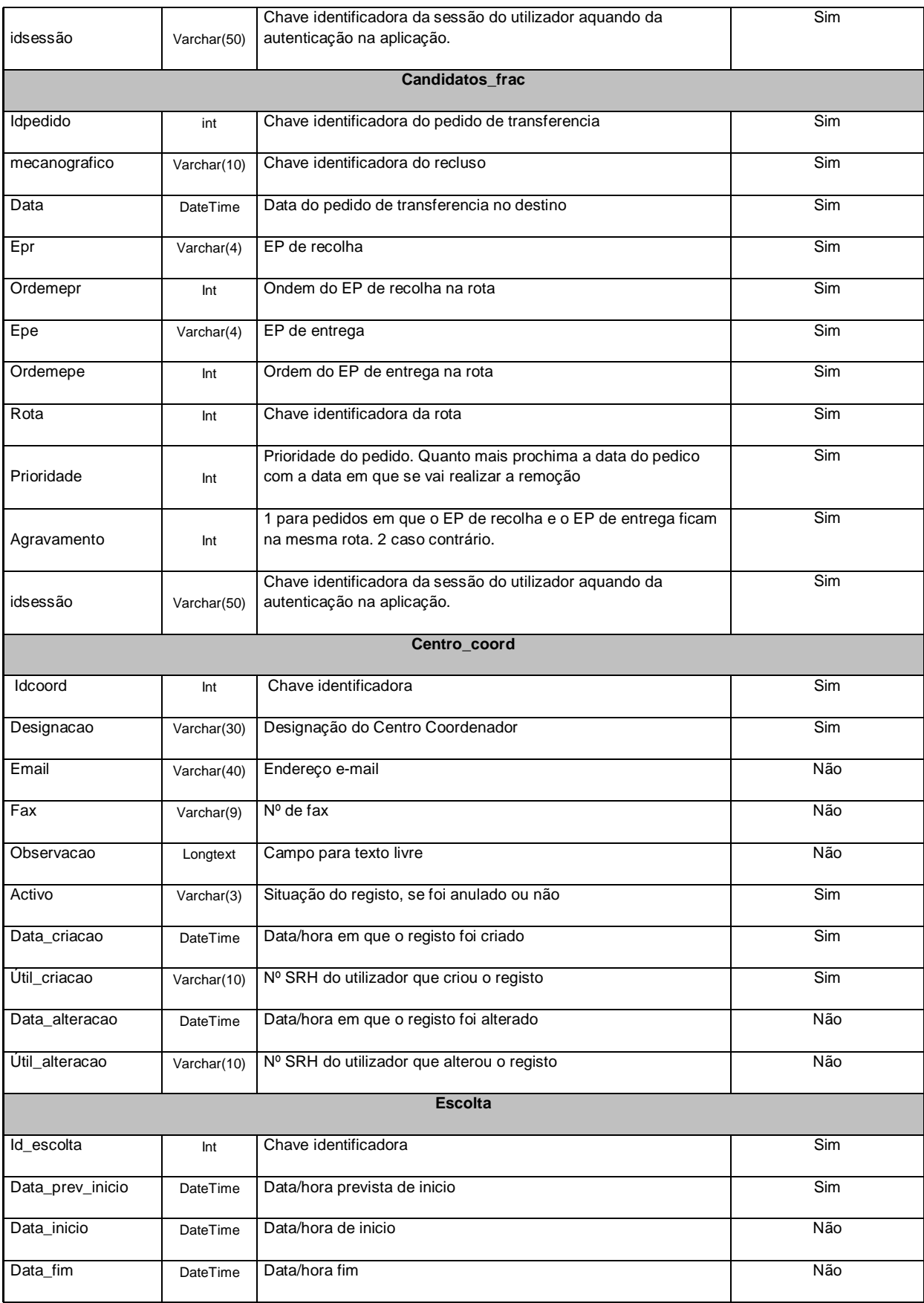

=

# **A N E X O S - A N Á L I S E D E D A D O S**

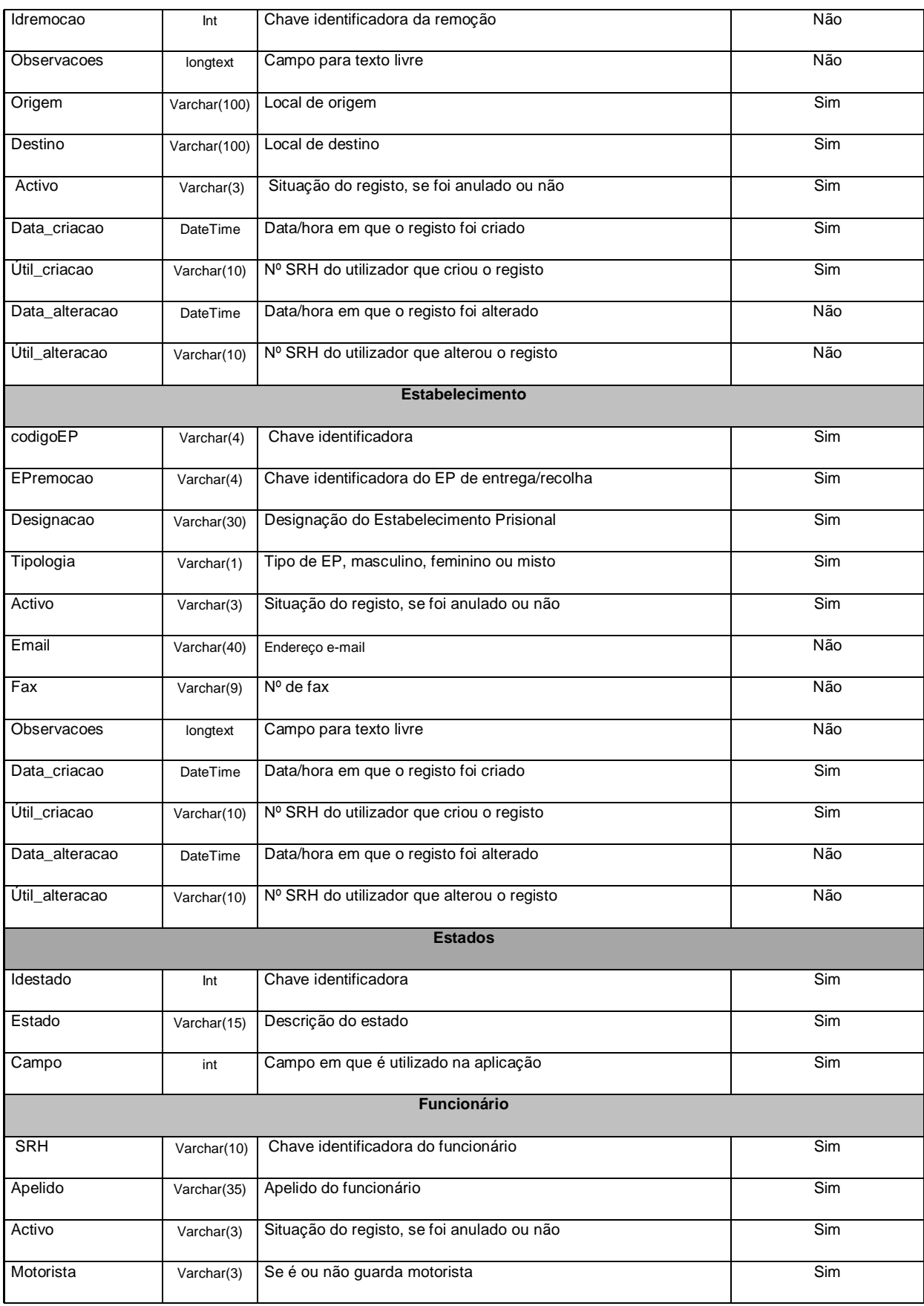

# **A N E X O - A N Á L I S E D E D A D O S**

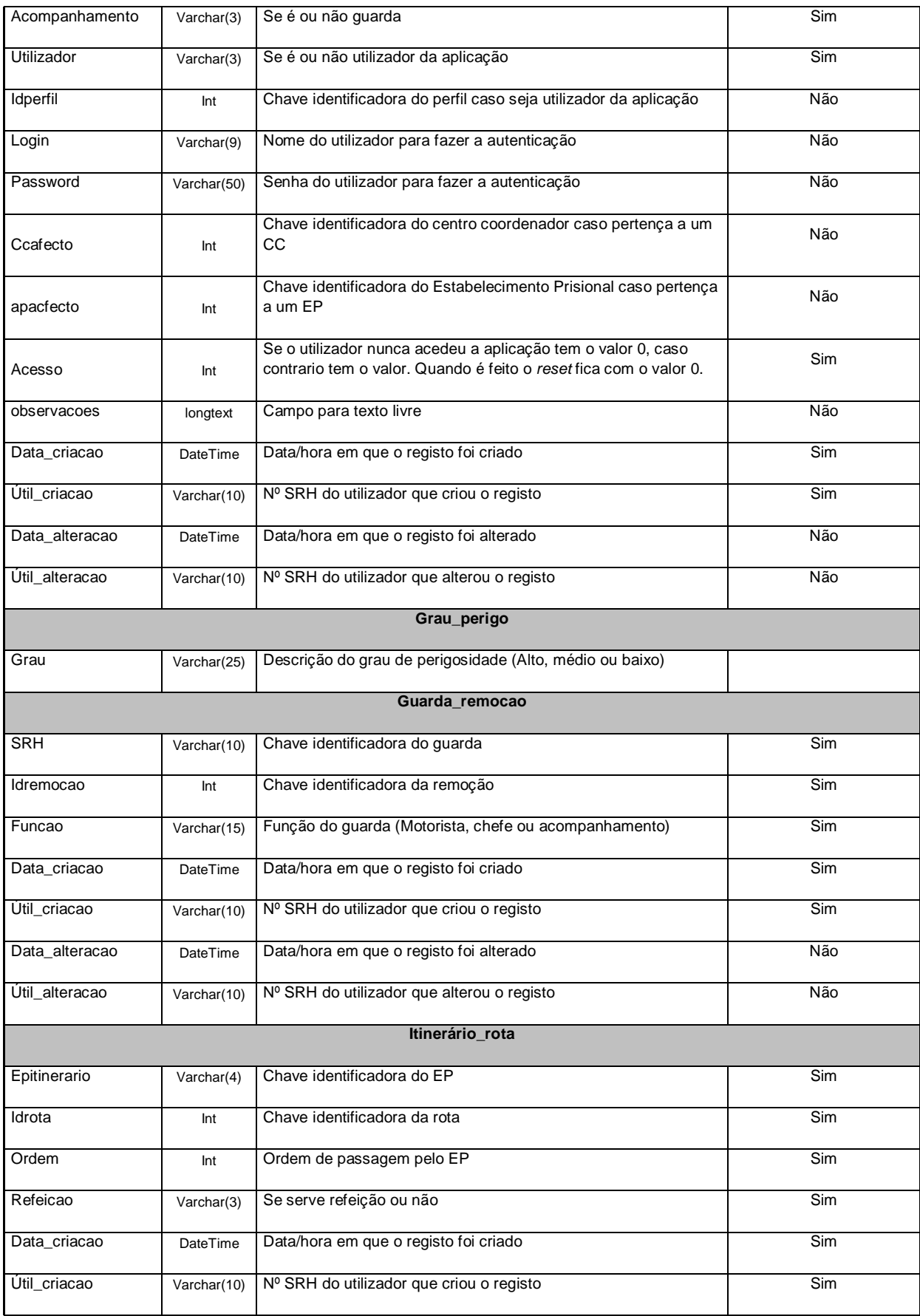

 $\equiv$ 

# **A N E X O S - A N Á L I S E D E D A D O S**

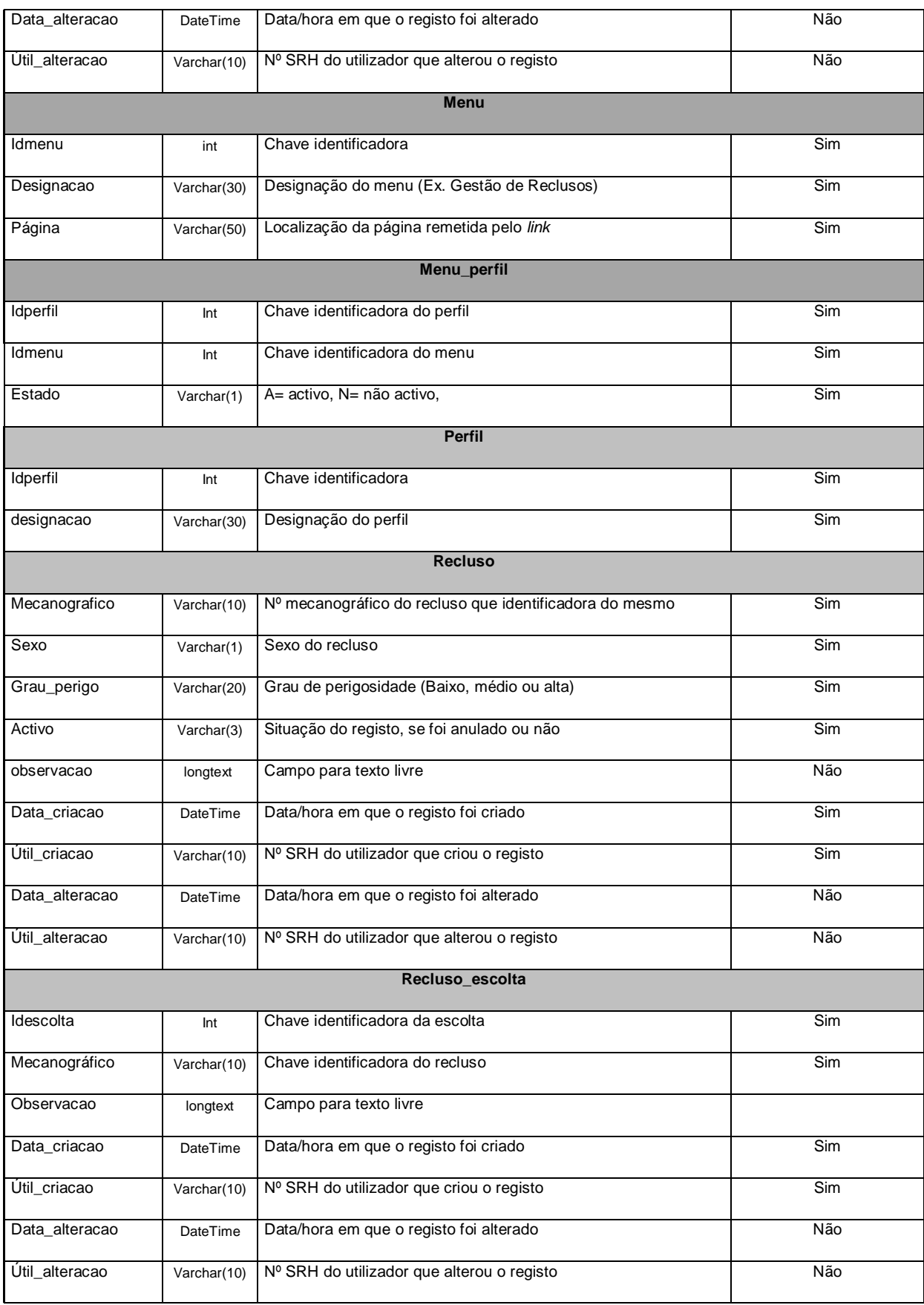

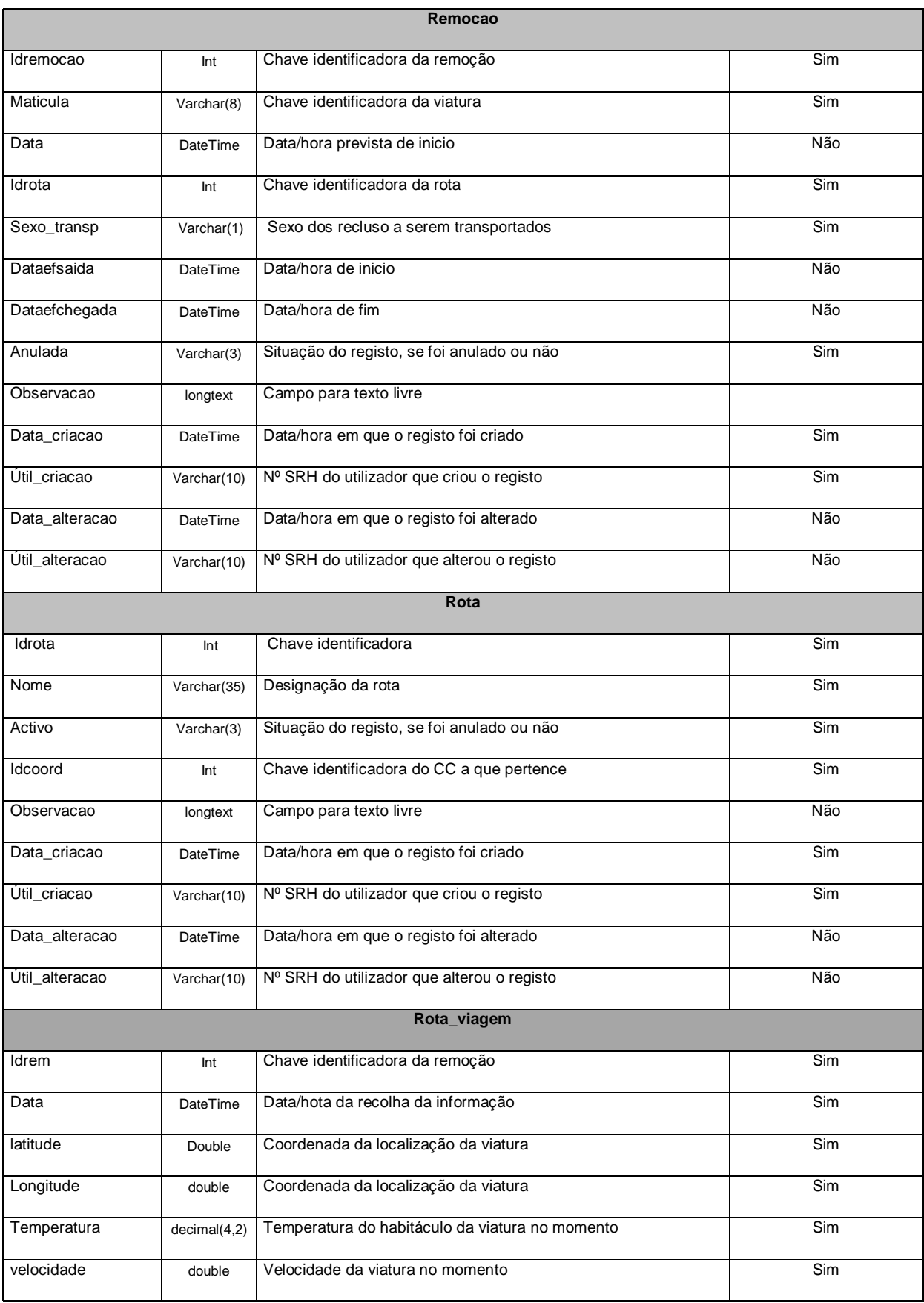

Ξ

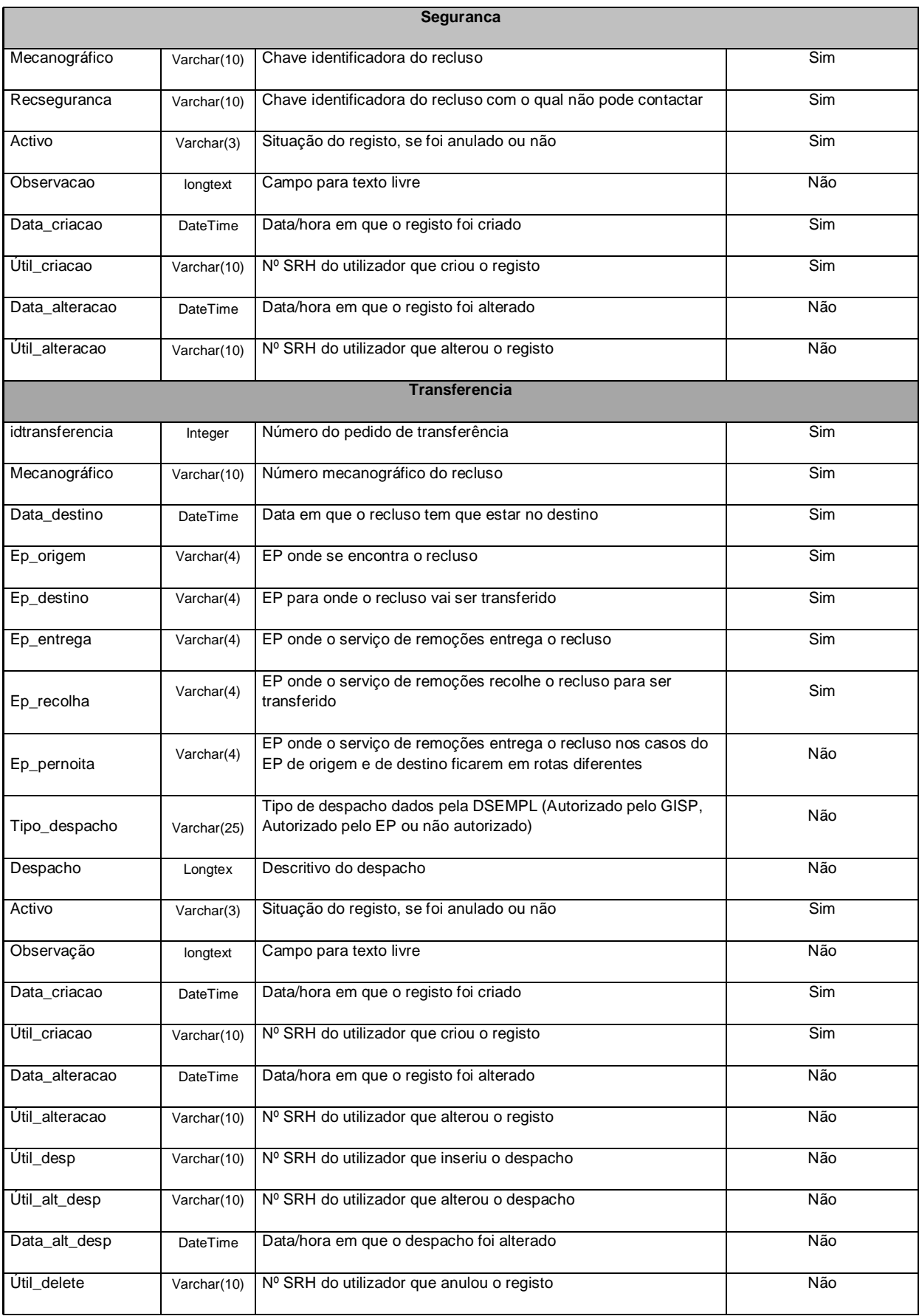

# **A N E X O - A N Á L I S E D E D A D O S**

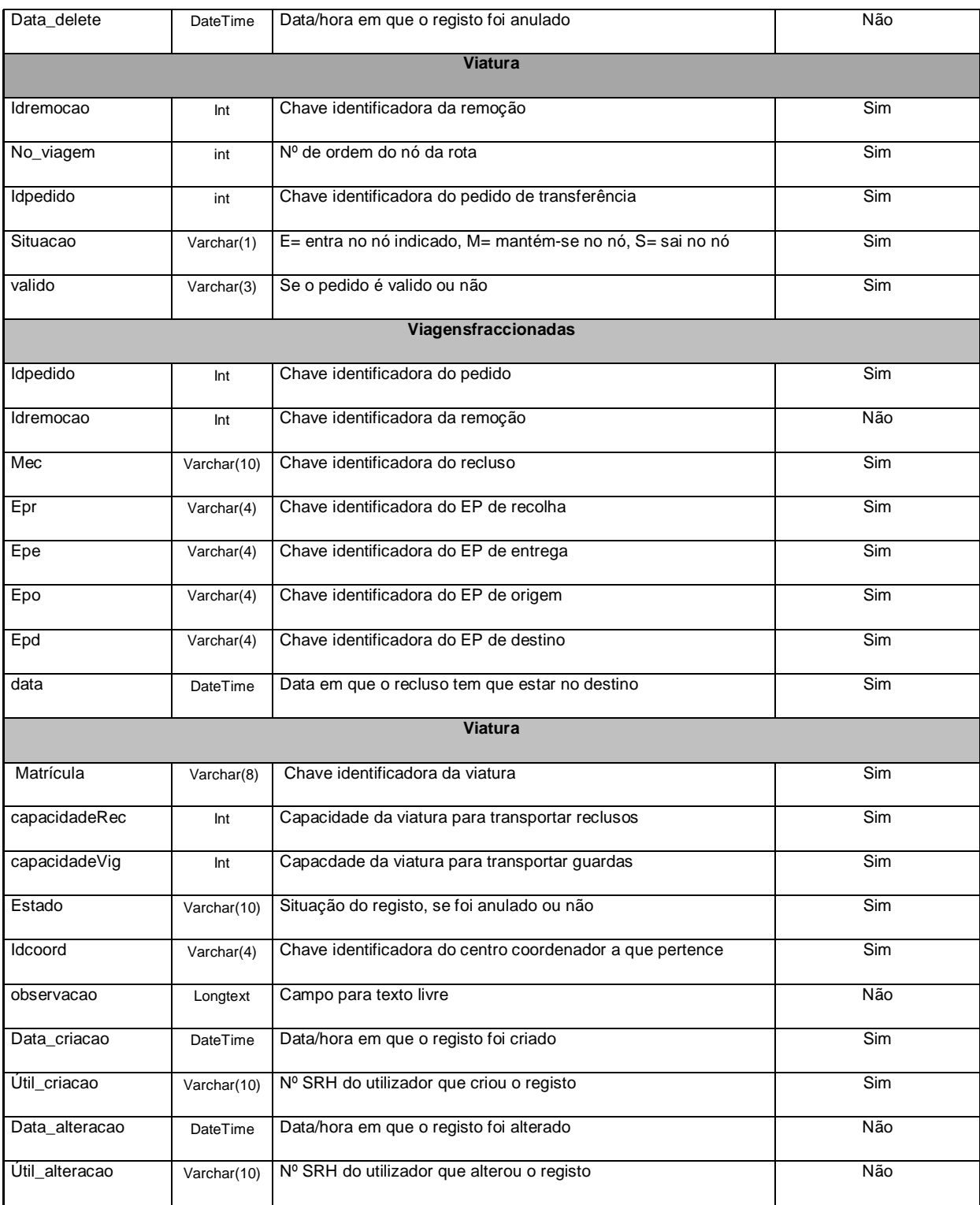

Ξ